# **LESŁAW SIENIAWSKI**

# SVSTEM\*N\*V

Oficyna Wydawnicza Państwowej Wyższej Szkoły Zawodowej w Nysie

#### PAŃSTWOWA WYśSZA SZKOŁA ZAWODOWA W NYSIE SKRYPT NR 11

## **Lesław Sieniawski**

# **SYSTEM \*N\*X**

OFICYNA WYDAWNICZA PWSZ W NYSIE NYSA 2006

SEKRETARZ OFICYNY: Tomasz Drewniak

RECENZENT: Adam Grzech

PROJEKT GRAFICZNY OKŁADKI: Ryszard Szymończyk

SKŁAD I ŁAMANIE: Lesław Sieniawski

KOREKTA I ADJUSTACJA: Konrad Szcześniak

© Copyright by Oficyna Wydawnicza PWSZ w Nysie Nysa 2006

**ISBN 83 - 60081 - 09 - 3** 

OFICYNA WYDAWNICZA PWSZ W NYSIE 48-300 Nysa, ul. Grodzka 19 Tel.: (077) 409 08 55 e-mail: oficyna@pwsz.nysa.pl http://www.pwsz.nysa.pl/oficyna

Wydanie I

Druk i oprawa: SOWA - druk na życzenie tel. 22 431 81 40

## Spis treści

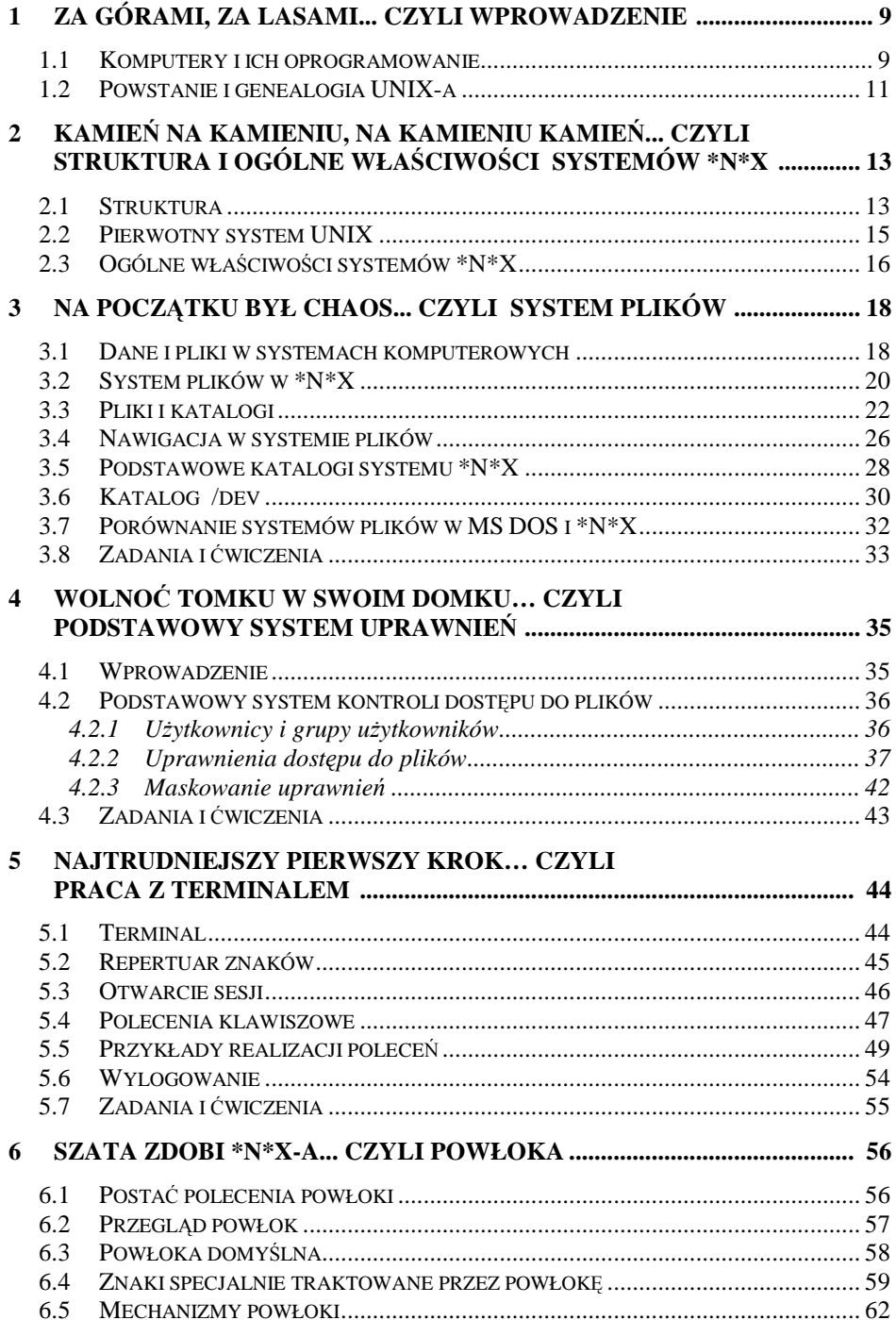

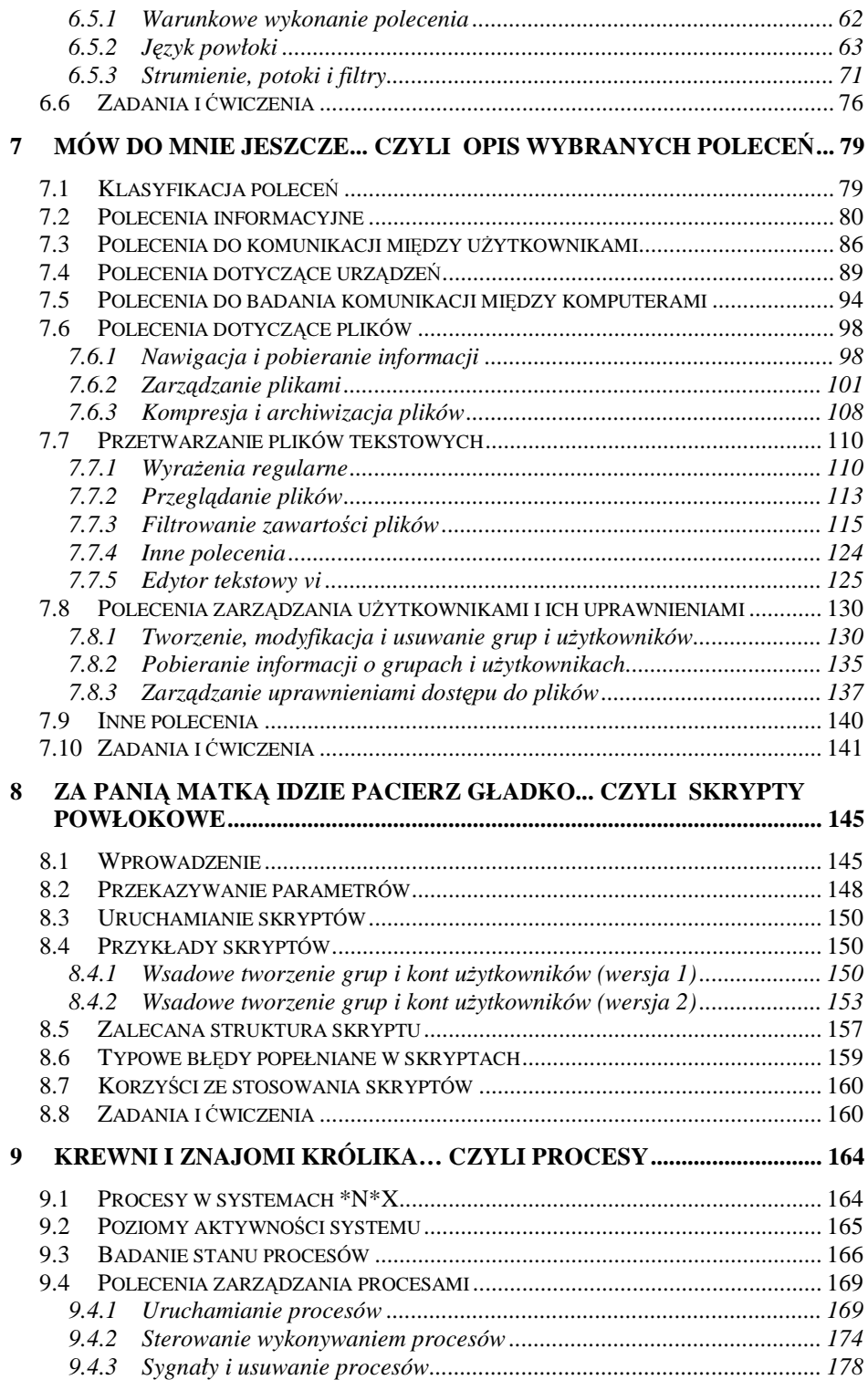

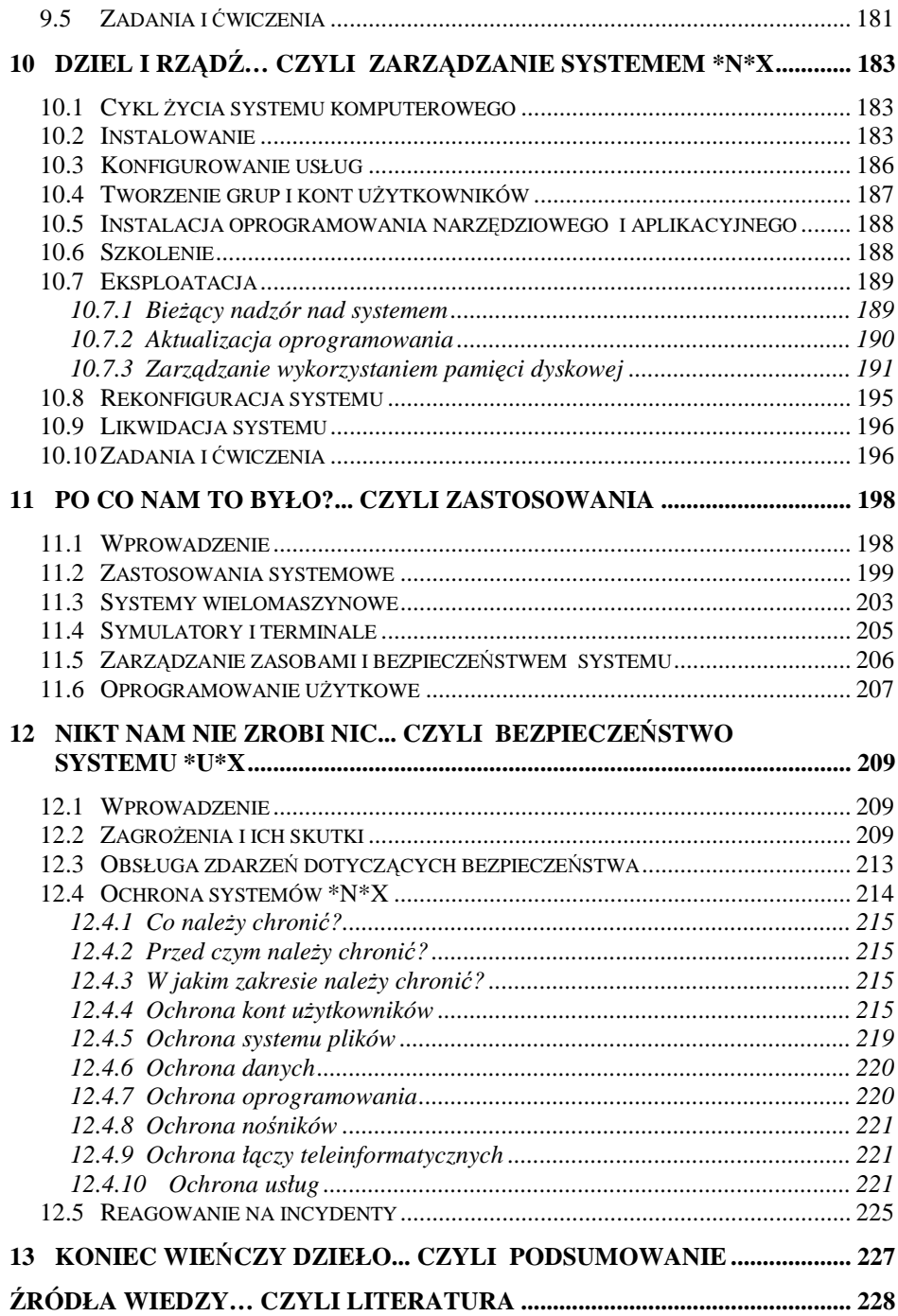

#### **Przedmowa**

Celem niniejszego opracowania jest przedstawienie podstawowych właściwości użytkowych systemów operacyjnych z rodziny UNIX, ich funkcji i sposobu użytkowania.

Podręcznik ten przeznaczony jest zwłaszcza dla początkujących i średnio zaawansowanych użytkowników systemu operacyjnego UNIX oraz systemów pochodnych, tj. wszystkich tych, którzy chcą świadomie i skutecznie korzystać z systemu komputerowego wyposażonego w UNIX lub odpowiednik, a zwłaszcza nim zarządzać, ale nie są zaangażowani w jego tworzenie lub modyfikację. Omawiana jest wyłącznie praca w trybie tekstowym, który stanowi podstawową formę kontaktu administratorów z systemem tego typu. Zdaniem autora, po opanowaniu niełatwej sztuki pracy w środowisku tekstowym UNIXa, korzystanie z graficznego interfejsu użytkownika nie powinno stanowić większego problemu.

Szczególną uwagę zwrócono na systemy klasy Linux, które ilościowo dominują w klasie systemów UNIX-opodobnych i są łatwo dostępne dla każdego posiadacza komputera. Zamieszczone przykłady wykonano w systemie Linux z rodziny RedHat, najpopularniejszej i jednej z najbardziej przystępnych dystrybucji systemu Linux, zarazem jednej z nielicznych instytucjonalnie wspieranych przez producenta. Opis podstawowych właściwości użytkowych uzupełniają przykłady zastosowań. Przy definiowaniu pojęć podana została terminologia w języku angielskim, który jest językiem informatyki. Przy opracowywaniu tekstu autor wykorzystał własne materiały przygotowane do wykładu pt. "System UNIX". Treść podręcznika uzupełnia dołączona płyta CD-ROM.

Autor pozostał przy klasycznej pisowni nazw systemów: *UNIX* i *Linux*. Czytelnik powinien jednak zwrócić uwagę na coraz powszechniejsze stosowanie spolszczeń: *Uniks* i *Linuks oraz uniks i linuks*. Konsekwencją stosowania konkretnej konwencji pisowni jest zapis form fleksyjnych i pochodnych: *UNIX-a*/*UNIX-owy* i *Linux-a*/*Linux-owy* bądź *uniksa*/*uniksowy* i *linuksa*/*linuksowy*.

Zakłada się, że Czytelnik posiada podstawową znajomość pojęć z zakresu systemów komputerowych, w tym ogólnych zasad budowy i funkcjonowania systemów operacyjnych oraz praktyczną znajomość systemu operacyjnego klasy MS Windows.

#### **Reguły typograficzne**

Dla ułatwienia interpretacji treści tego opracowania zastosowano szereg konwencji notacyjnych, z których podstawowe zilustrowano tabelami 1. i 2.

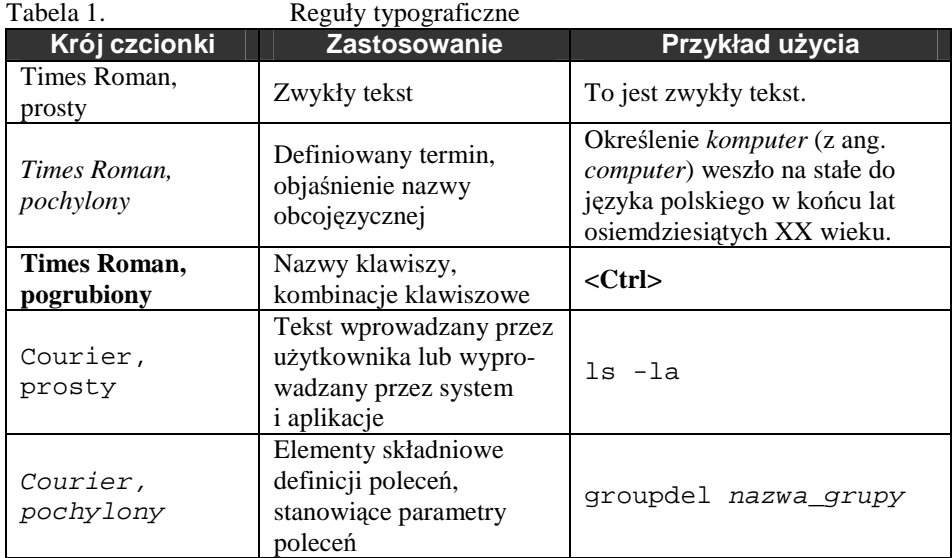

Tabela 2. Inne oznaczenia stosowane w tekście

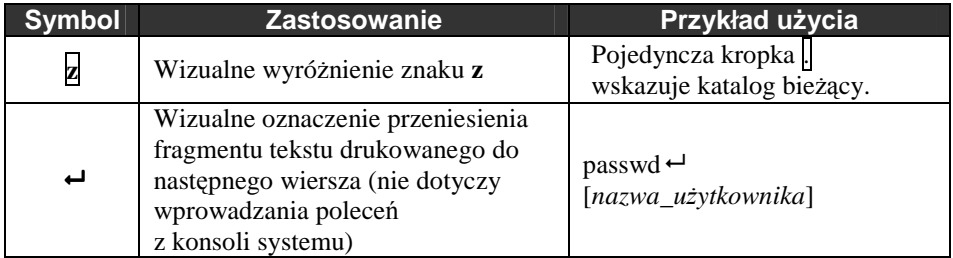

W niektórych miejscach tekstu zostały umieszczone tzw. *ramki*, stanowiące samodzielne akapity pośrednio wiążące się z tekstem poprzedzającym lub następującym po danej ramce. Rodzaj zawartości ramki oznaczany jest symbolem graficznym, według klasyfikacji przedstawionej w tabeli 3.

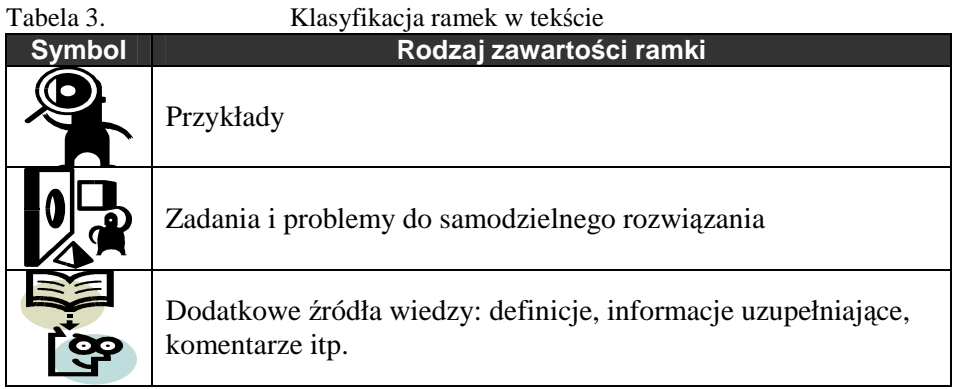

Inne konwencje notacyjne będą omawiane sukcesywnie.

## **1 Za górami, za lasami... czyli Wprowadzenie**

#### **1.1 Komputery i ich oprogramowanie**

Rozwój konstrukcji nowożytnych urządzeń obliczeniowych rozpoczął się w latach 40. ubiegłego wieku. Równolegle ze zmianami technologicznymi, dotyczącymi zwłaszcza elementów przełączających (lamp elektronowych, a później tranzystorów i układów scalonych) oraz nośników pamięci, postępowało doskonalenie struktury wewnętrznej sprzętu liczącego i oprogramowania. Nieustające poszukiwania sposobów na to, aby uzyskiwać coraz większą szybkość działania i coraz większą pojemność pamięci, spowodowały konieczność zadbania również o to, aby sprzęt liczący był używany efektywnie. W związku z tym rozwiązania służące wyłącznie do umieszczenia programu obliczeń w pamięci urządzenia i jego uruchomienie zostały sukcesywnie zastąpione przez rozbudowane środki do zarządzania zasobami maszyny i ich wykorzystaniem.

Określenie *komputer* (z ang. *computer*) weszło na stałe do języka polskiego w końcu lat osiemdziesiątych XX wieku. Wcześniej urządzenie do automatycznego wykonywania działań na danych było (nie tylko w języku polskim) nazywane *maszyną liczącą* (ang*. computing machine*), na podobieństwo innych znanych nazw, jak *maszyna do pisania*, *maszynka do mięsa* itp. Współcześnie mówiąc *komputer*, mamy na myśli system złożony z elementów należących do dwóch wzajemnie uzupełniających się klas: sprzętu liczącego (ang. *hardware*) i oprogramowania (ang. *software*).

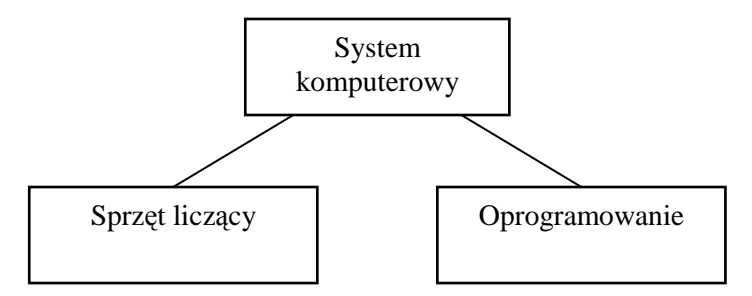

Rys. 1. Podstawowa struktura systemu komputerowego

Sprzęt odpowiedzialny jest za wykonywanie czynności wprowadzania/wyprowadzania danych do/z swojego otoczenia, przechowywanie, przetwarzanie i prezentację danych oraz komunikację z innymi systemami. Rolą oprogramowania natomiast jest kontrolowanie tego co, gdzie, w jaki sposób i w jakiej kolejności ma być wykonane.

Szczególną rolę ma tu do spełnienia część oprogramowania zwana *systemem operacyjnym*. Na pewnym poziomie abstrakcji system operacyjny można traktować jako *superprogram*, dla którego danymi są inne programy, a jego działanie polega na wprowadzaniu tych programów do pamięci, przechowywaniu, przetwarzaniu i prezentacji zewnętrznych przejawów ich działania (Tabela 4.).

| Cecha             | "Zwykły" program            | <b>System operacyjny</b>        |
|-------------------|-----------------------------|---------------------------------|
| Dane              | liczby, teksty, symbole,    | "zwykłe" programy               |
|                   | obrazy itp.                 |                                 |
| Czynności         | Wytwarzanie nowych da-      | Wytwarzanie nowych lub zmo-     |
| przetwarzania     | nych, modyfikacja lub       | dyfikowanych "zwykłych" pro-    |
|                   | usuwanie z pamięci da-      | gramów przy wykorzystaniu       |
|                   | nych istniejących           | kompilatorów i innych narzędzi  |
|                   |                             | do tworzenia oprogramowania;    |
|                   |                             | usuwanie tych programów z       |
|                   |                             | pamięci                         |
| Przechowywanie    | Czasowe lub trwałe          | Czasowe lub trwałe umieszcze-   |
|                   | umieszczenie danych w       | nie "zwykłych" programów        |
|                   | pamięci                     | w pamięci                       |
| Prezentacja       | Przedstawienie danych w     | Przedstawienie zewnętrznych     |
|                   | postaci czytelnej dla użyt- | przejawów działania zwykłych"   |
|                   | kownika, np. zestawień,     | programów w postaci czytelnej   |
|                   | wykresów, rysunków, ani-    | dla użytkownika (tzw. interfejs |
|                   | macji itp.                  | użytkownika)                    |
| Komunikacja       | Przekazywanie danych        | Przekazywanie "zwykłych"        |
| między programami | pomiędzy programami         | programów lub ich części po-    |
|                   |                             | między systemami operacyjny-    |
|                   |                             | mi, wykonywanie fragmentów      |
|                   |                             | zadań obliczeniowych na róż-    |
|                   |                             | nych komputerach                |
| Komunikacja       | Wprowadzanie danych         | Przekazywanie poleceń doty-     |
| z użytkownikiem   | wejściowych, wyprowa-       | czących sposobu i warunków      |
|                   | dzanie wyników działania    | wykonywania "zwykłych" pro-     |
|                   |                             | gramów oraz wyprowadzanie       |
|                   |                             | związanych z tym komunikatów    |

Tabela 4. Analogie pomiędzy "zwykłym" programem a systemem operacyjnym

Miano "zwykły" program obejmuje również wszelkie programy nieprzeznaczone do bezpośredniego wykorzystania przez użytkownika, np. programy stanowiące części samego systemu operacyjnego.

Użytkownicy są skłonni traktować komputer jako całość, bez zwracania uwagi na funkcje jego poszczególnych elementów. Ten sposób postrzegania jest odpowiedni, o ile spełnione są następujące warunki:

- Wykorzystywane są względnie nieskomplikowane funkcje komputera,
- Komputer (jako całość) pracuje w sposób stabilny,
- Komputer jest dla użytkownika narzędziem, a nie przedmiotem pracy.

W każdym innym przypadku zrozumienie podziału zadań – i zarazem odpowiedzialności za ich prawidłowe wykonanie – pomiędzy poszczególne elementy składowe komputera jest warunkiem koniecznym dla uzyskiwania pożądanych rezultatów i skutecznego pokonywania problemów, których istnienia nie można nigdy wykluczyć.

## **1.2 Powstanie i genealogia UNIX-a**

Historia systemu operacyjnego UNIX sięga końca lat sześćdziesiątych ubiegłego wieku i wiąże się z projektem systemu MULTICS, realizowanym na potrzeby obronności USA [11, 17]. Ponieważ ukończenie prac nad MULTICS-em, pomyślanym jako system modularny, o rozbudowanych funkcjach związanych z bezpieczeństwem (w tym wysokiej dostępności) i opartym o wiele nowatorskich koncepcji przesuwało się w czasie, powstała myśl, aby ze złożonego projektu wydzielić opracowanie czegoś, co ma nie być aż tak doskonałe, ale po prostu działać i wykonywać programy. W roku 1969 Ken Thompson, Dennis Ritchie i inni rozpoczęli prace na "mało używanym komputerze PDP-7 stojącym w rogu pokoju<sup>1</sup>" w AT&T Bell Laboratories, które miały w przyszłości zaowocować UNIX-em. W roku 1973 większość kodu UNIX-a została przepisana w języku C, opracowanym przez D. Ritchiego, co odtąd stało się podstawą jego *przenośności* (ang. *portability*) na maszyny o róŜnej architekturze i parametrach. W roku 1977 UNIX działał już w ok. 500 firmach i organizacjach. W rok później na Uniwersytecie Berkeley w Kalifornii (USA) powstała wersja pochodna względem oryginału z AT&T, nazwana BSD UNIX, która zaczęła się rozwijać samodzielnie i szybko wyprzedziła swój wzorzec pod względem funkcjonalnym.

W latach 80. rozwój systemu UNIX skomercjalizował się, zainteresowali się nim producenci komputerów, m.in. firmy IBM, Hewlett-Packard, Silicon Graphics, Sun Microsystems, a także producenci oprogramowania - Santa Cruz Operation (SCO), a przejściowo również Microsoft. Konkurencyjne wyścigi spowodowały, iż istniało wiele koncepcji normalizacyjnych dotyczących systemów UNIX (np. zestaw standardów POSIX – obecnie norma ISO/IEC 9945). Jednak wbrew obawom różnice w budowie poszczególnych realizacji systemów UNIX-opodobnych nie są na tyle znaczące, aby były przeszkodą dla użytkow-

<sup>&</sup>lt;sup>1</sup> Ang. "little-used PDP-7 in a corner".

ników. Tym bardziej, że stosunkowo dobrze został znormalizowany interfejs i funkcje jądra.

Nazwa *UNIX* jest nazwą zastrzeżoną. Prawo do kodu - należące pierwotnie do twórcy systemu, firmy AT&T Bell Laboratories, zostało sprzedane w roku 1993 firmie Novell Inc., a w roku 1995 przejęte przez firmę Santa Cruz Operation (SCO). Znak handlowy UNIX-a jest obecnie w dyspozycji X/Open Consortium. Producenci, którzy opracowane przez siebie systemy operacyjne chcą określić mianem UNIX, muszą uzyskać odpowiednią licencję od właściciela praw do znaku handlowego, po uprzednim wykazaniu zgodności swojego systemu ze specyfikacją systemu UNIX, to jest po pozytywnym przejściu 1170 testów zgodności. Przykładami takich produktów są np. *SunOs/Solaris* firmy Sun Microsystems, *HP UX* firmy Hewlett-Packard i *AIX* firmy International Business Machines. Brak miana *UNIX* nie oznacza jednak automatycznie, iż system operacyjny jest niezgodny ze specyfikacją.

W dalszej części podręcznika, przez *\*N\*X* będziemy rozumieli całą klasę systemów operacyjnych posiadających analogiczną strukturę i cechy funkcjonalne jak system UNIX, niezależnie od producentów i nazw, pod którymi są one rozpowszechniane. Klasa ta obejmuje w szczególności systemy Linux dystrybuowane na zasadach licencji GPL<sup>2</sup> i systemy BSD rozpowszechniane według własnej licencji. Lista ta nie wyczerpuje jednak wszystkich możliwości.

<sup>2</sup> *GNU General Public License* – Powszechna Licencja Publiczna.

## **2 Kamień na kamieniu, na kamieniu kamień... czyli Struktura i ogólne właściwości systemów \*N\*X**

#### **2.1 Struktura**

System UNIX został zaprojektowany w strukturze warstwowej. Warstwą najniŜszą, bezpośrednio stykającą się ze sprzętem, jest tzw. *jądro systemu* (ang. *system kernel*). Jest ono odpowiedzialne za kontrolowanie realizacji podstawowych operacji wykonywanych przez sprzęt i monopolizuje do niego dostęp. Oznacza to, że żaden z programów użytkowych, ale też żaden z programów systemu operacyjnego nienależący do jądra, nie ma możliwości bezpośredniej ingerencji w działanie urządzeń zewnętrznych, wpływanie na gospodarkę zasobami systemu takimi jak pamięć operacyjna, system plików, media komunikacyjne itd. Dzięki przejęciu pełnej kontroli nad fizycznymi i logicznymi zasobami systemu wyeliminowana jest możliwość wzajemnego zakłócania pracy działających w nim programów i dezorganizacji pracy samego systemu operacyjnego. Cecha ta nie jest wyróżnikiem systemu UNIX; jest ona wymagana w przypadku każdego dojrzałego systemu operacyjnego, przeznaczonego do pracy wielozadaniowej i wieloużytkownikowej. Jądro wykonuje usługi na rzecz pozostałych składników oprogramowania działającego w systemie.

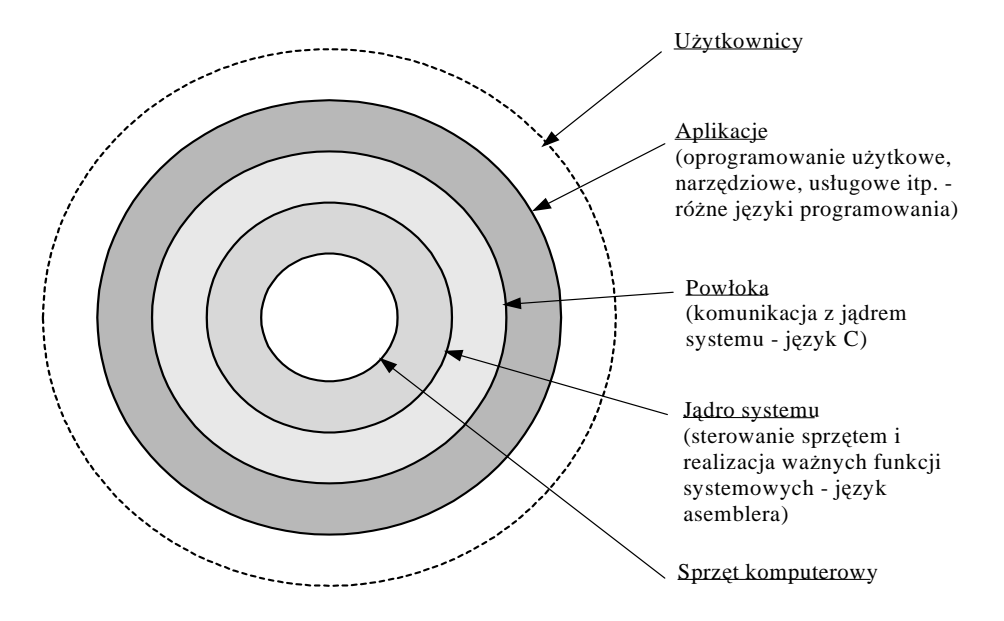

Rys. 2. Warstwy systemu UNIX i jego otoczenie

Kolejną warstwę systemu stanowi tzw. *powłoka* (ang. *shell*). Jest ona swoistym pośrednikiem pomiędzy jądrem a kolejną warstwą obejmującą aplikacje i umożliwia zarządzanie działaniem systemu przez użytkownika (np. operatora) oraz monitorowanie stanu samego systemu i realizowanych w nim zadań. Powłoka udostępnia mechanizm tekstowej komunikacji użytkownika z systemem, na który składa się:

- język poleceń (kierunek: od użytkownika do systemu),
- system komunikatów (kierunek: od systemu i wykonywanych zadań do użytkownika).

Powłoka komunikuje się z jądrem systemu poprzez wywoływanie wbudowanych w nie funkcji. Istnieje możliwość posługiwania się wieloma wersjami powłoki, stosownie do potrzeb i upodobań. Domyślna wersja powłoki uruchamiana jest w chwili rozpoczynania przez użytkownika pracy w systemie (po otwarciu tzw. *sesji*). W ramach sesji użytkownik może jednak posługiwać się różnymi powłokami. W szczególności, wydając polecenie, może określić, za pomocą której powłoki ma ono być zinterpretowane i wykonane. Korzystanie z powłoki wymaga dostępności tzw. *terminala*, który stanowi wyspecjalizowane urządzenie, bądź jest emulowany poprzez odpowiednią aplikację działającą w tym samym lub innym systemie komputerowym. Terminal, rzeczywisty lub emulowany, pozwala na wprowadzanie tekstów poleceń i wyświetlanie komunikatów wymienianych pomiędzy powłoką a użytkownikiem, w tym na wprowadzanie poleceń wyrażanych specjalnymi kombinacjami klawiszy. Współczesna technika prezentacji tekstów poleceń i komunikatów polega na ich wyświetlaniu na ekranie monitora komputerowego.

Najwyższą warstwę UNIX-a stanowią aplikacje, czyli programy użytkowe i pomocnicze. O ile liczba znaczących wersji powłoki nie przekracza dziesięciu, o tyle liczba aplikacji jest o kilka rzędów większa; dotyczą one wszelkich dających się wyobrazić dziedzin zastosowań.

Ponad aplikacjami rozpościera się *warstwa użytkowników* (ang. *userware* lub *peopleware*). Aczkolwiek (podobnie jak sprzęt komputerowy) nie stanowi ona części systemu operacyjnego, należy o jej istnieniu pamiętać. Reprezentuje ona bowiem potrzeby dotyczące przetwarzania, dla realizacji których istnieją i funkcjonują wszystkie warstwy usytuowane niżej, a jakość działania całego systemu komputerowego jest oceniana w stosunku do wymagań warstwy najwyższej. Innymi słowy, bez warstwy użytkowników sens istnienia warstw niższych jest wątpliwy.

Opisany sposób budowy systemu UNIX został później przeniesiony na całą klasę systemów podobnych.

## **2.2 Pierwotny system UNIX**

Pierwsze wersje systemu UNIX nosiły na sobie znamiona ograniczeń wynikających z niewielkich możliwości sprzętu. Podstawowymi elementami tworzącymi tę nowatorską koncepcję były:

- jądro (interfejsy i programy obsługi urządzeń),
- programy systemowe (w tym powłoka).

Architektura wczesnej wersji systemu przedstawiona jest na rys. 3 (na podstawie [11]).

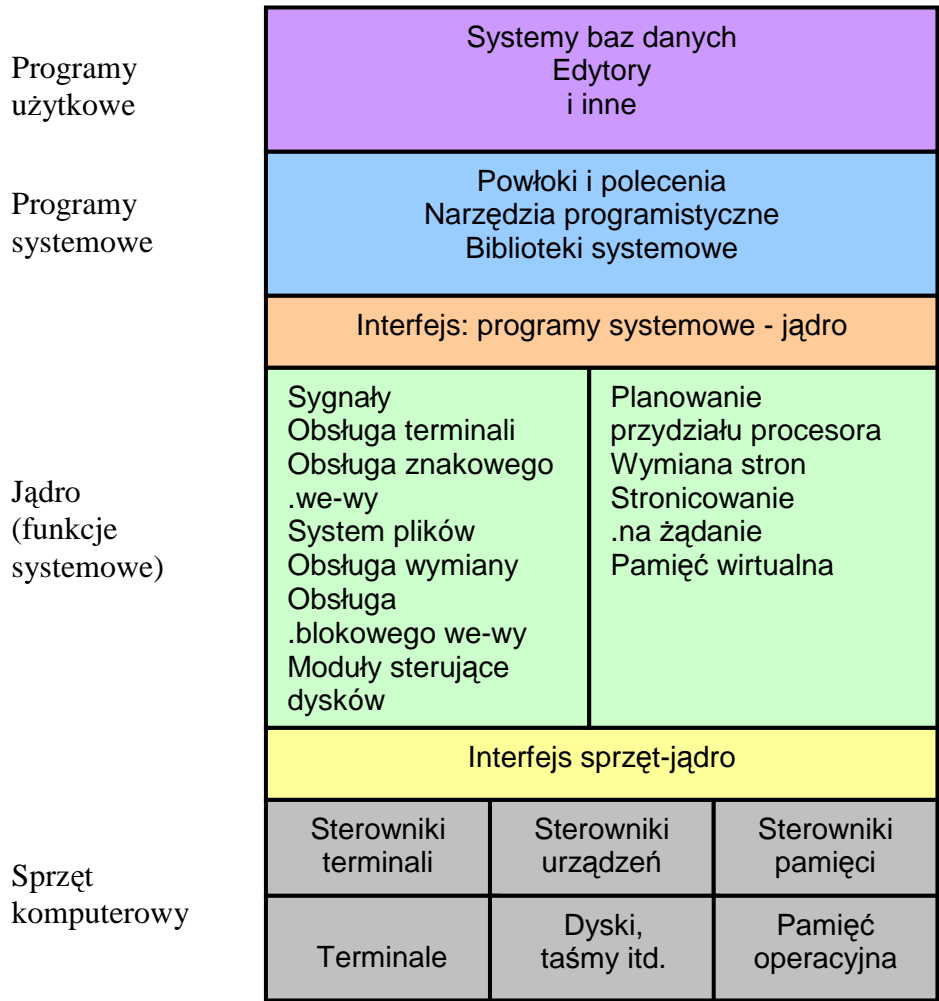

Rys. 3. Struktura systemu 4.3BSD

## **2.3 Ogólne właściwości systemów \*N\*X**

W klasie UNIX-opodobnych systemów operacyjnych istnieją również wersje przeznaczone do pracy w bezpośrednim połączeniu z obiektami fizykalnymi, np. urządzeniami przemysłowymi i laboratoryjnymi oraz stanowiskami pomiarowymi. Są to tzw. *systemy czasu rzeczywistego* (ang. *real-time system*, RT)<sup>3</sup> . Systemy klasy \*N\*X są również stosowane w urządzeniach mobilnych. Nie będą one jednak tutaj opisywane.

Systemy  $N*X$  z założenia są:

- wielozadaniowe (ang. *multitasking*), co oznacza, że potrafią współbieżnie przetwarzać wiele zadań,
- wieloużytkownikowe (ang. *multiuser*) i wielodostępne (ang. *multiaccess*), tj. umożliwiają wspólne korzystanie z systemu przez wielu użytkowników, przy czym każdy z nich ma wrażenie, jakby korzystał z komputera w sposób wyłączny.

#### **Równoczesność** a współbieżność

Mówimy, że procesy A i B zachodzą **współbieżnie**, gdy realizacja drugiego z nich została rozpoczęta przed zakończeniem realizacji pierwszego, lecz bez usuwania go z systemu. Dla zewnętrznego obserwatora procesy A i B wydają się być wykonywane w tym samym czasie. Mechanizm uzyskiwania współbieżności zależy od technicznych możliwości systemu komputerowego: w przypadku systemu jednoprocesorowego (ogólnie: systemu, w którym liczba procesorów jest mniejsza od liczby procesów), współbieżność jest realizowana poprzez podział czasu procesora pomiędzy wiele procesów. Można powiedzieć, że współbieżność jest *wrażeniem równoczesności* (patrz dalej).

Mówimy, że procesy A i B zachodzą **równocześnie**, gdy w każdej chwili obydwa są wykonywane w sposób nieprzerwany, tj. bez konieczności podziału czasu procesora pomiędzy te procesy. Np. w dwuprocesorowym systemie komputerowym równocześnie mogą być realizowane co najwyżej dwa procesy, każdy na innym procesorze.

<sup>&</sup>lt;sup>3</sup> Np. systemy QNX, RT Linux.

Innymi cechami systemów \*N\*X są:

- hierarchiczny system plików, obejmujący w jednym drzewie wszystkie woluminy (fizyczne i logiczne) oraz pliki specjalne, w tym pliki reprezentujące urządzenia zewnętrzne,
- obsługa komunikacji międzyprocesowej, w tym zdalnej,
- duża liczba funkcji wbudowanych, narzędzi, programów usługowych i zaawansowanych aplikacji z różnych dziedzin,
- *przenośność* (ang. *portability*) uzyskana dzięki architekturze wewnętrznej systemu i powszechnie dostępnemu językowi C,
- dobra *skalowalność* (ang. *scalability*), w tym możliwość eksploatacji w konfiguracjach wieloprocesorowych oraz wielomaszynowych (składających się z większej liczby komputerów),
- otwartość standardów, pozwalająca na zastąpienie danej wersji systemu \*N\*X przez inną, o większych możliwościach.

Trzy ostatnie z wymienionych wyŜej zapewniają tzw. *bezpieczeństwo inwestycji*, tj. istotnie redukują ryzyko zaistnienia sytuacji, w której jeden lub więcej elementów systemu informatycznego zbudowanego w oparciu o system klasy \*N\*X przestanie spełniać swoją rolę (np. z powodu zwiększenia liczby przetwarzanych danych wydajność jednoprocesorowego serwera bazy danych przestanie być wystarczająca) i trzeba go będzie zastąpić innym.

## **3 Na początku był chaos... czyli System plików**

## **3.1 Dane i pliki w systemach komputerowych**

Działanie systemu komputerowego na ogół polega na przetwarzaniu jednych zestawów danych (nazywanych danymi wejściowymi) w inne zestawy (nazywane danymi wyjściowymi). Niezależnie od postaci i interpretacii danych, występuje potrzeba ich przechowywania. Ze względu na znaczną i ciągle rosnącą objętość danych, wymagane jest posiadanie skutecznego mechanizmu zarządzania obszarem nośnika przeznaczonego do ich przechowywania oraz zarządzania umieszczaniem danych na tym nośniku w sposób pozwalający m.in. na:

- jednoznaczną ich lokalizację i skuteczne odnajdowanie,
- określenie czasu utworzenia i modyfikacji, a niekiedy również czasu ostatniego dostępu,
- kontrolę uprawnień do korzystania z poszczególnych elementów danych przez użytkowników systemu komputerowego,
- sterowanie współbieżnym dostępem do elementów danych przez różne zadania realizowane w systemie,
- kontrolę wielkości obszaru zajętego przez elementy danych, zwłaszcza podczas tworzenia, usuwania i zmiany wielkości plików, a w konsekwencji -
- zarządzanie niewykorzystanym obszarem nośnika.

Pamiętajmy przy tym o specyficznym rodzaju danych, którymi są programy – one też muszą być przechowywane w systemie komputerowym.

#### **Zalew informacji**

Na każdego z 6,3 miliarda mieszkańców Ziemi przypada rocznie ok. 800 MB nowo zarejestrowanych informacji. Stacje telewizyjne na świecie produkują rocznie 31 milionów godzin programów, co stanowi 70 tys. TB danych. Światowe zasoby serwisów WWW obejmują 170 TB danych, a poczta elektroniczna generuje rocznie 400 tys. TB danych. 40% wszystkich przechowywanych na świecie danych wytwarzanych jest w USA [13].

Zob. ramkę pt. "Komputerowe jednostki pojemności".

Jak wiadomo, w systemach komputerowych dane przechowywane są w *plikach* (ang. *file*). Plik posiada skończoną objętość, a przechowywane w nim dane posiadają zdefiniowaną interpretację. Z punktu widzenia systemu operacyjnego, plik stanowi całość, która opisana jest zbiorem atrybutów (w tym: nazwa, typ, prawa własności, prawa dostępu, informacja o lokalizacji na nośniku, status pliku). Z punktu widzenia zawartości można wyróżnić pliki: wykonywalne, tekstowe, skrypty (pliki wsadowe) i inne. Plik jest pojęciem logicznym i nie definiuje sposobu fizycznego przechowywania danych na nośniku. Struktura służąca do przechowywania na nośniku plików i ich atrybutów oraz związane z nią oprogramowanie zarządzające nazywane są łącznie *systemem plików* (ang. *file system*).

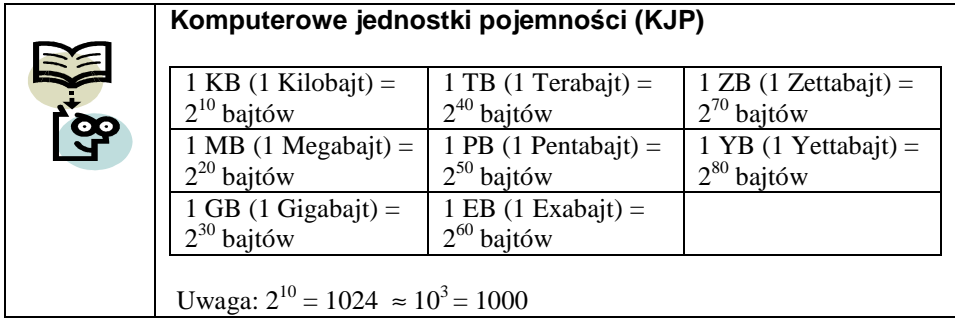

Przy niewielkich liczbach przechowywanych plików i nieznacznej ich łącznej objętości, mogą one być identyfikowane wyłącznie za pośrednictwem swojej nazwy. W każdym innym przypadku potrzebne jest uporządkowanie plików przez zbudowanie struktury drzewiastej, w której do identyfikacji pliku, oprócz jego nazwy (tzw. *nazwy względnej*), niezbędne jest określenie tzw. *ścieŜki*, wskazującej umiejscowienie pliku w tej strukturze.

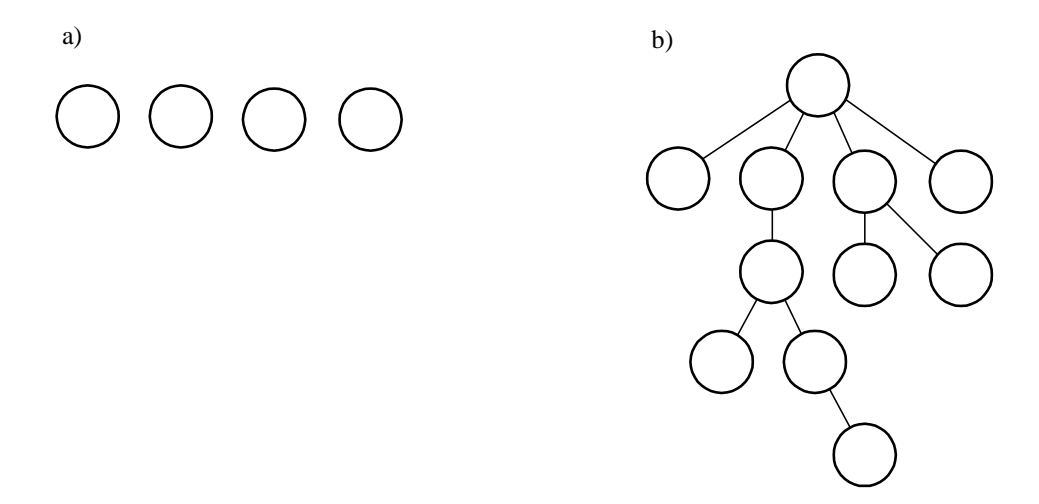

Rys. 4. Systemy plików: a) jednopoziomowy, b) wielopoziomowy

Do ewidencji plików zlokalizowanych w danym miejscu tej struktury służą pliki specjalne nazywane *katalogami* (ang. *directory*), które przechowują atrybuty odpowiednich plików. O ile system UNIX od samego początku posiadał drzewiasty (wielopoziomowy) system plików, o tyle w systemie operacyjnym MS DOS dla komputerów IBM PC pierwotnie funkcjonował tylko płaski (jednopoziomowy) system plików i dopiero pojawienie się pojemniejszych urządzeń pamięci zewnętrznej na dyskach elastycznych<sup>4</sup> spowodowało udostępnienie wielopoziomowego systemu plików (MS DOS wersja 2.0).

## **3.2 System plików w \*N\*X**

Jak wspomniano wcześniej, systemy  $N^*X$  wyposażone są w system plików o strukturze hierarchicznej, inaczej - *strukturze drzewa* (ang. *tree*). Zawiera ona punkty nazywane *wierzchołkami* (ang. *vertex*) lub *węzłami* (ang. *node*), które połączone są tzw. *krawędziami* (*gałęziami*). Krawędzie reprezentują zależności typu nadrzędny-podrzędny pomiędzy węzłami. Początkowy, wyróżniony węzeł tej struktury nazywany jest *korzeniem* (ang. *root*). Cechą charakterystyczną drzewa jest to, że dwa dowolne węzły łączy dokładnie jedna trasa, zwana *ścieżką* (ang. *path*). Węzły drzewa można uporządkować według poziomów, które z kolei reprezentują hierarchię węzłów.

Podzbiór węzłów i łączących je krawędzi, mający swój początek w danym węźle drzewa i zawierający wszystkie węzły hierarchicznie zależne od danego węzła nazywany jest *poddrzewem* (ang. *subtree*); dany węzeł stanowi korzeń tego poddrzewa. Ostatni węzeł na ścieżce rozpoczynającej się w korzeniu drzewa nazywany jest *liściem*.

Zwyczajowo graficzna reprezentacja systemu plików posiada korzeń umieszczony u góry (rys. 5.).

<sup>&</sup>lt;sup>4</sup> Tzw. *dyski twarde* pojawiły się w komputerach IBM PC o wiele później niż w systemach UNIX, ale za to jako urządzenia o zasadniczo udoskonalonej konstrukcji. Pierwszy model komputera osobistego z dyskiem (10 MB), znany jako IBM PC XT, wszedł na rynek w 1983 r. [15].

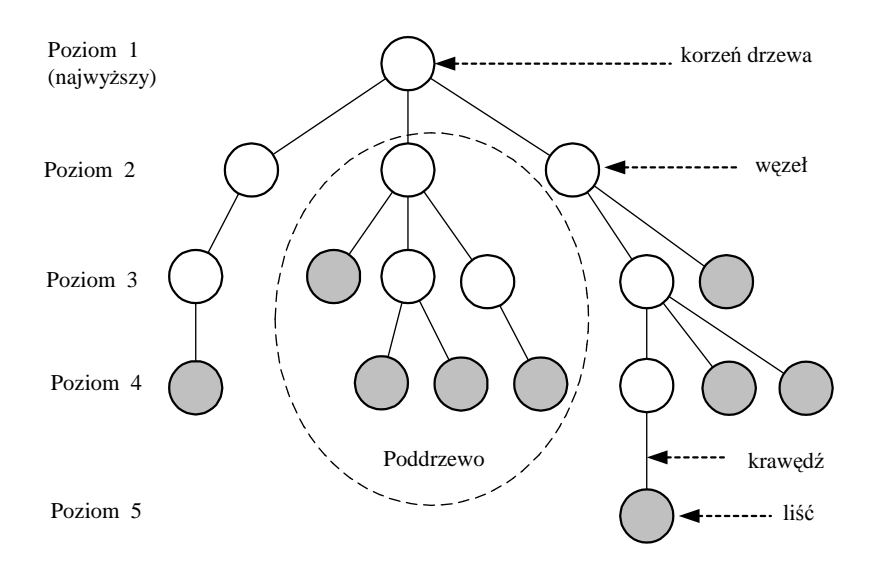

Rys. 5. Elementy struktury drzewiastej. Pokolorowano węzły będące liśćmi.

W odróżnieniu od systemów plików wywodzących się z MS DOS, system plików \*N\*X stanowi pojedyncze drzewo, a nie tzw. *las* (rys. 6.).

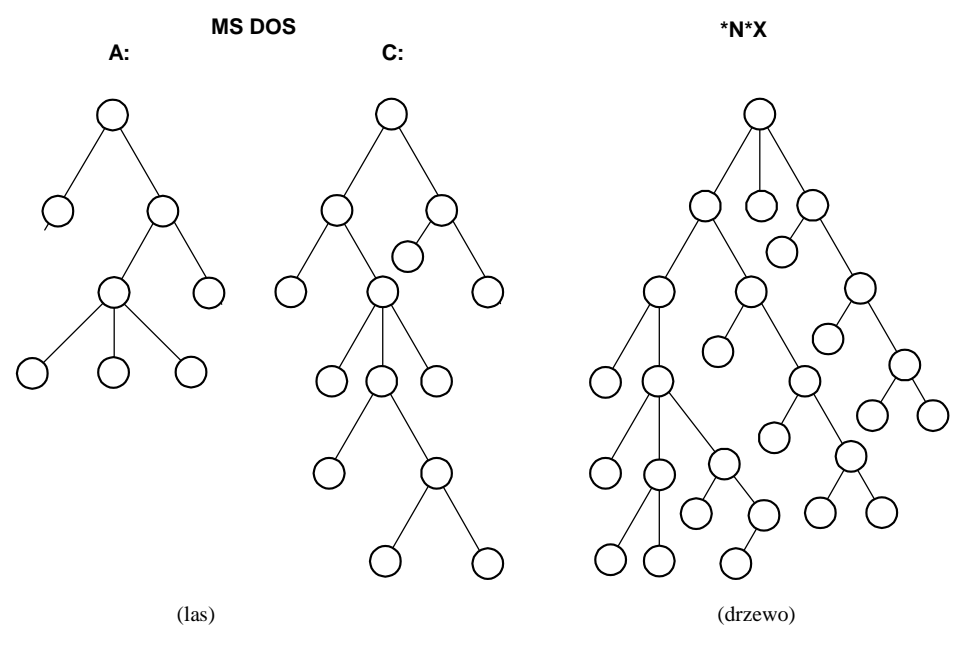

Rys. 6. Porównanie struktury systemu plików systemów operacyjnych MS DOS i pochodnych z systemami \*N\*X

## **3.3 Pliki i katalogi**

Węzły systemu plików reprezentują różne rodzaje zawartości:

- katalogi,
- pliki zwykłe,
- pliki specjalne.

Katalogi*<sup>5</sup>* (ang. *directories*) stanowią wykazy innych plików. Katalog odpowiadający korzeniowi drzewa nazywany jest *katalogiem głównym* (ang. *root directory*). O plikach umieszczonych w danym wykazie mówimy, że *znajdują*  $si$ ę w odpowiadającym mu katalogu. Na odwrót, atrybuty opisujące każdy plik (a więc i katalog) znajdują się w jego katalogu nadrzędnym, przy czym katalogiem nadrzędnym względem katalogu głównego jest on sam. W konsekwencji każdy plik znajduje się w jakimś katalogu. Nazwy plików zlokalizowanych w danym katalogu muszą być różne.

Pliki zwykłe (ang. *regular files*) służą do przechowywania informacji użytkowych, takich jak dane, programy, parametry sterujące itp. Pojęcie pliku zwykłego w systemie \*N\*X odpowiada pojęciu pliku w systemach MS DOS i pochodnych. Najczęściej pliki zwykłe zawierają dane w postaci tekstowej (*pliki tekstowe*, ang. *text files*) lub binarnej (*pliki binarne*, ang. *binary files*). Zawartość pliku tekstowego jest wyrażona za pomocą znaków (liter, cyfr, znaków specjalnych) i bezpośrednio czytelna dla użytkownika. Plik binarny z kolei mo-Ŝe zawierać kod programu w postaci zrozumiałej tylko dla komputera lub zakodowane dane, np. obraz nieruchomy lub ruchomy, dźwięk, a także zawartość skompresowaną i/lub zarchiwizowaną itp. Wśród plików binarnych należy wyróżnić pliki *modułów ładowalnych*, tj. takich, które zawierają kod programu nadający się do bezpośredniego wykonania przez komputer – bez dodatkowych czynności przygotowawczych, np. kompilacji. *Plik wykonywalny* zaś to plik zawierający moduł ładowalny lub *skrypt*, tj. zestaw poleceń powłoki.

Pliki specjalne (ang. *special files*) reprezentują urządzenia systemu \*N\*X. Korzystając z tych plików, system operacyjny uzyskuje dostęp do pamięci operacyjnej, urządzeń wejścia/wyjścia, woluminów pamięci zewnętrznej i innych.

Jeżeli nie podano inaczej, terminem *plik* (bez przymiotnika) będziemy określać plik dowolnego rodzaju, w tym katalog.

Na każdym poziomie struktury systemu plików mamy do czynienia z jakimiś danymi: katalogi zawierają atrybuty znajdujących się w nich plików, pliki zaś przechowują dane będące przedmiotem lub wynikiem przetwarzania. System plików zawiera więc pewną strukturę danych, która wymaga adekwatnego mechanizmu dostępu do nich. Dla identyfikacji plików stosuje się nazwy i ścieżki.

<sup>&</sup>lt;sup>5</sup> Używany jest również termin *folder*.

*Nazwa pliku* jest ciągiem znaków z ograniczonego zbioru znaków ASCII, tj. obejmuje:

- małe i duże litery,
- $\bullet$  cyfry,

 $\overline{a}$ 

• inne znaki, przy czym ich użycie wymaga szczególnej ostrożności, ponieważ mają one niekiedy dla powłoki specjalne znaczenie.

Znaki odstępu (spacji) i lewej kreski ukośnej  $\parallel$  nie mogą występować w nazwach. Duże i małe litery są traktowane jak różne znaki.

Zwróćmy uwagę na to, że kropka nie posiada specjalnego znaczenia, jak to jest w systemie MS DOS i pochodnych. Wynika to z tego, że w systemach \*N\*X nie istnieje pojęcie *rozszerzenia nazwy pliku*, bowiem zawartość i sposób interpretacji pliku nie są określane poprzez jego nazwę. Nazwa rozpoczynająca się od kropki i zawierająca więcej niż jeden znak oznacza *plik ukryty*. Pliki takie są pomijane przy zwykłym wyświetlaniu zawartości katalogu.

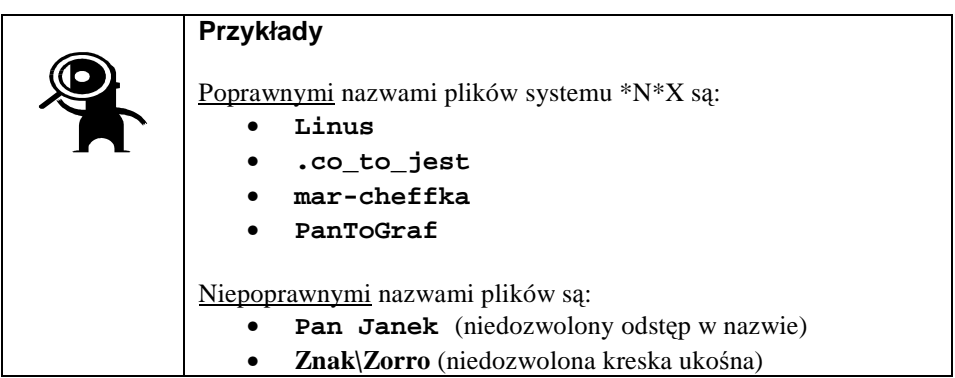

W nazwie pliku kropka może występować dowolnie wiele razy, przy czym nazwy składające się wyłącznie z jednej kropki ... lub dwóch kropek ... mają znaczenie specjalne<sup>6</sup>.

<sup>6</sup> Oznaczenia te zarezerwowane są dla nawigacji pomiędzy katalogami, o czym będzie mowa w pkt. 3.4.

#### **Tworzenie nazw obiektów**

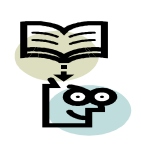

Nazwa powinna możliwie dokładnie odzwierciedlać znaczenie obiektu, który sobą reprezentuje. Powinno się unikać nazw jednoznakowych, np. a, i nazywania obiektów w sposób stereotypowy, np. osoba, dane, projekt. Jeżeli w danym zbiorze występuje wiele podobnych obiektów, ich nazwy powinny zawierać dodatkowe określenia wyróżniające.

Przy tworzeniu nazwy obiektu, którego opis słowny zawiera wiele wyrazów, można posłużyć się jedną z następujących metod:

- Zestawienie wyrazów stanowiących opis słowny lub ich skrótów w jeden ciąg znaków (tj. pominięcie odstępów między wyrazami),
- Zestawienie skrótów wyrazów stanowiących opis słowny lub ich skrótów w jeden ciąg znaków, z rozdzieleniem ich za pomocą znaku podkreślenia
- Zestawienie skrótów wyrazów stanowiących opis słowny lub ich skrótów w jeden ciąg znaków, z wyróżnieniem inicjałów tych wyrazów dużą literą (tzw. *metoda węgierska*) lub kombinacją powyższych metod.

Ze względów praktycznych zalecane jest, aby przed przystąpieniem do przekształcenia słownego opisu obiektu w nazwę, dokonać skrótu tego opisu przez wyeliminowanie mniej istotnych wyrazów. Należy przy tym zadbać, aby skojarzenia powstające podczas posługiwania się taką nazwą, nie odbiegały zbyt daleko od znaczenia samego obiektu.

Kluczowymi kryteriami oceny jakości nazw są więc wygoda korzystania i jednoznaczność interpretacji przez grono użytkowników, które tymi nazwami się posługuje.

W szczególności, powyższe zasady stosują się do nazw plików w systemie operacyjnym. W tym przypadku możliwość umieszczenia pliku użytkowego w odpowiednio nazwanym katalogu (ścieżce) stanowi dodatkowy sposób reprezentacji znaczenia tego pliku.

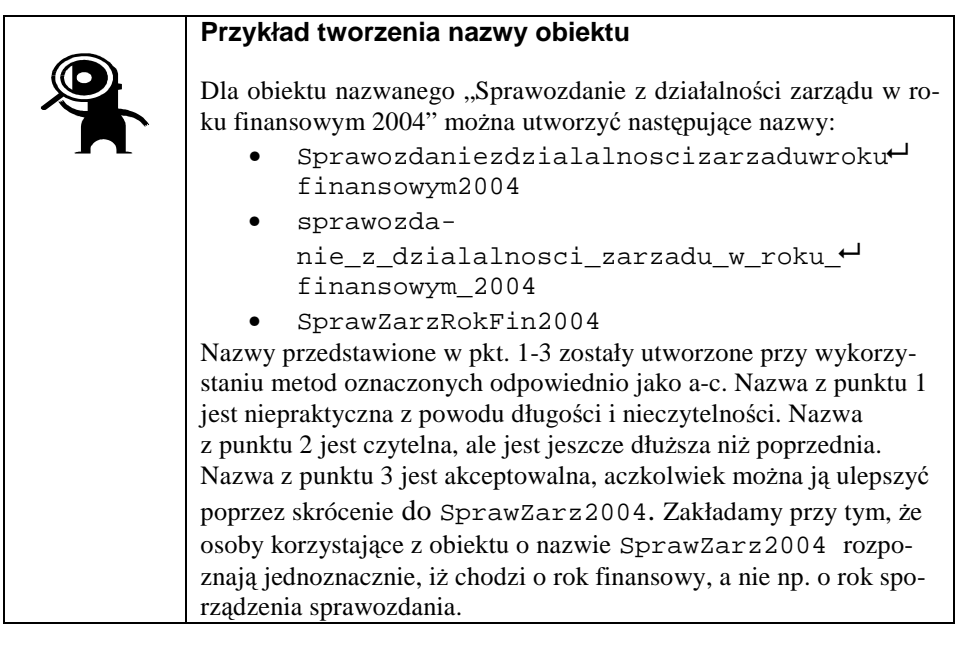

| Przykład tworzenia nazwy pliku                                                                                                    |
|----------------------------------------------------------------------------------------------------|
| Załóżmy, że tworzymy szablon (wzór) nazwy, jaką będziemy nada-<br>wali kolejnym plikom zawierającym kopie bezpieczeństwa danych.                                                                                                    |
| Jeżeli pliki kopii bezpieczeństwa będą umieszczane w katalogu nie-<br>dedykowanym specjalnie do tego celu (tj. oprócz plików kopii bez-<br>pieczeństwa będą się tu znajdować pliki o innej zawartości), to<br>w nazwie pliku kopii powinniśmy zawrzeć co najmniej informacje<br>o tym:<br>że jest to plik kopii bezpieczeństwa,                             |
| jaki podzbiór systemu plików zawiera kopia,<br>kiedy kopia została wykonana.                                                                                                    |
|                                                                                                    |
| Wzór nazwy takiego pliku mógłby mieć postać BackAll_rrrr-<br>$mm$ -dd, gdzie element Back <sup>7</sup> został użyty do wskazania, że jest to<br>właśnie kopia bezpieczeństwa, element A11 - że jest to kopia całego<br>systemu plików, a symbole rrrr, mm i dd reprezentują odpowied-<br>nio rok, miesiąc i dzień w miesiącu, kiedy kopia została wykonana. |
| Jeżeli przewidujemy, że w ciągu jednego dnia będzie wykonywana<br>więcej niż jedna kopia, to powyższy wzór można rozbudować np. do<br>postaci BackAll_rrrr-mm-dd.k, gdzie k oznacza kolejny nu-<br>mer kopii w danym dniu.                                                                                                    |

 7 Od ang. *backup* - kopia bezpieczeństwa.

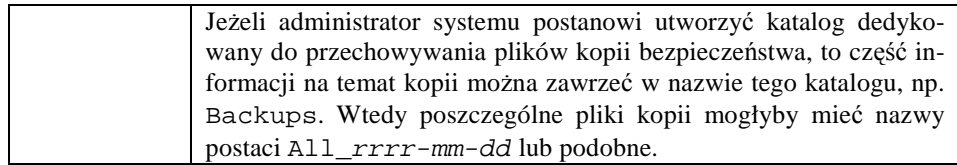

## **3.4 Nawigacja w systemie plików**

*ŚcieŜka do pliku* (*bezwzględna nazwa pliku)* stanowi ciąg nazw plików, którego pierwszym elementem jest oznaczenie katalogu głównego w postaci pojedynczej kreski ukośnej  $\neg$ . Kolejne elementy ścieżki, oprócz ostatniego, są nazwami kolejnych katalogów występujących w drzewie systemu plików na trasie pomiędzy katalogiem głównym a danym plikiem. Ostatnim elementem ścieżki jest nazwa danego pliku. Poszczególne nazwy są oddzielone od siebie separatorem w postaci kreski ukośnej. Katalog bezpośrednio poprzedzający dany plik na ścieŜce do tego pliku nazywany jest jego *katalogiem nadrzędnym* (ang. *parent directory*). Nazwa pliku w swoim katalogu nadrzędnym jest jego *nazwą lokalną* w tym katalogu. Katalog następujący na ścieżce do pliku bezpośrednio po danym katalogu nazywany jest jego *podkatalogiem* (ang. *subdirectory*).

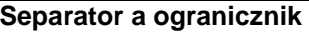

**Separator** jest symbolem, który oddziela od siebie kolejne obiekty, np. pola tekstowe, tj. występuje pomiędzy nimi. Przykładem separatora jest znak odstępu stosowany pomiędzy poszczególnymi elementami polecenia powłoki, a także dwukropek w niektórych systemowych bazach danych.

**Ogranicznik** (**terminator**) jest symbolem umieszczanym po obiektach danego typu. Przykładem ogranicznika jest znak nowej linii lub średnik kończący zapis polecenia w systemie \*N\*X.

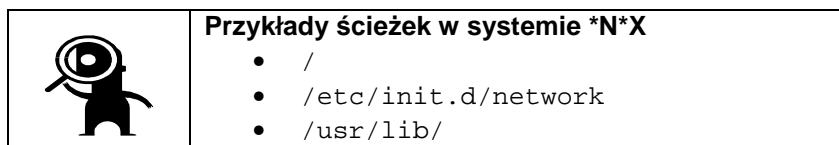

• /var/www/html/error.log

Ciąg znaków będący względną lub bezwzględną nazwą pliku i zakończony kreską ukośną oznacza katalog. Jeżeli względna lub bezwzględna nazwa pliku nie jest zakończona kreską ukośną, ustalenie czy plik ten jest katalogiem, jest możliwe jedynie przez sprawdzenie.

Aby jednoznacznie zidentyfikować dany plik w drzewie systemu plików, wystarczy podać:

- ścieżkę do pliku, albo
- ścieżkę do wybranego katalogu leżącego na ścieżce do danego pliku oraz pozostałą część ścieżki do pliku.

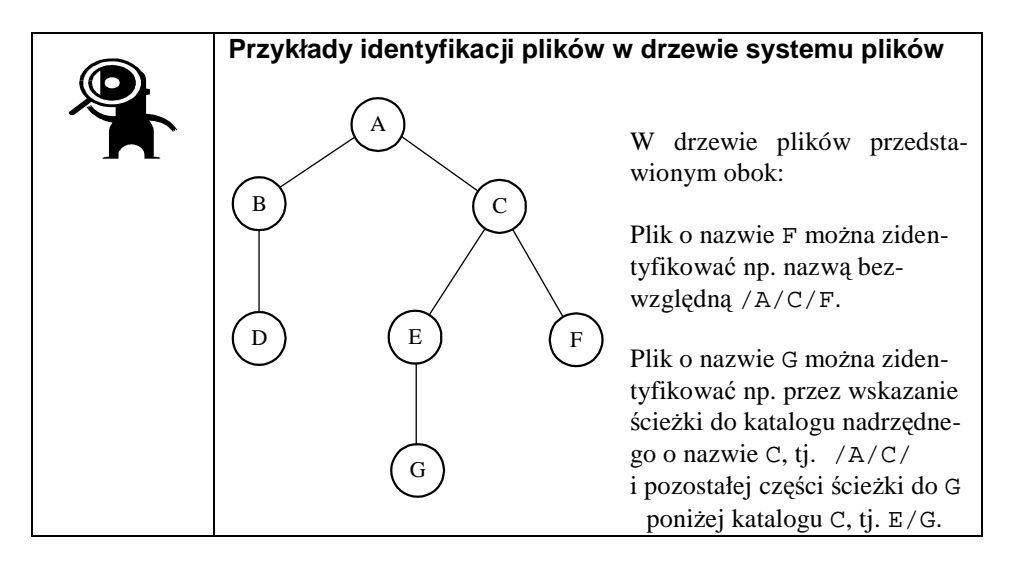

Drugi ze sposobów pozwala na istotne ograniczenie liczby znaków wprowadzanych z terminala w celu identyfikacji plików niezbędnych do wykonania polecenia. W chwili rozpoczynania przez użytkownika pracy w systemie \*N\*X ustalany jest dla niego pewien katalog, nazywany *katalogiem bieŜącym* (*domyślnym*), stanowiący wspomniany wyżej katalog nadrzędny. Zazwyczaj jest to tzw. *katalog prywatny* użytkownika (ang. *home directory*). Podczas pracy na terminalu katalog bieżący może być zmieniany dowolnie wiele razy<sup>8</sup>. Dla zidentyfikowania pliku należącego do poddrzewa, którego korzeń jest katalogiem bieżącym, wystarczy podać nazwę tego pliku. Jeżeli natomiast potrzebne jest wskazanie pliku spoza tego poddrzewa, można posłużyć się bezwzględną nazwą pliku.

Do nawigacji w drzewie systemu plików użyteczne są *specjalne nazwy plików*:

• pojedyncza kropka  $\Box$  wskazuje katalog bieżący,

 $\overline{a}$ 

- podwójna kropka  $\Box$  wskazuje katalog nadrzędny w stosunku do bieżącego,
- tylda  $\sim$  oznacza prywatny (własny) katalog użytkownika.

Podobnie jak w systemach MS DOS, grupy plików o zbliżonych nazwach można wskazywać za pomocą tzw. *symboli wieloznacznych* (ang. *wildcards*):

 $^8$  Niektóre katalogi mogą być dla konkretnego użytkownika niedostępne, o czym będzie szerzej mowa w rozdziale 4.

- gwiazdka \* zastępuje dowolny ciąg znaków, równieŜ *ciąg pusty*, tj. niezawierający żadnego znaku,
- znak zapytania  $\frac{1}{2}$  zastępuje dokładnie jeden dowolny znak.

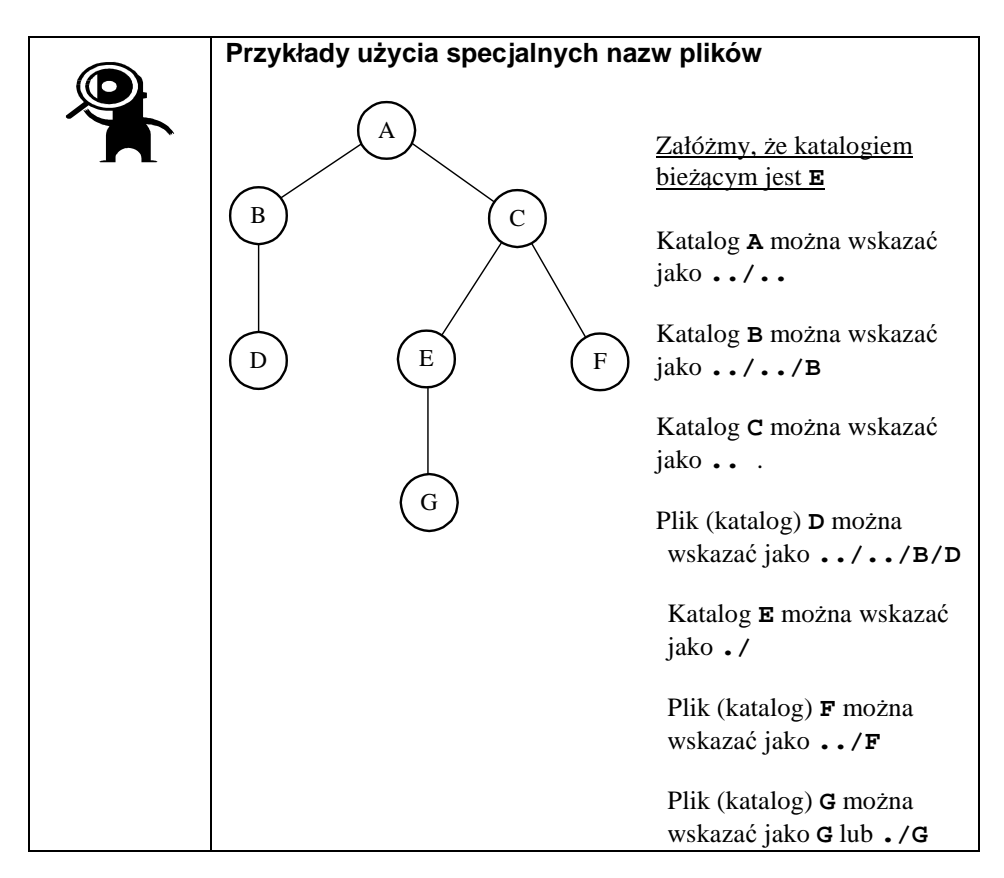

## **3.5 Podstawowe katalogi systemu \*N\*X**

Aczkolwiek ogólna struktura systemu plików jest podobna, poszczególne wersje systemów \*N\*X różnią się między sobą zarówno liczbą i nazwami katalogów drugiego poziomu, tj. znajdujących się w katalogu głównym, jak i strukturą poddrzew, których korzenie znajdują się na tym poziomie.

Najczęściej w katalogu głównym systemu \*N\*X znajdują się katalogi:

- **/**bin
- /dev
- /etc
- /lib
- /lost+found
- /mnt
- /sbin
- /tmp
- /usr
- /var

Katalog /bin (od ang. *binary* – binarny) przeznaczony jest do przechowywania programów w postaci wykonywalnej, w tym wielu poleceń systemu \*N\*X.

Katalog /dev (od ang. *device* – urządzenie) zawiera systemowe pliki specjalne (zob. 3.6). Ich zawartość przeważnie nie nadaje się do bezpośredniego wykorzystania, np. urządzenia przechowujące systemy plików wymagają tzw. *zamontowania*, dzięki czemu ich zawartość logiczna staje się dostępna poprzez wskazany katalog (przeważnie /mnt).

Katalog /etc (od łac. *et cetera* – i tak dalej) zawiera przede wszystkim pliki konfiguracyjne systemu i skrypty powłokowe służące do zarządzania nim. Poprzez ich modyfikację administrator systemu \*N\*X uzyskuje pożądany sposób działania.

Katalog /lib (od ang. *library* – biblioteka) zawiera standardowe składniki oprogramowania, w tym ładowalne moduły biblioteczne, wywoływane przez działające w systemie aplikacje.

Katalog /lost+found (od ang. *lost* – zgubione i *found* – znalezione<sup>9</sup>) jest używany podczas naprawy uszkodzonego systemu plików, jako magazyn plików odzyskanych.

Katalog /mnt (od ang. *mount* – montuj) służy do logicznego udostępnienia w postaci podkatalogów struktur plików czasowo użytkowanych woluminów pamięci zewnętrznej o bezpośrednim dostępie, np. dyskietek, płyt CD-ROM lub DVD, partycji dysku.

Katalog /sbin (od ang. *system binaries* – binarne programy systemowe) zawiera programy w postaci wykonywalnej, przeznaczone do użycia wyłącznie przez administratora systemu.

Katalog /tmp (od ang. *temporary* – tymczasowy) zawiera pliki robocze, tworzone przez system i działające w nim programy.

 $\overline{a}$ 9 Ang. *Lost and found* oznacza biuro rzeczy znalezionych.

Katalog /usr (od ang. *user* – użytkownik) zazwyczaj zawiera rozbudowaną strukturę podkatalogów, które można traktować jako rozszerzenia innych katalogów systemu, w tym /bin, /lib i /tmp.

Katalog /var (od ang. *variable* – zmienny) zawiera pliki, które powstają w toku eksploatacji systemu i poszczególnych aplikacji lub mają tendencję do zmiany swojej objętości, a nie stanowią plików tymczasowych. Są to m.in. dane samych aplikacji, pliki kronik systemowych.

W niektórych realizacjach systemów \*N\*X występują dodatkowe katalogi, np. w systemach RedHat Linux i pochodnych są to katalogi: /boot, /home, /root, /misc, /opt, /proc i inne.

## **3.6 Katalog /dev**

W tym miejscu dokonamy przeglądu zawartości podkatalogu /dev, reprezentującego fizyczne i logiczne urządzenia systemowe. Urządzeniem fizycznym jest to, któremu wprost odpowiada określony fragment sprzętu komputerowego, np. zegar czasu rzeczywistego, urządzeniem logicznym natomiast to, które jest w pełni realizowane programowo.

Niektóre z plików urządzeń przedstawiono poniżej, przy czym zmienne elementy nazw zaznaczono czcionka pochyłą:

- /dev/tty0 terminal nr 0,
- /dev/fd0 czytnik dyskietek nr 0,
- /dev/cdrom czytnik CD-ROM nr 0,
- /dev/null plik pusty ("czarna dziura"),
- /dev/zero urządzenie logiczne generujące binarne zera,
- /dev/hdx dysk IDE (urządzenie fizyczne); x oznacza symbol dysku,  $x = a, b, ...$
- /dev/sdx dysk SCSI (urządzenie fizyczne)<sup>10</sup>; x oznacza symbol dysku,  $x = a, b, ...$
- /dev/hdxy partycja (dysk logiczny) na dysku IDE; x oznacza symbol dysku*,* y oznacza numer partycji na dysku*,* x = a, b, ...  $y = 1, 2, ...$
- /dev/sdxy partycja (dysk logiczny) na dysku SCSI; x oznacza symbol dysku,  $y$  - numer partycji na dysku  $x = a, b, ..., y = 1, 2, ...$
- /dev/mdr partycja logiczna  $\text{RAD}^{11}$ ; r oznacza numer partycji RAID,  $r = 0,1,...$

 $10$  W systemach Linux tak samo jak dyski SCSI obsługiwane są również pamięci wymienne USB (ang. *flash disk*).

Podczas dołączania do systemu nowych urządzeń, nadawane im są kolejne identyfikatory.

Należy zwrócić uwagę na to, że zawartość plików specjalnych jest bezpośrednio nieprzydatna dla użytkownika - nie podlegają one tworzeniu, modyfikacji i użyciu w taki sposób, jak to się czyni z plikami zwykłymi. Nie oznacza to jednak, iż mogą być one z systemu usunięte, po prostu wykorzystuje się je poprzez odpowiednie polecenia systemowe, potrafiące ich zawartość prawidłowo zinterpretować. Np. w celu udostępnienia woluminu o bezpośrednim dostępie musi być wykonane systemowe polecenie mount.

 Specyficzną rolę w systemie \*N\*X pełni plik /dev/null reprezentujący dość nietypowe urządzenie wejścia lub wyjścia. Jako źródło danych wejściowych dla programu dostarcza ono zawartości pustej, tj. nie dostarcza żadnych danych. Jako miejsce przeznaczenia danych wyjściowych zachowuje się jak "czarna dziura" – dane skierowane do/dev/null nie są wyświetlane ani nigdzie zapamiętywane. Z tej drugiej możliwości korzysta się np. wtedy, gdy istnieje potrzeba ograniczenia objętości plików wytwarzanych podczas wykonywania programu, a kierowany do /dev/null strumień danych nie ma wartości informacyjnej.

 $11$  Ang. *Redundant Array of Independent Disks* (nadmiarowa macierz niezależnych dysków) - systemowa struktura dyskowa o podwyższonej wydajności lub niezawodności.

## **3.7 Porównanie systemów plików w MS DOS i \*N\*X**

Zamieszczona poniżej tabela zawiera zestawienie podstawowych cech systemów plików wywodzących się z MS DOS i systemów klasy UNIX.

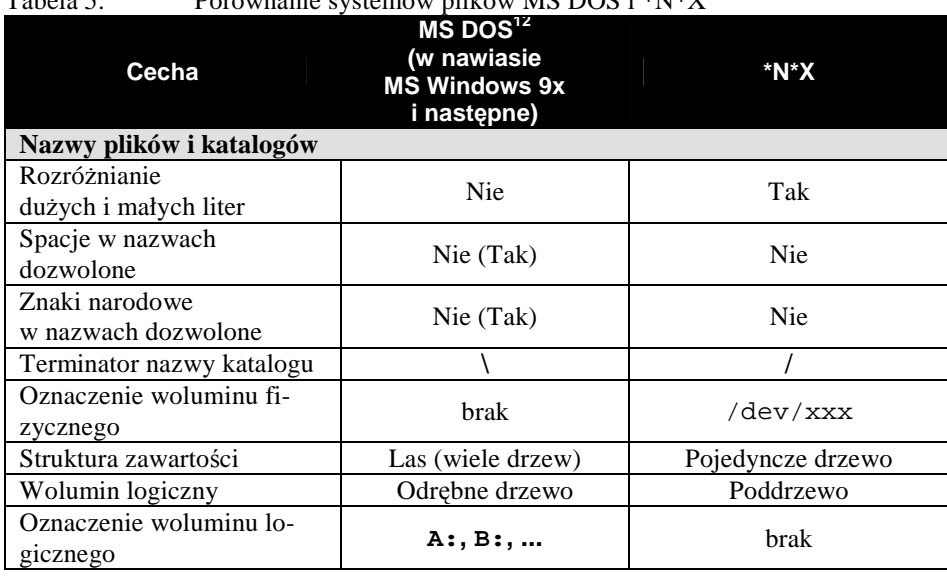

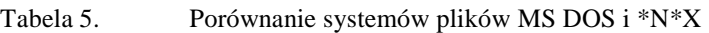

| Nazwy plików w mieszanych środowiskach operacyjnych                                                                                                    |
|----------------------------------------------------------------------------------------------------|
| Tam, gdzie obok siebie funkcjonują systemy operacyjne MS Win-<br>dows 9x i następne oraz systemy *N*X, poprzez wprowadzenie ma-<br>ło dolegliwych ograniczeń można doprowadzić do zgodności nazw<br>w systemach plików. |
| W tym celu we wzajemnie udostępnianych strukturach systemów<br>plików należy:                                                                                                    |
| W systemach MS Windows wyeliminować nazwy zawierające od-<br>stepy i znaki narodowe.                                                                                                    |
| W systemach obydwu rodzin korzystać z nazw zawierających zbiór<br>znaków ograniczony np. wyłącznie do dużych lub wyłącznie małych                                                                                       |
| liter alfabetu łacińskiego oraz cyfr, kropki $\parallel$ , łącznika $\parallel$ i znaku pod-<br>kreślenia.                                                                                                    |
| Drugie z ograniczeń można nieco złagodzić, aczkolwiek zapropo-<br>nowany tu zbiór dopuszczalnych znaków jest wystarczający dla<br>większości zastosowań.                                                                |
|                                                                                                    |

 $12$  Dotyczy również MS Windows 3.x, stanowiącego nakładkę na MS DOS.

## **3.8 Zadania i ćwiczenia**

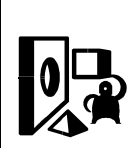

- 1. Wyznacz kolejne potęgi liczby 2, tj. oblicz wartość 2<sup>x</sup>, dla  $x = 1, 2, \ldots, 16$  i sprawdź, czy potrafisz operować tymi wartościami z pamięci. Np. ile wynosi  $2^{11}$ ?
- 2. Oblicz procentowy błąd zastąpienia wartości  $2^{10}$  (1 K) przez wartość przybliżoną  $10^3$  (1 K).
- 3. Korzystając z definicji komputerowych jednostek pojemności (ramka powyżej) oblicz, ilu bajtom odpowiada 1 KB, 1 MB, 1 GB, 1 TB, 1 PB i 1 EB.
- 4. Ze względów marketingowych producenci dysków twardych podają ich pojemność posługując się metrycznymi wartościami przedrostków jednostek miary. 1 MB oznacza wtedy "zwykły" milion, tj.  $10^6$ , a nie  $2^{20}$ . Pojemność dysku typu WD800JB producent określił na 80 GB. Wyraź tę wartość w komputerowych jednostkach pojemności. O ile druga wartość jest mniejsza od pierwszej? Wyraź tę różnicę w KJP.
- 5. Na podstawie danych z ramki "Zalew informacji" oraz liczby mieszkańców Polski określ statystyczną objętość nowych informacji rejestrowanych w kraju w ciągu roku.
- 6. Zakładając, że lokalna nazwa pliku może mieć długość 1-8 znaków, z których pierwszy jest literą alfabetu łacińskiego [A-Z], a pozostałe mogą być literami lub cyframi [0-9], oblicz liczbę różnych nazw możliwych do uzyskania. Nie rozróżniamy liter dużych i małych.
- 7. Rozwiąż zadanie 6 przyjmując, że litery duże [A-Z] i małe [a-z] są traktowane odrębnie.
- 8. Dlaczego względna nazwa pliku nie może rozpoczynać się kreską ukośną?
- 9. Czy ścieżka do pliku może składać się z identycznych nazw, np. /A/A/A/A? Narysuj przykład takiej struktury plikowej.
- 10. Czy nazwy ./Alga i Alga wskazują ten sam plik? Dlaczego?
- 11. Czy nazwy .Bulga i Bulga wskazują ten sam plik? Dlaczego?
- 12. Przyjmując, że katalog główny znajduje się na 1. poziomie hierarchii systemu plików, oblicz numer poziomu, na którym znajduje się plik o nazwie

/wisla/tu/odra/jak\_mnie/slyszysz/odbior. Narysuj odpowiedni fragment struktury systemu plików.

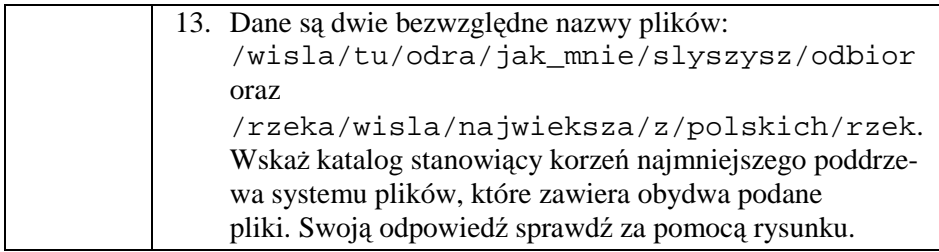

## **4 Wolnoć Tomku w swoim domku… czyli Podstawowy system uprawnień**

## **4.1 Wprowadzenie**

W znanym wierszu pt. "Paweł i Gaweł"<sup>13</sup> Aleksander hrabia Fredro w humorystyczny sposób pokazał skutki nieliczenia się z otoczeniem. Jeżeli tytułowych bohaterów wiersza potraktować w tym miejscu jako metaforycznych reprezentantów zadań (procesów) realizowanych w systemie komputerowym, to następstwa postępowania na zasadzie "Wolnoć Tomku w swoim domku" mogą wcale nie być humorystyczne.

Każde zadanie wykonywane w systemie komputerowym korzysta z jego zasobów, takich jak procesor, pamięć operacyjna i zewnętrzna, urządzenia wejścia/wyjścia, funkcje wbudowane itp. Zasoby używane przez dane zadanie nie mogą być jednak dowolnie wykorzystywane przez inne zadania. Groziłoby to ich niekontrolowanymi interferencjami, zmianą zawartości istotnych obszarów pamięci, zakłóceniem pracy urządzeń zewnętrznych, a nawet zakłóceniem lub zatrzymaniem pracy samego systemu operacyjnego.

O ile kontrola nad prawidłowym współużytkowaniem przez różne zadania procesora, pamięci operacyjnej i urządzeń wejścia/wyjścia w całości spoczywa na systemie operacyjnym, to dla zapewnienia prawidłowego współdziałania uruchamianych zadań konieczne jest umożliwienie korzystania przez nie ze wspólnych danych, bibliotek modułów programowych, plików parametrów sterujących, itp. Podobnie jak zadaniom, również użytkownikom systemu komputerowego niezbędna jest możliwość wspólnego posługiwania się określonymi fragmentami struktury systemu plików.

W systemach operacyjnych MS DOS i wcześniejszych wersjach systemów MS Windows<sup>14</sup> każdy z użytkowników komputera miał jednakowy i pełny dostęp do wszystkich plików systemu. W ten sposób w pełni realizowany był postulat dostępu do wspólnych danych. Z drugiej strony jednak, w tego typu systemie plików są one dostępne również użytkownikom i zadaniom, dla których nie jest to niezbędne. Powszechna dostępność plików wywołuje zagrożenia w postaci:

- ujawnienia danych podlegających ochronie, np. utraty prywatności,
- nieupoważnionej lub niezamierzonej zmiany zawartości lub usunięcia pliku.

 $\overline{a}$  $13$  Np., Paweł i Gaweł i inne opowieści", Wydawnictwo Podsiedlik-Raniowski i Spółka, 1990.

 $14$  W tym MS Windows 3.x i pochodnych oraz MS Windows 9x, z systemami plików typu FAT i FAT32.
System UNIX, jako wieloużytkownikowy i wielozadaniowy system operacyjny, został zaprojektowany tak, aby umożliwić selektywne przydzielanie praw do korzystania z plików użytkownikom i uruchamianym przez nich zadaniom.

## **4.2 Podstawowy system kontroli dostępu do plików**

#### 4.2.1 **UŜytkownicy i grupy uŜytkowników**

Z komputerów, a więc i z systemów \*N\*X korzystają konkretne osoby. Nie są one częścią systemu, a więc ich każdorazowy kontakt z systemem wymaga uprzedniego potwierdzenia tożsamości.

Klasyczna metoda potwierdzania tożsamości (ang. *authentication*, *uwierzytelnianie<sup>15</sup>*) wymaga, aby dla nowego użytkownika utworzony został tzw. *identyfikator* (ang. *identifier*) i aby za jego pomocą użytkownik ten przedstawiał się za każdym razem, gdy przystępuje do pracy w systemie. Ponieważ identyfikator jest jawny, to łatwo sobie wyobrazić, że może być wykorzystany przez osoby nieupoważnione. W związku z tym używa się dodatkowej - tym razem poufnej - danej nazywanej *hasłem* (ang. *password*). Dopiero para danych składająca się z (jawnego) identyfikatora użytkownika oraz odpowiedniego (poufnego) hasła wystarcza do potwierdzenia tożsamości<sup>16</sup>.

Identyfikator użytkownika w systemie \*N\*X (nazwijmy go *identyfikatorem zewnętrznym*) ma postać nazwy. Jest z nią skojarzony identyfikator będący liczbą naturalną (nazwijmy go *identyfikatorem wewnętrznym*), który oznaczany jest skrótem UID (and. *user identifier*). Skojarzenie to jest jednoznaczne w tym sensie, że zewnętrznemu identyfikatorowi użytkownika zarejestrowanemu w systemie odpowiada dokładnie jedna liczba. Z drugiej strony jednak danemu wewnętrznemu identyfikatorowi użytkownika może odpowiadać wiele różnych nazw. Początkowe numery UID są zarezerwowane dla celów systemowych. Nowo tworzeni użytkownicy otrzymują identyfikatory wewnętrzne począwszy od pewnej wartości, zależnej od wersji systemu, np. powyżej 100 lub powyżej 500. Istnieje możliwość nadania użytkownikowi konkretnej wartości UID. Baza danych o użytkownikch systemu znajduje się w pliku tekstowym /etc/passwd.

Mówimy, że dany użytkownik posiada *konto* (ang. *account*) w systemie \*N\*X, jeśli jego identyfikator jest znany systemowi, a sam użytkownik posiada nadane uprawnienia do korzystania z określonych plików.

<sup>&</sup>lt;sup>15</sup> Określenie *autentykacja* jest kalką językową i powinno być traktowane jak żargon.

<sup>&</sup>lt;sup>16</sup> W rozdziale 12. Czytelnik znajdzie informacje na temat jakości zabezpieczeń systemu przed nieupoważnionym dostępem.

Ze względu na konieczność wspólnego dostępu do plików, użytkownicy są organizowani w tzw. grupy (ang. *groups*). Grupy użytkowników są identyfikowane analogicznie jak użytkownicy – poprzez nazwę i skojarzony z nią numer, oznaczany skrótem GID (ang. *group identifier*). Każdy użytkownik należy przynajmniej do jednej grupy; w szczególności może nią być grupa domyślna nazwana users, other lub podobnie. Szereg grup tworzonych jest automatycznie w czasie instalowania systemu \*N\*X, np. root, bin, mail, daemon, adm. Lista grup może być różna dla różnych wersji systemu \*N\*X. Baza danych o grupach użytkowników systemu znajduje się w pliku tekstowym /etc/group.

Definiowanie nowych grup oraz przypisywanie do nich użytkowników należy do kompetencji użytkownika o identyfikatorze zewnętrznym root i wewnętrznym UID=0, który należy do grupy o nazwie root i identyfikatorze wewnętrznym GID=0. Polecenia służące do zarządzania użytkownikami i ich grupami oraz uprawnieniami dostępu do plików zostały przedstawione w punkcie 0. Użytkownik o identyfikatorze root<sup>17</sup> nie może być usunięty z systemu. Każdy użytkownik z UID=0 i GID=0 ma uprawnienia identyczne jak root (aczkolwiek może mieć odrębne hasło).

#### 4.2.2 **Uprawnienia dostępu do plików**

UNIX-owy system zarządzania uprawnieniami dostępu do plików dzieli te uprawnienia na trzy klasy:

- Uprawnienia odnoszące się do właściciela pliku oznaczenie u (od ang. *user*),
- Uprawnienia odnoszące się do grupy, do której należy właściciel pliku, tzw. *grupy właścicielskiej* – oznaczenie g (od ang. *group*),
- Uprawnienia dla wszystkich pozostałych użytkowników zarejestrowanych w systemie (tj. poza właścicielem i członkami grupy właścicielskiej) – oznaczenie o (od ang. *other*).

Do zarządzania prawami własności plików służy polecenie chown (od ang. *change owner* – zmień użytkownika), które zostanie przedstawione w pkt. 7.7.

Dla danego pliku, każdej klasie nadaje się niezależnie uprawnienia (tzw. tryby *dostępu*, ang. *access mode*) do:

- Odczytu pliku (np. wyświetlenia zawartości lub użycia jako danych wejściowych dla programu) – oznaczenie r (od ang. *read*),
- Zapisu do pliku (w tym użycia pliku do zapisania danych wyjściowych, jego modyfikacji lub skasowania) – oznaczenie w (od ang. *write*),

<sup>&</sup>lt;sup>17</sup> Zwany również *superużytkownikiem* (ang. *superuser*).

• Wykonania pliku (zinterpretowania jego zawartości) – oznaczenie x (od ang. *execute*). Jeżeli jest to plik zwykły i zawiera program w postaci wykonywalnej lub skrypt powłokowy – uprawnienie dotyczy jego wykonania. Jeżeli plik jest katalogiem, uprawnienie dotyczy udostępnienia jego zawartości, np. w celu sporządzenia wykazu.

Zestaw danych o podstawowych uprawnieniach dostępu do pliku zapisuje się w postaci:

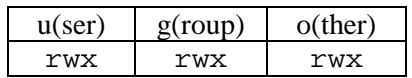

gdzie r, w i x oznaczają wartości 0 (zero), gdy odpowiednie uprawnienie nie zostało, lub 1 (jeden), gdy zostało udzielone. Pierwsza triada uprawnień rwx dotyczy właściciela, druga – grupy właścicielskiej, trzecia natomiast - wszystkich pozostałych użytkowników. Całość danych o podstawowych uprawnieniach dostępu do danego pliku można więc zapisać w postaci trzycyfrowej liczby w systemie ósemkowym; przyjmuje ona wartości od 000 do 777.

Alternatywny sposób zapisu tych danych polega na użyciu liter  $\mathbb{r}$ , w i  $\mathbb{X}$ , gdy odpowiednie uprawnienie zostało nadane, i łącznika -, gdy zostało odebrane.

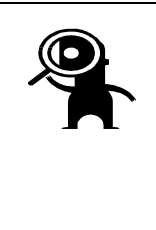

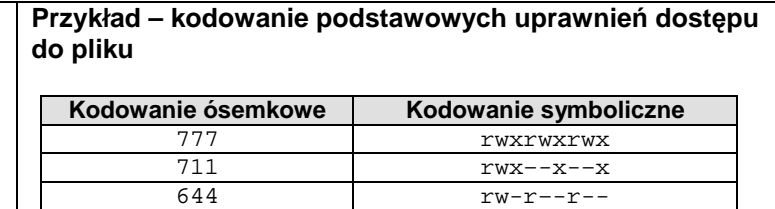

640 rw-r-----

Do zarządzania trybami dostępu do plików służy polecenie chmod, które zostanie przedstawione w pkt. 7.7.

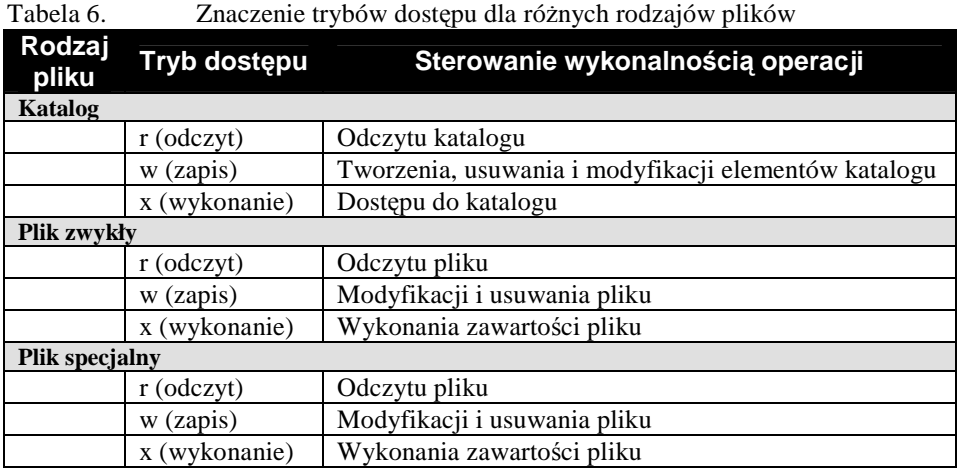

Dociekliwy użytkownik systemu \*N\*X podczas sprawdzania trybu dostępu do plików może będzie miał okazję zauważyć, że niekiedy zamiast  $\boxtimes$  pojawia się litera  $\boxed{\phantom{s}}$  lub  $\boxed{\phantom{s}}$ . Wbrew pozorom, nie jest to błąd, tylko sygnalizacja dodatkowego uprawnienia dostępu do pliku, zakodowana w nietypowy sposób.

Aby to wyjaśnić, omówimy dwa dodatkowe tryby dostępu, oznaczane SUID i GUID. Tryb SUID steruje prawem do wykonania pliku z uprawnieniami jego właściciela, GUID natomiast – z uprawnieniami nadanymi grupie właścicielskiej. Wydanie przez danego użytkownika polecenia wykonania zawartości pliku z nadanym uprawnieniem SUID powoduje, iż na czas wykonywania identyfikator tego użytkownika zostanie zmieniony na identyfikator właściciela pliku, tj. inny użytkownik "wejdzie w prawa" właściciela i będzie mógł skutecznie ten plik wykonać nawet wtedy, gdy sam nie posiada do niego prawa dostępu x. Analogiczna sytuacja dotyczy trybu GUID, wtedy jednak skutkiem wywołania pliku będzie chwilowa zmiana grupy, do której należy użytkownik wywołujący plik na grupę właściciela samego pliku.

Przy symbolicznym kodowaniu uprawnień tryb SUID kodowany jest w polu x właściciela, tryb GUID natomiast w polu x grupy właścicielskiej pliku. Zasady kodowania tych dwóch trybów na jednej pozycji znakowej przedstawia tabela 7.

| ravvia <i>r</i> . | Laczne Rodo wanie u yoow A oraz DOID/ GOID |                        |
|-------------------|--------------------------------------------|------------------------|
| Tryb x            | <b>Tryb SUID/GUID</b>                      | Oznaczenie symboliczne |
|                   | wyłączony                                  |                        |
|                   | wyłączony                                  |                        |
|                   | włączony                                   |                        |
|                   | włączony                                   |                        |

Tabela 7. Łączne kodowanie trybów x oraz SUID/GUID

#### **Wykrycie włączonego trybu SUID lub GUID**

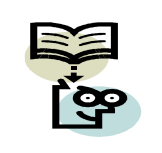

W systemie \*N\*X liczba plików, dla których istnieje rzeczywista potrzeba włączenia trybu SUID lub GUID, jest bardzo niewielka. Jeżeli podczas tworzenia wykazu plików zostanie stwierdzone pojawienie się nowych pozycji z włączonym trybem dostępu SUID lub GUID (litera S, a zwłaszcza s w oznaczeniu uprawnień), należy to potraktować jako sygnał alarmowy o zagrożeniu bezpieczeństwa systemu komputerowego. Bez wyraźnej potrzeby trybów tych nie należy też włączać.

W starszych wersjach systemów UNIX, działających na komputerach o niewielkiej pojemności pamięci operacyjnej, intensywnie korzystano z tzw. *wymiatania* (ang. *swap*) nieaktywnych w danej chwili programów z pamięci operacyjnej do pamięci o bezpośrednim dostępie, w celu zapewnienia dostatecznie dużego obszaru dla programów aktywnych. Aby uniknąć wymiatania często wywoływanych modułów systemowych, co powodowało znaczne opóźnienia czasowe, używano trybu dostępu nazywanego *sticky*<sup>18</sup>. Włączenie trybu *sticky* powodowało, iż dany plik wykonywalny nie podlegał wymiataniu, dzięki czemu w razie potrzeby zawarty w nim kod był natychmiast osiągalny w pamięci operacyjnej.

Przy symbolicznym kodowaniu uprawnień tryb *sticky* kodowany jest w polu x pozostałych użytkowników w sposób przedstawiony w tabeli poniżej.

| a abela o. | $L$ <i>gczne Kogowanie u ybow ze i sucky</i> |                        |
|------------|----------------------------------------------|------------------------|
| Tryb x     | Tryb sticky                                  | Oznaczenie symboliczne |
|            | wyłączony                                    |                        |
|            | wyłączony                                    |                        |
|            | włączony                                     | ш                      |
|            | włączony                                     |                        |

Tabela 8. Łączne kodowanie trybów x i *sticky*

We współczesnych komputerach wyposażonych w system operacyjny \*N\*X tryb *sticky* ma już tylko znaczenie historyczne. Należy jednak sądzić, że dla zachowania wstecznej zgodności jest on nadal implementowany. Omyłkowe włączenie trybu *sticky* nie powinno mieć wpływu na bezpieczeństwo systemu komputerowego.

<sup>&</sup>lt;sup>18</sup>Ang. sticky, tu: przyklejający się do swojego miejsca. W języku polskim spotyka się określenie *bit lepkości*.

Uwzględniając tryby SUID, GUID oraz *sticky* otrzymujemy następujący – rozszerzony schemat kodowania symbolicznego:

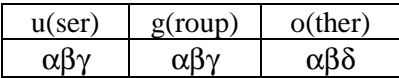

gdzie:

- w miejscu symbolu  $\alpha$  może wystąpić znak  $\Box$  lub  $\Box$ ,
- w miejscu symbolu  $\beta$  znak  $\boxed{w}$  lub  $\boxed{-}$ ,
- w miejscu symbolu γ znak  $\boxtimes$ ,  $\Box$ ,  $\Box$  lub  $\boxtimes$ ,
- w miejscu symbolu  $\delta$  znak  $\boxed{\mathbb{R}}$ ,  $\boxed{\mathbb{R}}$  lub  $\boxed{\mathbb{E}}$ .

Łatwo zauważyć, że schematu rozszerzonego nie da się przedstawić w postaci numerycznej za pomocą trzech cyfr ósemkowych. W zapisie liczbowym dla przedstawienia dodatkowych trzech trybów potrzebne są jeszcze trzy pozycje binarne, tj. jedna cyfra ósemkowa. Ostatecznie rozszerzony schemat uprawnień w postaci numerycznej składa się z czterech cyfr ósemkowych:

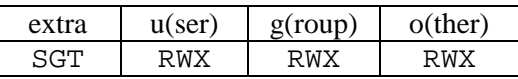

gdzie:

- S, G i T reprezentują bitowe wskaźniki trybów, odpowiednio SUID, GUID i *sticky*,
- grupy RWX reprezentują bitowe wskaźniki trybów, odpowiednio np. (*r*)*ead*, (*w)rite* i *e(x)ecute*, kolejno dla właściciela pliku, grupy właścicielskiej i pozostałych użytkowników systemu.

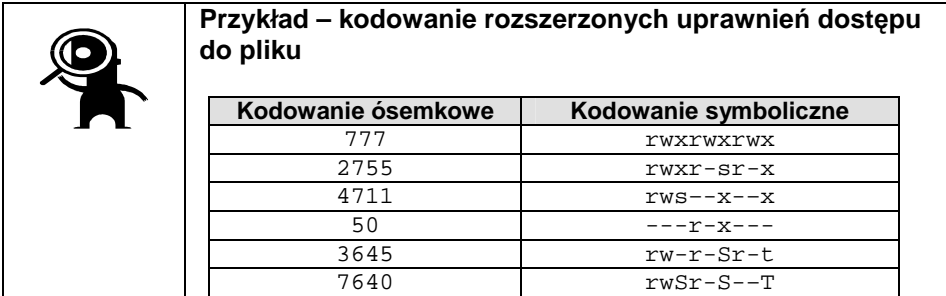

W zapisie numerycznym nieznaczące zera można pominąć.

### 4.2.3 **Maskowanie uprawnień**

Po utworzeniu nowego pliku ma on ustawiony domyślny zestaw praw dostępu. Dla umożliwienia użytkownikowi sprawowania kontroli nad tymi prawami, a zwłaszcza dotyczącymi dostępu do jego plików przez innych użytkowników, systemy \*N\*X posiadają tzw. maskę użytkownika (ang. *user mask*). Maska ta ma postać trzycyfrowej liczby ósemkowej i określa uprawnienia dostępu, które podczas tworzenia pliku zostaną wyłączone. Poszczególne pozycje bitowe maski odpowiadają symbolicznemu kodowi uprawnień rwxrwxrwx. Pierwotna wartość maski jest ustalana podczas tworzenia konta użytkownika i przybiera wartość od 000 (pełne zaufanie do wszystkich użytkowników), przez 022 (słabo restrykcyjna polityka bezpieczeństwa) do 077 (polityka bezpieczeństwa maksymalnie restrykcyjna w stosunku do użytkowników innych niż właściciel). Maski różnych użytkowników mogą być różne.

Rola maski podczas kształtowania uprawnień do nowo utworzonego pliku przedstawiona jest poniżej. Załóżmy, że maska użytkownika ma wartość 022.

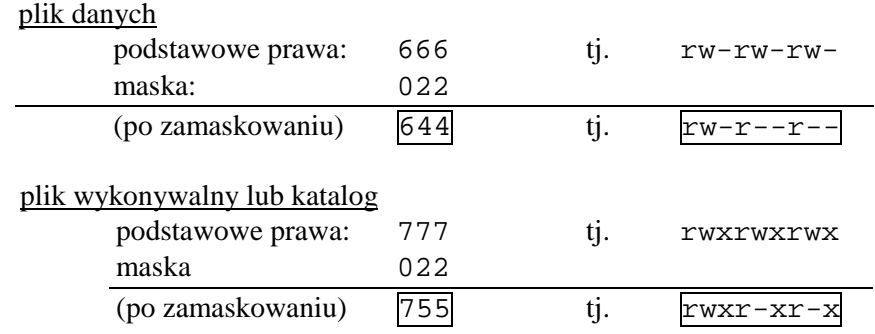

Aktualna wartość maski użytkownika może być sprawdzona lub zmieniona po $leceniem umask<sup>19</sup>.$ 

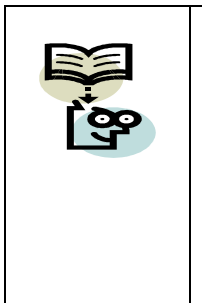

#### **Inne sposoby kontroli dostępu do plików**

W obliczu współcześnie istniejących zagrożeń bezpieczeństwa, pierwotny sposób kontroli dostępu do plików przestał już dziś wystarczać. Wprowadzono rozbudowane systemy kontroli, bazujące na tzw. listach sterowania uprawnieniami (ang. *Access Control Lists*; ACL), które pozwalają na precyzyjne sterowanie uprawnieniami dostępu dla wielu różnych użytkowników.

Pierwotny sposób kontroli dostępu do plików nadal jest jednak w systemach \*N\*X rozwiązaniem podstawowym.

<sup>19</sup> Polecenie umask będzie dokładniej omówione w rozdziale 7.

# **4.3 Zadania i ćwiczenia**

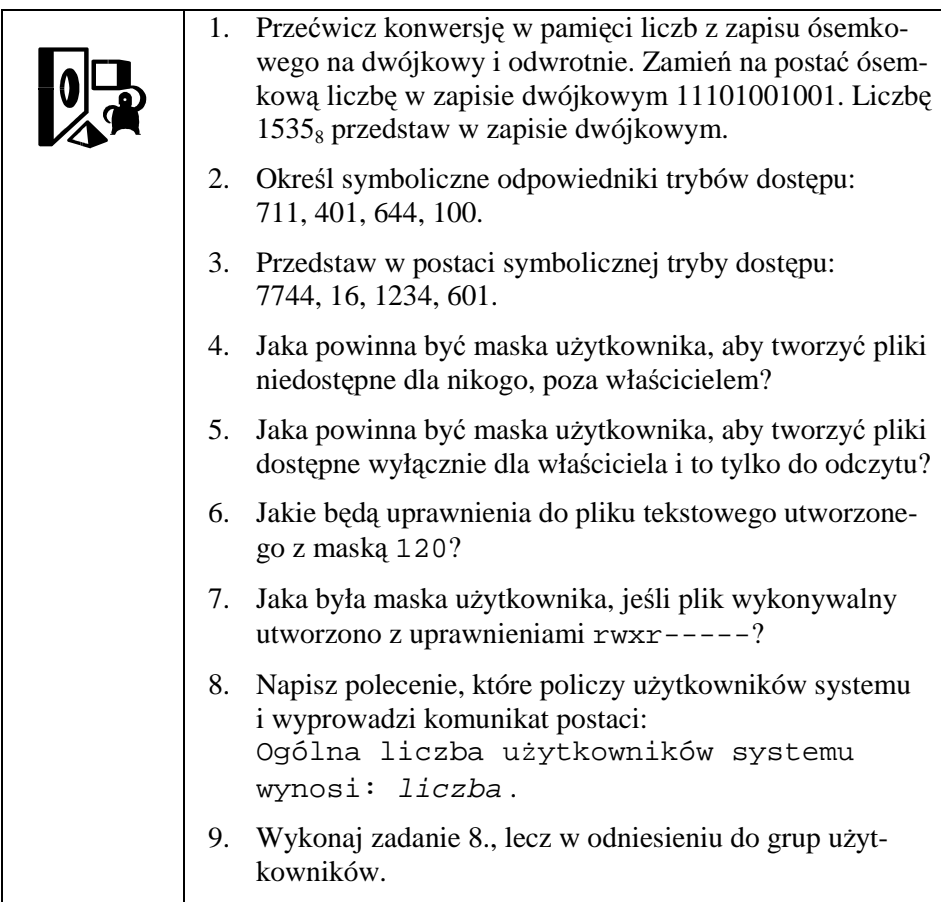

# **5 Najtrudniejszy pierwszy krok… czyli Praca z terminalem**

## **5.1 Terminal**

Kontakt użytkownika z systemem  $N^*X$  odbywa się za pośrednictwem tzw. *terminala*. Początkowo było nim urządzenie elektromechaniczne podobne do dalekopisu (rodzaj elektrycznej maszyny do pisania wysyłającej i odbierającej znaki poprzez łącze szeregowe).

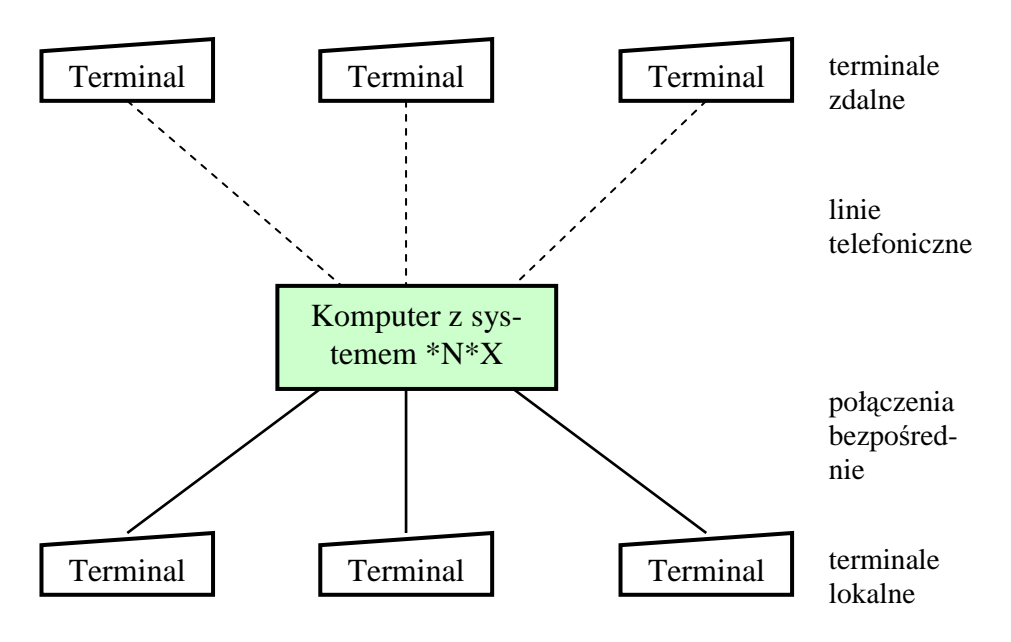

Rys. 7. Terminale w systemie \*N\*X

Repertuar znaków dostępnych na klawiaturze ograniczony był do liter, cyfr, odstępu i znaków przestankowych. Klawiatura wyposażona była w klawisz <Shift> służący do zmiany rejestru (przejście z liter małych na duże i dostęp do znaków przestankowych) oraz klawisz <**Control>**<sup>20</sup> służący do generowania tzw. *znaków sterujących* (ang. *control character*). Dla formalności należy przypomnieć, Ŝe klawiszy **<Shift>** i **<Control>** uŜywa się łącznie ze zwykłymi klawiszami. Przebieg konwersacji użytkownika z komputerem rejestrowany był na szerokiej papierowej wstędze. Z tego też okresu wywodzi się wiele pojęć używanych do nazwania lub opisania czynności systemu, pochodzących od słowa *print* (ang. – *drukuj*), jak np. polecenie pwd (ang. *print working directory*

 $\overline{a}$ <sup>20</sup> Oznaczany również jako <**Ctrl**>.

 $-$  drukuj katalog roboczy) i inne<sup>21</sup>. W czasach współczesnych, mimo zastąpienia maszyny do pisania urządzeniami ekranowymi, klasyczne nazewnictwo obowiązuje nadal. Wiele funkcji uzyskiwanych dawniej za pomocą kombinacji klawisza **<Control>** z innymi znakami realizują obecnie dodatkowe klawisze specjalne.

W dalszej części niniejszego podręcznika ograniczymy się do terminali znakowych, poprzestając jedynie na informacji, że – znacznie wcześniej od systemów operacyjnych MS Windows – systemy UNIX posiadały własne graficzne środowisko pracy<sup>22</sup>, pozwalające na kształtowanie swojego wyglądu przez użytkownika, działające przy tym w układzie klient-serwer.

## **5.2 Repertuar znaków**

Systemy \*N\*X korzystają ze zbioru znaków ASCII (zobacz Załącznik) zawierającego:

- znaki sterujące (kody dziesiętne 0-31),
- podstawowy zbiór znaków, w tym:
	- o znak odstępu (spacji) (kod 32),
	- o znaki specjalne (kody 33-47, 58-64, 91-96, 123-127),
	- o cyfry (kody 48-57),

 $\overline{a}$ 

- o duże litery alfabetu łacińskiego (kody 65-90),
- o małe litery alfabetu łacińskiego (kody 97-122).

Nieprzypadkowo kody odpowiadających sobie małych i dużych liter różnią się o stałą wartość równą 32.

Terminal systemu  $N^*X$  umożliwia dwukierunkowe przesyłanie informacji tekstowych, wykorzystując do tego celu co najmniej podstawowy zbiór znaków ASCII oraz zbiór znaków sterujących. Oprócz tego terminale systemów \*N\*X rozpoznają niektóre kombinacje uzyskiwane przez wciśnięcie klawisza z przypisanym kodem ASCII łącznie z klawiszem **<Control>** albo **<Shift>**. Równoczesne użycie klawiszy <**Control>** i <**Shift>** jest przy tym interpretowane jak <**Control**>. Niektóre terminale rozpoznają również klawisze funkcyjne **<F1>** do **<F12>** i klawisze sterowania kursorem.

 $21$  W wyniku wykonania polecenia apropos print w systemie Slax 1.4.1 uzyskuje się 137 poleceń, które słowo *print* zawierają w nazwie bądź opisie swojej funkcji.

<sup>&</sup>lt;sup>22</sup> X Window System opracowany został w Laboratory for Computer Science, Massachusetts Institute of Technology. Obecnie prawa autorskie do X Window System posiada The Open Group [wg polecenia man X].

## **5.3 Otwarcie sesji**

Pracę użytkownika w systemie  $N^*X$  poprzedza procedura identyfikacji jego toŜsamości zwana *logowaniem* (ang. *log-in*), które rozpoczyna się zwykle od wyprowadzenia napisu identyfikującego system oraz napisu Login:, po którym następuje oczekiwanie na wprowadzenie przez użytkownika jego identyfikatora. Następnie system wyprowadza tekst Password: i oczekuje na podanie hasła. W przeciwieństwie do identyfikatora wprowadzone hasło nie jest widoczne na terminalu (rys. 8.).

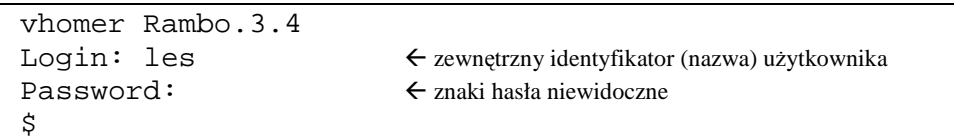

Rys. 8. Przebieg logowania do systemu.

Pomyślne przeprowadzenie logowania rozpoczyna tzw. *sesję* pracy w systemie. Uruchamiana jest (wcześniej ustalona) powłoka, której zadaniem jest zapewnienie możliwości konwersacji użytkownika z systemem. Po ewentualnych dodatkowych informacjach na terminalu pojawia się wiersz zawierający tzw. *tekst zaproszenia* (ang. *prompt – zachęta*). W najprostszej postaci, dla superużytkownika tekst ten jest pojedynczym znakiem  $\#$ , dla wszystkich zaś pozostałych użytkowników – znakiem  $\boxed{\S}$ . Tekst zachęty może też zawierać inne informacje, np. identyfikator użytkownika, nazwę komputera i nazwę katalogu roboczego. O postaci tekstu zachęty decydują tzw. *zmienne środowiska* (ang. *environment variables*) o nazwach \$PS1 i \$PS2, o czym będzie mowa w rozdziale 6.

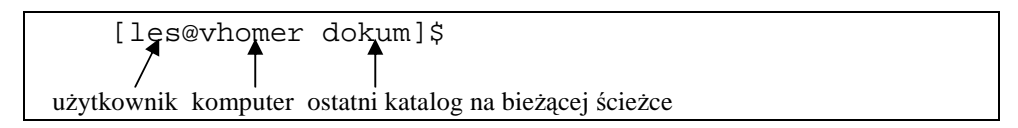

Rys. 9. Rozbudowany tekst zachęty.

Każdorazowo po pojawieniu się zachęty użytkownik może wydać polecenie i śledzić rezultaty jego wykonania. W szczególności, w ramach otwartej sesji, można zalogować się do tego samego lub innego komputera używając polecenia telnet $23$ :

 $^{23}$  O ile na docelowym komputerze jest ono obsługiwane (zobacz rozdział 12.).

```
# telnet venus.priv.pl 
Trying 127.0.0.1... 
Connected to venus. 
Escape character is '^]'.
Red Hat Linux Release 9 (Shrike) 
Kernel 2.4.20-8 on an i686 
login: les 
Password:
                      \leftarrow znaki hasła niewidoczne
Last login: Thu Oct 9 22:09:06 from venus
[les@venus les]$
```
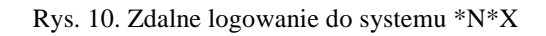

Od tej chwili aż do wylogowania się z komputera venus konwersacja użytkownika les będzie dotyczyła komputera venus i będzie realizowana za pomocą powłoki określonej dla użytkownika w tym właśnie komputerze.

### **5.4 Polecenia klawiszowe**

Oprócz wydawania poleceń opisanych wyżej zachodzi również potrzeba sygnalizowania systemowi różnorodnych sytuacji szczególnych.

Na przykład:

- wykonywanie polecenia trwa zbyt długo, a na podstawie otrzymanych komunikatów nie można ustalić, jaka jest tego przyczyna,
- uruchomiony program przestał wprowadzać dane wejściowe lub informować użytkownika o stanie obliczeń, np. realizuje nieskończoną pętlę programową,
- użytkownik zorientował się, że użył niewłaściwego polecenia, lub polecenie zostało wydane w niewłaściwy sposób (złe opcje lub parametry),
- użytkownik wprowadził już z terminala wszystkie dane wejściowe a program nie potrafi sam rozpoznać tego faktu i oczekuje na kolejne dane,
- zachodzi potrzeba wydania polecenia w taki sposób, aby zostało odebrane inaczej niż fragment wprowadzanych lub modyfikowanych właśnie danych.

Ponieważ użytkownik otrzyma kolejną zachętę dopiero po zakończeniu wykonywania bieżącego polecenia, w pewnych sytuacjach mógłby nie mieć możliwości przekazania sygnałów, o których mowa wyżej, poprzez polecenie o postaci opisanej w pkt. 6.1. Możliwość taką udostępniają polecenia wydawane w inny sposób – jako kombinacje klawiszy terminala; dalej będziemy je nazywać *poleceniami klawiszowymi*.

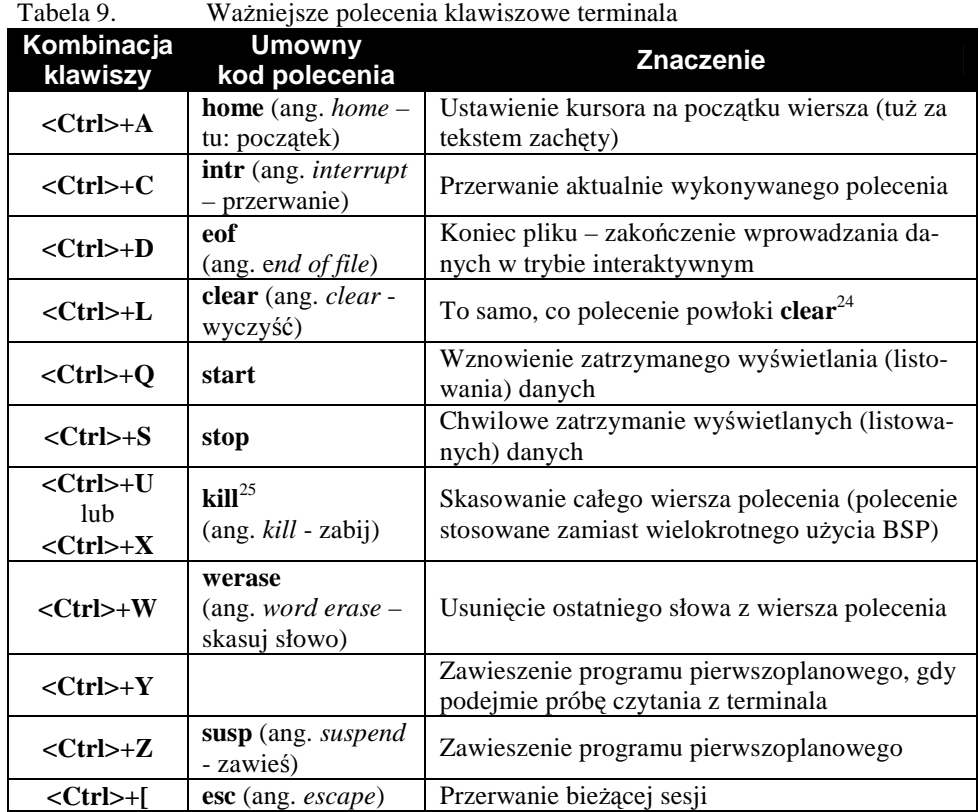

W kolejnej tabeli zamieszczono niektóre inne polecenia klawiszowe, mające już jednak - z powodu istnienia specjalnych klawiszy - znaczenie historyczne.

 $24$  W powłoce GNU bash 3.00.15(1) RedHat polecenie klawiszowe clear wydane po home skutkuje tylko usunięciem wszystkich poprzednich wierszy, z pozostawieniem bieżącego.

<sup>&</sup>lt;sup>25</sup> Polecenia klawiszowego kill (służącego do usuwania tekstu polecenia w trakcie jego redagowania) nie należy mylić z nazwą polecenia powłoki (służącego do usuwania procesu).

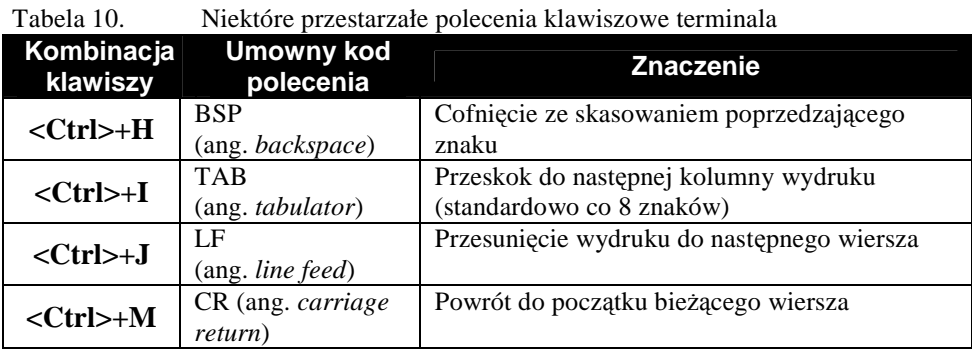

Alternatywnym sposobem oznaczania klawisza **<Control>** jest znak **^**. W tej pisowni kombinacja klawiszy **<Ctrl>+D** oznaczona będzie jako **^**D. Domyślny sposób realizacji poleceń klawiszowych przez powłokę można zmienić poleceniem stty.

Polecenia klawiszowe nie są bezpośrednio odzwierciedlane na terminalu, obserwujemy tylko wywoływane nimi skutki.

## **5.5 Przykłady realizacji poleceń**

 $\overline{a}$ 

Systematyczny przegląd poleceń systemu \*N\*X znajdzie Czytelnik w rozdziale 7. W tym miejscu posłużymy się niektórymi z nich, jednak bez bardziej wnikliwego opisu.

Mając otwartą sesję, na początek sprawdźmy, które urządzenie pełni rolę bieżącego terminala $^{26}$ :

```
$ tty 
/dev/pts/1 
$
```
Rys. 11. Sprawdzanie urządzenia będącego terminalem

Aby dowiedzieć się, jakie są aktualne ustawienia terminala, użyjemy polecenia stty z opcją –a. Pośród wielu różnych parametrów, znajdziemy tu definicje znanych nam poleceń klawiszowych, m.in. intr, erase, kill, eof i in. Omawianie znaczenia pozostałych parametrów terminala pominiemy.

<sup>&</sup>lt;sup>26</sup> Ilustracje zamieszczone w tym podręczniku wykonano w środowisku systemu Linux, dystrybucja Fedora Core 4, w oknie terminala xterm.

```
$ stty -a 
speed 38400 baud; rows 24; columns 80; line = 0;
intr = ^C; quit = ^N; erase = ^2; kill = ^NU; eof = ^D; eol
= M - \hat{?}; eol2 = M - \hat{?};
start = \triangle Q; stop = \triangle S; susp = \triangle Z; rprnt = \triangle R; werase = \triangle W;
lnext = \gamma;
flush = \text{0; min} = 1; \text{ time} = 0;-parenb -parodd cs8 -hupcl -cstopb cread -clocal -crtscts 
-ignbrk -brkint -ignpar -parmrk -inpck -istrip -inlcr -
igncr icrnl ixon -ixoff 
-iuclc ixany imaxbel 
opost -olcuc -ocrnl onlcr -onocr -onlret -ofill -ofdel nl0 
cr0 tab0 bs0 vt0 ff0 
isig icanon iexten echo echoe echok -echonl -noflsh -xcase 
-tostop -echoprt 
echoctl echoke 
$
```
Rys. 12. Badanie parametrów terminala

Polecenie stty użyte bez parametru podaje ograniczony zbiór danych terminala.

```
$ stty 
speed 38400 baud; line = 0;
eol = M-2; eol2 = M-2;
-brkint ixany 
$
```
Rys. 13. Podstawowy format polecenia stty

Podczas pracy na terminalu kolejno wprowadzane i wyprowadzane wiersze dopisywane są w naturalny sposób poniżej tych, które pojawiły się wcześniej. Na terminalach typu elektryczna maszyna do pisania było to związane z sukcesywnym wysuwem papieru, na którym utrwalany był przebieg konwersacji. W przypadku terminala symulowanego na monitorze ekranowym, po wypełnieniu całego widocznego obszaru roboczego, wiersze położone najwyżej są kolejno usuwane, a pozostała zawartość przesuwana odpowiednio w górę. Terminale symulowane w środowiskach graficznych posiadają na ogół bufor, co umożliwia przewijanie obszaru roboczego w oknie terminala. Polecenie clear<sup>27</sup> przesuwa zawartość okna w buforze tak, że w najwyżej położonym wierszu zostanie wyświetlona tylko zachęta, a pozostała część okna będzie pusta.

<sup>27</sup> Analogiczne do CLS w systemie MS DOS.

Jeśli zawartość okna terminala jest jak poniżej,

```
$ stty 
speed 38400 baud; line = 0;
eol = M - \hat{?}; eol2 = M - \hat{?};
-brkint ixany 
$ stty -a 
speed 38400 baud; rows 24; columns 80; line = 0;
intr = \text{C}; quit = \text{A}; erase = \text{A}?; kill = \text{C}U; eof = \text{D}; eol
= M - \hat{?}; eol2 = M - \hat{?};
start = \text{Q}; stop = \text{S}; susp = \text{Z}; rprnt = \text{R}; werase = \text{W};
lnext = \gamma;
flush = \text{0}; \text{min} = 1; \text{time} = 0;-parenb -parodd cs8 -hupcl -cstopb cread -clocal -crtscts 
-ignbrk -brkint -ignpar -parmrk -inpck -istrip -inlcr -
igncr icrnl ixon -ixoff 
-iuclc ixany imaxbel 
opost -olcuc -ocrnl onlcr -onocr -onlret -ofill -ofdel nl0 
cr0 tab0 bs0 vt0 ff0 
isig icanon iexten echo echoe echok -echonl -noflsh -xcase 
-tostop -echoprt 
echoctl echoke 
$
```
Rys. 14. Zawartość okna terminala przed wydaniem polecenia clear

to bezpośrednio po wykonaniu polecenia clear będzie ono wyglądać tak:

\$

Rys. 15. Okno terminala po wykonaniu polecenia clear

W trakcie sesji użytkownik systemu \*N\*X może czasowo wejść w rolę innego użytkownika. Służy do tego polecenie su (ang. *switch user* – przełącz użytkownika). Jeżeli polecenie to jest wydawane przez zwykłego użytkownika, system zażąda podania hasła. Po poprawnym uwierzytelnieniu dotychczasowe prawa użytkownika zostaną przysłonięte prawami użytkownika wskazanego w poleceniu su. Sytuacja ta tworzy możliwość pomyłek, zwłaszcza po wejściu w rolę superużytkownika, ponieważ polecenie su root nie prowadzi do zmiany znaku zachęty<sup>28</sup>. Aby sprawdzić, który użytkownik pierwotnie otworzył sesję, użyjemy polecenia logname, w celu zaś ustalenia efektywnych uprawnień – polecenia whoami. Powrót do poprzedniej roli uzyskujemy wydając polecenie exit.

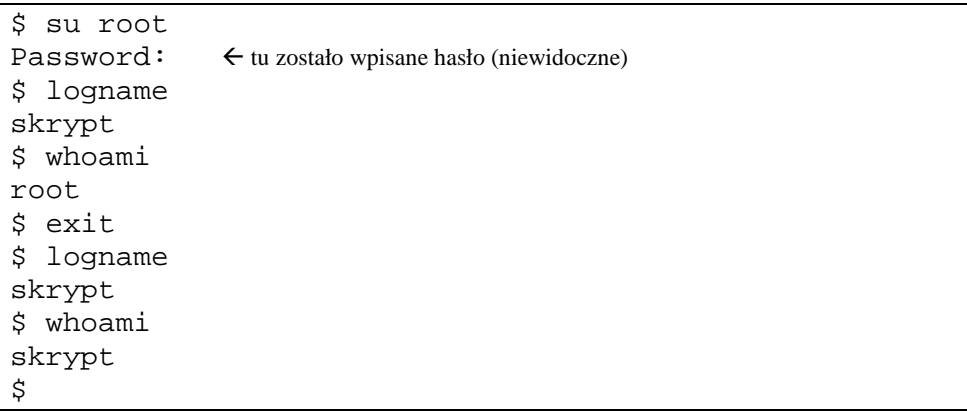

Rys. 16. Użycie polecenia su. Użytkownik nominalny i efektywny.

Polecenie whoami jest szczególną postacią polecenia who am i (ang. *kim jestem*), dającego pełniejszą informację o efektywnym użytkowniku. Polecenie who (bez parametrów) podaje zaś informacje o wszystkich sesjach otwartych przez użytkowników systemu.

W ramach wprowadzenia do korzystania z terminala wspomnimy o poleceniu bc, które wywołuje interaktywny kalkulator o dowolnej precyzji, udostępniający również operacje logiczne i funkcje matematyczne. Poniżej przytoczono przykładowy przebieg konwersacji z programem. W celu przerwania pracy kalkulatora należy użyć polecenia klawiszowego eof ( $\triangle$ D) – niewidocznego na ekranie.

<sup>&</sup>lt;sup>28</sup> Na ogół polecenia tego używa się w postaci su – nazwa\_użytkownika. Dzięki użyciu znaku łącznika  $\Box$  m.in. bedzie podawany znak zachęty właściwy dla superużytkownika.

```
[root@localhost skrypt]# bc
bc 1.06
Copyright 1991-1994, 1997, 1998, 2000 Free Software Foundation, Inc.
This is free software with ABSOLUTELY NO WARRANTY.
For details type 'warranty'.
Ω
a = 2 * 5a
10
b = 2^8b
256
a<b
1
a>b
0
sqrt(b)
16
[root@localhost skrypt]#
```
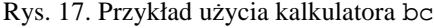

Użytkownik systemu \*N\*X może korzystać z wielu możliwości uzyskiwania pomocy na temat dostępnych poleceń i sposobu ich użycia. Klasycznym mechanizmem jest tzw. *podręcznik* (ang. *manual*), dostępny poprzez polecenie man. Polecenie to, wydane z parametrem będącym nazwą interesującego polecenia, prezentuje jego opis sformatowany według ustalonych zasad<sup>29</sup>.

```
HOSTNAME(1) Narzędzia powłokowe GNU 2.0 HOSTNAME(1) 
NAZWA 
       hostname - pokazuje lub ustawia nazwę hosta systemu 
SKŁADNIA 
       hostname [nazwahosta] 
OPIS 
      Hostname jest programem służącym do nadawania bądź wyświetlania nazwy
       hosta. Wywołany bez argumentów program wyświetla nazwę aktualnego 
       hosta. Z jednym argumentem opisywane polecenie ustawia nazwę hosta na 
       podany łańcuch. Do ustawienia nazwy hosta niezbędne jest posiadanie 
       odpowiednich Nazwa hosta jest zwykle nadawana jednorazowo podczas 
       startu systemu - zazwyczaj przez odczytanie zawartości pliku zawierają- 
       cego nazwę hosta, np. /etc/hostname. 
OPCJE 
        --help Wyświetla informację o stosowaniu programu i dostępnych opcjach, 
              kończy pracę. 
        --version 
              Wyświetla numer wersji programu i kończy pracę. 
ZGŁASZANIE BŁĘDÓW 
      Błędy proszę zgłaszać, w jęz.ang., do <br/> <br/>koug-sh-utils@gnu.org>.
```
<sup>29</sup> Na ogół opisy poszczególnych poleceń dostępne są w języku angielskim; wersje polskojęzyczne występują w niektórych dystrybucjach systemów \*N\*X.

```
COPYRIGHT 
       Copyright © 1999 Free Software Foundation, Inc. 
       This is free software; see the source for copying conditions. There is 
       NO warranty; not even for MERCHANTABILITY or FITNESS FOR A PARTICULAR 
       PURPOSE. 
ZOBACZ TAKśE 
     uname(1), printenv(1), sh-utils(1).
OD TŁUMACZA 
       Zaktualizowano i poszerzono wg dokumentacji Texinfo dla narzędzi powło- 
       kowych GNU wersji 2.0. 
maj 2000 FSF HOSTNAME(1)
(END)
```
Rys. 18. Strona podręcznika dotycząca polecenia hostname

Szerszy opis źródeł informacji na temat poleceń systemu znajdzie Czytelnik w rozdziale 7.

## **5.6 Wylogowanie**

Sesję kończy tzw. *wylogowanie się* (ang. *log-out*) użytkownika, które prowadzi do zlikwidowania jego logicznego połączenia z systemem, wyłączenia aktywnej powłoki i przywrócenia stanu, jaki istniał przed otwarciem sesji. Jeżeli stanem tym była otwarta sesja na komputerze vhomer, to przebieg wylogowania z komputera venus będzie wyglądał jak niżej:

```
[les@venus les]$ logout 
$
```
Rys. 19. Przebieg wylogowania użytkownika

Ten sam efekt uzyskamy używając polecenia exit zamiast logout.

# **5.7 Zadania i ćwiczenia**

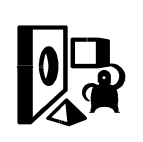

Do wykonania przedstawionych tu zadań użytkownik winien posiadać co najmniej jedno własne konto w systemach \*N\*X, a w razie potrzeby powinien mieć możliwość skorzystania z uprawnień użytkownika root.

- 1. Zaloguj się do swojego systemu  $N*X$  jako zwykły użytkownik. Sprawdź, jaki kod realizuje polecenie klawiszowe kill. Sprawdź działanie tego polecenia.
- 2. Mając otwartą sesję, po pojawieniu się zachęty użyj polecenia klawiszowego ^D. Uzasadnij zaobserwowane działanie systemu.
- 3. Poleceniem cat nazwa\_pliku uruchom listowanie zawartości dowolnego obszernego pliku tekstowego. W trakcie listowania zatrzymaj je na chwilę, a potem wznów.
- 4. Znak  $\mathbb F$  posiada kod ASCII 70<sub>10</sub> (notacja dziesiętna). Oblicz kod znaku f.
- 5. Znak m posiada kod  $109_{10}$ . Oblicz kod znaku M.
- 6. Kodem ASCII znaku sterującego  $\bigcirc$  jest 17<sub>10</sub>. Przedstaw ten kod ósemkowo i szesnastkowo.
- 7. Czy znak o kodzie ASCII  $16_{10}$  należy do podstawowego zbioru znaków?
- 8. Zapoznaj się bliżej z poleceniem bc, które stanowi tekstowy kalkulator. Za jego pomocą wyznacz liczby odpowiadające wielkościom 1 MB, 1 GB, 1 TB, 1 PB, 1 EB, 1 ZB, 1 YB. Zobacz ramkę "Komputerowe jednostki pojemności" w rozdziale 3.
- 9. Porównaj sposób działania poleceń whoami oraz who am i. Sprawdź, jak działają polecenia who i w.
- 10. Zapoznaj się z poleceniem cal. Wywołując je wielokrotnie z odpowiednimi parametrami, uzyskaj kalendarz na bieżący miesiąc, bieżący semestr i na przyszły rok akademicki. Poniedziałek ma być pierwszym dniem tygodnia.
- 11. Zapoznaj się z poleceniami apropos i whatis. Opracuj krótkie "ściągi" na temat składni i przeznaczenia tych poleceń w formacie takim, jaki wykorzystuje polecenie man.

# **6 Szata zdobi \*N\*X-a... czyli Powłoka**

### **6.1 Postać polecenia powłoki**

*Polecenie powłoki* (dalej: *polecenie*) wskazuje pojedynczą czynność lub sekwencję czynności<sup>30</sup> do wykonania przez system operacyjny komputera.

Polecenie systemu \*N\*X (ang. *command*) ma postać:

nazwa polecenia [opcja]… [parametr]…

gdzie:

- nazwa\_polecenia wskazuje polecenie wbudowane powłoki, bądź jest nazwą pliku zawierającego program w postaci wykonywalnej lub skrypt powłokowy,
- opcja jest rodzajem dwustanowego przełącznika, włączającego lub wyłączającego określoną funkcję polecenia; opcje kodowane są znakiem łącznika -, bezpośrednio po którym następuje jeden znak i/lub za pomocą podwójnego łącznika --, bezpośrednio po którym następuje ciąg znaków,
- parametr najczęściej wskazuje obiekt, którego dotyczy wykonywane polecenie, np. plik zawierający dane wejściowe lub wyjściowe dla realizującego to polecenie programu.

 Poszczególne elementy polecenia oddzielone są od siebie co najmniej jednym znakiem odstępu. Zmienne elementy polecenia zaznaczono drukiem pochylonym. Nawiasy kwadratowe  $\begin{bmatrix} \n\end{bmatrix}$  i  $\begin{bmatrix} \n\end{bmatrix}$  służą do zaznaczenia tych elementów polecenia, które mogą być pomijane. Wielokropek **...** wskazuje, iż poprzedzający go element składniowy może być powtórzony dowolnie wiele razy.

Opcje służą do modyfikowania sposobu wykonania polecenia. Opcją bardzo często dostępną w poleceniach systemów \*N\*X jest --help oznaczana również niekiedy jako –h. Wywołanie polecenia z opcją ––help powoduje wyświetlenie skróconej informacji o sposobie jego użycia.

Separatorem poleceń jest średnik. Pozwala on oddzielić od siebie wiele poleceń umieszczonych w jednym wierszu. Z uwagi na czytelność zapisu nie jest to jednak zalecane. Wiersz polecenia kończymy wciśnięciem klawisza **<Enter>**.

<sup>30</sup> Takie polecenie nosi nazwę *skryptu powłokowego*. Będzie o tym szerzej mowa w rozdziale 8.

## **6.2 Przegląd powłok**

Pierwszą dostępną w systemie UNIX była powłoka o nazwie sh opracowana przez S.R. Bourne'a. W kolejnych latach koncepcja ta doczekała się licznych modyfikacji, które zostały opublikowane przez D. Korna w postaci programu o nazwie ksh, a po dalszych usprawnieniach - przez B. Foxa pod nazwą bash. Ponieważ powłoka bash zawiera w sobie funkcje powłoki sh, to zastosowanie tej ostatniej zostało ograniczone do tych przypadków, w których rozbudowane możliwości nie są konieczne, za to istotne są małe wymagania co do zasobów systemu komputerowego.

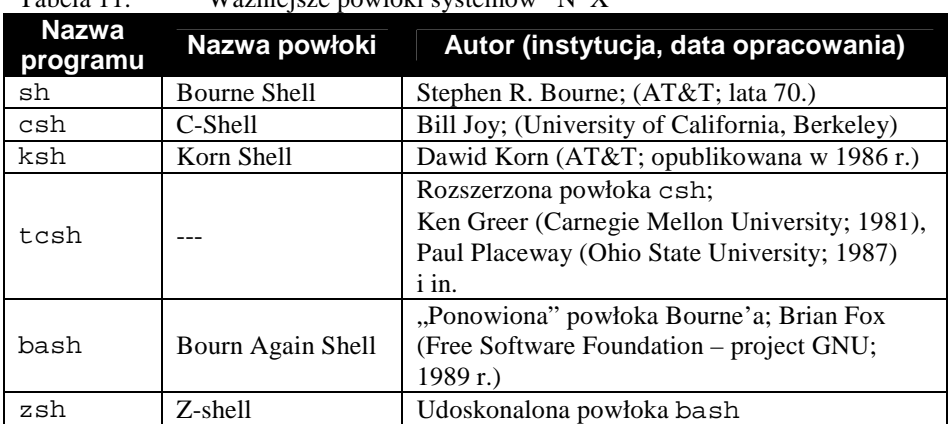

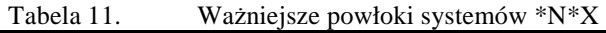

Równolegle rozwijane były powłoki o składni poleceń wzorowanej na języku C. Powłoka csh dawała liczne ułatwienia w pracy interaktywnej, posiadała jednak wady powodujące, że do zastosowań nieinteraktywnych i tak była używana powłoka sh.

Spośród wymienionych powłok bash, tcsh i zsh rozwijane są na zasadach OpenSource. W tabeli poniżej podamy ocenę porównawczą funkcji dostępnych w różnych powłokach, opracowaną przez A. Taddei [21].

W dalszym ciągu skryptu skupimy się na właściwościach powłoki bash jako tej, z którą Czytelnik będzie się zapewne spotykał najczęściej.

Tabela 12. Ocena porównawcza powłok

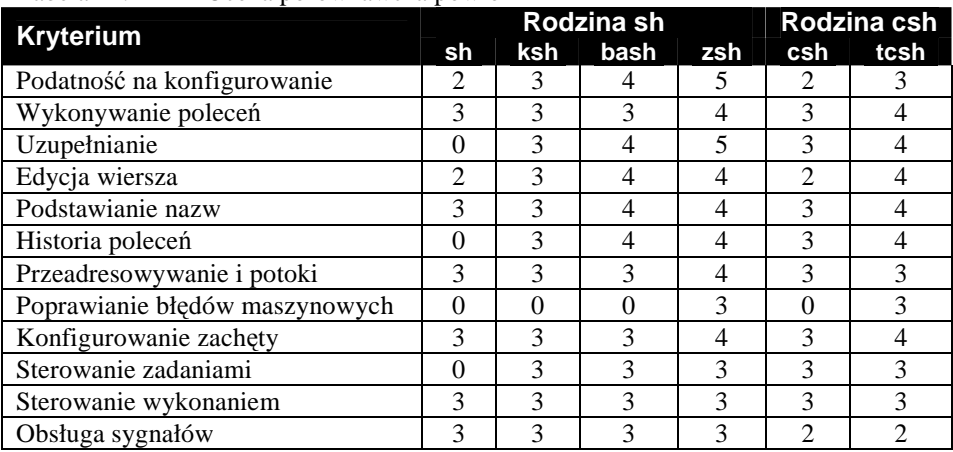

OCENY: 5 – bardzo dobra, 4 – dobra, 3 – dostateczna, 2 – słaba, 0 – brak właściwości

### **6.3 Powłoka domyślna**

Bezpośrednio po uruchomieniu sesji uruchamiana jest powłoka określona w parametrach konta użytkownika jako siódme pole odpowiedniego wiersza pliku /etc/passwd. W przykładzie podanym poniżej dla użytkownika skrypt domyślna powłoka uruchamiana jest z pliku /bin/bash.

skrypt:x:501:100:skrypt:/home/skrypt:/bin/bash

Rys. 20. Dane konta użytkownika skrypt

Domyślny program powłoki może być wskazany podczas tworzenia konta użytkownika i zmieniony później we własnym zakresie przez użytkownika lub przez superużytkownika. Służy do tego celu polecenie chsh.

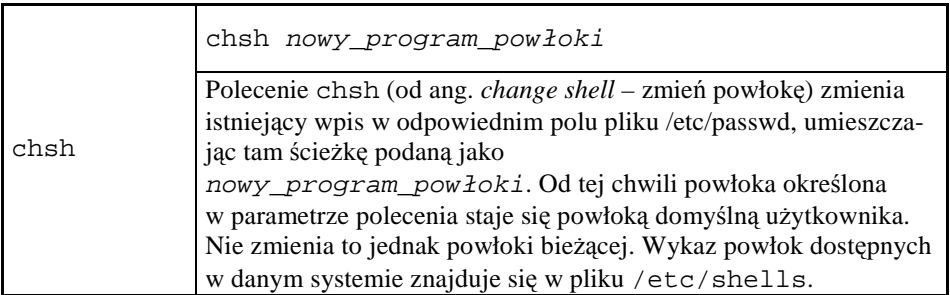

\$ more /etc/shells /bin/sh /bin/bash /sbin/nologin /bin/ksh /bin/tcsh /bin/csh /bin/zsh \$ chsh /bin/sh \$

Rys. 21. Przykład użycia polecenia chsh

W przykładzie zamieszczonym powyżej najpierw sprawdziliśmy, jakie powłoki są dostępne w systemie. Wśród innych występuje tu program /sbin/nologin, który jest używany dla kont, do których logowanie się jest wykluczone; po uruchomieniu program ten wypisuje tylko odpowiedni komunikat i kończy pracę. Następnie zmieniliśmy powłokę domyślną na /bin/sh. Efekt zmiany będzie widoczny po następnym zalogowaniu się.

W czasie trwania sesji użytkownik może wywołać dowolną powłokę, a każda następna uruchamiana jest jako polecenie bieżącej powłoki. Wywołane powłoki tworzą stos. Wyjście z bieżącej powłoki wymaga wydania polecenia wbudowanego exit.

## **6.4 Znaki specjalnie traktowane przez powłokę**

Następujące znaki są traktowane przez powłokę w sposób specjalny:

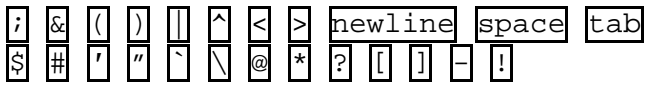

W powłoce csh znakami specjalnymi są również  $\begin{bmatrix} \begin{bmatrix} \end{bmatrix} \end{bmatrix}$ 

Jeżeli zachodzi konieczność użycia znaku specjalnego w jego zwykłym znaczeniu (jako elementu napisu), znak ten musi być podany w sposób, który nazywamy *cytowaniem* (ang. *quotation*).

Najprostszym sposobem cytowania znaku jest jego poprzedzenie lewym ukośnikiem  $\parallel$ . W przykładzie zamieszczonym poniżej pokazano różnice w interpretacji znaku gwiazdki. Użyta jako parametr polecenia, jest rozwijana przez powłokę do listy plików znajdujących się w katalogu domyślnym.

```
$ echo * 
anakonda-ks.cfg grep install.log (pominięte)
$ # Komentarz: gwiazdka została zastąpiona nazwami wszyst-
kich plików 
$ # w aktualnym katalogu 
$ echo \*
* 
$ # Komentarz: znaki \* zostały zinterpretowane jako * 
$
```
Rys. 22. Zmiana znaczenia gwiazdki przez cytowanie

Gwiazdka cytowana przy pomocy lewego ukośnika stała się zwykłym znakiem gwiazdki. W podobny sposób pokażemy, jak zmienia się funkcja znaku średnika.

```
$ echo Pierwsze; echo Drugie 
Pierwsze 
Drugie 
$ echo Pierwsze \; echo Drugie 
Pierwsze; echo Drugie 
$ echo \setminus\ 
$
```
Rys. 23. Zmiana znaczenia średnika i lewego ukośnika poprzez cytowanie

Średnik użyty bez cytowania jest separatorem poleceń powłoki zapisanych w jednym wierszu, ale wykonywanych niezależnie. Średnik cytowany jest zwykłym znakiem przestankowym, a więc nie oddziela od siebie poleceń. Aby użyć znaku lewego ukośnika w jego pierwotnym znaczeniu, wystarczy go zacytować.

W ten sam sposób przywracamy podstawowe znaczenie znakowi zmiany wiersza, używając lewego ukośnika bezpośrednio przed wciśnięciem klawisza <**Enter**>.

\$ echo \↵ > 123 123 \$

Rys. 24. Kontynuacja zapisu polecenia w nowym wierszu

Fakt kontynuacji wiersza oznaczony został przez powłokę znakiem **>** (zamiast  $\frac{1}{5}$  lub  $\frac{1}{5}$ ).

Cytowanie za pomocą lewego ukośnika wymaga, aby był nim poprzedzony każdy cytowany znak. Przy większej liczbie cytowań zapis polecenia staje się jednak nieczytelny. Stosuje się wtedy cytowanie nie pojedynczych znaków, tylko fragmentów tekstów, poprzez umieszczenie ich w apostrofach. Dzięki temu wszystkie znaki pomiędzy apostrofami mają swoje zwykłe znaczenie.

```
$ echo Ile \(średnio\) kosztuje 1\$ \? 
Ile (średnio) kosztuje 1$? 
$ echo Ile '(średnio)' kosztuje ′1$?′
Ile (średnio) kosztuje 1$? 
$
```
Rys. 25. Przykłady cytowania dłuższych tekstów

Odmianą cytowania za pomocą apostrofów jest cytowanie za pomocą cudzysłowów. W tekście ujętym w cudzysłowy zachowują swoje znaczenie wszystkie znaki oprócz znaków dolara  $\overline{\mathbb{S}}$  i akcentu  $\overline{\mathbb{S}}$ . Znaczenie znaku dolara zostanie omówione w związku ze zmiennymi powłoki. Znaki akcentu służą do zaznaczenia wyniku wykonania polecenia, który ma być w postaci tekstu wstawiony do zapisu innego polecenia. Dokładnie rzecz biorąc, cytowanie wyniku polecenia umieszcza w miejscu cytowania tekst wyprowadzany przez to polecenie do jego standardowego strumienia wyjściowego (zobacz 6.5.2).

```
$ echo Teraz mamy: `date` 
Teraz mamy: czw lis 13 11:39:39 CET 2003-11-13 
$ echo Jestem: `id` 
Jestem: uid=500(les) gid=500(les) grupy=500(les) 
$ echo Katalog bieżący: `pwd`
Katalog bieżący: /home/les/pliki
$
```
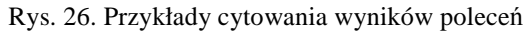

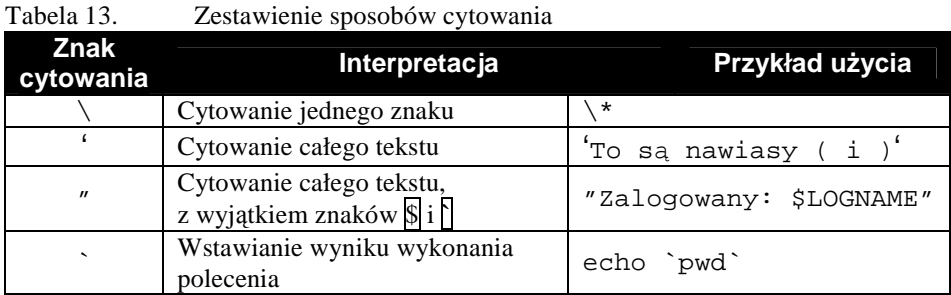

W odniesieniu do cytowania z użyciem apostrofu, cudzysłowu i akcentu, znak otwierający cytowany tekst musi być identyczny ze znakiem zamykającym.

## **6.5 Mechanizmy powłoki**

### 6.5.1 **Warunkowe wykonanie polecenia**

Powłoka posiada możliwość uzależnienia wykonania polecenia od kodu powrotu poprzednio zrealizowanego polecenia. Służą do tego operatory  $\&\&$ oraz  $\prod$ .

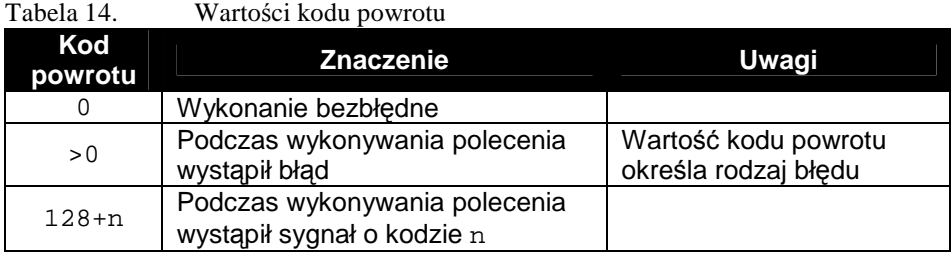

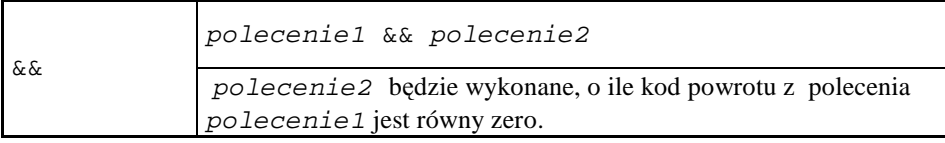

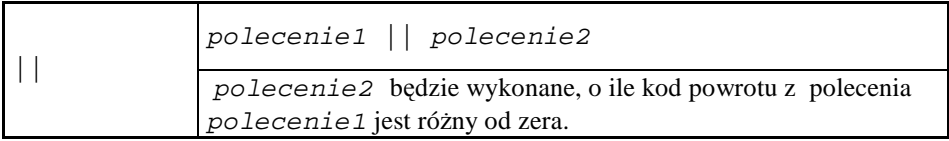

Możliwości dostarczane przez operatory zilustrujemy poniżej.

```
$ mkdir katalog 
$ 
$ mkdir katalog 
mkdir: nie można utworzyć katalogu 'katalog': Plik istnieje
$ rmdir katalog 
$ mkdir katalog && echo Katalog utworzono. 
Katalog utworzono. 
$ mkdir katalog || echo Niestety... 
mkdir: nie można utworzyć katalogu 'katalog': Plik istnieje
Niestety... 
$
```
Rys. 27. Przykłady warunkowego wykonania poleceń

Ponowna próba utworzenia katalogu o nazwie katalog z oczywistych względów nie mogła się powieść. Po usunięciu tego katalogu do jego tworzenia zastosowano polecenia warunkowe. Pierwsze sygnalizuje poprawne wykonanie, drugie zaś – odmowę. Jeśli potraktujemy polecenie warunkowe jak każde inne polecenie i dokonamy złożenia warunków, to otrzymamy polecenie uniwersalne.

```
$ rmdir katalog 
$ mkdir katalog && echo Katalog utworzono. || echo Niestety... 
Katalog utworzono. 
$ mkdir katalog && echo Katalog utworzono. || echo Niestety... 
mkdir: nie można utworzyć katalogu 'katalog': Plik istnieje
Niestety... 
$
```
Rys. 28. Złożone użycie poleceń warunkowych

#### 6.5.2 **Język powłoki**

Powłoka pozwala na konstruowanie złożonych struktur programowych, udostępniając m.in.:

- zmienne powłoki,
- struktury sterujące wykonywaniem poleceń,
- polecenia wbudowane w powłokę
- mechanizm funkcji,
- mechanizm skryptów.

Dla opisu języka programowania akceptowanego przez powłokę wprowadzimy tzw. *metajęzyk*. Stanowi on zbiór definicji elementów składniowych, z których budowane są polecenia powłoki.

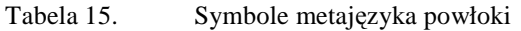

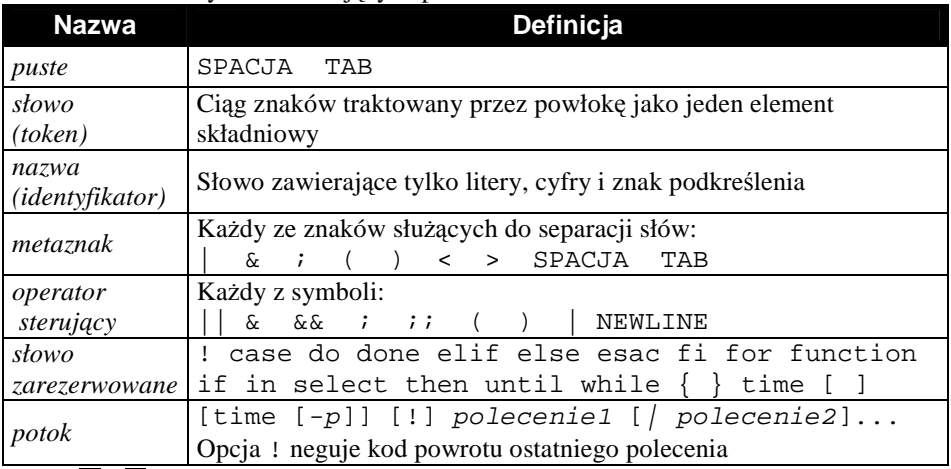

Znaki  $\{ |i| \}$  są traktowane przez powłokę jak polecenia – obowiązuje separacja za pomocą SPACJI.

Kolejne definicje metajęzyka przedstawimy w ramkach.

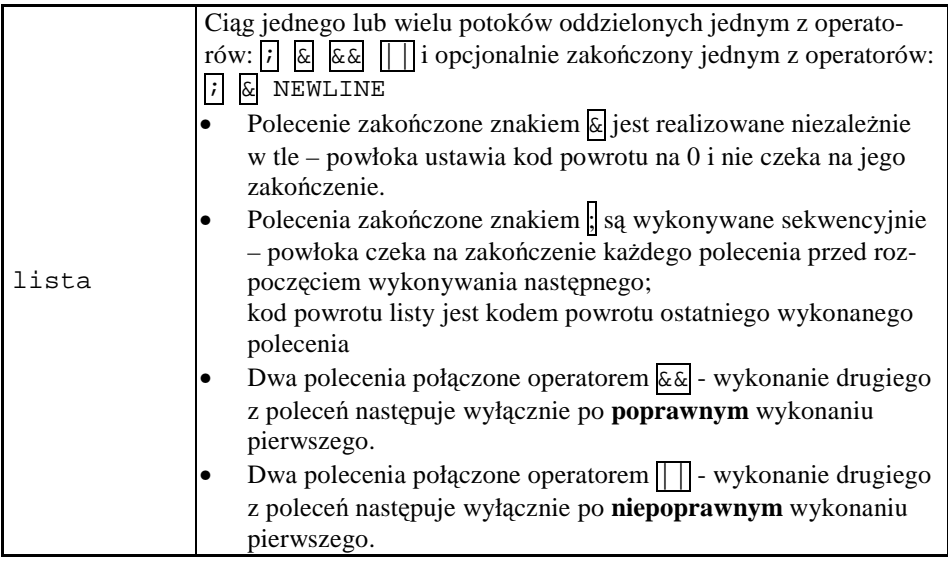

Powłoka udostępnia mechanizm zmiennych, dzięki czemu możliwa jest realizacja różnorodnych algorytmów przetwarzania, w tym podejmowanie decyzji na podstawie badania warunków. Wśród zmiennych powłoki wyróżniamy:

- *Zmienne standardowe* (o wartościach ustalanych przez powłokę),
- *Zmienne specjalne* (związane ze środowiskiem wykonywania poleceń powłoki),
- Zmienne użytkownika (definiowane w treści poleceń powłoki).

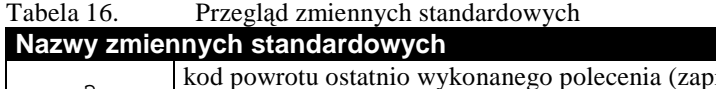

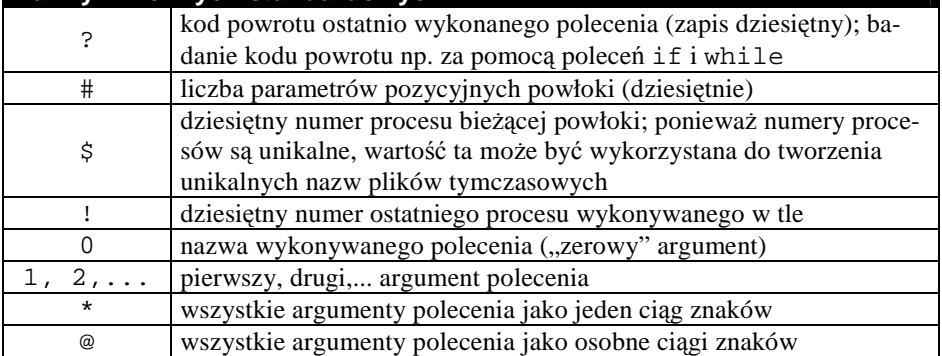

Niektóre z powyższych zmiennych mają praktyczne znaczenie tylko wewnątrz skryptów.

W celu odwołania się do wartości zmiennej należy użyć jej nazwy poprzedzonej znakiem dolara $\overline{\$}$ .

```
$ echo $? 
0 
$ echo $$ 
781 
$
```
Rys. 29. Przykłady użycia zmiennych standardowych

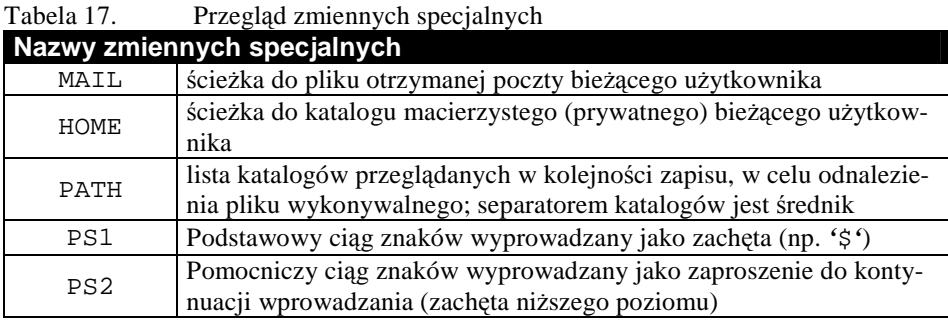

Poniżej pokażemy przykłady wykorzystania zmiennych specjalnych LOGNAME, HOME i PS1.

[root@vhomer ~] # who am i root tty1 Nov 19 11:26 [root@vhomer ~] # echo Katalog macierzysty uzytkownika \ "\$LOGNAME\": \$HOME Katalog macierzysty uzytkownika "root": /root [root@vhomer ~] # echo \$PS1  $[\u\&\h\&\W]\ \$ [root@vhomer ~] #

Rys. 30. Przykłady użycia zmiennych specjalnych

Symbole \u, \h i \W w definicji zachęty PS1 oznaczają odpowiednio nazwę hosta, nazwę zalogowanego użytkownika i lokalną nazwę katalogu roboczego.

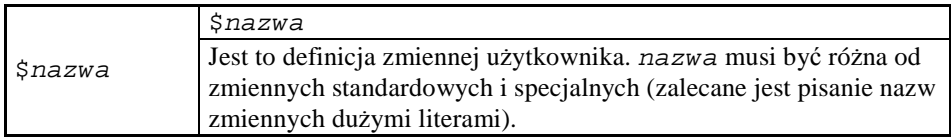

Na zmiennych użytkownika, oprócz posługiwania się ich wartościami, można wykonywać operacje deklarowania i przypisywania wartości, do czego służy polecenie wbudowane set.

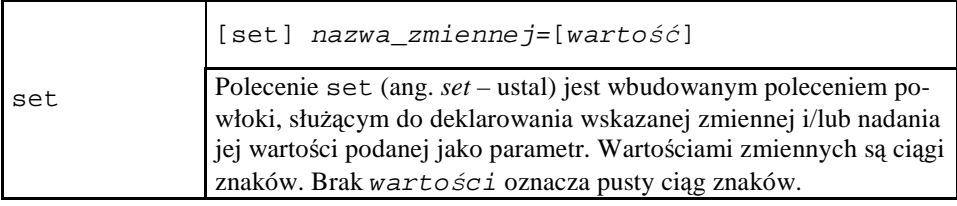

```
$ set PI=3.14 
$ echo $PI 
3.14 
$ ALFA=127.234 
$ echo $ALFA 
127.234 
$ cd /user/local 
$ UZYTK=$LOGNAME 
$ KAT=`pwd` 
echo Nazywasz się $UZYTK. Używasz katalogu $KAT.
$ Nazywasz się skrypt. Używasz katalogu /usr/local.
$
```
Rys. 31. Przykłady użycia zmiennych użytkownika

Polecenia powłoki można składać w struktury bardziej skomplikowane, zwane *poleceniami złoŜonymi*.

| Polecenia złożone |                                                                                                    |  |
|-------------------|----------------------------------------------------------------------------------------------------|--|
| (lista)           | Lista poleceń jest wykonywana w podpowłoce. Skutki dokonanych<br>podstawień wartości zmiennych nie są widoczne po zakończeniu<br>wykonywania polecenia złożonego. Kod powrotu listy jest równy<br>kodowi powrotu ostatniego wykonanego polecenia listy. |  |
| lista;            | Lista jest wykonywana w środowisku bieżącej powłoki (polecenie<br>grupowe).<br>Znaki {} muszą być oddzielone od listy białą spacją.                                                                                                    |  |
| ((wyrażenie))     | Obliczana jest wartość wyrażenia; jeśli jest ona niezerowa to kod<br>powrotu jest równy 0, w przeciwnym razie równy 1.                                                                                                    |  |

Tabela 18. Struktura poleceń złożonych

```
$ (cd /home; ls) 
les karen miki 
$ { cd ~; mkdir nowe; chmod 600 nowe; ls –l nowe } 
razem 8 
            2 root root 4096 lis 19 13:58 nowe
$
```
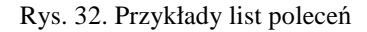

W pierwszym przykładzie do wykonania listy poleceń została użyta odrębna podpowłoka. W drugim zaś nawiasy klamrowe posłużyły tylko do zgrupowania poleceń we wspólny blok.

Język powłoki byłby niekompletny, gdyby zabrakło w nim możliwości powtarzania poleceń i ich grup oraz konstrukcji pozwalających na sterowanie przebiegiem wykonywania.

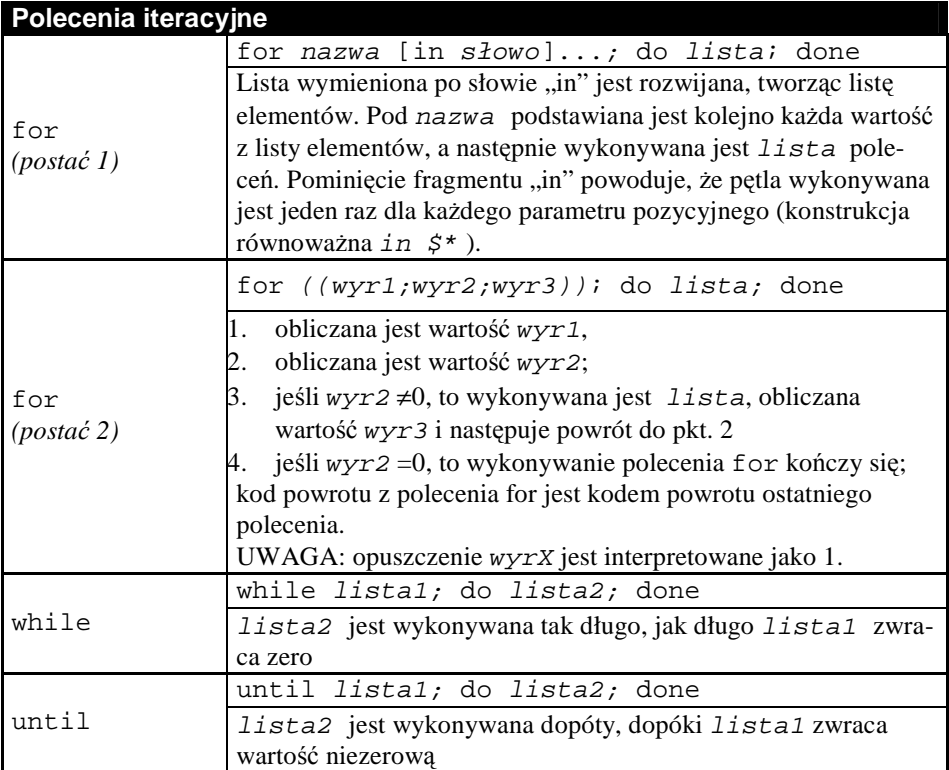

W pierwszym przykładzie zliczamy i wyświetlamy liczbę wierszy w plikach o nazwach określonych wzorcem /etc/\*.conf. Liczba takich plików nie jest z góry znana.

```
$ for i in /etc/*.conf; do wc –l $i; done 
4 /etc/esd.conf 
2 /etc/fam.conf 
1 /etc/host.conf 
(pozostałe wiersze pominięte) 
$ for i in /etc/passwd /etc/shadow; do wc –l $i; done
  32 /etc/shadow
```

```
$ set A=5$ for ((B=A+5; B<17; B++)); do echo B=$B; doneB=10B=11 
B=12B=13B=14B=15B=16$
```
Rys. 33. Przykłady użycia konstrukcji for

W przykładzie drugim wykonaliśmy analogiczną operację, lecz zbiór plików określony był przez wyliczenie. Przykład trzeci obrazował zastosowanie wyrażenia do sterowania iterowaniem poleceń.

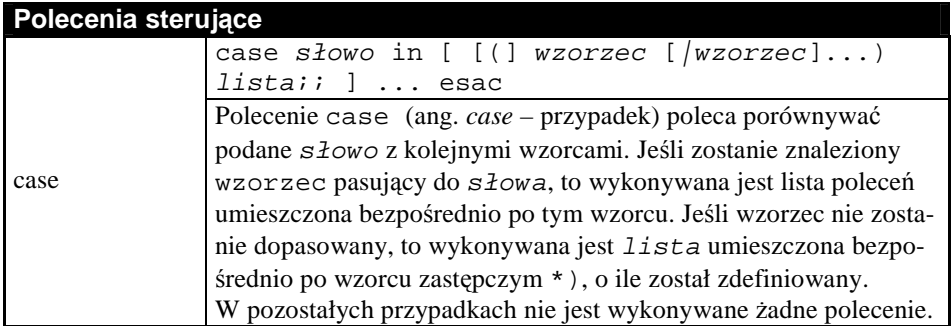

```
$ PRZELACZNIK=2 
$ case $PRZELACZNIK in \ 
> 1) echo Jedynka! \ 
> ;; \
> 2) echo Dwójka! \ 
> i;
> *) echo Coś całkiem innego! \ 
> esac 
Dwójka! 
$ 
$ PRZELACZNIK=12 
$ case $PRZELACZNIK in \ 
> [1-10]) echo Pierwsza dziesiątka.;; \
> *) echo Poza konkurencją!;; \ 
> esac 
Poza konkurencją! 
$
```
Rys. 34. Przykłady użycia konstrukcji case

W drugim z przykładów zaprezentowano możliwość posługiwania się listą wzorców: dowolna wartość badanej zmiennej o nazwie PRZELACZNIK w zakresie od 1 do 10 powoduje wyświetlenie napisu "Pierwsza dziesiątka.". Każda inna natomiast – napisu "Poza konkurencją!".

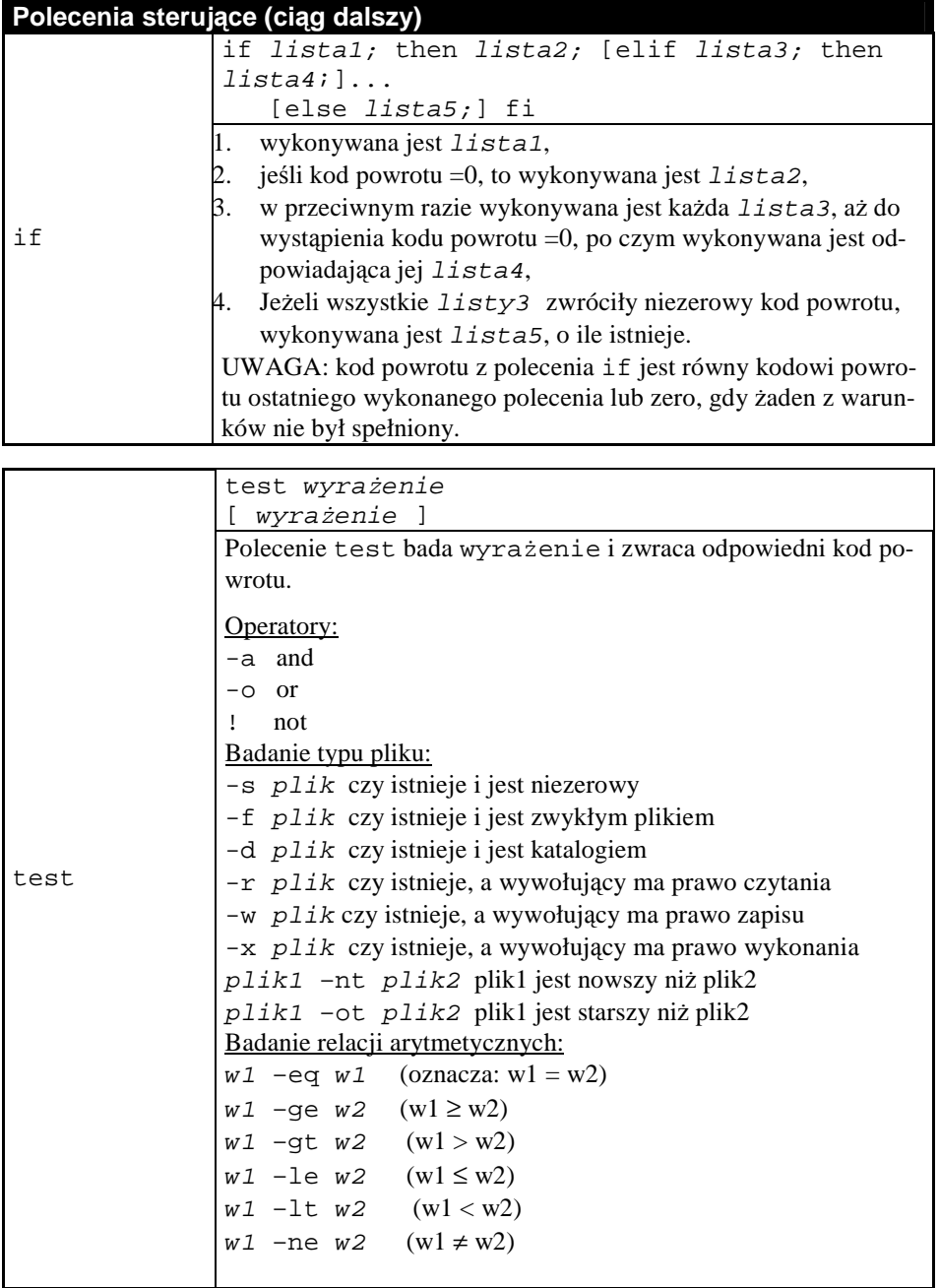

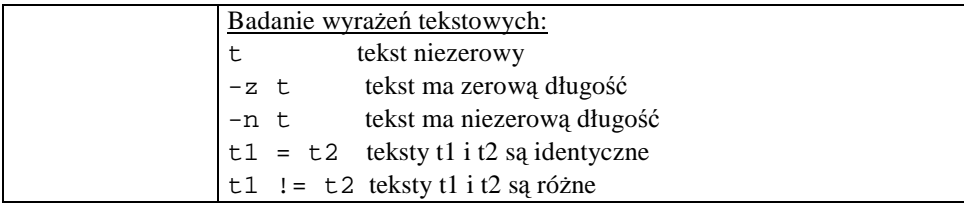

```
$ WIEK=150 
$ if [ $WIEK -gt 50 ]; then echo "Zabytek"; \
> else echo "Nie takie stare. ;fi 
Zabytek 
\mathsf{\dot{S}}$ chmod –R 400 /var/log 
$ if [ !-w / var/log ]; then echo Brak możliwości zapisu
do kroniki; fi 
Brak możliwości zapisu do kroniki
$
```
Rys. 35. Przykłady użycia konstrukcji sterującej if

Ostatnią z ważnych konstrukcji językowych powłoki jest funkcja. Umożliwia ona wykonywanie powtarzalnych sekwencji poleceń, bez potrzeby wielokrotnego ich wprowadzania.

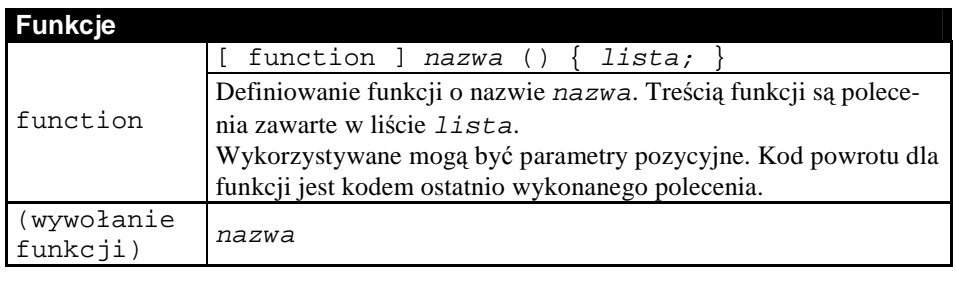

```
$ function listowanie() { Is -la |green 1* | wc -li }$ listowanie 
    1 
$
```
Rys. 36. Przykład definicji i wywołania funkcji

### 6.5.3 **Strumienie, potoki i filtry**

Po utworzeniu, proces korzysta z trzech standardowych kanałów komunikacji z otoczeniem, nazywanych *strumieniami* (ang. *streams*):

- a) Standardowego strumienia wejściowego (**stdin**) o deskryptorze pliku równym 0,
- b) Standardowego strumienia wyjściowego (**stdout**) o deskryptorze pliku równym 1,
- c) Standardowego strumienia diagnostycznego (**stderr**) o deskryptorze pliku równym 2.

Strumienie **stdin** i **stdout** służa odpowiednio jako kanały dla danych wejściowych i wyjściowych, strumień **stderr** jest kanałem wyjściowym dla komunikatów o błędach. Jeśli nie ustalono inaczej, wszystkie strumienie związane są z terminalem, w którym dany proces został uruchomiony.

Każdy strumień danego procesu może być, niezależnie od pozostałych, związany z:

- Plikiem zwykłym lub specjalnych (reprezentującym urządzenie),
- Strumieniem innego procesu.

Czynność wiązania strumienia z innym niż terminal źródłem danych lub miejscem ich przeznaczenia nazywamy *przeadresowaniem* lub *przekierowaniem* strumienia.

#### **Przeadresowanie strumienia wejściowego do pliku zwykłego – operator <**

```
$ sort <plik –o wynik 
$
```
#### Rys. 37. Przeadresowanie strumienia stdin do pliku

Polecenie sort powyżej, zamiast z terminala, będzie pobierać dane z pliku o nazwie plik. Dla użycia operatora **<** istotne jest, aby wskazany plik istniał.
### **Przeadresowanie strumienia wyjściowego do pliku zwykłego**   $-$  operatory  $\overline{\triangleright}$  **i**  $\overline{\triangleright}$

Również strumień wyjściowy polecenia można powiązać z plikiem. Operator  $\triangleright$ zapewnia umieszczenie danych wyjściowych we wskazanym pliku. Jeśli istniał on wcześniej, to jego poprzednia zawartość zostanie usunięta, a dane wyjściowe będą w nim zapisywane od początku pliku. Jeśli plik nie istniał, to zostanie utworzony. Operator  $\ge$  zapewnia dopisywanie danych na końcu wskazanego pliku (bez usuwania poprzedniej zawartości), jeśli istniał on wcześniej. Jeśli plik nie istniał, to działanie operatora jest takie samo jak operatora  $\triangleright$ .

```
$ cat >dopisywanie 
Aaa 
Bbb 
C<sub>c</sub>
\simD
$ cat >>dopisywanie 
Ddd 
Eee 
\mathsf{^{\wedge}D}$ more dopisywanie 
Aaa 
Bbb 
Ccc
Ddd 
Eee 
$
```
Rys. 38. Przykłady przeadresowania strumienia stdout

Niekiedy zachodzi potrzeba wyłączenia wyjścia komunikatów diagnostycznych na terminal. Przyczyną może być chęć eliminacji komunikatów nieistotnych lub konieczność zachowania ich w pliku do celów późniejszej analizy. Aby przeadresować strumień stderr, używamy operatora  $\sqrt{2}$ , w którym cyfra oznacza deskryptor pliku strumienia stderr, a znak większości – znany już symbol przeadresowania.

```
$ zupa 
-bash: zupa: command not found 
$ zupa 2>bledy 
$ more bledy 
-bash: zupa: command not found 
$
```
Rys. 39. Przeadresowanie strumienia stderr

Wywołując nieistniejące polecenie, sprowokowaliśmy powłokę do sygnalizacji błędu: -bash: zupa: command not found. Kolejne wywołanie, z przeadresowaniem strumienia diagnostycznego do pliku, spowodowało, że komunikat o błędzie na terminalu się nie pojawił. Można go jednak było odtworzyć z pliku bledy.

Pozostaje do wyjaśnienia, jak powiązać strumienie stdout i stderr z tym samym plikiem tak, aby zachować chronologię operacji wyjściowych. Do tego celu słu- $\chi$ zy operator  $\boxed{\&1}$  wskazujący plik związany ze strumieniem o deskryptorze pliku 1, tj. strumieniem stdout. Jego użycie ma postać: polecenie > plik\_wyj*ś*ciowy 2>&1. Istotna jest przy tym kolejność przeadresowywania strumieni.

### **Przeadresowanie strumienia do pliku specjalnego**

W celu powiązania strumienia standardowego z plikiem specjalnym, należy zamiast nazwy pliku wskazać nazwę urządzenia reprezentowanego przez ten plik. Mogą być to np. urządzenia /dev/ttyxx, gdzie xx jest numerem terminala, /dev/null, /dev/zero i inne, jak pokazano w przykładach poniżej.

```
$ echo "Ahoj!" >/dev/tty07 
$ oblicz 2>/dev/null 
\mathsf{S}
```
Rys. 40. Przykłady przeadresowania strumieni standardowych do urządzeń

### **Przeadresowywanie strumieni do innych strumieni**

*Filtrem* (ang. *filter*) nazywamy program (polecenie), który kontaktuje się ze swoim otoczeniem poprzez standardowy strumień wejściowy i wyjściowy. Innymi słowy, filtr pobiera dane wejściowe ze standardowego strumienia wejściowego i wyprowadza wyniki do standardowego strumienia wyjściowego.

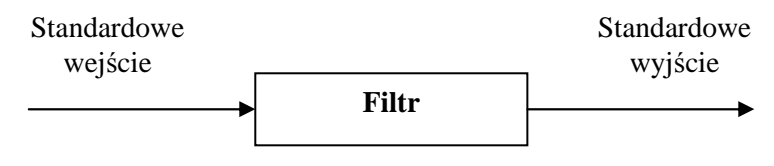

Rys. 41. Struktura filtru

Zestawiając wyjście pierwszego filtru z wejściem następnego, otrzymujemy tzw. *potok* (ang. *pipe*), co ogólnie przedstawimy na rysunku:

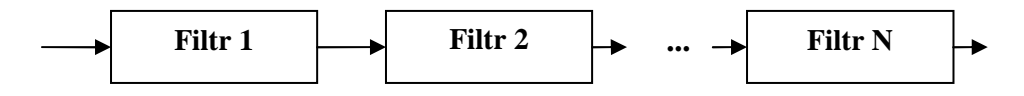

Rys. 42. Budowa potoku

Zapis poleceń tworzących potok przyjmuje postać: filtr1 | filtr2 | ... filtrN. Kreska pionowa  $\iiint$  jest tu operatorem łączącym kolejne filtry w polecenia złożone.

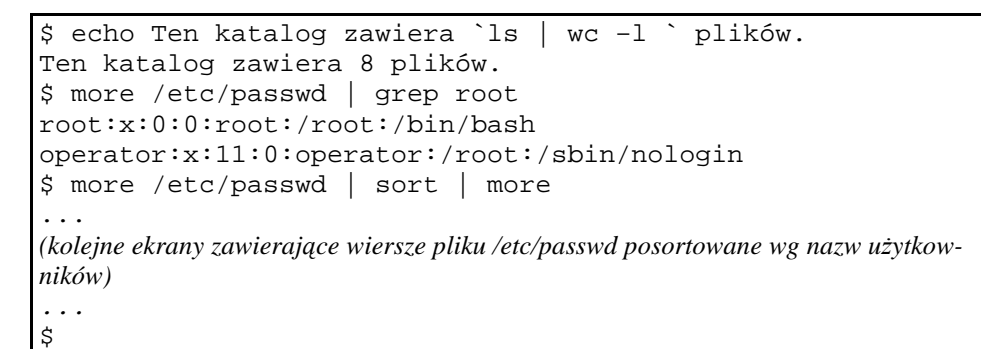

Rys. 43. Przykłady potoków

Polecenie echo Ten katalog zawiera `ls | wc –l ` plików. zawierało wynik wykonania innego polecenia, które z kolei było potokiem złożonym z polecenia listowania katalogu bieżącego i polecenia zliczającego liczbę uzyskanych wierszy. Potok more /etc/passwd | grep root wybierał z pliku /etc/passwd te wiersze, w których występował ciąg znaków root. Ostatni potok wyprowadzał na terminal zawartość pliku /etc/passwd posortowaną według nazw użytkowników.

Szczególną postacią filtru jest tzw. *trójnik* (ang. *tee*), który oprócz strumieni stdin i stdout korzysta z pliku (lub plików), do którego (lub których) kopiuje dane wyprowadzane do stdout.

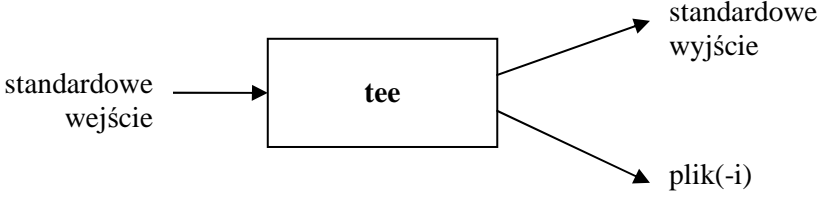

Rys. 44. Działanie trójnika

Definicja polecenia tee przedstawiona jest dalej.

tee  $[-a]$   $[plik] \ldots$ 

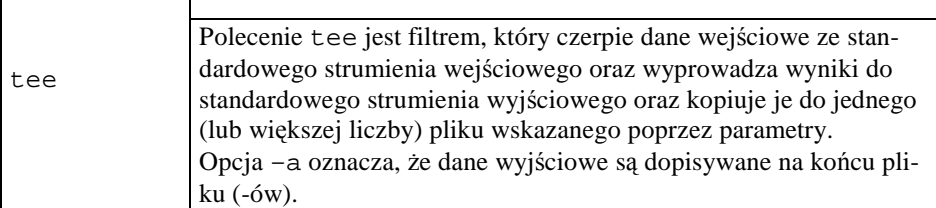

\$ cat /etc/passwd | sort | tee /etc/passwd.sorted | more *(na terminalu wyświetlone są kolejne ekrany zawierające wiersze pliku*  /etc/passwd posortowane wg nazw użytkowników; dodatkowo - te same posorto*wane wiersze zapisane są w pliku* /etc/passwd.sorted*)*  \$

Rys. 45. Przykład użycia trójnika

Użyteczną funkcją powłoki jest definiowanie nazw zastępczych, czyli tzw. *aliasów* poleceń. Dzięki temu polecenia, których zapis wymaga podania większej liczby znaków (np. opcji i parametrów) można wywoływać w sposób wygodny.

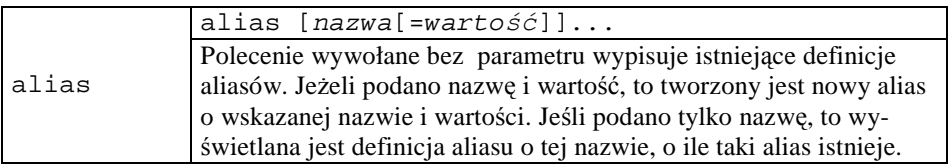

Aby zapoznać się ze znanymi powłoce definicjami nazw aliasowych, należy użyć polecenia alias bez parametrów. Aby usunąć zdefiniowany alias, stosujemy polecenie unalias.

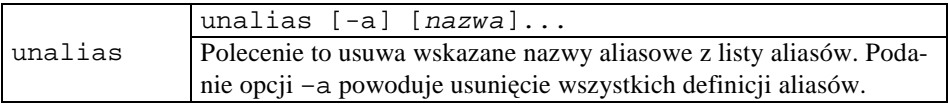

W przykładzie zamieszczonym poniżej zdefiniujemy i sprawdzimy nowy alias, a następnie go usuniemy i ponownie sprawdzimy listę aliasów.

```
[root@vhomer ~]# alias dir='ls -l' 
[root@vhomer ~]# alias 
alias cp='cp -i' 
alias dir='ls -l' 
alias l.='ls -d .* --color=tty' 
alias ll='ls -l --color=tty' 
alias ls='ls --color=tty' 
alias mc='. /usr/share/mc/bin/mc-wrapper.sh' 
alias mv='mv -i' 
alias rm='rm -i' 
alias which='alias | /usr/bin/which --tty-only --read-alias 
--show-dot --show-tilde'
[root@vhomer ~]# unalias dir 
[root@vhomer ~]# alias 
alias cp='cp -i' 
alias l.='ls -d .* --color=tty' 
alias ll='ls -l --color=tty' 
alias ls='ls --color=tty' 
alias mc='. /usr/share/mc/bin/mc-wrapper.sh' 
alias mv='mv -i' 
alias rm='rm -i' 
alias which='alias / /usr/bin/which --tty-only --read-alias
--show-dot --show-tilde'
[root@vhomer ~]# alias ll 
alias ll='ls -l --color=tty' 
[root@vhomer ~]#
```

```
Rys. 46. Zastosowanie poleceń alias i unalias
```
# **6.6 Zadania i ćwiczenia**

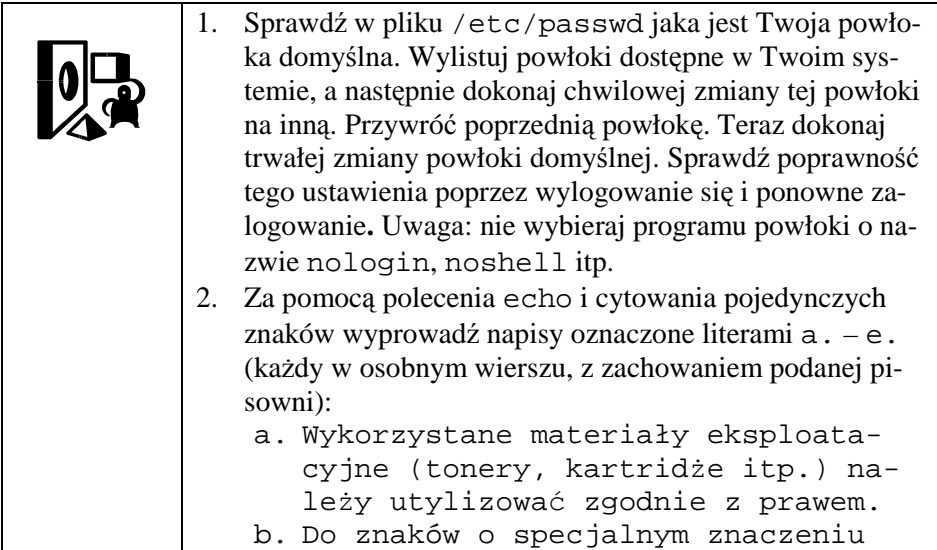

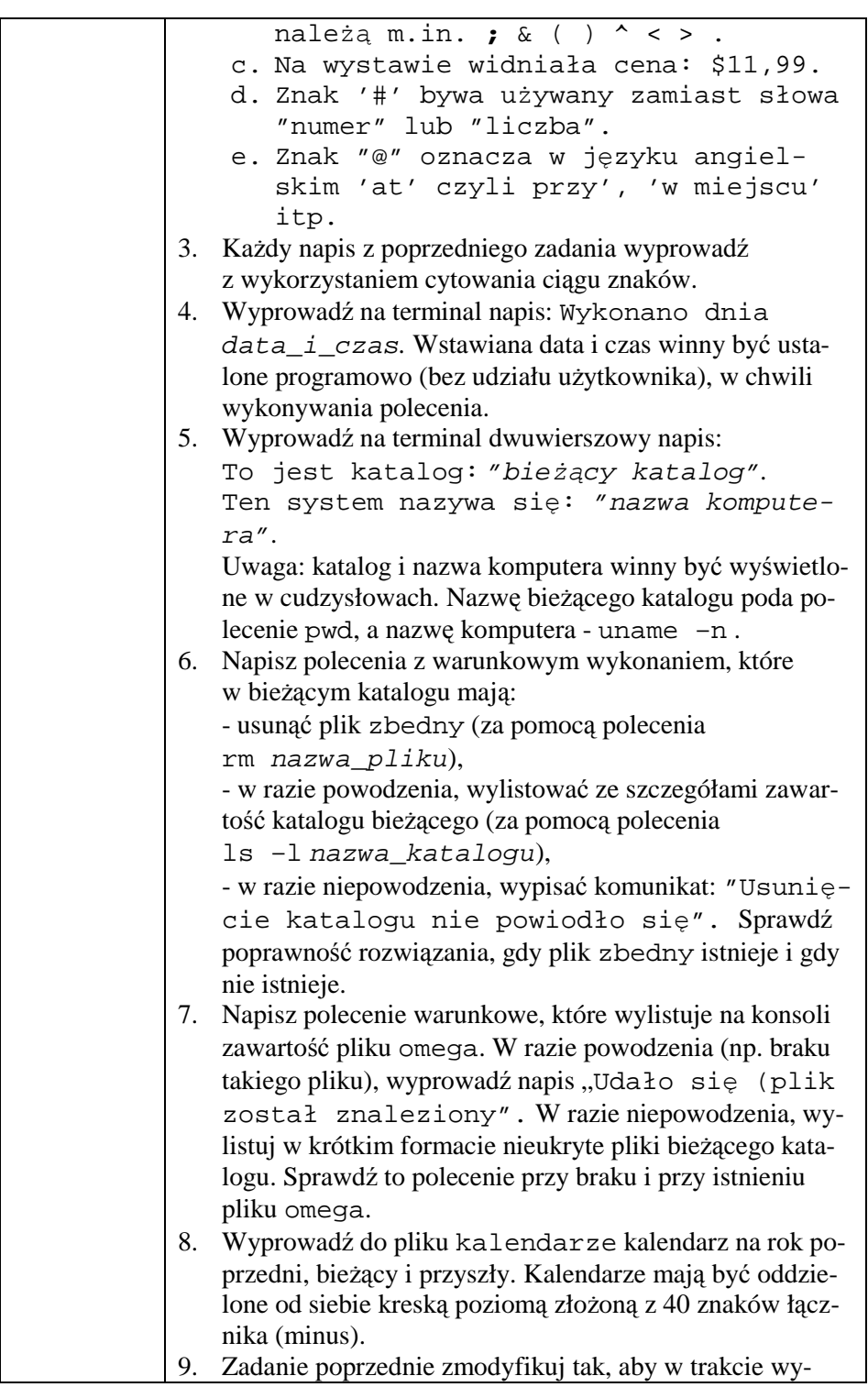

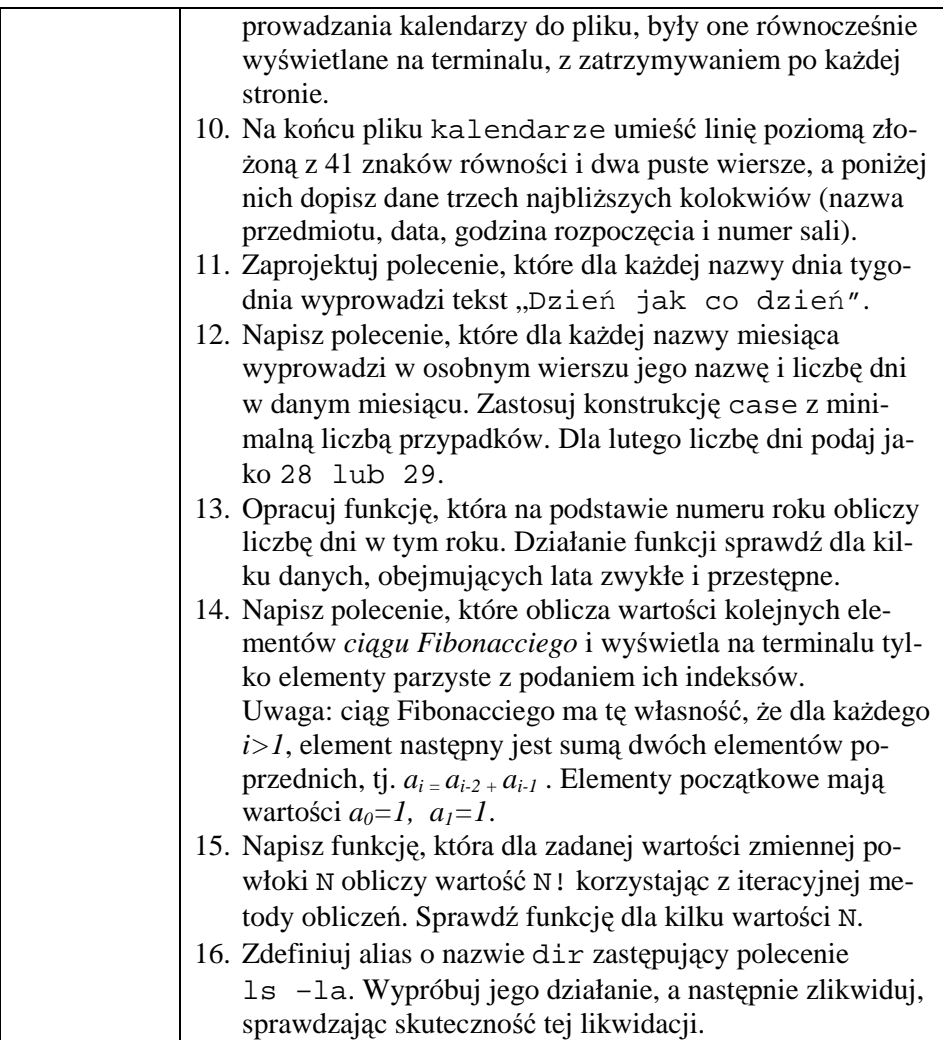

# **7 Mów do mnie jeszcze... czyli Opis wybranych poleceń**

# **7.1 Klasyfikacja poleceń**

Jedna z możliwych klasyfikacji poleceń systemu \*N\*X bazuje na lokalizacji kodu implementującego dane polecenie; wyróżniamy tu więc:

- *polecenia wbudowane*, których kod stanowi część powłoki,
- *polecenia zewnętrzne*, których kody znajdują się w odrębnych plikach.

Zbiór i sposób wywoływania dostępnych poleceń wbudowanych zależy od używanej powłoki. Nazwa polecenia należacego do drugiej klasy jest równocześnie nazwą pliku przechowującego kod implementujący to polecenie. W szczególności, do drugiej klasy należą programy użytkowe i wszelkie programy wytworzone przez samego użytkownika.

Niezależnie od powyższej klasyfikacji, polecenia systemu  $N^*X$  można podzielić na klasy, zależnie od przeznaczenia (realizowanej funkcji). Wyróżniamy tu:

- *polecenia informacyjne*, w tym
	- o dostarczające informacji o systemie i użytkownikach,
	- o dostarczające informacji o dostępnych poleceniach,
- *polecenia komunikacji między użytkownikami*,
- *polecenia zarządzania urządzeniami systemu*, w tym ich tworzenia, modyfikacji, usuwania i kontroli stanu,
- *polecenia zarządzania systemem plików*, w tym ich tworzenia, modyfikacji, naprawiania, usuwania i kontroli stanu całego systemu oraz zarządzania samymi plikami (tworzenie, usuwanie, zmiana atrybutów, wyszukiwanie itp.),
- *polecenia przetwarzania plików tekstowych*, w tym ich tworzenia, modyfikacji i porządkowania,
- *polecenia zarządzania użytkownikami i ich uprawnieniami, w tym two*rzenia, modyfikacji i usuwania użytkowników i ich grup, zarządzania dostępem do systemu, nadawania im praw własności plików oraz zarządzania dostępem do plików,
- *polecenia zarządzania procesami*, w tym ich tworzenia, wznawiania i usuwania, ustalania pierwszo- lub drugoplanowego trybu wykonywania oraz zarządzania priorytetami,
- *polecenia związane z aplikacjami* z róŜnych dziedzin zastosowań,
- inne polecenia, w tym związane z bezpieczeństwem systemu i jego zasobów.

Powłoki (z wyjątkiem tej, która jest uruchamiana na początku sesji) również mogą być wywołane przez użytkownika. Nie ma więc powodu, aby ich nie zaliczyć do poleceń.

Szereg poleceń dostępnych w systemach \*N\*X działa w sposób interaktywny: po ich wywołaniu udostępniany jest wewnętrzny język poleceń, za pomocą którego użytkownik wykonuje kolejne operacje w ramach danego polecenia. Przykładami mogą być tu powłoki (np. sh), edytory tekstów (np. vi), programy zarządzania partycjami dyskowymi (np. fdisk) i wiele innych.

W dalszej części tego rozdziału przedstawiony zostanie przegląd najważniejszych poleceń dostępnych w systemach  $N^*X$ , przy czym mało używane funkcje tych poleceń zostaną pominięte. Polecenia zarządzania procesami zostaną przedstawione w rozdziale 9.

Poszczególne polecenia będą przedstawione w postaci tabelarycznej:

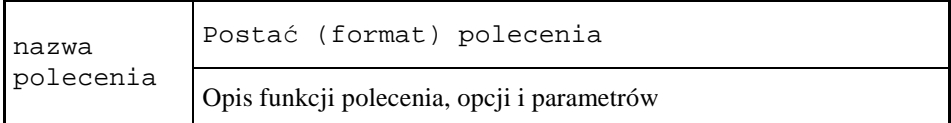

oraz, odpowiednio do potrzeb, ilustrowane przykładami.

# **7.2 Polecenia informacyjne**

Posługując się poleceniami z tej grupy, użytkownik systemu  $N^*X$  może zapoznać się z podstawowymi danymi na temat systemu komputerowego i jego użytkowników oraz zasięgnąć informacji na temat dostępnych poleceń, ich funkcji i sposobu wykorzystania.

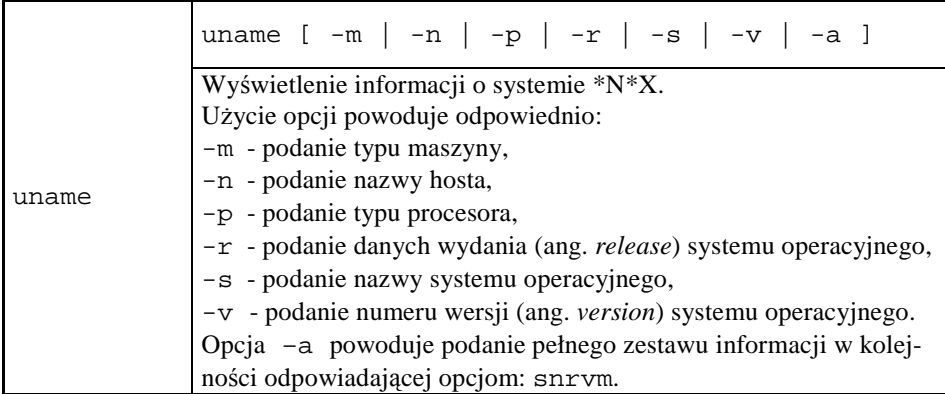

uname Linux \$ uname –m i686 \$ uname -n vhomer \$ uname -p i686 \$ uname -r 2.6.11-1.1369\_FC4smp \$ uname -s Linux \$ uname -v #1 SMP Thu Jun 2 23:08:39 EDT 2005 \$ uname -a Linux vhomer 2.6.11-1.1369\_FC4smp #1 SMP Thu Jun 2 23:08:39 EDT 2005 i686 i686 i386 GNU/Lin ux\_  $\sqrt{3}$ 

#### Rys. 47. Przykłady użycia polecenia uname

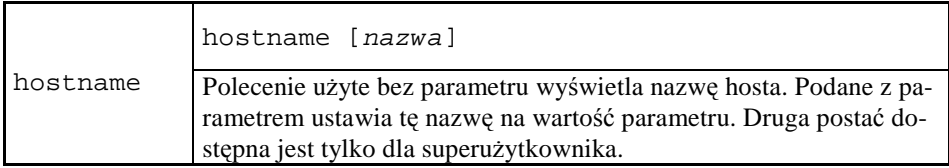

W przytoczonym niżej przykładzie użytkownik bieżący czasowo przejmuje uprawnienia superużytkownika, aby móc nadać komputerowi nazwę.

```
$ su - root 
Password: 
[root@vhomer ~]# hostname vhomer 
[root@vhomer ~]# hostname 
vhomer 
[root@vhomer ~]#
```
Rys. 48. Przykłady użycia polecenia hostname

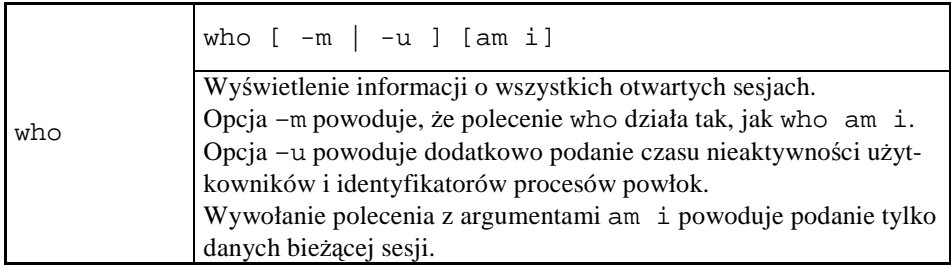

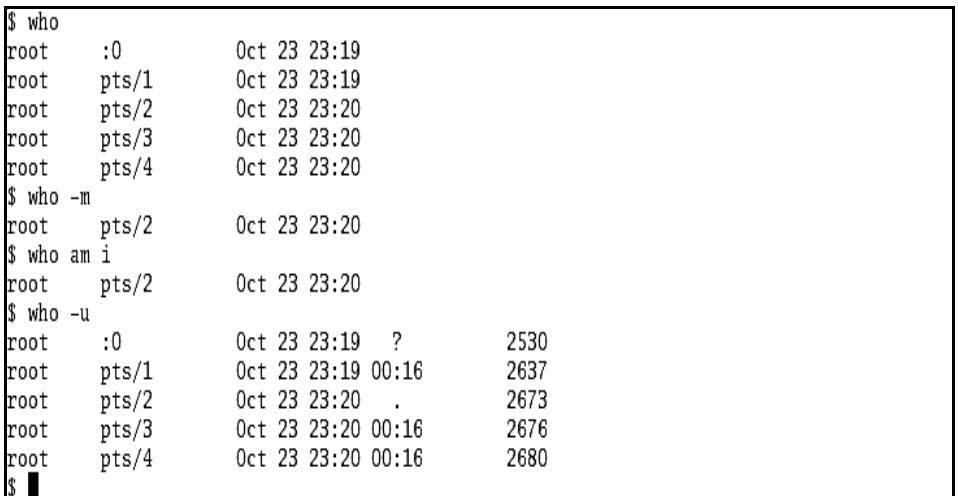

#### Rys. 49. Przykłady użycia polecenia who

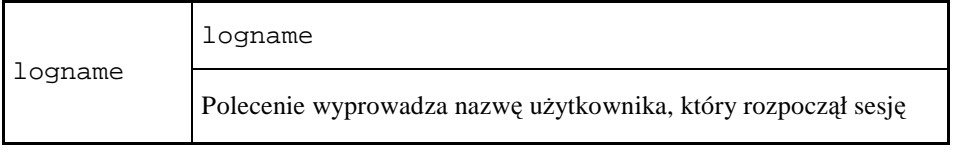

```
[root@vhomer ~]# logname 
root 
[root@vhomer ~]# su - skrypt 
$ logname 
root 
\mathsf{\hat{S}}
```
### Rys. 50. Przykład użycia polecenia logname

W przykładzie przytoczonym powyżej sesję terminalową otworzył użytkownik root. Chwilowe wejście w uprawnienia użytkownika skrypt nie zmieniło wyniku wykonania polecenia logname.

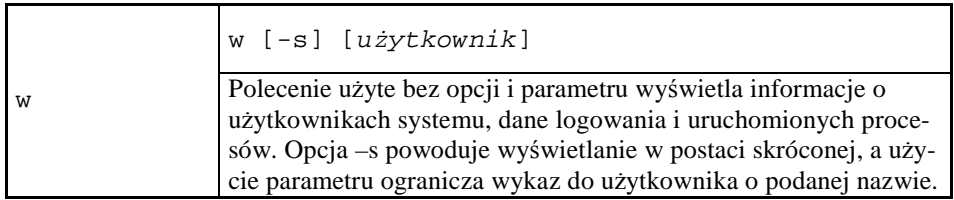

\$ w 22:33:38 up 1:20, 3 users, load average: 1,30, 1,22, 0,82 LOGIN@ IDLE JCPU PCPU WHAT root :0 - 21:17 ?xdm? 5:47 0.55s /usr/bin/gnome-session root pts/1 :0.0 22:27 0.00s 0.09s 0.01s w root pts/2 :0.0 21:21 59.00s 0.21s 0.11s /usr/bin/mc –P /tmp/mc-root/mc  $$ w -s$  22:33:40 up 1:20, 3 users, load average: 1,30, 1,22, 0,82 USER TTY FROM IDLE WHAT root :0 - ?xdm? /usr/bin/gnome-session root pts/1 :0.0 0.00s w -s root pts/2 :0.0 1:01 /usr/bin/mc –P /tmp/mcroot/mc.pwd.7104 \$ w les 22:33:42 up 1:20, 3 users, load average: 1,28, 1,21, 0,83 USER TTY FROM LOGIN@ IDLE JCPU PCPU WHAT \$

Rys. 51. Przykłady użycia polecenia w

Kolejne kolumny dla pierwszego wywołania polecenia oznaczają odpowiednio: nazwe użytkownika, oznaczenie terminala i jego okna, czas otwarcia sesji, łączny czas nieaktywności, czas wykorzystany przez wszystkie procesy korzystające z terminala, czas wykorzystany przez proces wskazany w kolumnie WHAT i postać polecenia, które uruchomiło daną sesję.

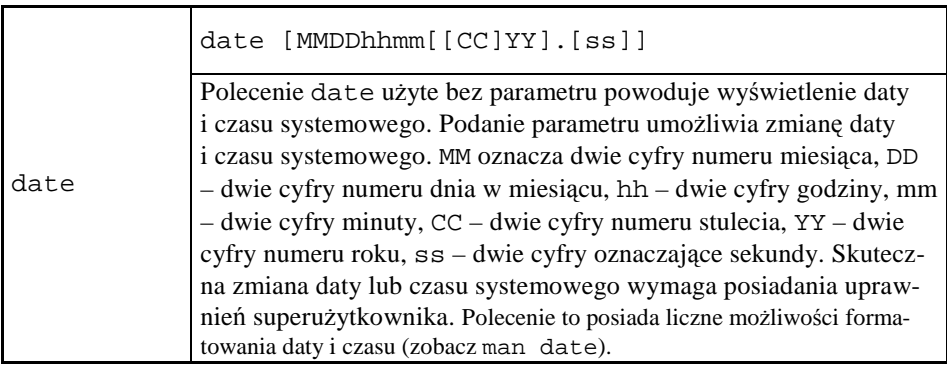

```
[root@vhomer ~]# date 101518101997 
śro paź 15 18:10:00 CEST 1997 
[root@vhomer ~]# date 
śro paź 15 18:10:00 CEST 1997 
[root@vhomer ~]#
```
Rys. 52. Przykłady użycia polecenia date

cal [-my] [miesi*ą*c [rok]] cal Polecenie tworzy kalendarz na zadany okres czasu (miesiąc, rok). Opcja –m powoduje przyjęcie, że pierwszym dniem tygodnia jest poniedziałek; jej brak oznacza, że jest to niedziela. Opcja -y wyświetla kalendarz na rok bieżący. Parametr rok musi być podany jako liczba czterocyfrowa.

Rys. 53. Przykład użycia polecenia cal

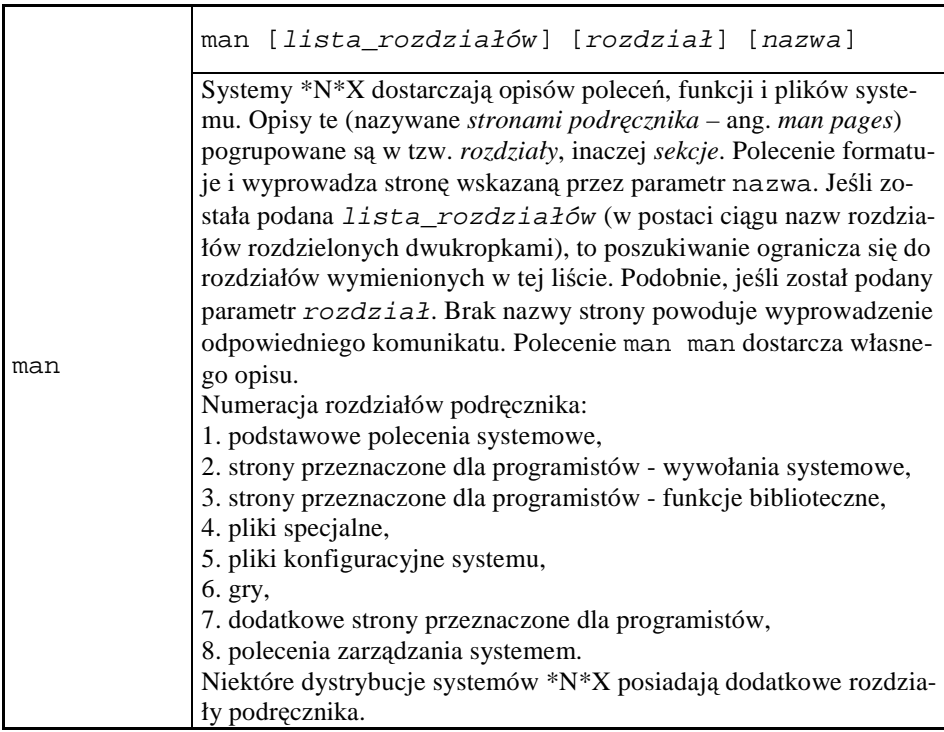

Przykład użycia polecenia man podano w punkcie 5.5.

Pliki źródłowe stron podręcznika wymagają przed wyświetleniem rozpakowania i przeformatowania, co jest dokonywane automatycznie przez polecenie man. W celu uzyskania pliku pozbawionego znaków cofania i podkreśleń należy plik wyjściowy przefiltrować jak pokazano niżej.

```
$ man man | col –v >man.txt 
\dot{\mathsf{S}}
```
Rys. 54. Przykład korekty formatu pliku wyjściowego dla polecenia man

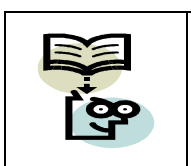

#### **Odwołania do podręcznika systemu \*N\*X**

W literaturze dotyczącej systemów \*N\*X, odwołania do konkretnych stron podręcznika podawane są w postaci np. ls (1), co oznacza stronę o nazwie ls zamieszczoną w rozdziale 1.

## **7.3 Polecenia do komunikacji między uŜytkownikami**

Polecenia z tej grupy pozwalają na przesyłanie wiadomości między użytkownikami danego systemu, lub - jeśli system ma dostęp do sieci komputerowej - z użytkownikami odległych systemów.

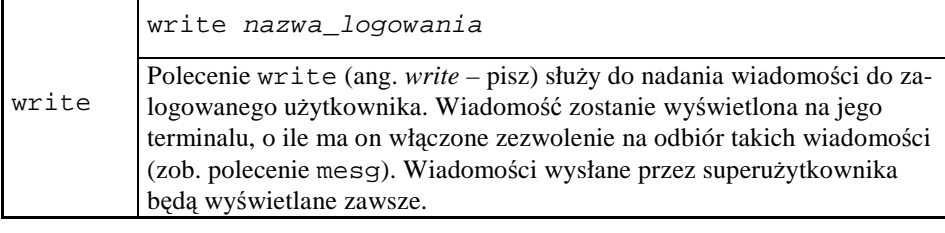

\$ write root write: root is logged in more than once; writing to pts/3 Cześć, administratorku! Jak się kręcą dyski?  $\sim_{\text{D}}$ \$

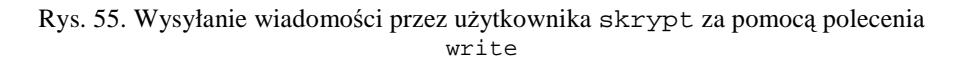

Koniec wiadomości jest sygnalizowany przez nadawcę przez użycie polecenia klawiszowego **^**D (niewidoczne), które na terminalu odbiorcy jest przedstawione jako EOF.

```
[root@vhomer pub]# 
Message from root@vhomer (as skrypt) on pts/2 at 17:34 ... 
Cześć, administratorku! 
Jak się kręcą dyski? 
EOF 
[root@vhomer pub]#
```
Rys. 56. Wynik wykonania polecenia z Rys. 55

Po wyświetleniu wiadomości na terminalu odbiorczym, należy wprowadzić znak nowej linii, co spowoduje pojawienie się zachęty.

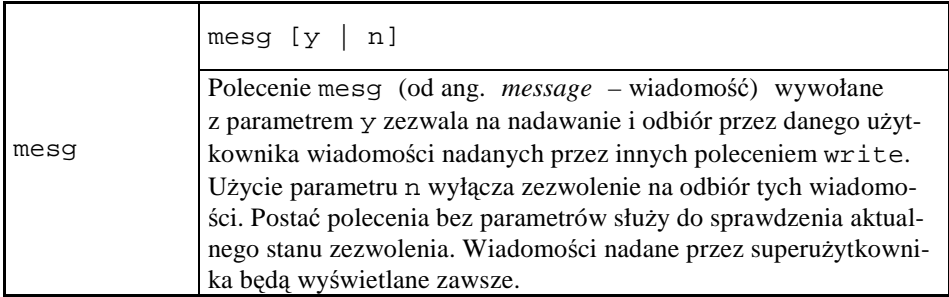

W przykładzie poniżej użytkownik wykonuje dwie próby wysłania wiadomości za pomocą polecenia write.

```
$ mesg 
is n 
$ # 1. próba wysłania wiadomości 
$ write les 
write: you have write permission turned off. 
$ mesg y 
$ # 2. próba wysłania wiadomości 
$ write les 
write: les has messages disabled 
$
```
Rys. 57. Przykłady użycia polecenia mesg

Przy pierwszej próbie nadawca miał ustawiony zakaz nadawania wiadomości (komunikat błędu: you have write permission turned off), przy drugiej zaś ma ustawione zezwolenie na nadawanie wiadomości, ale okazało się, że adresat les miał ustawiony zakaz ich odbierania (komunikat: les has messages disabled). Aby skutecznie przesłać wiadomość, odbiorca powinien wcześniej mieć ustawione mesg y.

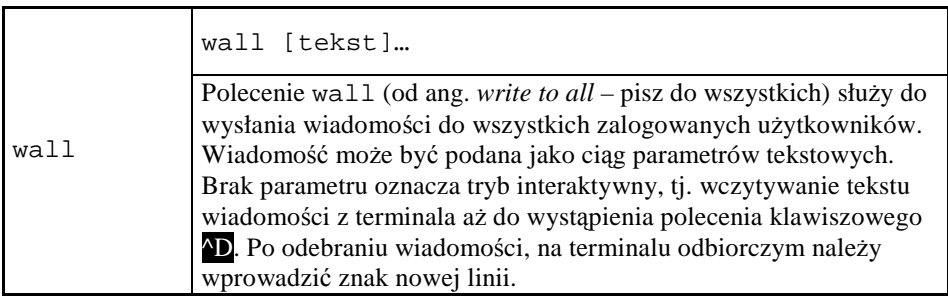

Typowym zastosowaniem polecenia wall jest podawanie przez administratora systemu ważnych i pilnych komunikatów przeznaczonych dla wszystkich zalogowanych użytkowników. Jeśli użytkownik root wykona polecenie: wall Awaria UPS-a. Zamykam system!, to na terminalach wszystkich użytkowników pojawi się wiadomość przedstawiona poniżej.

[les@vhomer ~]\$ Broadcast message from root (pts/5) (Tue Oct 25 19:18:45 2005): Awaria UPS-a. Zamykam system! [les@vhomer ~]\$

Rys. 58. Przykład działania polecenia wall

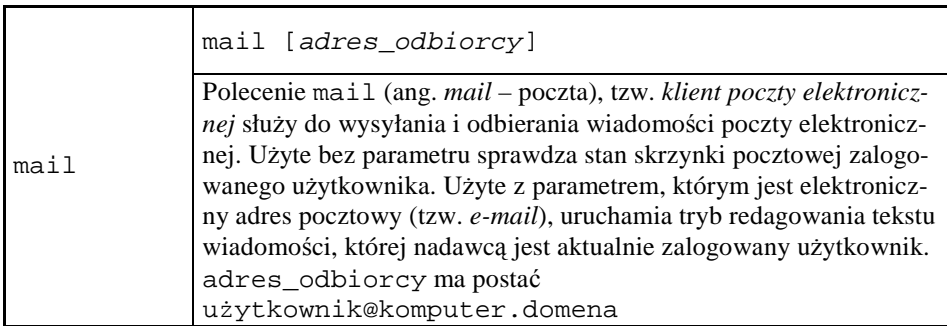

W przykładzie zamieszczonym poniżej użytkownik skrypt wysyła wiadomość pocztą elektroniczną do użytkownika les komputera vhomer. W odróżnieniu od poleceń write i wall, przesyłka zostanie przekazana nawet wtedy, gdy odbiorca nie jest zalogowany – trafi ona do tzw. *skrytki pocztowej* związanej z kontem odbiorcy i będzie oczekiwać na odczytanie. Konto odbiorcy znajduje się na dowolnym komputerze w sieci, z którą komputer nadawcy ma połączenie stałe lub czasowe.

```
$ mail les@vhomer 
Subject: przykład nr 1 
To jest treść wiadomości nr 1. 
Kropka rozpoczynająca następny wiersz jest ogranicznikiem 
tekstu. 
. 
Cc: 
\mathsf{S}
```
Rys. 59. Przykład użycia polecenia mail w celu wysłania przesyłki poczty elektronicznej

Parametr polecenia w postaci les@vhomer wskazuje, iż odbiorca wiadomości jest użytkownik les posiadający konto na komputerze vhomer. W trakcie konwersacji z programem mail użytkownik określa temat wiadomości (Subject: ), a następnie podaje jej treść w kolejnych wierszach; kropka na początku wiersza oznacza koniec tekstu. Wiersz rozpoczynający się od Cc: (od ang. *carbon copy* – tu: do wiadomości) pozwala na podanie adresów odbiorców, którzy otrzymają kopię treści przesyłki, przy czym ich wykaz będzie jawny. Adresat przesyłki sprawdza zawartość swojej skrytki poleceniem mail bez parametrów.

# **7.4 Polecenia dotyczące urządzeń**

Do tej grupy należą polecenia, których zadaniem jest tworzenie, usuwanie oraz kontrola lub zmiana stanu urządzeń systemu \*N\*X.

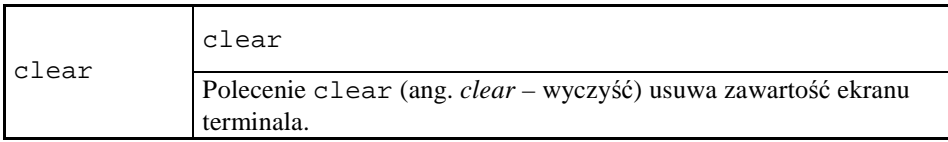

Przykład użycia polecenia clear zamieszczono w punkcie 5.5.

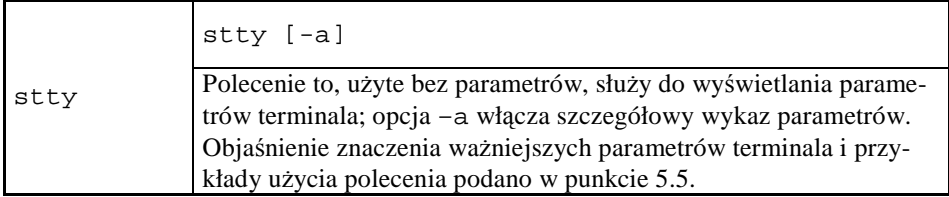

Do operowania nośnikami wymiennymi, takimi jak dyskietki, dyski Iomega ZIP, taśmy magnetyczne, płyty CD-ROM itp. potrzebne są różnorodne polecenia obsługi, w tym formatowania, ustawiania w określonej pozycji, wysuwania oraz logicznego przyłączania i odłączania. Polecenia z tej grupy może wykonać tylko superużytkownik, ponieważ dotyczą one fizycznych zasobów systemu.

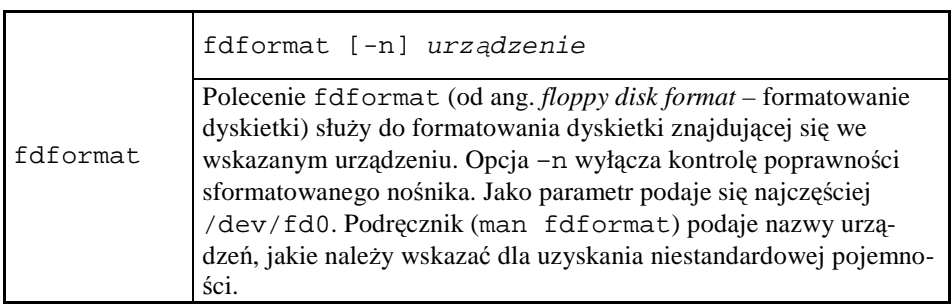

[root@localhost ~]# fdformat /dev/fd0 Double-sided, 80 tracks, 18 sec/track. Total capacity 1440 kB. Formatting ... done Verifying ... bad data in cyl 0 Continuing ... bad data in cyl 1 Continuing ... Read: : Błąd wejścia/wyjścia Problem reading cylinder 2, expected 18432, read -1 [root@localhost ~]#

Rys. 60. Przykład użycia polecenia format

Powyższy przykład formatowania dyskietki pokazuje zarazem sposób sygnalizacji błędów wykrytych podczas weryfikacji nośnika.

Kolejne polecenia spełniają ważną rolę, zwłaszcza w odniesieniu do wymiennych nośników pamięciowych, choć polecenia mount i umont nie ograniczają się tylko do nich.

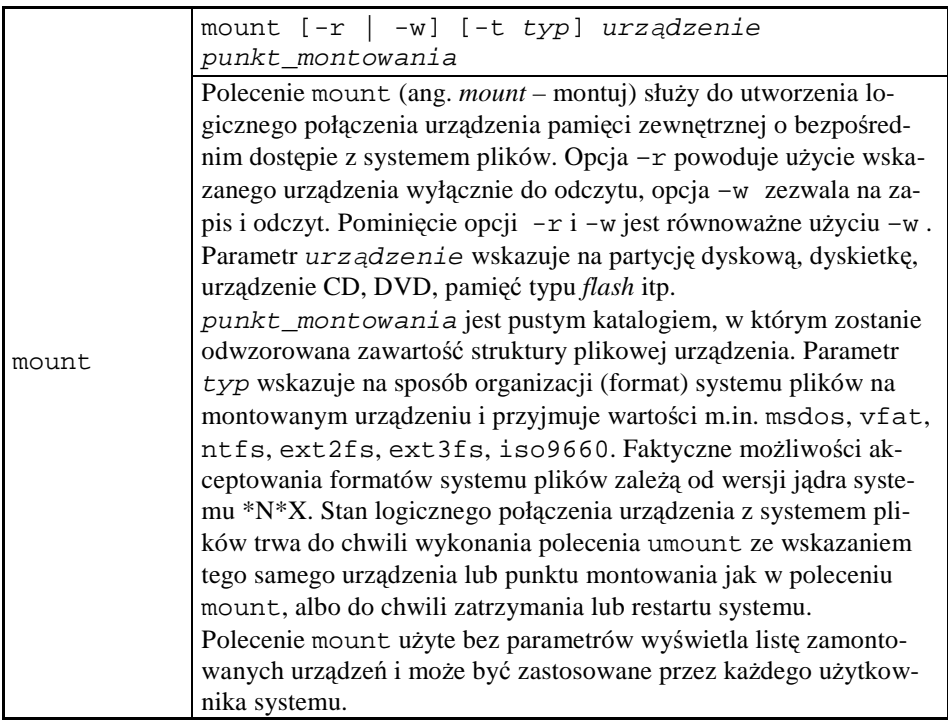

umount {urz*ą*dzenie | punkt\_montowania} umount Polecenie umount (od ang. *unmount* – odmontuj, zdemontuj) likwiduje stan logicznego połączenia pomiędzy urządzeniem pamięciowym o bezpośrednim dostępie a systemem plików. Dla wykonania tej operacji wystarczy wskazać urządzenie lub punkt jego zamontowania.

```
[root@vhomer ~]# mount 
/dev/sda1 on / type ext3 (rw) 
/dev/proc on /proc type proc (rw) 
/dev/sys on /sys type sysfs (rw) 
/dev/devpts on /dev/pts type devpts (rw,gid=5,mode=620) 
/dev/shm on /dev/shm type tmpfs (rw) 
none on /proc/sys/fs/binfmt_misc type binfmt_misc (rw) 
sunrpc on /var/lib/nfs/rpc_pipefs type rpc_pipefs (rw) 
automount(pid1779) on /misc type autofs 
(rw,fd=4,pgrp=1779,minproto=2,maxproto=4) 
automount(pid1830) on /net type autofs 
(rw,fd=4,pgrp=1830,minproto=2,maxproto=4) 
/dev/fd0 on /media/floppy type vfat (rw) 
[root@p166v ~]# ls /media/floppy 
control.hl_ gdi.ex_ ncdw.dl_ setup.inf user.ex_ 
winhelp.ex_ 
cpwin386.cp_ instaluj.com setup.exe setup.shh 
wfwsetup.dl_ winsetup.ex_ 
disk1 krnl386.ex_ setup.hl_ setup.tx_ win.cn_
xmsmmgr.exe 
[root@vhomer ~]# umount /media/floppy 
[root@ vhomer ~]# mount 
/dev/sda1 on / type ext3 (rw) 
/dev/proc on /proc type proc (rw) 
/dev/sys on /sys type sysfs (rw) 
/dev/devpts on /dev/pts type devpts (rw,gid=5,mode=620) 
/dev/shm on /dev/shm type tmpfs (rw) 
none on /proc/sys/fs/binfmt_misc type binfmt_misc (rw) 
sunrpc on /var/lib/nfs/rpc_pipefs type rpc_pipefs (rw) 
automount(pid1779) on /misc type autofs 
(rw,fd=4,pgrp=1779,minproto=2,maxproto=4) 
automount(pid1830) on /net type autofs 
(rw,fd=4,pgrp=1830,minproto=2,maxproto=4) 
[root@vhomer ~]#
```
Rys. 61. Przykłady użycia polecenia mount i umount

W przytoczonym przykładzie superużytkownik najpierw sprawdził, które systemy plików są zamontowane. Następnie zamontował dyskietkę w katalogu

/media/floppy - typ systemu plików został określony automatycznie. Potem sprawdził jej zawartość, wykonał czynność odmontowania i ponownie sprawdził stan montowania.

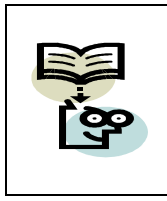

#### **Katalog montowania**

W systemach \*N\*X zazwyczaj głównym katalogiem montowania jest /mnt. Zawarte w nim podkatalogi, np. /mnt/cdrom, /mnt/floppy są punktami montowania poszczególnych urządzeń. Nie jest to jednak reguła.

Warto zwrócić uwagę na występujący niekiedy problem niemożności odmontowania urządzenia:

```
[root@p166v ~]# mount /dev/fd0 /media/floppy 
[root@p166v ~]# cd /media/floppy 
[root@p166v floppy]# ls 
control.hl_ gdi.ex_ ncdw.dl_ setup.inf user.ex_ 
winhelp.ex_ 
cpwin386.cp_ instaluj.com setup.exe setup.shh 
wfwsetup.dl_ winsetup.ex_ 
disk1 krnl386.ex_ setup.hl_ setup.tx_ win.cn_
xmsmmgr.exe 
[root@p166v floppy]# umount /media/floppy 
umount: /media/floppy: device is busy 
umount: /media/floppy: device is busy 
[root@p166v floppy]#
```
Rys. 62. Urządzenie zajęte nie daje się odmontować

Przyczyną odmowy odmontowania może być to, że urządzenie jest zajęte transmisją, niektóre ze znajdujących się tam plików są otwarte przez działające w systemie procesy lub to, że niektóre ze znajdujących się tam katalogów są katalogami bieżącymi otwartych sesji. Aby czynność odmontowania była skuteczna, należy wcześniej upewnić się, że dane urządzenie nie jest w żaden sposób używane (otwarte).

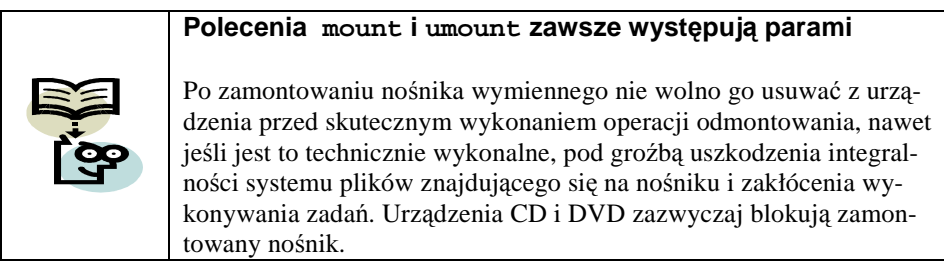

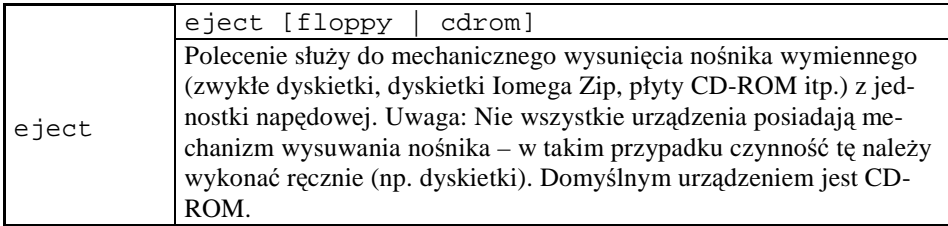

Dla wysunięcia nośnika musi on być uprzednio odmontowany. Jeśli nie dokonała tego aplikacja korzystająca z urządzenia, musi to wykonać superużytkownik.

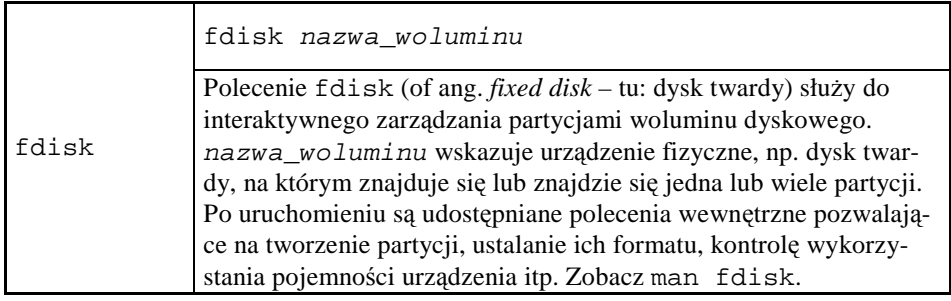

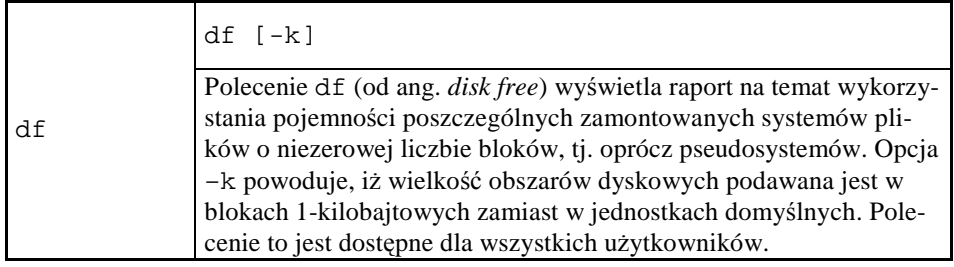

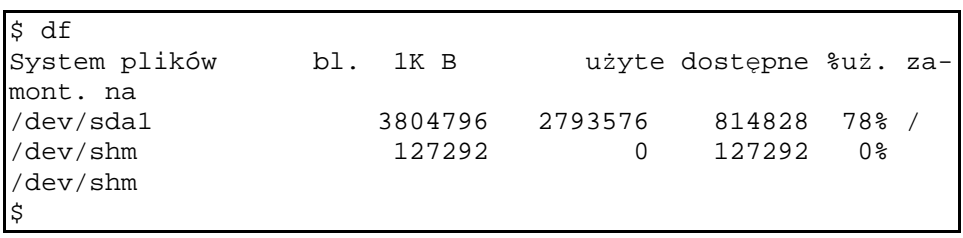

Rys. 63. Przykład użycia polecenia df

## **7.5 Polecenia do badania komunikacji między komputerami**

W punkcie tym opiszemy polecenia służące do badania konfiguracji sieciowej komputera. Należy wspomnieć, że podstawowe parametry identyfikujące komputer w sieci komputerowej ustalane są w trakcie instalowania systemu operacyjnego, a ich modyfikacja jest związana ze zmianą zawartości szeregu plików, o czym mowa szerzej w punkcie 10.2.

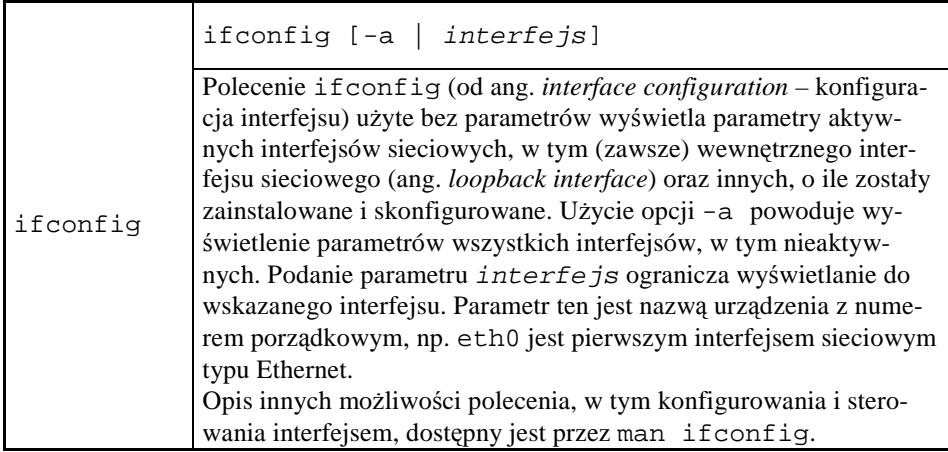

```
[root@vhomer ~]# ifconfig 
eth0 Link encap:Ethernet HWaddr 00:0C:29:A4:EA:4B 
          inet addr:156.17.73.191 Bcast:156.17.73.255 
Mask:255.255.255.0 
           inet6 addr: fe80::20c:29ff:fea4:ea4b/64 Scope:Link 
           UP BROADCAST RUNNING MULTICAST MTU:1500 Metric:1 
          RX packets:14393 errors:0 dropped:0 overruns:0 frame:0 
          TX packets:1854 errors:0 dropped:0 overruns:0 carrier:0 
           collisions:0 txqueuelen:1000 
          RX bytes:1903616 (1.8 MiB) TX bytes:236412 (230.8 KiB) 
          Interrupt:177 Base address:0x1080 
lo Link encap:Local Loopback 
          inet addr:127.0.0.1 Mask:255.0.0.0 
          inet6 addr: ::1/128 Scope:Host 
          UP LOOPBACK RUNNING MTU:16436 Metric:1 
          RX packets:1907 errors:0 dropped:0 overruns:0 frame:0 
          TX packets:1907 errors:0 dropped:0 overruns:0 carrier:0 
           collisions:0 txqueuelen:0 
          RX bytes:3524804 (3.3 MiB) TX bytes:3524804 (3.3 MiB) 
[root@vhomer ~]#
```
Rys. 64. Przykład użycia polecenia ifconfig

Czytelnik zechce samodzielnie zinterpretować opis parametrów interfejsów.

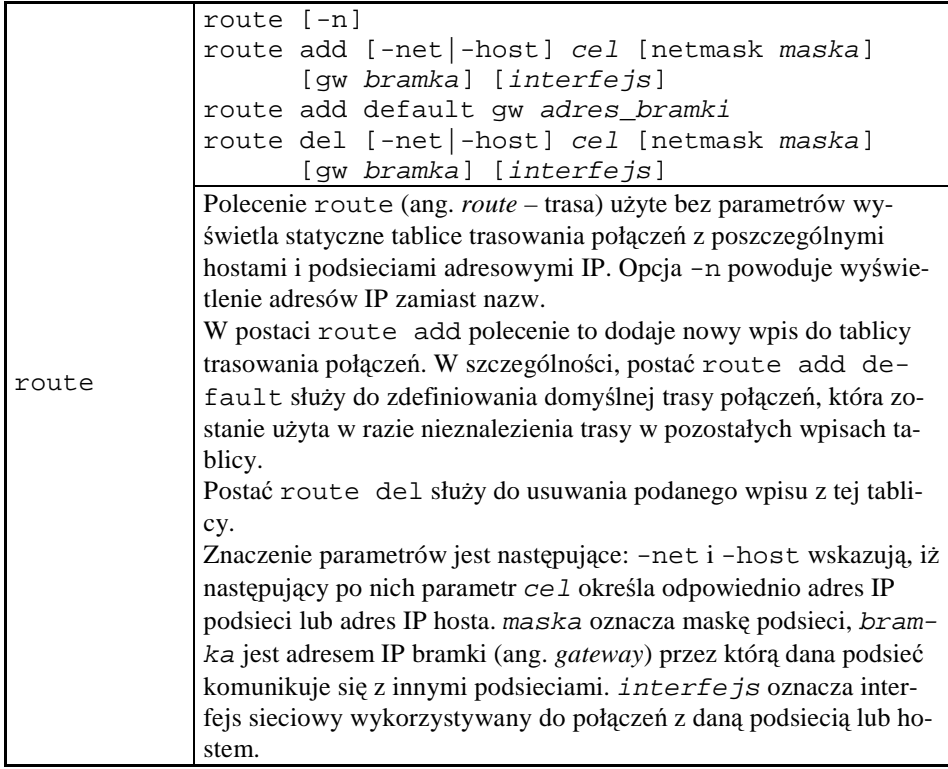

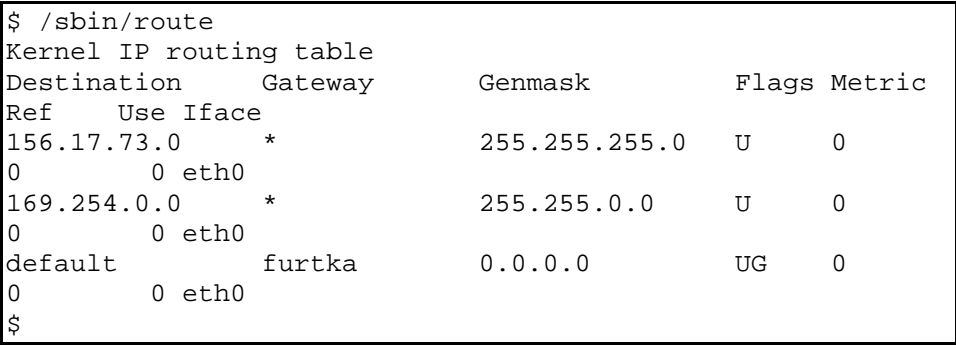

Rys. 65. Przykład użycia polecenia route

Dla poprawnego komunikowania się ze światem zewnętrznym szczególnie ważny jest interfejs domyślny, oznaczony jako default. Brak wskazania interfejsu domyślnego zazwyczaj powoduje niemożność komunikacji z innymi komputerami.

ping [-c liczba] [-s długo*ść*] host ping Polecenie bada połączenie sieciowe ze wskazanym komputerem lub sieciowym urządzeniem aktywnym przez wykorzystanie protokołu ICMP ping, tj. poprzez wysyłanie do niego pakietów danych i raportowanie każdej odpowiedzi. Parametr – c liczba określa liczbę pakietów do wysłania, parametr –s długo*ść* – wielkość pojedynczego pakietu w bajtach, host jest nazwą domenową docelowego komputera lub jego adresem IP. Jeżeli nie podano liczby pakietów, badanie połączenia sieciowego będzie trwać aż do wydania polecenia klawiszowego ^C. Raport z badania zawiera m.in. najkrótszy, średni i najdłuższy czas odpowiedzi oraz liczbę i odsetek utraconych pakietów.

```
$ ping localhost 
PING vhomer (127.0.0.1) 56(84) bytes of data. 
64 bytes from vhomer (127.0.0.1): icmp seq=0 ttl=64 time=0.118ms
64 bytes from vhomer (127.0.0.1): icmp_seq=1 ttl=64 time=0.121ms
64 bytes from vhomer (127.0.0.1): icmp_seq=2 ttl=64 time=0.200ms 
64 bytes from vhomer (127.0.0.1): icmp_seq=3 ttl=64 time=0.126ms 
64 bytes from vhomer (127.0.0.1): icmp_seq=4 ttl=64 time=0.575ms 
64 bytes from vhomer (127.0.0.1): icmp_seq=5 ttl=64 time=0.125ms 
64 bytes from vhomer (127.0.0.1): icmp_seq=6 ttl=64 time=0.123ms 
64 bytes from vhomer (127.0.0.1): icmp_seq=7 ttl=64 time=0.152ms 
\mathbin{\char`\^}c--- vhomer ping statistics --- 
8 packets transmitted, 8 received, 0% packet loss, time 7032ms 
rtt min/avg/max/mdev = 0.118/0.192/0.575/0.147 ms, pipe 2 
\mathsf{S}
```
Rys. 66. Przykład użycia polecenia ping

Polecenie ping jest zazwyczaj tym, które jako pierwsze zostaje użyte w celu zbadania poprawności skonfigurowania komputera do pracy w sieci komputerowej.

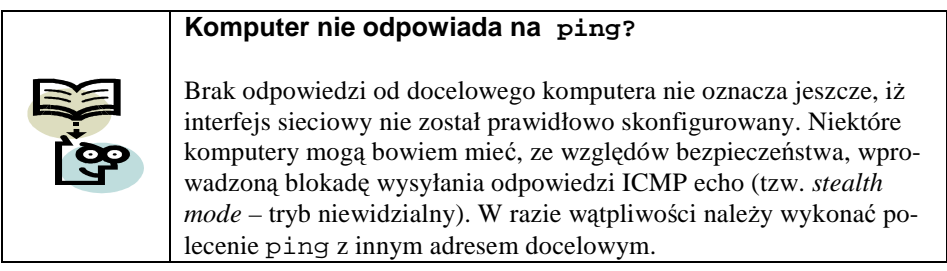

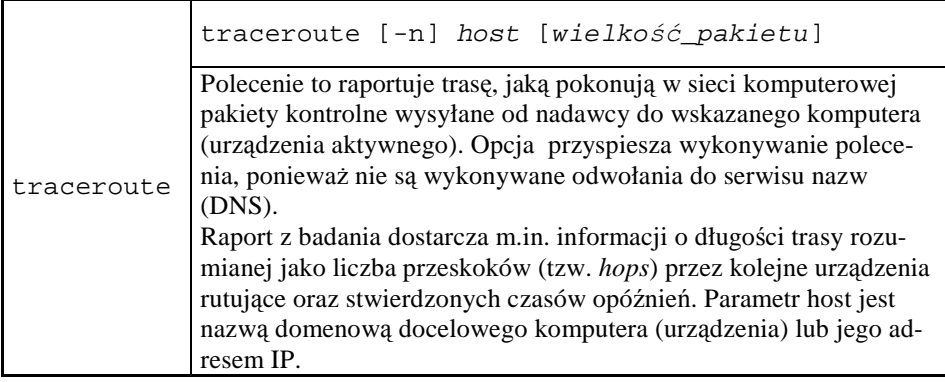

\$ traceroute www.pwr.wroc.pl

```
traceroute to www.pwr.wroc.pl (156.17.5.189), 30 hops max, 38 byte packets 
 1 gw224 (156.17.73.254) 0.776 ms 1.763 ms 0.688 ms 
 2 156.17.18.210 (156.17.18.210) 2.212 ms 1.643 ms 0.716 ms 
3 156.17.18.246 (156.17.18.246) 0.787 ms 1.627 ms 1.998 ms<br>4 156.17.18.254 (156.17.18.254) 1.337 ms 0.967 ms 1.179 ms<br>5 g12wcss-g12centrum-wask.wroc.pl (156.17.255.117) 1.391 ms 1.849 ms 0.972 ms<br>6 g48centrum-g12wcss.wask.
 7 www.pwr.wroc.pl (156.17.5.189) 0.978 ms 1.660 ms 0.844 ms 
\ddot{s}
```
Rys. 67. Przykład użycia polecenia traceroute

Dla kaŜdego przeskoku (adresu) na trasie połączenia podawany jest czas podróży trzech próbek. Brak odpowiedzi oznaczany jest gwiazdką. Trasa połączenia z docelowym komputerem może zmieniać się w czasie, zależnie od chwilowego obciążenia poszczególnych odcinków połączeń i algorytmów wybierania optymalnych ścieżek przez urządzenia rutujące. Analiza uzyskanego raportu pozwala jednak na wskazanie tzw. *wąskich gardeł* na trasie połączenia.

# **7.6 Polecenia dotyczące plików**

W systemach komputerowych pliki są jednymi z najważniejszych zasobów. Stosownie do tego kształtuje się względna liczba dotyczących ich poleceń.

### 7.6.1 **Nawigacja i pobieranie informacji**

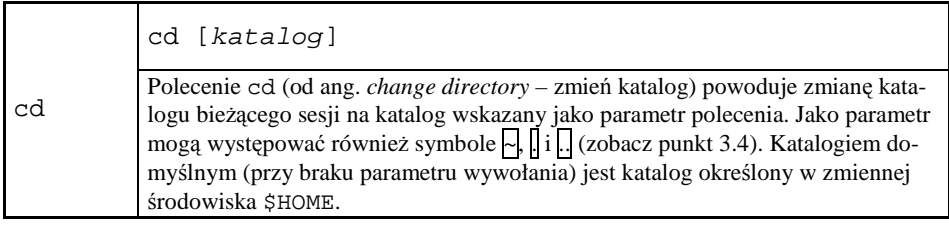

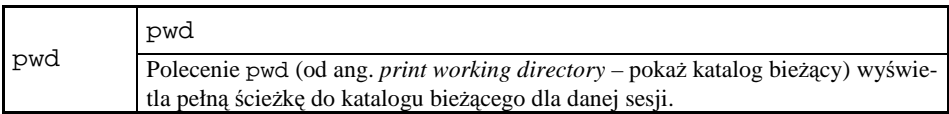

Przykłady zastosowania poleceń cd i pwd zamieszczono poniżej.

\$ cd /var/log \$ pwd /var/log \$ cd . \$ pwd /var/log cd .. \$ pwd /var \$ cd \$ pwd /home/skrypt \$

Rys. 68. Przykłady użycia poleceń cd i pwd

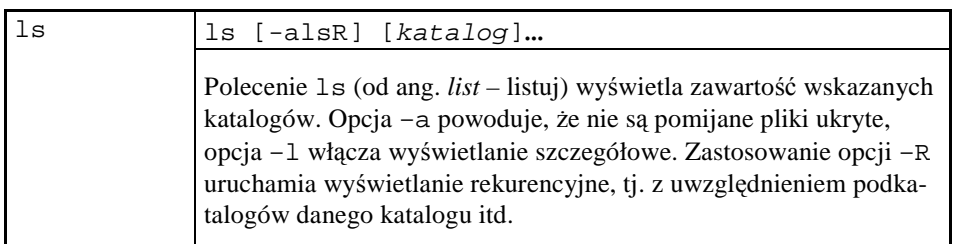

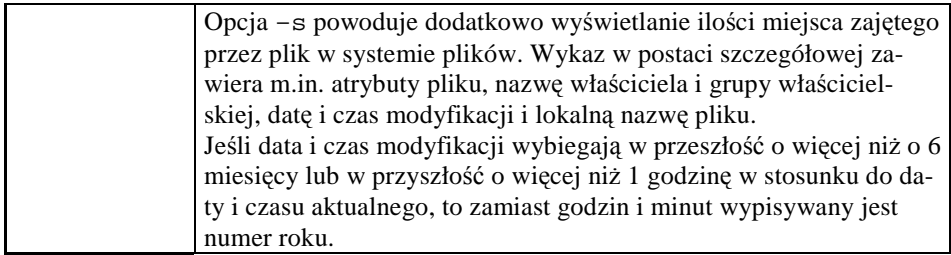

W przykładach zamieszczonych poniżej polecenie ls wykonano z opcją –a i bez wskazywania katalogu, co spowodowało wyświetlenie informacji o całej zawartości katalogu bieżącego.

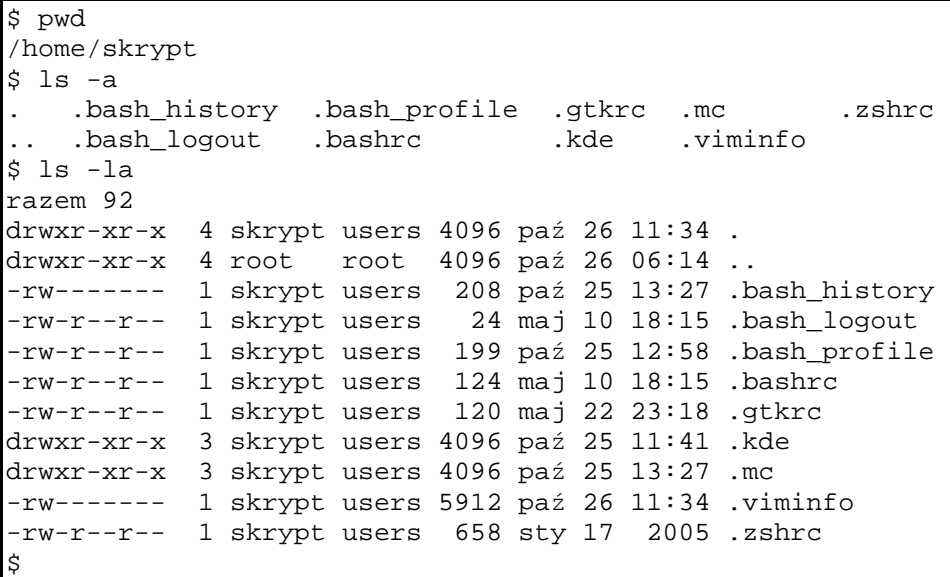

Rys. 69. Przykłady użycia polecenia 1s

Czytelnik zechce zwrócić uwagę na to, iż przedmiotem działania polecenia ls był katalog prywatny użytkownika skrypt. Znajdujące się tu pliki ukryte (o nazwach rozpoczynających się kropką) definiują środowisko pracy użytkownika.

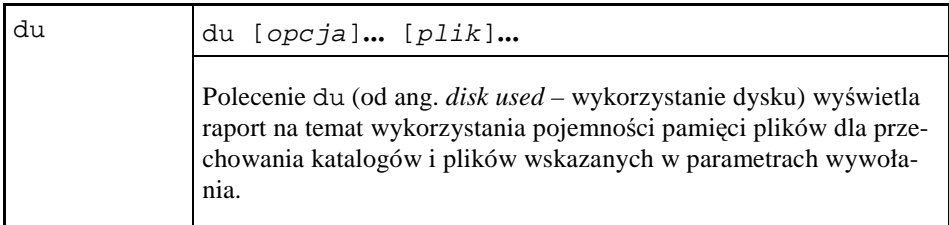

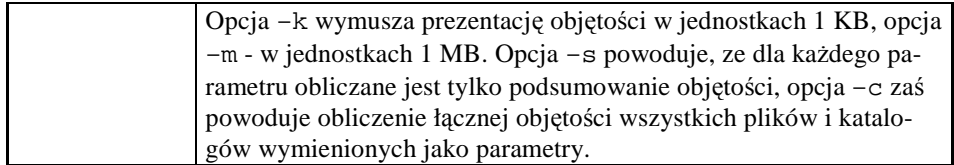

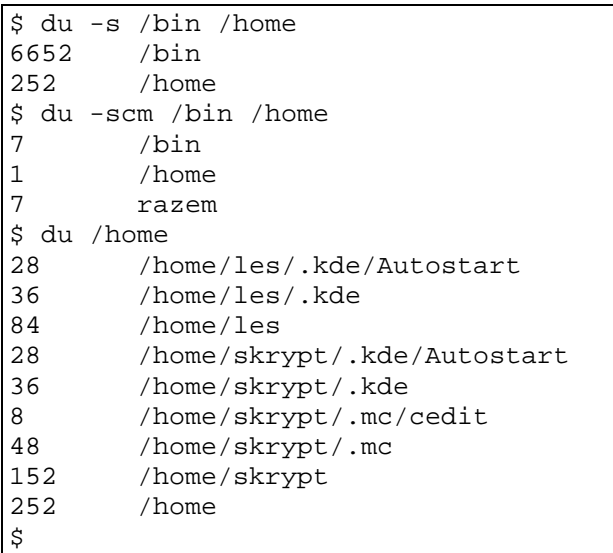

Rys. 70. Przykłady użycia polecenia du

Należy zauważyć, iż w niektórych sytuacjach wykonanie polecenia nie będzie w pełni możliwe z powodu braku dostępu do katalogu w celu określenia objętości pliku. Wykaz tworzony przez polecenie du będzie wtedy zawierać wiersze postaci: du: `/etc/cups/certs' : Brak dostępu, a objętość niedostępnych plików nie zostanie uwzględniona w obliczonych sumach.

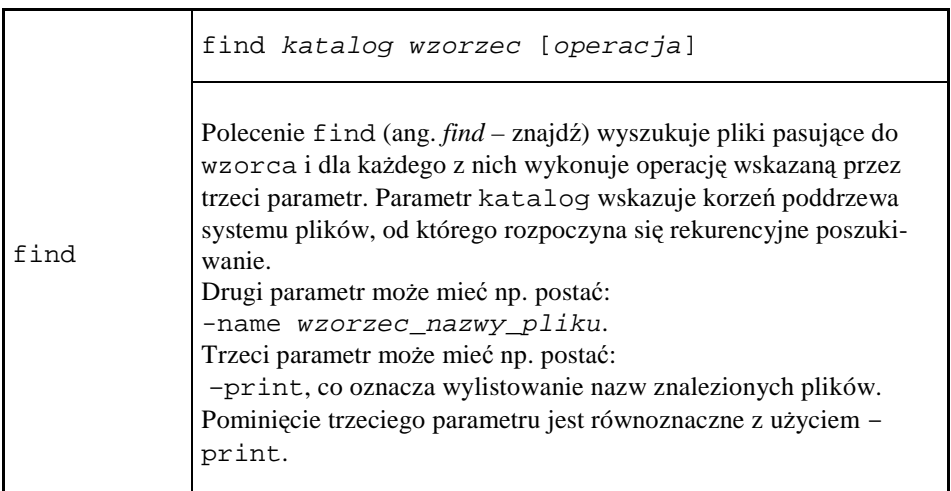

W następującym przykładzie w katalogu /var/log poszukujemy wszystkich plików o nazwach kończących się na .log.

```
$ find /var/log -name *.log 
/var/log/mysqld.log 
find: /var/log/audit: Brak dostępu 
find: /var/log/samba: Brak dostępu 
/var/log/scrollkeeper.log 
find: /var/log/httpd: Brak dostępu 
find: /var/log/squid: Brak dostępu 
/var/log/Xorg.0.log 
/var/log/gdm/:0.log 
/var/log/boot.log 
/var/log/prelink.log 
/var/log/anaconda.log 
find: /var/log/ppp: Brak dostępu 
$
```
Rys. 71. Przykłady użycia polecenia find

Jak widać, z powodu braku wystarczających uprawnień niektóre katalogi nie zostały przeszukane.

## 7.6.2 **Zarządzanie plikami**

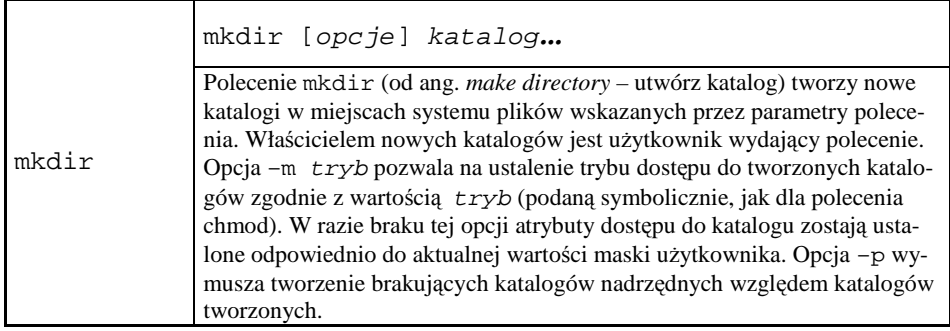

W kolejnym przykładzie w katalogu prywatnym użytkownika utworzymy dwa poziomy podkatalogów: katalog nadrzędny, a w nim katalog podrzędny.

```
$ pwd 
/home/skrypt 
$ mkdir -p nadrzedny/podrzedny 
$ 1s - R.: 
nadrzedny 
./nadrzedny:
```
\$

./nadrzedny/podrzedny:

Rys. 72. Przykład użycia polecenia mkdir

Polecenie 1s –R posłużyło do sprawdzenia tak utworzonej struktury.

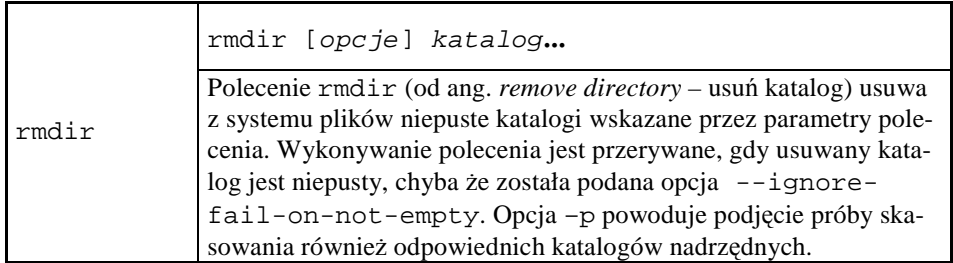

\$ pwd /home/skrypt \$ ls nadrzedny \$ ls nadrzedny podrzedny \$ rmdir -p nadrzedny/podrzedny \$ ls  $\ddot{\rm S}$ 

Rys. 73. Przykład użycia polecenia rmdir

Podany powyżej zapis konwersacji obejmuje sprawdzenie, że w katalogu bieżącym rzeczywiście istnieje podkatalog nadrzedny ze swoim podkatalogiem o nazwie podrzedny. Polecenie rmdir zostało wywołane rekurencyjnie, w wyniku czego wskazana struktura podkatalogów przestała istnieć.

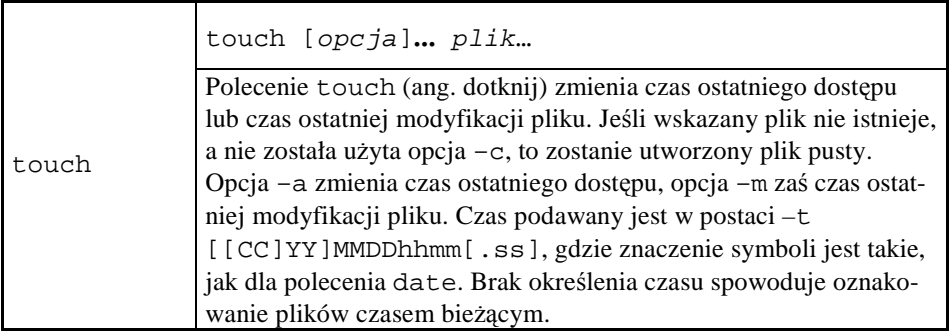

Dla zilustrowania działania polecenie touch utworzymy w trybie interaktywnym pusty plik o nazwie gogo, a następnie wpiszemy do niego jakąś treść, sprawdzając za każdym razem dane tego pliku poleceniem 1s. Używając touch zmienimy datę i czas ostatniej modyfikacji pliku na 1 lutego 2000, godzina 02:03:00.

\$ cat >gogo  $^{\wedge}D$ \$ ls -la gogo -rw-r--r-- 1 skrypt users 0 paź 6 13:18 gogo \$ cat >>gogo abcde 123 ^D \$ ls -la gogo -rw-r--r-- 1 skrypt users 10 paź 6 13:18 gogo \$ touch -m -t 200001020304 gogo \$ ls -la gogo -rw-r--r-- 1 skrypt users 10 lut 1 2000 gogo \$

Rys. 74. Przykład użycia polecenia touch

Interpretacja faktu wyświetlenia numeru roku zamiast godzin i minut jest zadaniem Czytelnika.

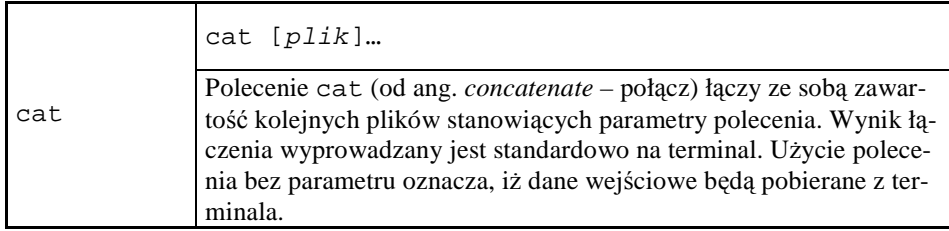

Polecenie cat, w powiązaniu z mechanizmem przekierowywania standardowych strumieni: wejściowego i wyjściowego, pozwala na wygodne tworzenie, łączenie i wyświetlanie zawartości plików tekstowych. Polecenie to może być użyte w trybie interaktywnym i nieinteraktywnym.

Tryb interaktywny polega na tym, że użytkownik wprowadza kolejne wiersze do pliku wprost z terminala. Koniec wprowadzania sygnalizowany jest przez użytkownika poleceniem klawiszowym **<sup>^D</sup>**.

```
$ cat >telefony 
123 4567 Jurek 
321 3332 Basia 
456 1928 Grześ
^D
$
```
Rys. 75. Interaktywny tryb użycia polecenia cat.

Nieinteraktywny tryb działania polecenia cat charakteryzuje się użyciem dodatkowego parametru określającego ogranicznik wprowadzanego tekstu. Napotkanie wiersza tekstu identycznego z ogranicznikiem oznacza koniec pliku wejściowego. Sam ogranicznik nie jest wprowadzany do pliku.

|          |              | \$ cat >telefony2 < <koniec< th=""></koniec<> |
|----------|--------------|-----------------------------------------------|
|          | >1012230     | Andrzej                                       |
|          | $> 204$ 5692 | Iwona                                         |
|          | $> 590$ 3456 | Celina                                        |
| > KONIEC |              |                                               |
| \$       |              |                                               |

Rys. 76. Nieinteraktywny tryb użycia polecenia cat

Zwróćmy uwagę na różnice: przy pracy na terminalu w trybie nieinteraktywnym początek każdego wiersza zawiera zachętę zdefiniowaną przez zmienną środowiska PS2 (zobacz rozdział 6.). Zachęta nie jest zapamiętywana w pliku. W trybie tym nie występuje też konieczność sygnalizacji końca pliku poleceniem klawiszowym, w związku z czym tryb ten nadaje się do zaprogramowanego wprowadzania danych do plików wewnątrz skryptów powłokowych (zobacz rozdział 8.).

Oprócz wykorzystania poleceń touch i cat nowe pliki można tworzyć jako kopie plików istniejących. Służą do tego polecenia cp i copy.

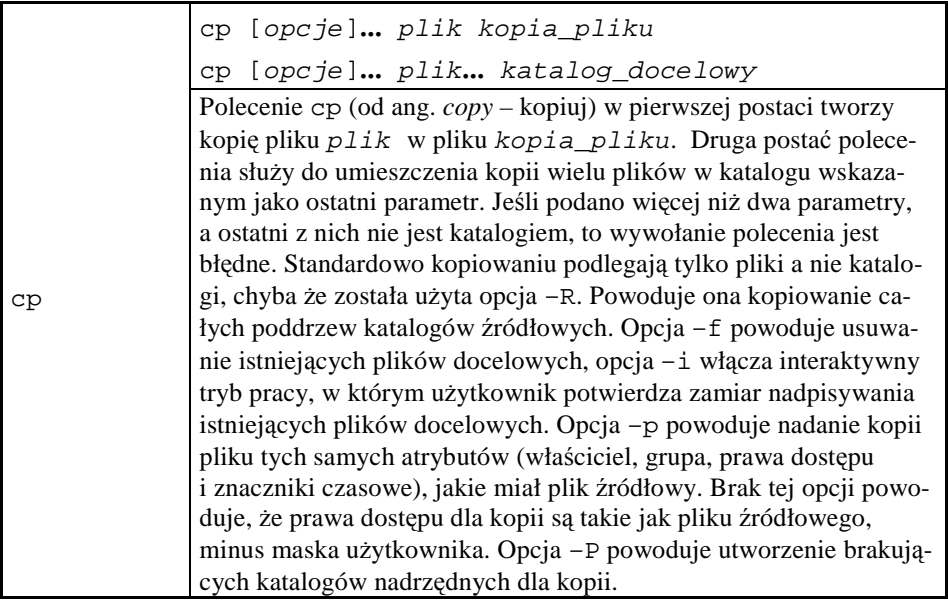

```
[root@vhomer /]# cp -R /home /home.kopia 
[root@vhomer /]# ls -l|grep home 
drwxr-xr-x 4 root root 4096 paź 24 21:20 home 
drwxr-xr-x 4 root root 4096 paź 27 20:38 home.kopia 
[root@vhomer /]#
```
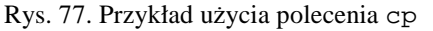

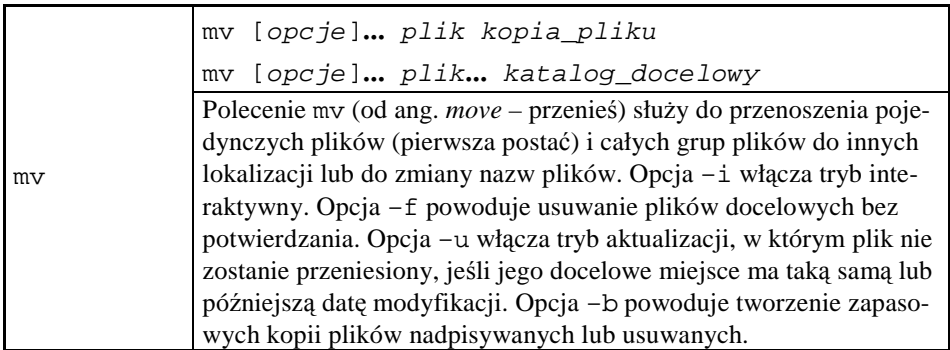

Poniżej posłużymy się poleceniem mv dla zmiany nazwy pliku telefony na spis.telefonów.

 $$ 1s$ dead.letter man.txt telefony \$ mv telefony spis.telefonów

```
$ ls 
dead.letter man.txt spis.telefonów 
$
```
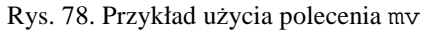

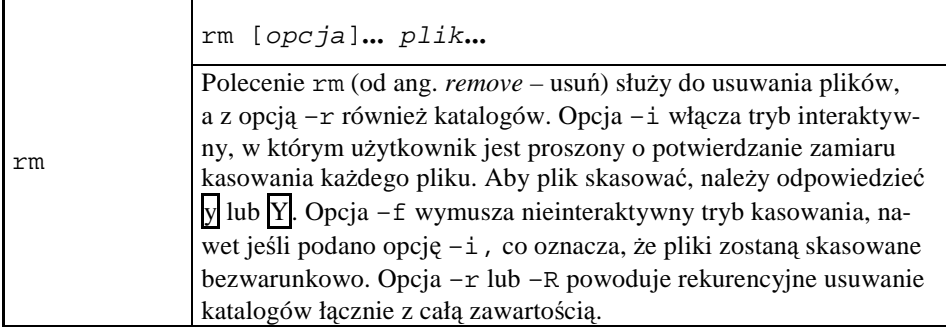

W przykładzie poniżej, po prezentacji stanu katalogu bieżącego /home/skrypt, tworzymy w nim podkatalog kasownik, w którym umieszczamy trzy pliki. Z poziomu katalogu usuwamy dopiero co utworzony podkatalog kasownik i sprawdzamy poprawność wykonania polecenia rm.

```
$ pwd 
/home/skrypt 
$ 1sdead.letter man.txt telefony 
$ mkdir kasownik 
$ cd kasownik 
$ pwd 
/home/skrypt/kasownik 
$ cat >a 
123 qwe 
asd 
$ touch b 
$ cat >caaaa 
ssss 
dddd 
$ 1s -1razem 20 
-rw-r--r-- 1 skrypt users 12 paź 29 10:11 a 
-rw-r--r-- 1 skrypt users 0 paź 29 10:11 b 
-rw-r--r-- 1 skrypt users 15 paź 29 10:12 c 
$ cd. .$ rm -r kasownik 
$ 1sdead.letter man.txt telefony
```
Rys. 79. Przykład użycia polecenia rm

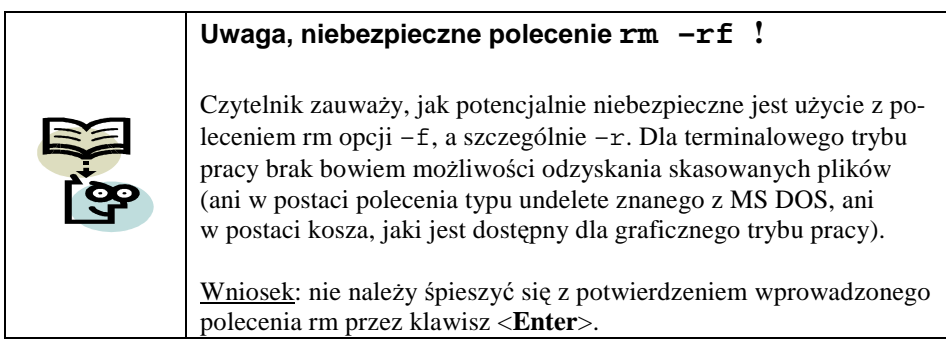

Na koniec tej grupy polecenie, które udostępnia pliki (i katalogi) dodatkowo w innych lokalizacjach niż ich faktyczne położenie.

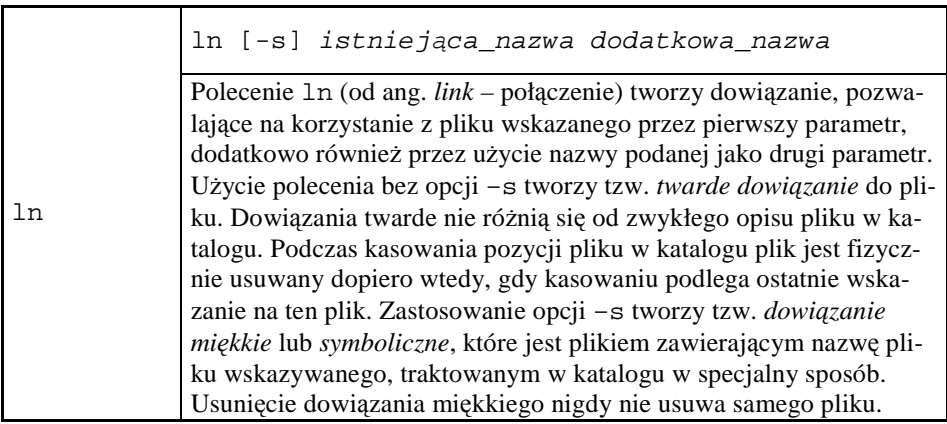

W zamieszczonym przykładzie, po sprawdzeniu stanu katalogu bieżącego utworzyliśmy w nim podkatalog KOPIA, a następnie w tym podkatalogu umieściliśmy dowiązanie symboliczne do pliku telefony, nazwane telefony.kopia. Przykład zakończyło sprawdzenie uzyskanych efektów.
```
$ pwd 
/home/skrypt 
$ 1sdead.letter man.txt telefony 
$ mkdir KOPIA 
$ ln -s telefony KOPIA/telefony.kopia 
$ ls KOPIA 
telefony.kopia 
$ ls -l KOPIA 
razem 4 
lrwxrwxrwx 1 skrypt users 8 paź 29 10:31 telefony.kopia -> 
telefony 
$
```
Rys. 80. Przykład użycia polecenia 1n

Zauważmy, że w miejscu, gdzie polecenie 1s -1 umieszcza lokalną nazwę pliku, dla dowiązania symbolicznego występuje zapis składający się z nazwy lokalnej, znaków tworzących strzałkę i nazwy pliku, do którego dowiązanie zostało utworzone. Ponadto pierwszym znakiem w wierszu jest litera 1 (od ang. *link*), a opis uprawnień dostępu ma postać lrwxrwxrwx. Notacja ze strzałką nie dotyczy dowiązań twardych.

# 7.6.3 **Kompresja i archiwizacja plików**

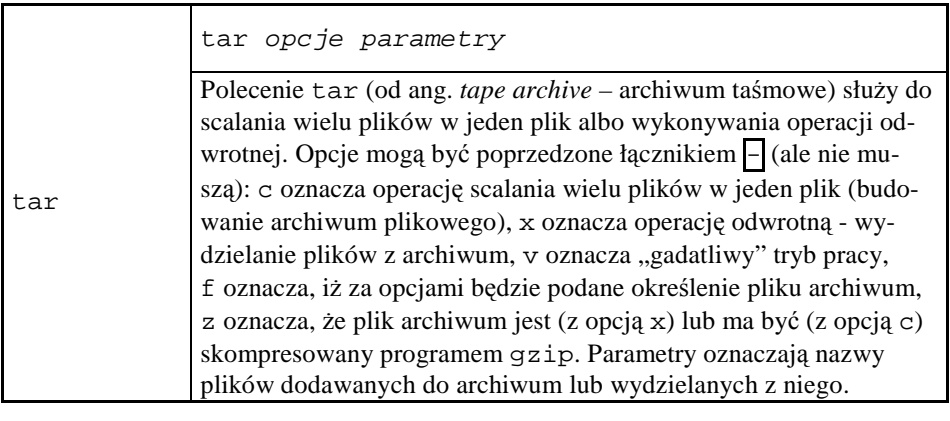

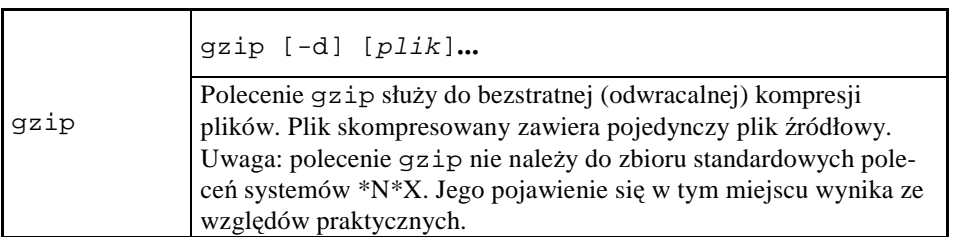

Polecenia tar i gzip często są wykorzystywane łącznie. Przy tworzeniu pliku archiwalnego najpierw zbiór plików scalany jest do pojedynczego pliku, a następnie kompresowany. Powstały w wyniku tych czynności plik ma zazwyczaj nazwę kończącą się na .tgz lub .tar.gz. Podczas odzyskiwania plików z archiwum kolejność użycia poleceń jest odwrotna. Odpowiednio zmieniony jest też sposób ich wywołania.

Utworzymy teraz skompresowane archiwum zawierające pliki z katalogu bieżącego, tworząc najpierw z wielu plików jeden plik poleceniem tar, a potem kompresując ten plik poleceniem gzip.

```
[skrypt@vhomer ~]$ ls 
dead.letter man.txt spis.telefonów 
[skrypt@vhomer ~]$ tar cvf archiwum.tar * 
dead.letter 
man.txt 
spis.telefonów 
[skrypt@vhomer ~]$ ls 
archiwum.tar dead.letter man.txt spis.telefonów 
[skrypt@vhomer ~]$ gzip archiwum.tar 
[skrypt@vhomer ~]$ ls -la 
razem 140 
drwx------ 4 skrypt users 4096 paź 29 11:27 . 
drwxr-xr-x 4 root root 4096 paź 24 21:20 .. 
-rw-r--r-- 1 skrypt users 11010 paź 29 11:27 archiwum.tar.gz 
-rw------- 1 skrypt users 3537 paź 27 20:42 .bash_history 
-rw-r--r-- 1 skrypt users 24 maj 10 18:15 .bash_logout 
-rw-r--r-- 1 skrypt users 199 paź 24 21:21 .bash_profile 
-rw-r--r-- 1 skrypt users 124 maj 10 18:15 .bashrc 
-rw------- 1 skrypt users 5136 paź 29 11:23 dead.letter 
-rw-r--r-- 1 skrypt users 120 maj 22 23:18 .gtkrc 
-rw-r--r-- 1 skrypt users 12535 paź 29 09:19 man.txt 
drwxr-xr-x 2 skrypt users 4096 paź 29 11:24 .mc 
-rw-r--r-- 1 skrypt users 40 paź 27 18:50 spis.telefonów 
drwx------ 2 skrypt users 4096 paź 25 18:32 .ssh 
-rw------- 1 skrypt users 6709 paź 29 11:21 .viminfo 
[skrypt@vhomer ~]$
```
Rys. 81. Przykład użycia poleceń tar i gzip

Analogiczny rezultat można uzyskać również w nieco inny sposób, używając polecenia tar z opcją z:

```
[skrypt@vhomer ~]$ ls 
dead.letter man.txt spis.telefonów 
[skrypt@vhomer ~]$ tar czvf archiwum.tar.gz * 
dead.letter 
man.txt 
spis.telefonów 
[skrypt@vhomer ~]$ ls -la
```

| razem 140                                     |  |                |  |  |  |  |                        |                                               |
|-----------------------------------------------|--|----------------|--|--|--|--|------------------------|-----------------------------------------------|
| $drwx---$                                     |  | 4 skrypt users |  |  |  |  | 4096 paź 29 11:31.     |                                               |
| drwxr-xr-x                                    |  | 4 root root    |  |  |  |  | 4096 paź 24 21:20      |                                               |
| -rw-r--r--                                    |  | 1 skrypt users |  |  |  |  |                        | 10997 paź 29 11:31 archiwum.tar.gz            |
| $-17W - - - - - - -$                          |  | 1 skrypt users |  |  |  |  |                        | 3537 paź 27 20:42 .bash history               |
| $-\texttt{rw}-\texttt{r}--\texttt{r}-$        |  | 1 skrypt users |  |  |  |  |                        | 24 maj 10 18:15 .bash_logout                  |
| $-\texttt{rw}-\texttt{r}-\texttt{-r}-$        |  |                |  |  |  |  |                        | 1 skrypt users 199 paź 24 21:21 .bash profile |
| $-\texttt{rw}-\texttt{r}-\texttt{-r}-$        |  | 1 skrypt users |  |  |  |  |                        | 124 maj 10 18:15 .bashrc                      |
| $-17W - - - - - - -$                          |  | 1 skrypt users |  |  |  |  |                        | 5136 paź 29 11:23 dead.letter                 |
| $-\text{rw}-\text{r}-\text{r}-$               |  | 1 skrypt users |  |  |  |  |                        | 120 maj 22 23:18 .gtkrc                       |
| -rw-r--r--                                    |  | 1 skrypt users |  |  |  |  |                        | 12535 paź 29 09:19 man.txt                    |
| drwxr-xr-x                                    |  | 2 skrypt users |  |  |  |  | 4096 paź 29 11:24 .mc  |                                               |
| -rw-r--r--                                    |  | 1 skrypt users |  |  |  |  |                        | 40 paź 27 18:50 spis.telefonów                |
| $\text{drwx}\text{-}\text{-}\text{-}\text{-}$ |  | 2 skrypt users |  |  |  |  | 4096 paź 25 18:32 .ssh |                                               |
| -rw------- 1 skrypt users                     |  |                |  |  |  |  |                        | 6722 paź 29 11:27 .viminfo                    |
| $[skrypt@vhomer -]$ \$                        |  |                |  |  |  |  |                        |                                               |

Rys. 82. Inny sposób tworzenia skompresowanego archiwum

Różnica wielkości uzyskanych archiwów wynika z różnic ich wewnętrznej struktury i nie świadczy o różnej zawartości logicznej (zadanie 6.).

Redukcja objętości pliku wykonywana może być również przy pomocy innych algorytmów, niż realizowany w aplikacji gzip, np. poleceniem compress (zakończenie nazwy pliku .Z – obecnie rzadko stosowane) i bz2 (zakończenie nazwy pliku .bz2) .

## **7.7 Przetwarzanie plików tekstowych**

#### 7.7.1 **WyraŜenia regularne**

Wyrażenia regularne stanowią mechanizm definiowania wzorców tekstów dla niektórych poleceń. Dzięki wzorcowi można wskazać wiele elementów, które mają być użyte przy wykonywaniu danego polecenia.

Najprostsze wyrażenia regularne można budować za pomocą tzw. znaków wieloznacznych  $\ast$  i ?, jak to ma miejsce w odniesieniu do działań na plikach, opisanych w rozdziale 3.

W przykładzie poniżej otrzymujemy wykaz plików z katalogu /etc o nazwach rozpoczynających się od "mo".

```
[skrypt@vhomer ~]$ ls /etc/mo* 
/etc/modprobe.conf /etc/modprobe.conf~ 
/etc/modprobe.conf.dist /etc/motd 
[skrypt@vhomer ~]$
```
#### Rys. 83. Przykład użycia polecenia z wyrażeniem regularnym

Dokładnie rzecz biorąc, jeśli znak wieloznaczny występuje w argumencie plikowym, powłoka określa najpierw zbiór plików pasujących do wzorca, a następnie wykonuje dane polecenie dla wszystkich plików z tego zbioru. Zastosowanie wyrażeń regularnych nie ogranicza się jednak tylko do nazw plików.

Bardziej skomplikowane wyrażenia regularne tworzymy posługując się następującym zbiorem znaków specjalnych (*metaznaków*):

- znane już: znak zapytania  $\boxed{?}$  i gwiazdka  $\boxed{\ast}$ ,
- nawiasy prostokątne  $\boxed{[} \begin{bmatrix} 1 \end{bmatrix} \begin{bmatrix} 1 \end{bmatrix}$ i łącznik  $\boxed{=}$ ,
- wykrzyknik ...

Metaznaki  $\left[\right], \left[\right]$  i  $\right]$  pozwalają na określanie zbioru znaków odpowiadającego danej pozycji wzorca.

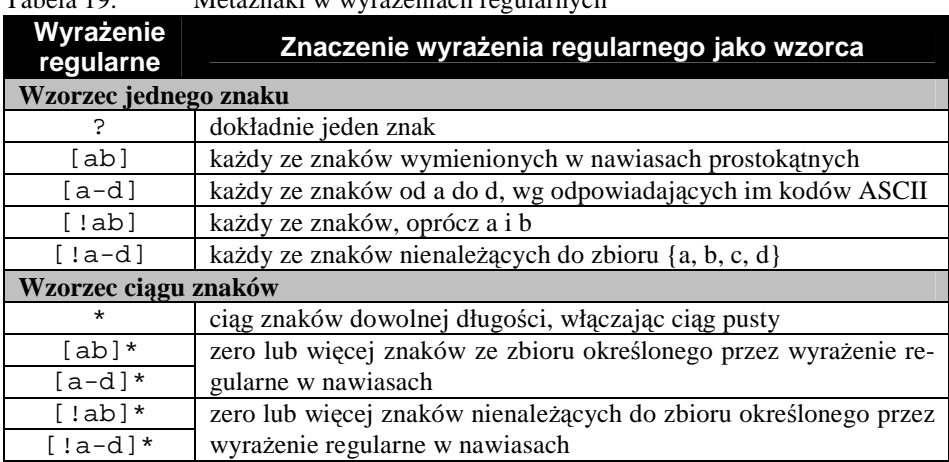

Tabela 19. Metaznaki w wyrażeniach regularnych

Jak widać, o ile znak zapytania ma tutaj znaczenie analogiczne jak dla systemu MS DOS, o tyle funkcja znaku gwiazdki jest bardziej złożona.

Dla wygody zdefiniowano teŜ tzw. *klasy* (podzbiory) znaków, co upraszcza budowanie wyrażeń regularnych.

Tabela 20. Klasy znaków w wyrażeniach regularnych

| Oznaczenie<br>klasy znaków | <b>Oznaczenie</b><br>równoważne | <b>Opis</b>          |
|----------------------------|---------------------------------|----------------------|
| $[:\text{alnum}:]$         | $0-9a-zA-Z$                     | Znaki alfanumeryczne |
| [:alpha:]                  | $a - zA - Z$                    | Znaki alfabetyczne   |
| [:cntr1:]                  |                                 | Znaki sterujące      |
| [:digit:]                  | $0 - 9$                         | Cyfry dziesiętne     |
| [ :graph: ]                |                                 | Symbole graficzne    |
| [:lower:]                  | $a - z$                         | Małe litery          |

Tabela 20. (cd.)

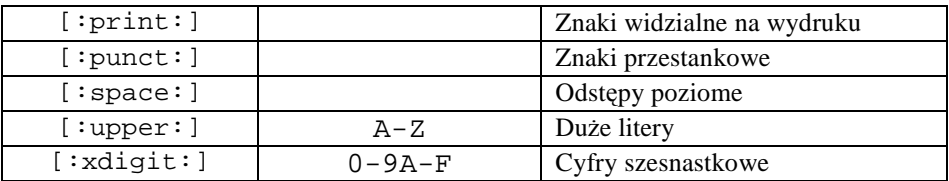

Nawiasy prostokątne w oznaczeniach klas są ich integralną częścią. Oznacza to, że przy stosowaniu klas w wyrażeniach regularnych potrzebne są dodatkowe nawiasy, co można prześledzić na podanych poniżej przykładach interpretacji wyrażeń regularnych.

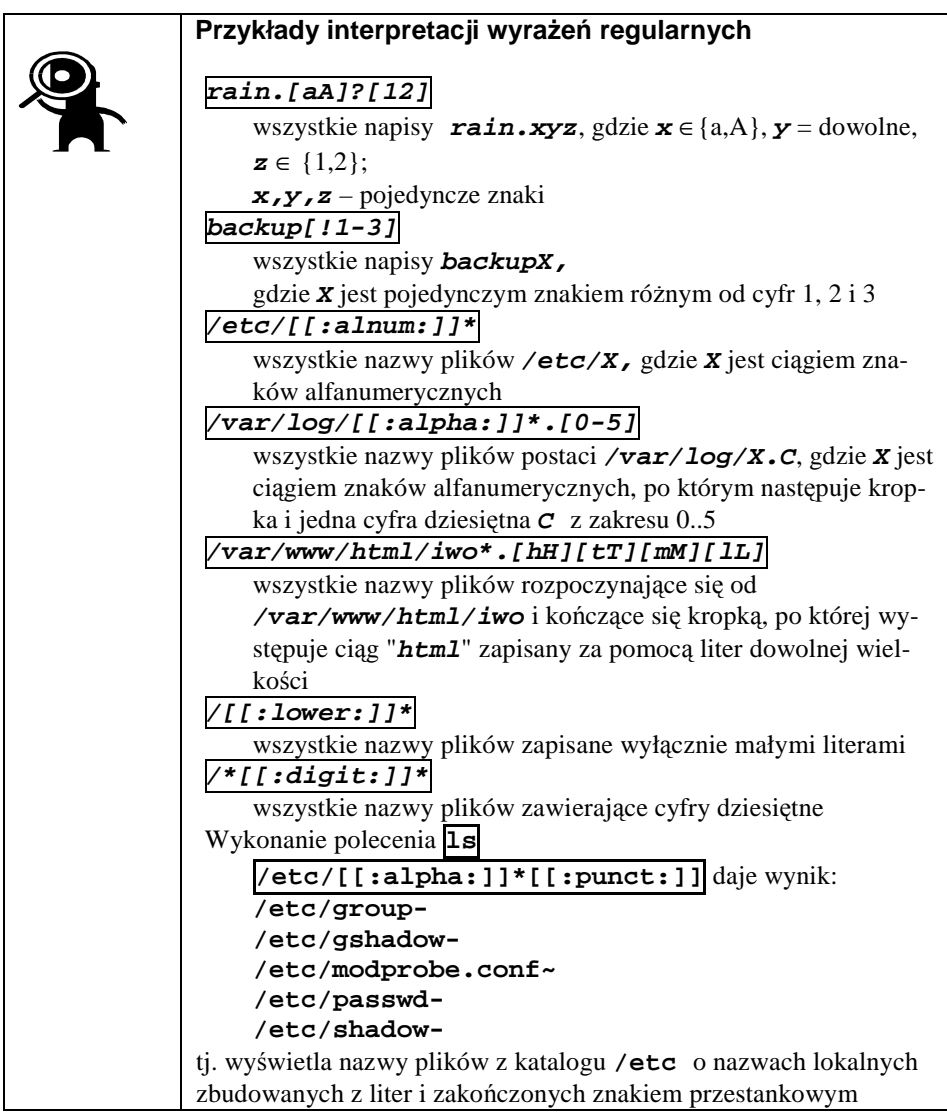

### 7.7.2 **Przeglądanie plików**

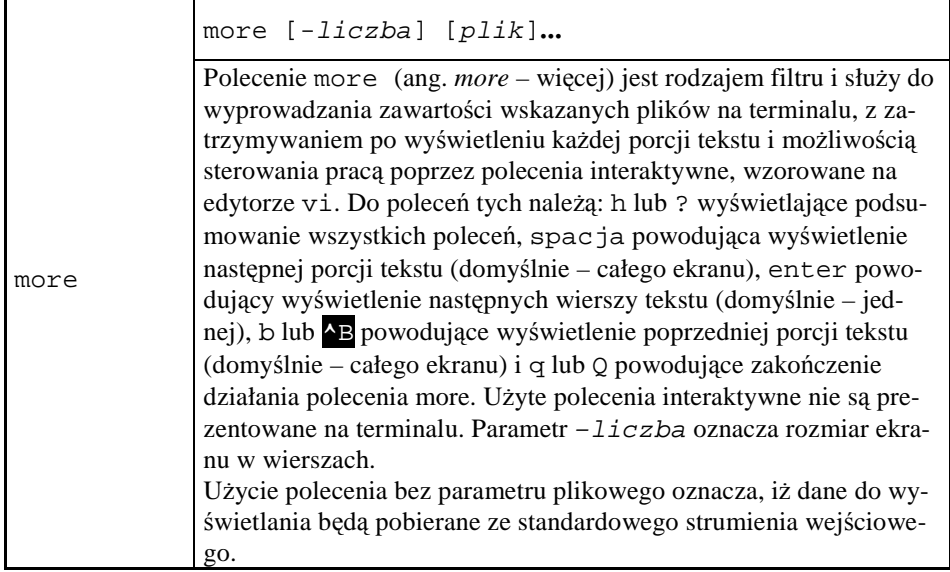

W przykładzie zamieszczonym poniżej przedstawiono pierwszą porcję zawartości pliku /etc/passwd, przy wymuszeniu rozmiaru pola listowania równego 15 wierszy.

```
$ more -15 /etc/passwd 
root:x:0:0:root:/root:/bin/bash 
bin:x:1:1:bin:/bin:/sbin/nologin 
daemon:x:2:2:daemon:/sbin:/sbin/nologin 
adm:x:3:4:adm:/var/adm:/sbin/nologin 
lp:x:4:7:lp:/var/spool/lpd:/sbin/nologin 
sync:x:5:0:sync:/sbin:/bin/sync 
shutdown:x:6:0:shutdown:/sbin:/sbin/shutdown 
halt:x:7:0:halt:/sbin:/sbin/halt 
mail:x:8:12:mail:/var/spool/mail:/sbin/nologin 
news:x:9:13:news:/etc/news: 
uucp:x:10:14:uucp:/var/spool/uucp:/sbin/nologin 
operator:x:11:0:operator:/root:/sbin/nologin 
games:x:12:100:games:/usr/games:/sbin/nologin 
gopher:x:13:30:gopher:/var/gopher:/sbin/nologin 
ftp:x:14:50:FTP User:/var/ftp:/sbin/nologin 
--More--(33%)
```
Rys. 84. Wyświetlanie pierwszej porcji pliku poleceniem more

W ostatnim wierszu wyświetlanym na terminalu znajduje się informacja o względnym położeniu wskaźnika końca wyświetlanej porcji pliku. Plik zawierający mniej wierszy niż wynosi rozmiar ekranu jest wyświetlany w całości, bez przechodzenia do trybu interaktywnego.

Polecenie more stało się inspiracją do opracowania polecenia less<sup>31</sup>, które jest o wiele bardziej rozbudowane pod względem funkcjonalnym, choć wymaga mniejszej ilości zasobów komputera. Polecenia interaktywne pozwalają tu na poruszanie się w obrębie pliku w dowolnych kierunkach. Szczegółowe zapoznanie się z działaniem polecenia less zostawiamy Czytelnikowi.

W praktyce często nie jest potrzebne przeglądanie całej zawartości pliku, a jedynie skontrolowanie zawartości tylko jego początkowych lub końcowych wierszy. Do tego celu służą polecenia head i tail, które omówimy poniżej.

head [-[n] liczba] [plik]…

Polecenie head (ang. *head* – tu: przód) jest filtrem, który dla każdego pliku podanego jako parametr wyświetla jego początkowe wiersze w ilości podanej jako *liczba*. Domyślna liczba wierszy jest 10. Użycie polecenia bez parametru plikowego oznacza, iż dane do wyświetlania będą pobierane ze standardowego strumienia wejściowego.

```
$ head -n 3 /etc/passwd /etc/hosts 
==> /etc/passwd <== 
root:x:0:0:root:/root:/bin/bash 
bin:x:1:1:bin:/bin:/sbin/nologin 
daemon:x:2:2:daemon:/sbin:/sbin/nologin 
==> /etc/hosts <== 
# Do not remove the following line, or various programs 
# that require network functionality will fail. 
127.0.0.1 vhomer localhost.localdomain localhost 
$
```
Rys. 85. Przykład użycia polecenia head

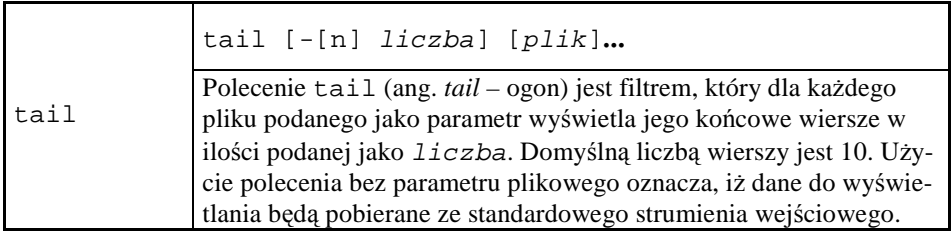

Następujący przykład dotyczy wyświetlenia 8 ostatnich wierszy historii poleceń użytych w pewnej sesji.

 $\overline{a}$ 

head

<sup>31</sup> Gra słów: ang. more - *więcej* i ang. *less* – mniej.

```
$ tail -8 .bash_history 
fdformat /dev/fd0 
mount /dev/fd0 
mount /dev/fd0 /media/floppy 
clear 
ssh les@localhost 
ssh skrypt@vhomer 
$
```
Rys. 86. Przykład użycia polecenia tail

Polecenie tail jest szczególnie przydatne w odniesieniu do plików używanych w trybie dopisywania na końcu (ang. *append*), w tym wszelkiego rodzaju kro $nik^{32}$ .

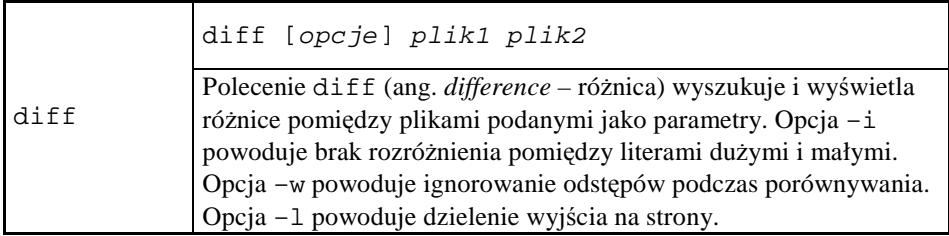

### 7.7.3 **Filtrowanie zawartości plików**

 $\overline{a}$ 

Polecenia opisane w tym punkcie stanowią kolejne filtry zawartości plików, rozszerzając listę zapoczątkowaną przez more, head i tail.

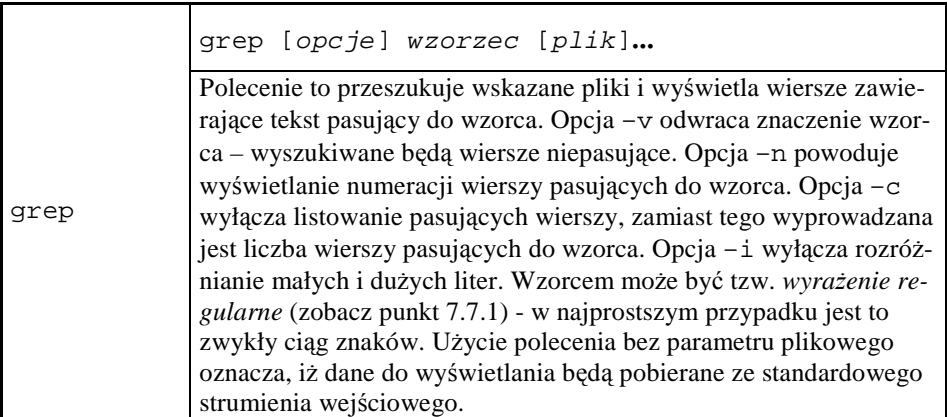

Filtr grep zastosujemy teraz do zbadania, gdzie w wykazach użytkowników i ich grup występuje tekst "root".

 $32$  W systemach \*N\*X większość kronik systemowych tworzona jest w katalogu /var/log.

```
$ grep root /etc/passwd /etc/group 
/etc/passwd:root:x:0:0:root:/root:/bin/bash
/etc/passwd:operator:x:11:0:operator:/root:/sbin/nologin 
/etc/group:root:x:0:root 
/etc/group:bin:x:1:root,bin,daemon 
/etc/group:daemon:x:2:root,bin,daemon 
/etc/group:sys:x:3:root,bin,adm 
/etc/group:adm:x:4:root,adm,daemon 
/etc/group:disk:x:6:root 
/etc/group:wheel:x:10:root 
$ grep -c root /etc/passwd /etc/group 
/etc/passwd:2 
/etc/group:7 
$
```

```
Rys. 87. Przykłady użycia polecenia grep
```
Każdy wiersz wyprowadzany przez grep rozpoczyna się nazwą badanego pliku zakończoną dwukropkiem.

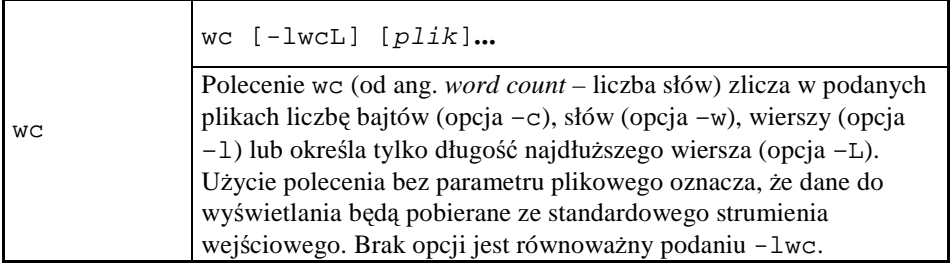

Przykłady działania polecenia wc zamieszczono poniżej.

```
$ wc /etc/passwd 
  39 60 1771 /etc/passwd 
$ wc -l /etc/passwd 
39 /etc/passwd 
$ wc -w /etc/passwd 
60 /etc/passwd 
$ wc -c /etc/passwd 
1771 /etc/passwd 
$ wc -L /etc/passwd 
69 /etc/passwd 
$
```
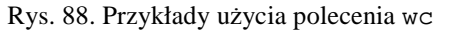

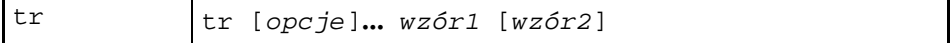

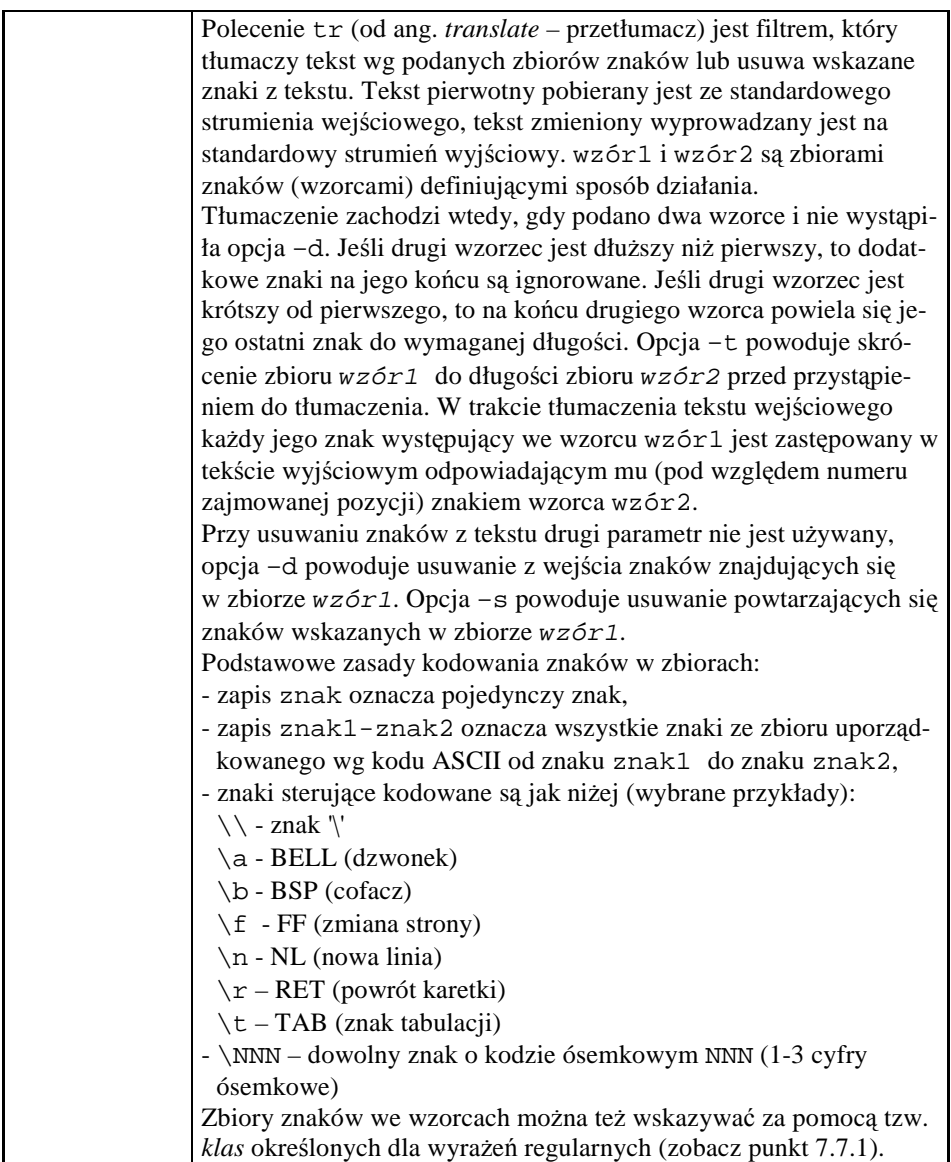

W przykładzie zamieszczonym poniżej dokonamy nieco karkołomnego zabiegu tłumaczenia liter małych na duże – "na żywo", to znaczy przy użyciu terminala równocześnie jako źródła tekstu oryginalnego, jak i miejsca prezentacji tekstu przetłumaczonego. Walor ilustracyjny tego przykładu będzie większy, jeśli Czytelnik powtórzy przedstawione czynności na swoim terminalu pamiętając, że nieparzyste wiersze konwersacji stanowią tekst wejściowy, parzyste zaś – wyjściowy. Koniec tekstu, jak zawsze, oznaczamy poleceniem klawiszowym **^**D**.**

\$ tr a-z A-Z

```
asdfghjkl 
ASDFGHJKL 
123dfg789 
123DFG789 
\mathsf{^{\wedge}D}$ tr [:lower:] [:upper:] 
asdzxcqwe 
ASDZXCQWE 
\sim_{\text{D}}$
```
Rys. 89. Przykłady użycia polecenia tr na terminalu

Typowym użyciem filtru takiego jak tr jest zastosowanie go w potoku poleceń, o czym była mowa w rozdziale 6.

```
$ cat /etc/passwd | tr [a-z] [A-Z] 
ROOT:X:0:0:ROOT:/ROOT:/BIN/BASH 
… 
(dalszy ciąg pominięty) 
$
```
Ostatnie przykłady pokazują sposób działania polecenia tr dla wzorców różniących się długością.

```
$ cat >aaa <<FIN 
> aa 
> bbb 
> cccc 
> KON 
$ cat aaa | tr 'a' 'ABC' 
AA 
bbb 
ccc 
$ cat aaa | tr 'abc' 'AB' 
AA 
BBB 
BBBB 
$
```
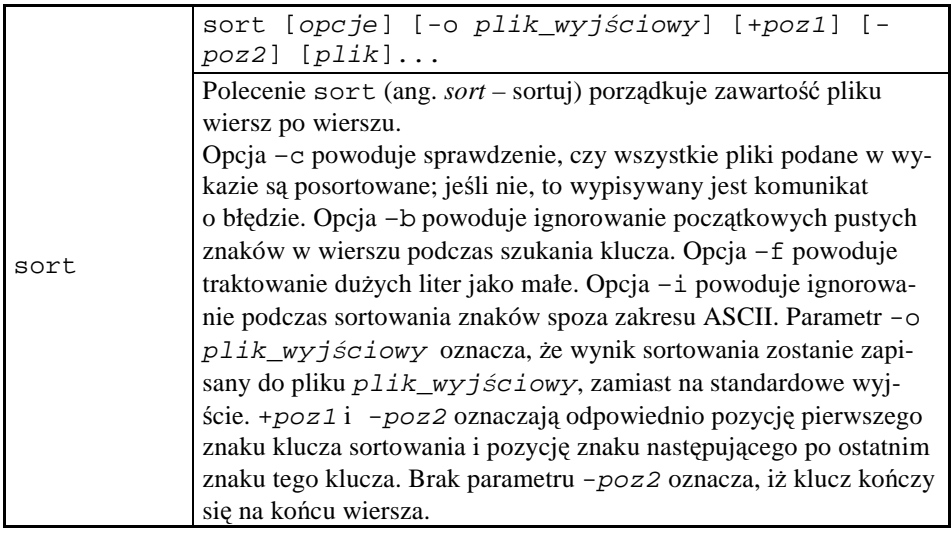

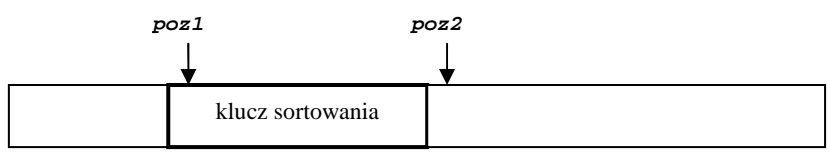

Rys. 90. Położenie klucza sortowania dla polecenia sort

Działanie polecenia sortowania zilustrujemy posługując się fragmentem pliku /etc/protocols opisującego protokoły internetowe:

| ip         | 0              | ΙP          |   | # internet protocol, pseudo protocol number         |
|------------|----------------|-------------|---|-----------------------------------------------------|
| #hopopt 0  |                | HOPOPT      |   | # hop-by-hop options for ipv6                       |
| icmp       |                | ICMP        |   | # internet control message protocol                 |
| igmp       | $\overline{a}$ | IGMP        |   | # internet group management protocol                |
| ggp        | 3              | GGP         |   | # gateway-gateway protocol                          |
| ipencap 4  |                | IP-ENCAP    | # | IP encapsulated in IP (officially $\lceil P \rceil$ |
| st         | 5              | ST          | # | ST datagram mode                                    |
| tcp        | 6              | TCP         |   | # transmission control protocol                     |
| cbt        | 7              | CBT         |   | # CBT, Tony Ballardie                               |
| egp        | 8              | EGP         |   | # exterior gateway protocol                         |
| igp        | 9              | IGP         |   | # any private interior gateway                      |
| bbn-rcc 10 |                | BBN-RCC-MON |   | # BBN RCC Monitoring                                |
| nvp        | 11             | NVP-II      |   | # Network Voice Protocol                            |
| pup        | 12             | PUP         |   | # PARC universal packet protocol                    |
| arqus      | 13             | ARGUS       |   | # ARGUS                                             |
| emcon      | 14             | EMCON       |   | # EMCON                                             |
| xnet       | 1.5            | XNET        |   | # Cross Net Debugger                                |
| chaos      | 16             | CHAOS       |   | # Chaos                                             |
| udp        | 17             | UDP         |   | # user datagram protocol                            |

Rys. 91. Dane do przykładu sortowania z kluczem

Posortujemy ten plik według nazwy protokołu występującej w trzeciej kolumnie (pozycje znakowe 17.-30.). Wynik umieścimy w pliku protocols.sort.

```
[skrypt@vhomer ~]$ sort +17 -31 -o protocols.sort protocols 
[skrypt@vhomer ~]$ ls 
protocols protocols.sort 
[skrypt@vhomer ~]$ more protocols.sort 
argus 13 ARGUS # ARGUS 
cbt 7 CBT # CBT, Tony Ballardie
egp 8 EGP # exterior gateway protocol
chaos 16 CHAOS # Chaos
emcon 14 EMCON # EMCON
ggp 3 GGP # gateway-gateway protocol
#hopopt 0 HOPOPT # hop-by-hop options for ipv6
icmp 1 ICMP # internet control message protocol
igmp 2 IGMP # internet group management protocol
igp 9 IGP # any private interior gateway
bbn-rcc 10 BBN-RCC-MON # BBN RCC Monitoring 
ip 0 IP # internet protocol, pseudo protocol number
ipencap 4 IP-ENCAP # IP encapsulated in IP (officially ``IP'') 
nvp 11 NVP-II # Network Voice Protocol
pup 12 PUP # PARC universal packet protocol 
st 5 ST # ST datagram mode
tcp 6 TCP # transmission control protocol 
                      # transmission control protocol<br># user datagram protocol<br># Cross Net Debugger
xt b ST<br>
tcp 6 TCP<br>
udp 17 UDP<br>
xnet 15 XNET
[skrypt@vhomer ~]$
```
Rys. 92. Wynik przykładowego sortowania z kluczem

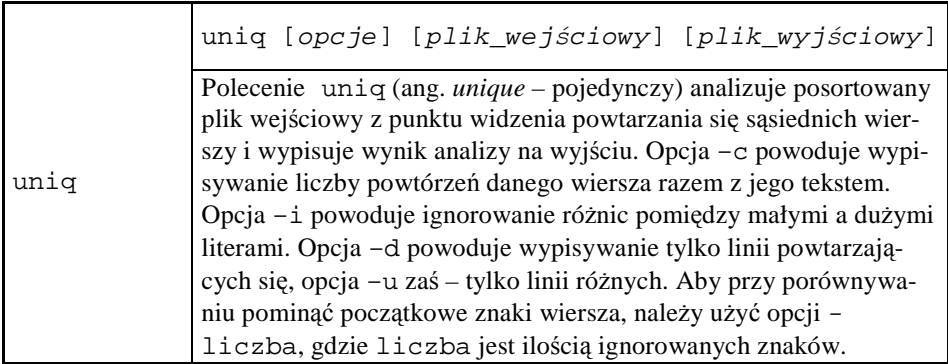

Dla zilustrowania działania polecenia uniq posłużymy się wcześniej utworzonym plikiem tekst.uniq. Na początku sprawdzimy jego zawartość, a następnie posortujemy (czego wymaga polecenie uniq) do pliku tekst.sort.

```
$ cat tekst.uniq 
Ala ma kota. Bill ma nosa. 
Ola ma kota. Bill ma nosa. 
Jan ma psa. Henry nie ma grypy. 
ala ma kota. bill ma nosa. 
$ sort tekst.uniq -o tekst.sort 
$ cat tekst.sort
```

```
ala ma kota. bill ma nosa. 
Ala ma kota. Bill ma nosa. 
Jan ma psa. Henry nie ma grypy. 
Ola ma kota. Bill ma nosa. 
$ uniq tekst.sort 
ala ma kota. bill ma nosa. 
Ala ma kota. Bill ma nosa. 
Jan ma psa. Henry nie ma grypy. 
Ola ma kota. Bill ma nosa. 
$ uniq -3 tekst.sort 
ala ma kota. bill ma nosa. 
Ala ma kota. Bill ma nosa. 
Jan ma psa. Henry nie ma grypy. 
Ola ma kota. Bill ma nosa. 
$ uniq -3 -i tekst.sort 
ala ma kota. bill ma nosa. 
Jan ma psa. Henry nie ma grypy. 
Ola ma kota. Bill ma nosa. 
$ uniq -3 -ic tekst.sort 
       2 ala ma kota. bill ma nosa. 
       1 Jan ma psa. Henry nie ma grypy. 
       1 Ola ma kota. Bill ma nosa. 
$
```
Rys. 93. Przykłady użycia polecenia uniq

Wprowadzenie opcji -3 powoduje ignorowanie różnic w trzech pierwszych pozycjach znakowych każdego wiersza. Pierwsze wywołanie polecenia nie daje jednak na wyjściu żadnego efektu – sąsiadujące ze sobą podobne wiersze nr 1 i 2 różnią się wielkością liter. Drugie wywołanie z dodatkowym ignorowaniem wielkości liter pomija drugi wiersz wejściowy. Trzecie wywołanie polecenia dostarcza statystyki powtórzeń wierszy.

Kolejne dwa filtry umożliwiają wymianę plików tekstowych pomiędzy platformami MS DOS i pochodnymi oraz \*N\*X. Mówiąc dokładniej, polecenia dokonują korekty sposobu przedstawienia kodu nowego wiersza. Pliki tekstowe utworzone w systemach rodziny MS DOS mają koniec wiersza oznaczony dwoma znakami, o kodach odpowiednio  $13_{10}$  (CR) i  $10_{10}$  (LF), podczas gdy pliki tekstowe w systemach \*N\*X posiadają w tym miejscu tylko jeden znak, o kodzie  $10_{10}$ .

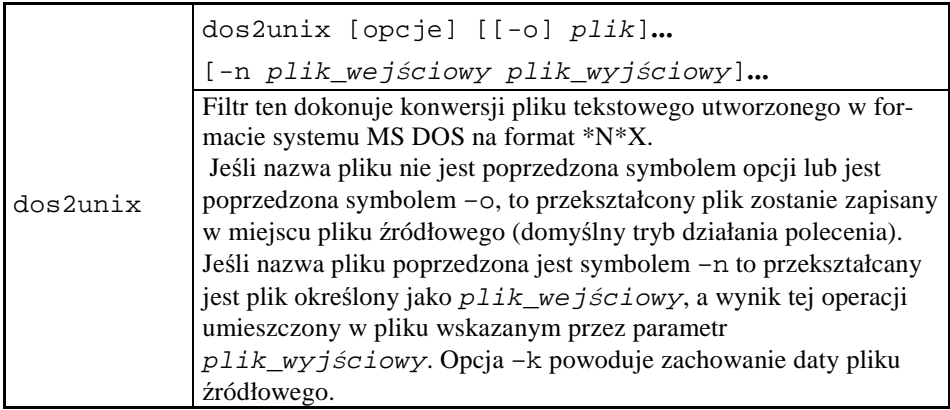

W celu zademonstrowania działania filtru dos2unix posłużymy się plikiem boot.ini systemu MS Windows XP, który poprzez dyskietkę umieścimy w środowisku \*N\*X. Montowanie nośnika wymaga skorzystania z uprawnień superużytkownika.

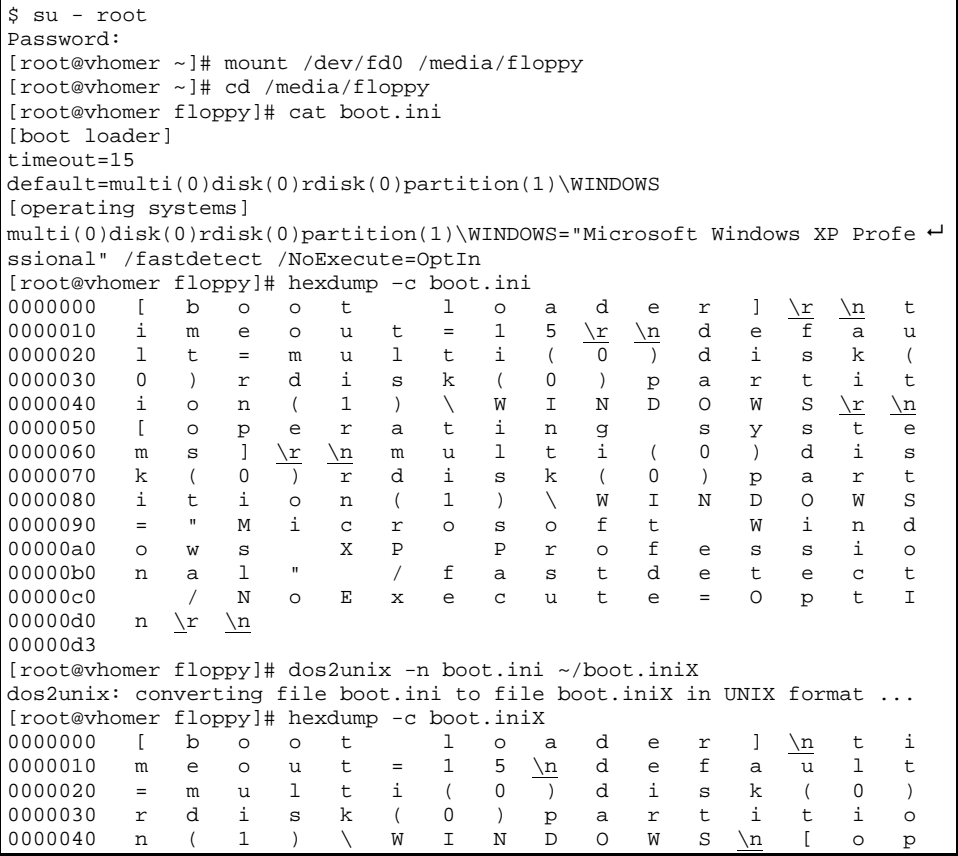

| e                                                | r            | a            | t         | i            | n                       | q                      |                              | S       | У       | S            | t                                                                        | e                     | m                  | S         |         |  |
|--------------------------------------------------|--------------|--------------|-----------|--------------|-------------------------|------------------------|------------------------------|---------|---------|--------------|--------------------------------------------------------------------------|-----------------------|--------------------|-----------|---------|--|
| $\n\langle n$                                    | m            | $\mathbf{u}$ |           | $\mathsf{t}$ | i                       |                        | $\Omega$                     |         | d       |              | S                                                                        | k                     | $\left($           | 0         |         |  |
| r                                                |              |              |           |              | $\left($                | 0                      | $\left( \frac{1}{2} \right)$ | p       | a       |              |                                                                          |                       | t.                 | i.        | $\circ$ |  |
| n                                                | $\left($     | $\mathbf{1}$ | $\lambda$ | ∖            | W                       | T.                     | N                            | D       | $\circ$ | W            |                                                                          |                       | $\mathbf{u}_\perp$ | М         | i       |  |
| $\mathbf{C}$                                     | $\mathbf r$  | $\Omega$     | S         | $\circ$      | f                       | t                      |                              | W       | i       | n            | d                                                                        | $\circ$               | W                  | S         |         |  |
| $\mathbf{x}$                                     | $\mathbf{P}$ |              | P         |              |                         | f                      | e                            | S       |         | i.           | $\circ$                                                                  | n                     | a                  | 1         | п       |  |
|                                                  | $\prime$     | f            |           |              |                         |                        |                              |         |         | $\mathbf{C}$ | t.                                                                       |                       |                    | N         | $\circ$ |  |
| Е                                                | $\mathbf x$  | $\epsilon$   | C         | $\mathbf{u}$ | t.                      | e                      | $=$                          | $\circ$ | p       | t            | I                                                                        | n                     | $\n\backslash$ n   |           |         |  |
|                                                  |              |              |           |              |                         |                        |                              |         |         |              |                                                                          |                       |                    |           |         |  |
| [root@vhomer floppy]# ls -la boot.ini            |              |              |           |              |                         |                        |                              |         |         |              |                                                                          |                       |                    |           |         |  |
| $-rwxr-xr-1$ root root 211 cze 12 12:37 boot.ini |              |              |           |              |                         |                        |                              |         |         |              |                                                                          |                       |                    |           |         |  |
| [root@vhomer floppy]# $ls$ -la $\sim$ /boot.iniX |              |              |           |              |                         |                        |                              |         |         |              |                                                                          |                       |                    |           |         |  |
|                                                  |              |              |           |              |                         |                        |                              |         |         |              |                                                                          |                       |                    |           |         |  |
| [root@vhomer floppy]# umount /dev/fd0            |              |              |           |              |                         |                        |                              |         |         |              |                                                                          |                       |                    |           |         |  |
| umount: /media/floppy: device is busy            |              |              |           |              |                         |                        |                              |         |         |              |                                                                          |                       |                    |           |         |  |
| umount: /media/floppy: device is busy            |              |              |           |              |                         |                        |                              |         |         |              |                                                                          |                       |                    |           |         |  |
| [root@vhomer floppy]# cd ~                       |              |              |           |              |                         |                        |                              |         |         |              |                                                                          |                       |                    |           |         |  |
| [root@vhomer ~]# umount /dev/fd0                 |              |              |           |              |                         |                        |                              |         |         |              |                                                                          |                       |                    |           |         |  |
| [root@vhomer $\sim$ ]# exit                      |              |              |           |              |                         |                        |                              |         |         |              |                                                                          |                       |                    |           |         |  |
| logout                                           |              |              |           |              |                         |                        |                              |         |         |              |                                                                          |                       |                    |           |         |  |
|                                                  |              |              |           |              |                         |                        |                              |         |         |              |                                                                          |                       |                    |           |         |  |
|                                                  |              |              |           |              |                         |                        |                              |         |         |              |                                                                          |                       |                    |           |         |  |
|                                                  |              |              | d         | $i -$        | $\mathbf{1}$<br>S<br>a. | $\mathbf{k}$<br>r<br>S | $\Omega$<br>t.               | d       | e –     | t.           | $\mathbf{s}$<br>e –<br>-rwxr-xr-x 1 root root 206 paź 17 19:10 boot.iniX | $\mathbf{i}$<br>$r -$ | t.<br>S –          | i.<br>$=$ |         |  |

Rys. 94. Przenoszenie pliku tekstowego pomiędzy środowiskiem MS DOS a \*N\*X

Na rysunku powyżej podkreślono znaki sterujące  $\r$  i  $\n$ n. Po zamontowaniu dyskietki i zmianie katalogu bieżącego, wyświetliliśmy zawartość pliku boot.ini, najpierw jako tekstu, potem – fizycznego obrazu zawartości pliku (ang. *dump* – zrzut) w postaci znakowej. Podwójny znak zmiany wiersza odnajdujemy jako następujące po sobie znaki kodowane  $\r$  (CR) i  $\n\cdot$ n (LF). Dokonaliśmy konwersji formatu zapisując rezultat do pliku boot.iniX w katalogu prywatnym superużytkownika, a następnie wyświetliliśmy jego fizyczny obraz zawartości. Łatwo było stwierdzić, że w pliku wyjściowym znaki  $\mathcal{X}$  zostały wyeliminowane. Fakt usunięcia znaków dodatkowo sprawdziliśmy, porównując objętość pliku wejściowego i wyjściowego. Różnica 211-206 = 5 wskazała, że pliki zawierały po 5 wierszy. Na koniec odmontowaliśmy nośnik i powróciliśmy do uprawnień zwykłego użytkownika.

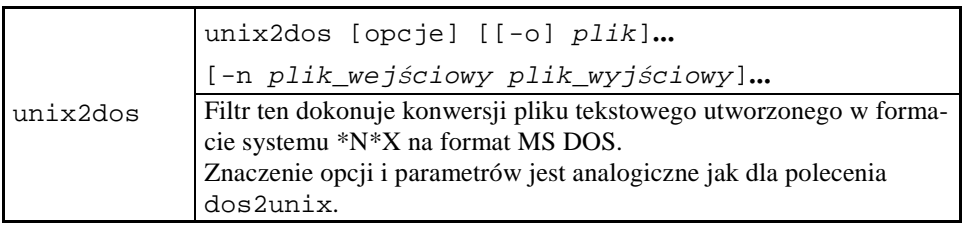

## 7.7.4 **Inne polecenia**

Polecenie echo umożliwia kontakt zadania uruchomionego jako skrypt z jego użytkownikiem lub operatorem.

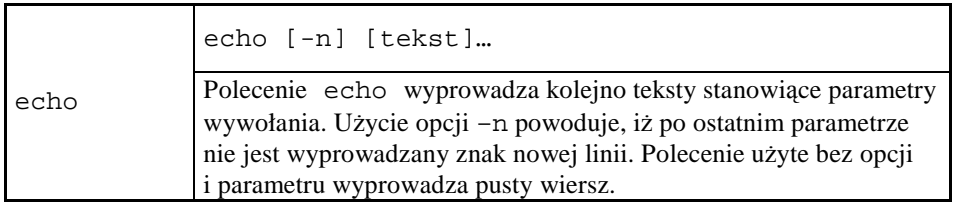

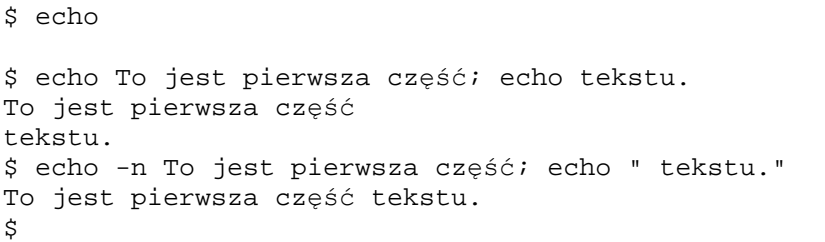

Rys. 95. Przykłady użycia polecenia echo

Możliwość pominięcia znaku nowej linii na końcu wiersza pozwala na łączenie napisów wyprowadzanych przez odrębne polecenia. W przykładzie powyżej, dwa polecenia echo zapisano w tym samym wierszu, rozdzielając je średnikiem.

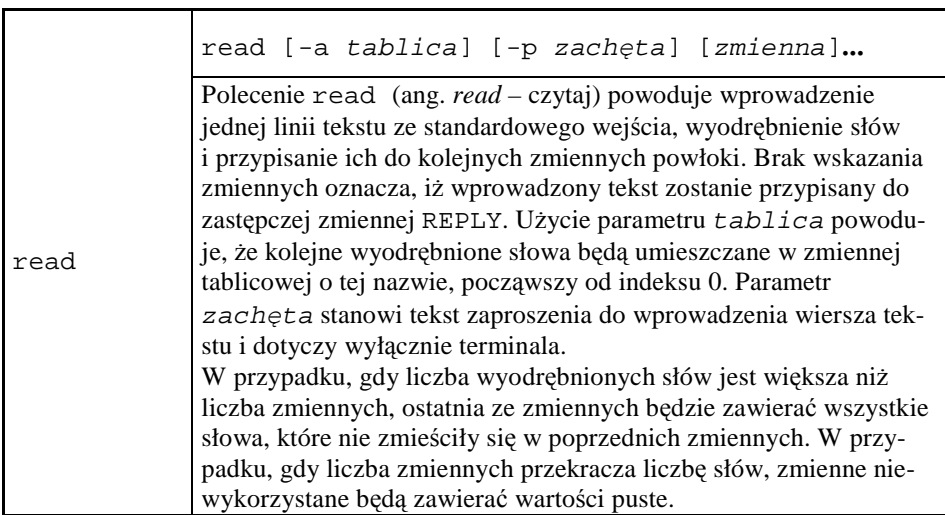

Zamieszczone poniżej przykłady ilustrują podstawowe funkcje polecenia read.

```
$ read -p 'Napisz coś: ' 
Napisz coś: A qq! 
$ echo $REPLY 
A qq! 
$ read -p 'Napisz coś: ' COS 
Napisz coś: Znowu? 
$ echo $COS 
Znowu? 
$ read -a TABLICA 
Ten tekst trafi do tablicy. 
$ set | grep TABLICA 
TABLICA=([0]="Ten" [1]="tekst" [2]="trafi" [3]="do"
[4]="tablicy.")
_=TABLICA 
\ddot{\mathcal{L}}
```
Rys. 96. Przykłady użycia polecenia read

Początkowe dwa wywołania polecenia read ilustrują sposób użycia domyślnej zmiennej powłokowej REPLY oraz zmiennej COS wskazanej przez wydającego polecenie. Sprawdzenia rezultatów dokonano poleceniem echo. Możliwość wyprowadzenia tekstu zachety pozwala przy tym na wskazanie użytkownikowi oczekiwanego z jego strony działania. Jest to szczególnie przydatne w skryptach (zobacz rozdział 8.). Czytelnik zwróci uwagę na to, że dla uzyskania odstępu pomiędzy zachętą i odpowiedzią użytkownika, treść zachęty należy umieścić np. w apostrofach.

Wywołanie trzecie dotyczy użycia tablicy do przechowania wielu słów. Sprawdzenie rezultatu - przez użycie polecenia set z wybraniem tylko wierszy zawierających tekst TABLICA.

#### 7.7.5 **Edytor tekstowy vi**

Wśród poleceń dotyczących przetwarzania plików tekstowych nie może zabraknąć takiego, które umożliwia tworzenie i modyfikację takich plików. Przedstawimy tu podzbiór funkcji pełnoekranowego edytora vi, podstawowego narzędzia superużytkownika pracującego poprzez terminal tekstowy. Należy podkreślić, że podzbiór ten obejmuje znikomą część funkcji klasycznego edytora vi. W podręczniku [29] poświęcono mu aż 71 z 431 stron.

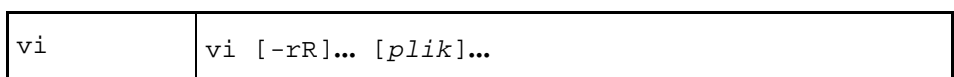

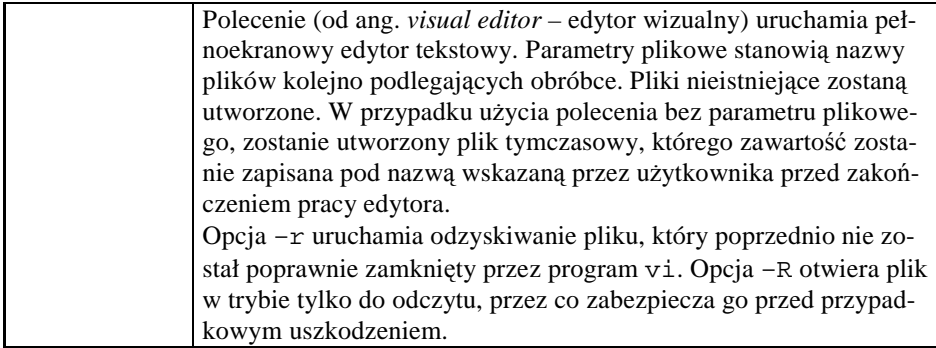

Ostatni (dolny) wiersz terminala ekranowego jest wykorzystywany przez edytor do komunikacji z użytkownikiem jako tzw. *wiersz poleceń*, gdzie wyświetlane są wewnętrzne polecenia edytora wprowadzane przez użytkownika i komunikaty edytora. Pozostałe wiersze ekranu (w liczbie o jeden mniejszej niż aktualna wysokość ekranu liczona w wierszach – standardowo 24) służą do wyświetlania zawartości pliku lub jego fragmentu. Wiersze niewykorzystane oznaczone są tyldą ~. Miejsce w pliku (znak, wiersz), którego dotyczą wydawane polecenia edytora, wskazywane jest kursorem blokowym. Czynności edycyjne dokonywane są w buforze, który powinien zostać zapisany w docelowym pliku przed zakończeniem pracy edytora.

Edytor posiada dwa tryby pracy:

- przeglądania, zwany też trybem poleceń,
- wstawiania, zwany też trybem wejściowym.

## **7.7.5.1 Tryb przeglądania**

W trybie tym, który obowiązuje bezpośrednio po uruchomieniu edytora, możliwe jest przeglądanie zawartości aktualnie edytowanego pliku. Ważniejsze polecenia wewnętrzne dostępne w tym trybie zestawiono poniżej.

| $1$ about $21.$                       | $\frac{1}{2}$ of come cave $\frac{1}{2}$ or $\frac{1}{2}$ is $\frac{1}{2}$ of $\frac{1}{2}$ or $\frac{1}{2}$ or $\frac{1}{2}$ or $\frac{1}{2}$ |  |  |  |  |  |
|---------------------------------------|----------------------------------------------------------------------------------------------------|--|--|--|--|--|
| Kod polecenia                         | Funkcja polecenia                                                                                                    |  |  |  |  |  |
| Wprowadzanie zmian w zawartości pliku |                                                                                                    |  |  |  |  |  |
| dd                                    | usunięcie wiersza wskazywanego przez kursor                                                                                                    |  |  |  |  |  |
| r znak                                | zastąpienie znaku wskazywanego przez kursor                                                                                                    |  |  |  |  |  |
| $^{\wedge}$ O                         | dodanie pustego wiersza poniżej wskazywanego przez<br>kursor i przejście w tryb wstawiania                                                     |  |  |  |  |  |
| $^{\wedge}$ A                         | przesunięcie kursora na koniec bieżącego wiersza<br>i przejście w tryb wstawiania                                                              |  |  |  |  |  |
| Działania na całym pliku              |                                                                                                    |  |  |  |  |  |
|                                       | przejście w tryb wstawiania                                                                                                    |  |  |  |  |  |
| :W                                    | zapis zawartości bufora do pliku                                                                                                    |  |  |  |  |  |
| : w!                                  | zapis wymuszony, niezależnie od tego czy plik jest<br>chroniony przed zapisem przez użytkownika                                                |  |  |  |  |  |

Tabela 21. Polecenia edytora vi - tryb przeglądania

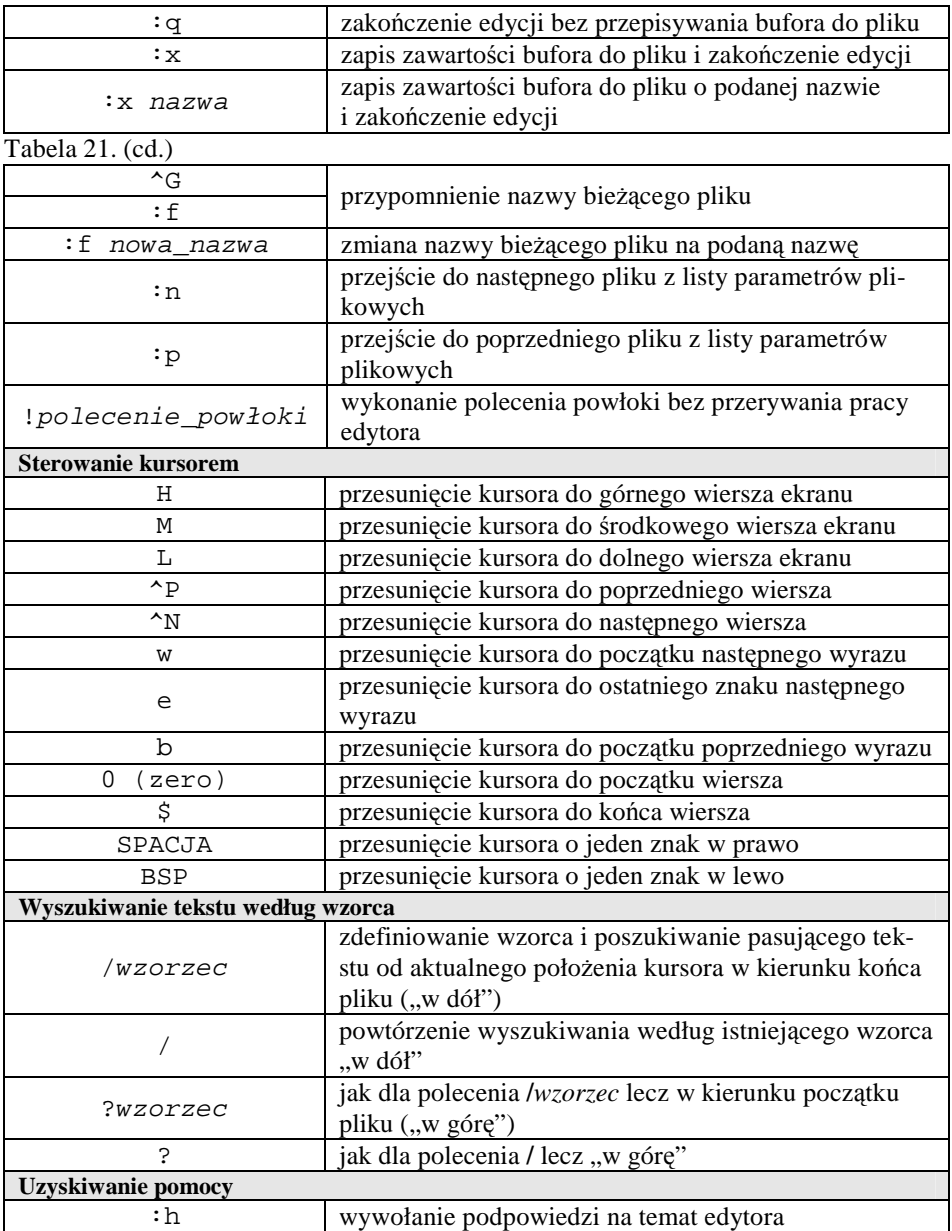

Kody poleceń nie są wyświetlane na ekranie. Należy przypomnieć, że skutek wprowadzenia podanych kodów poleceń w trybie wstawiania będzie odmienny.

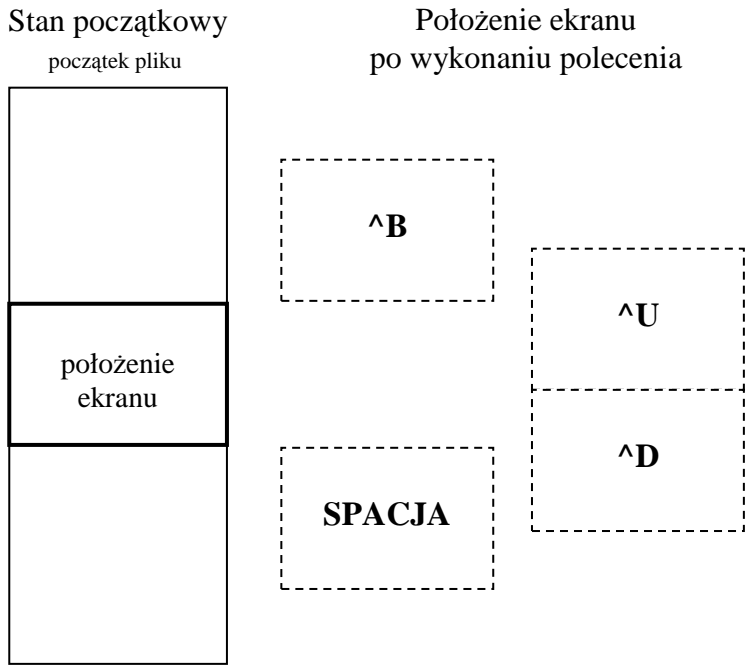

koniec pliku

Rys. 97. Graficzna reprezentacja funkcji poleceń przesuwania ekranu

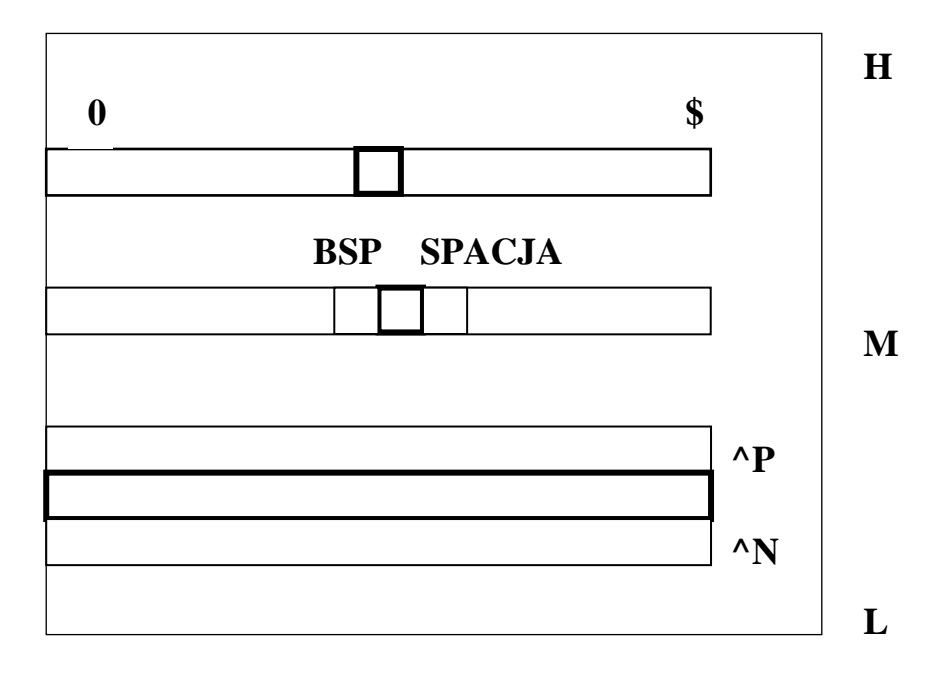

Rys. 98. Graficzna reprezentacja funkcji poleceń sterowania kursorem

Pogrubione ramki na rysunku powyżej wskazują położenie kursora (lub wiersz bieżący) przed wykonaniem polecenia. Położenie kursora (lub wiersz bieżący) po wykonaniu polecenia wskazują kody odpowiednich poleceń.

## **7.7.5.2 Tryb wstawiania**

W trybie tym znaki wprowadzane z klawiatury wstawiane są na pozycji wskazywanej przez kursor. W celu powrotu do trybu przeglądania i zastosowania dostępnych tam funkcji należy użyć klawisza <**Esc>**.

## **7.7.5.3 UŜycie edytora**

Po wywołaniu edytora poleceniem vi plik, gdzie parametr wskazuje plik nieistniejący, na ekranie terminala pojawia się zawartość przedstawiona poniżej.

W celu rozpoczęcia wprowadzania tekstu należy np. użyć polecenia i, które powoduje zmianę trybu pracy na wprowadzanie. W trakcie edycji może wielokrotnie zajść potrzeba zmiany trybu pracy edytora. Po zakończeniu opracowania tekstu należy go zapisać do pliku np. poleceniami <**Esc**> (które przywraca tryb przeglądania) oraz :wq.

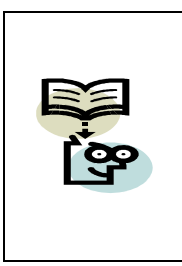

#### **Zalecane uŜycie edytora vi**

Na ogół edytor vi jest wywoływany z jednym parametrem plikowym, co chroni przed niezamierzonymi zmianami w innych plikach. Nie zaleca się też pomijania parametru plikowego, gdyż podjęcie decyzji o nazwie i lokalizacji tworzonego pliku już w trakcie edycji, np. sprawdzenie czy plik o wybranej nazwie istnieje i ewentualne zbadanie jego zawartości, aczkolwiek możliwe, jest utrudnione.

```
~ 
~ 
~ 
~ 
~ 
~ 
~ 
~ 
~ 
~ 
~ 
~ 
~ 
~ 
~ 
~ 
~ 
~ 
~ 
~ 
~ 
~ 
"plik" [Nowy Plik] 
0,0-1 Wszystko
```
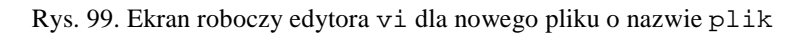

Oczywiście, istnieją edytory tekstu wygodniejsze niż vi i jego wersja ulepszona vim. Edytor vi jest jednak dostępny praktycznie w każdym systemie \*N\*X, podczas gdy inne edytory – nie zawsze.

## **7.8 Polecenia zarządzania uŜytkownikami i ich uprawnieniami**

Definicje pojęć związanych z omawianymi tu funkcjami przedstawiono w punkcie 4.2.1.

#### 7.8.1 **Tworzenie, modyfikacja i usuwanie grup i uŜytkowników**

Poniżej przedstawimy polecenia dotyczące tworzenia, zmiany i likwidacji grup użytkowników i ich kont. Prawo do wykonywania tych czynności ma wyłącznie superużytkownik.

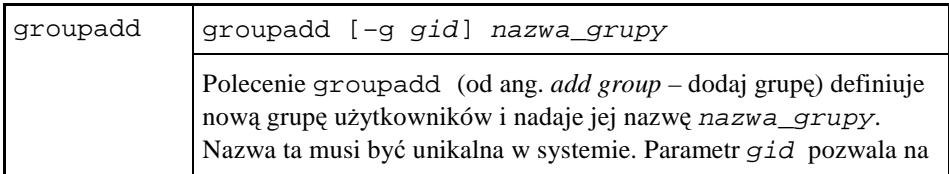

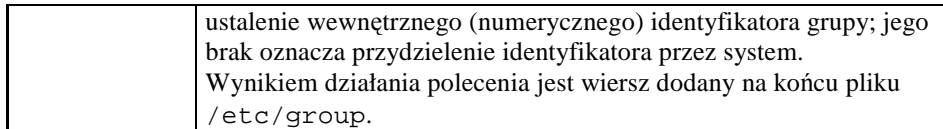

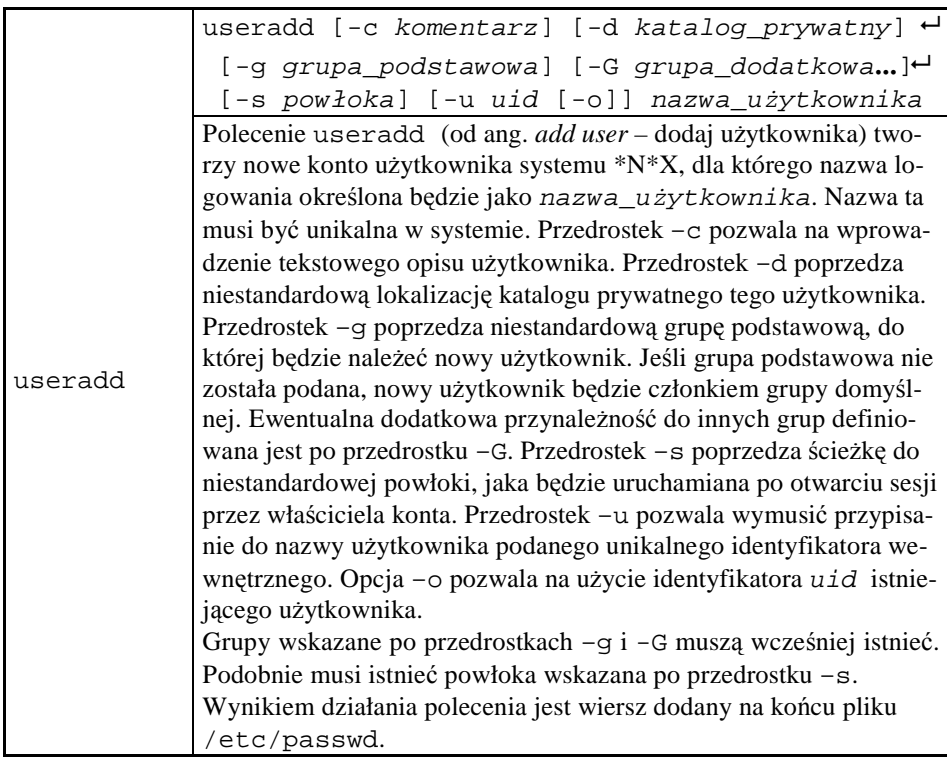

```
[root@vhomer ~]# groupadd marketing 
[root@vhomer ~]# tail /etc/group 
nfsnobody:x:65534: 
xfs:x:43: 
ntp:x:38: 
gdm:x:42: 
les:x:500: 
apache:x:48: 
squid:x:23: 
webalizer:x:67: 
mysql:x:27: 
marketing:x:501: 
[root@vhomer ~]#
```
Rys. 100. Przykład tworzenia grupy użytkowników

Wiersz dodany do pliku /etc/group zawiera w pierwszym polu nazwę grupy, a w trzecim jej identyfikator. Separatorem pól jest dwukropek.

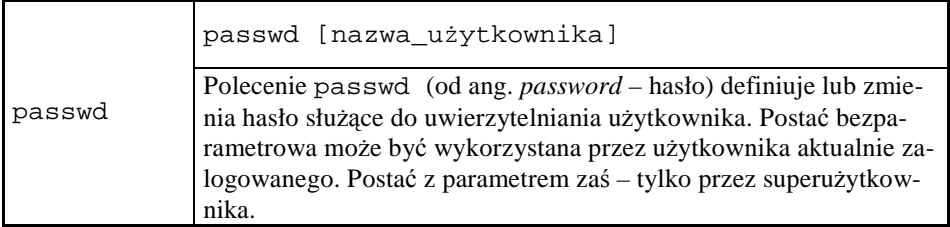

Poznane polecenia useradd i passwd wykorzystamy teraz do utworzenia konta dla użytkownika marketboss, który będzie członkiem domyślnej grupy użytkowników oraz dodatkowo grupy marketing. Konto opiszemy za pomocą komentarza "Kierownik Działu Marketingu". Ustalimy też dla niego początkowe hasło.

```
[root@vhomer ~]# useradd -c "Kierownik Działu Marketingu" -
G marketing \leftarrow marketboss 
[root@vhomer ~]# tail -5 /etc/passwd 
apache:x:48:48:Apache:/var/www:/sbin/nologin 
squid:x:23:23::/var/spool/squid:/sbin/nologin 
webalizer:x:67:67:Webalizer:/var/www/usage:/sbin/nologin 
mysql:x:27:27:MySQL Server:/var/lib/mysql:/bin/bash
marketboss:x:502:502:Kierownik Działu Marketin-
gu:/home/marketboss:/bin/bash 
[root@vhomer ~]# tail -5 /etc/group 
squid:x:23: 
webalizer:x:67: 
mysql:x:27: 
marketing:x:501:marketboss 
marketboss:x:502: 
[root@vhomer ~]# 
[root@vhomer ~]# passwd marketboss 
Changing password for user marketboss. 
New UNIX password: 
BAD PASSWORD: it's WAY too short 
Retype new UNIX password: 
passwd: all authentication tokens updated successfully. 
[root@vhomer ~]#
```
Rys. 101. Przykład tworzenia konta użytkownika

Pierwszą czynnością tego przykładu było polecenie useradd. Następnie sprawdziliśmy stan pliku /etc/passwd, w którym został dodany nowy wpis odpowiadający użytkownikowi marketboss oraz pliku /etc/group, gdzie został zarejestrowany fakt, iż użytkownik ten jest członkiem grupy marketing, poza podstawowym członkostwem w grupie domyślnej. Domyślną powłoką jest /bin/bash. Tworzenie konta zakończyło utworzenie odpowiadającego mu hasła – jak zwykle wymagane jest jego

dwukrotne podanie. Czytelnik zechce zauważyć komunikat zwracający uwagę na wykrytą przez polecenie passwd niedostateczną moc hasła. Oczywiście, zarówno superużytkownik, jak i właściciel konta mogą je poprawić w dowolnym czasie.

Niekiedy zachodzi konieczność dokonania zmian w definicji grupy lub zmian parametrów konta. Służą do tego polecenia, które przedstawione są poniżej.

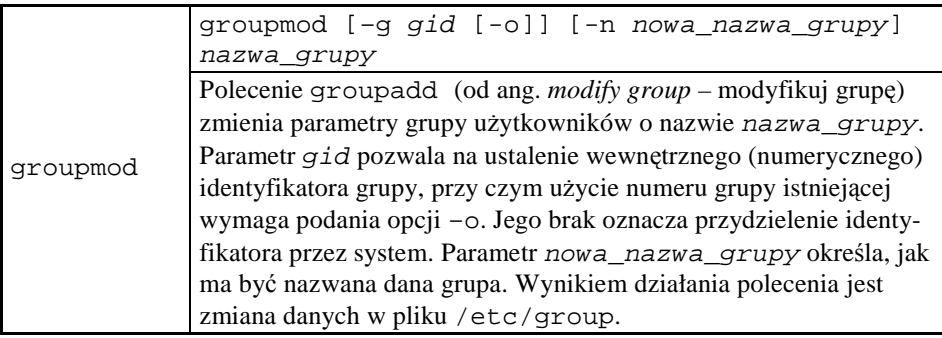

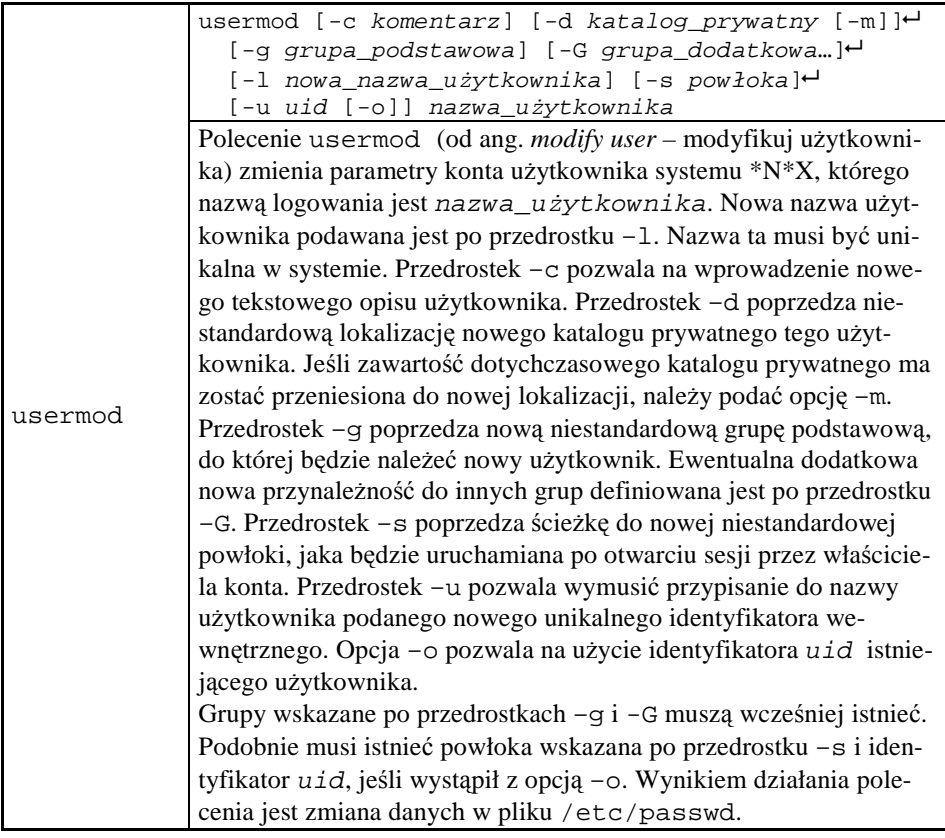

Polecenie usermod zastosujemy do zmiany nazwy konta użytkownika marketboss na market, z równoczesną zmianą katalogu prywatnego na /home/boss.

```
[root@vhomer ~]# ls /home 
marketboss les skrypt 
[root@vhomer ~]# usermod -d /home/boss -m -l market market-
boss 
[root@vhomer ~]# tail /etc/passwd 
xfs:x:43:43:X Font Server:/etc/X11/fs:/sbin/nologin
ntp:x:38:38::/etc/ntp:/sbin/nologin 
gdm:x:42:42::/var/gdm:/sbin/nologin 
les:x:500:500:les:/home/les:/bin/bash 
skrypt:x:501:100:skrypt:/home/skrypt:/bin/bash 
apache:x:48:48:Apache:/var/www:/sbin/nologin 
squid:x:23:23::/var/spool/squid:/sbin/nologin 
webalizer:x:67:67:Webalizer:/var/www/usage:/sbin/nologin 
mysql:x:27:27:MySQL Server:/var/lib/mysql:/bin/bash
market:x:502:502:Kierownik Działu Marketin-
gu:/home/boss:/bin/bash 
[root@vhomer ~]# ls /home 
boss les skrypt 
[root@vhomer ~]#
```
Rys. 102. Przykład użycia polecenia usermod

Pierwszą czynnością w przykładzie było zbadanie stanu katalogów prywatnych. Po dokonaniu zmian parametrów konta użytkownika sprawdziliśmy dane konta w pliku /etc/passwd oraz ponownie zbadaliśmy stan katalogów prywatnych. Wymagane zmiany rzeczywiście zostały wprowadzone.

Zbiór poleceń do zarządzania grupami i użytkownikami uzupełniają polecenia usuwania.

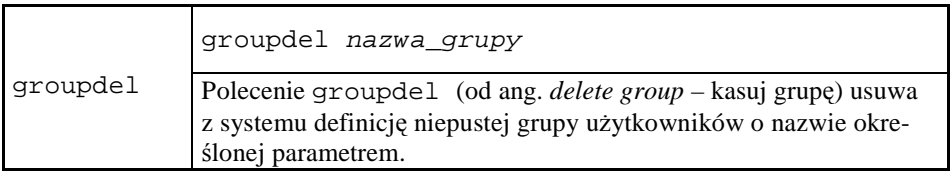

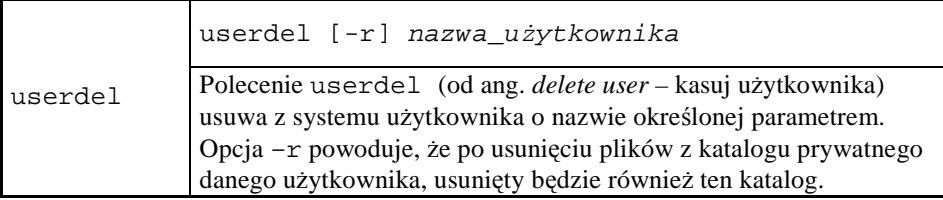

# 7.8.2 **Pobieranie informacji o grupach i uŜytkownikach**

Kolejna grupa poleceń służy do uzyskiwania informacji na temat grup i użytkowników.

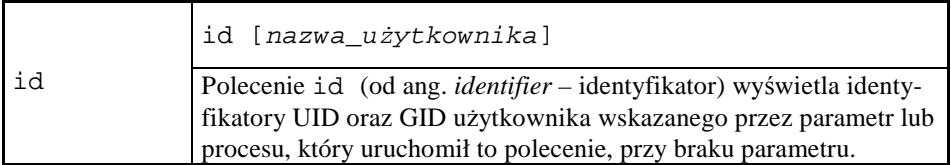

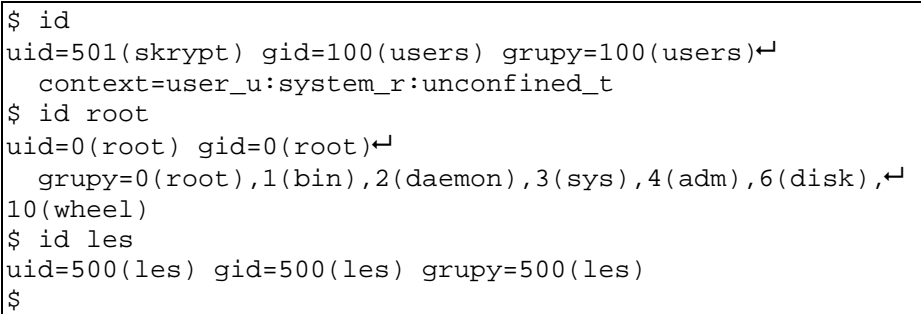

Rys. 103. Przykłady użycia polecenia id

Wyświetlane dane zawierają:

- wewnętrzny identyfikator użytkownika i jego nazwę (pole uid),
- wewnętrzny identyfikator podstawowej grupy, do której należy użytkownik i jej nazwę (pole gid),
- listę wszystkich wewnętrznych identyfikatorów grup, do których należy użytkownik i ich nazw (pole grupy).

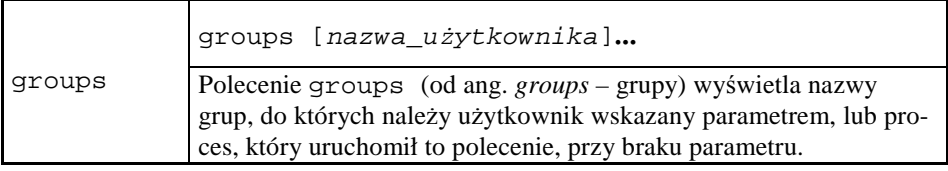

[root@vhomer ~]# groups

root bin daemon sys adm disk wheel [root@vhomer ~]# groups skrypt les skrypt : users les : les [root@vhomer ~]#

Rys. 104. Przykłady użycia polecenia groups

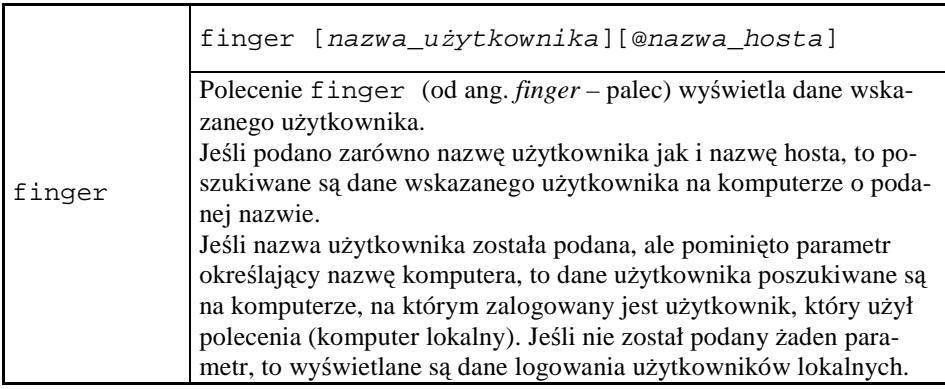

\$ finger root Login: root Name: root Name: root Directory: /root Shell: /bin/bash On since Mon Oct 31 16:19 (CET) on :0 (messages off) On since Mon Oct 31 16:20 (CET) on pts/1 from :0.0 On since Mon Oct 31 16:20 (CET) on pts/2 from :0.0 13 seconds idle On since Mon Oct 31 16:20 (CET) on pts/3 from :0.0 2 minutes 41 seconds idle New mail received Sun Oct 30 07:25 2005 (CET) Unread since Tue Oct 25 19:41 2005 (CEST) No Plan. \$ finger les@www.pwsz.nysa.pl finger: cannot create socket / connect host \$ finger @www.pwsz.nysa.pl finger: cannot create socket / connect host \$

Rys. 105. Przykłady użycia polecenia finger

Komunikat finger: cannot create socket / connect host informuje, że wykonanie polecenia dotyczącego komputera www.pwsz.nysa.pl było niemożliwe. Prawdopodobną przyczyną jest nieaktywność usługi finger na zdalnym komputerze (zobacz rozdział 12.).

### 7.8.3 **Zarządzanie uprawnieniami dostępu do plików**

Dla ustalania, modyfikacji uprawnień dostępu do plików omówionych w punkcie 4.2.2, przewidziano polecenia, które zostaną opisane poniżej.

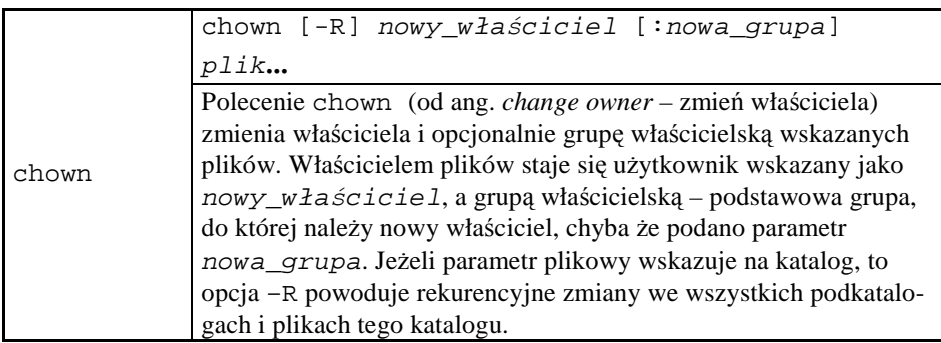

W następującym przykładzie zmienimy właściciela i grupę właścicielską pliku /home/skrypt/protocols, sprawdzając stan uprawnień przed i po wykonaniu polecenia chown.

```
[root@vhomer skrypt]# pwd 
/home/skrypt 
[root@vhomer skrypt]# ls -l 
razem 16 
-rw-r--r-- 1 skrypt users 1151 paź 29 13:24 protocols 
-rw-r--r-- 1 skrypt users 1151 paź 29 13:25 protocols.sort 
[root@vhomer skrypt]# chown les:les protocols 
[root@vhomer skrypt]# ls -l 
razem 16 
-rw-r--r-- 1 les les 1151 paź 29 13:24 protocols 
-rw-r--r-- 1 skrypt users 1151 paź 29 13:25 protocols.sort 
[root@vhomer skrypt]#
```
Rys. 106. Przykład użycia polecenia chown

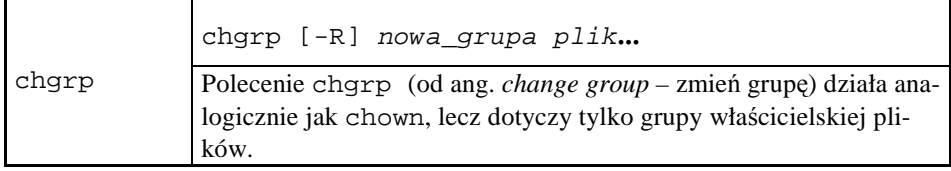

W celu ponownej zmiany grupy właścicielskiej pliku protocols z poprzedniego przykładu na apache, możemy użyć polecenia chgrp, jak pokazano poniżej.

```
[root@vhomer skrypt]# chgrp apache protocols 
[root@vhomer skrypt]# ls -l 
razem 16 
-rw-r--r-- 1 les apache 1151 paź 29 13:24 protocols 
-rw-r--r-- 1 skrypt users 1151 paź 29 13:25 protocols.sort 
[root@vhomer skrypt]#
```
Rys. 107. Przykład użycia polecenia chgrp

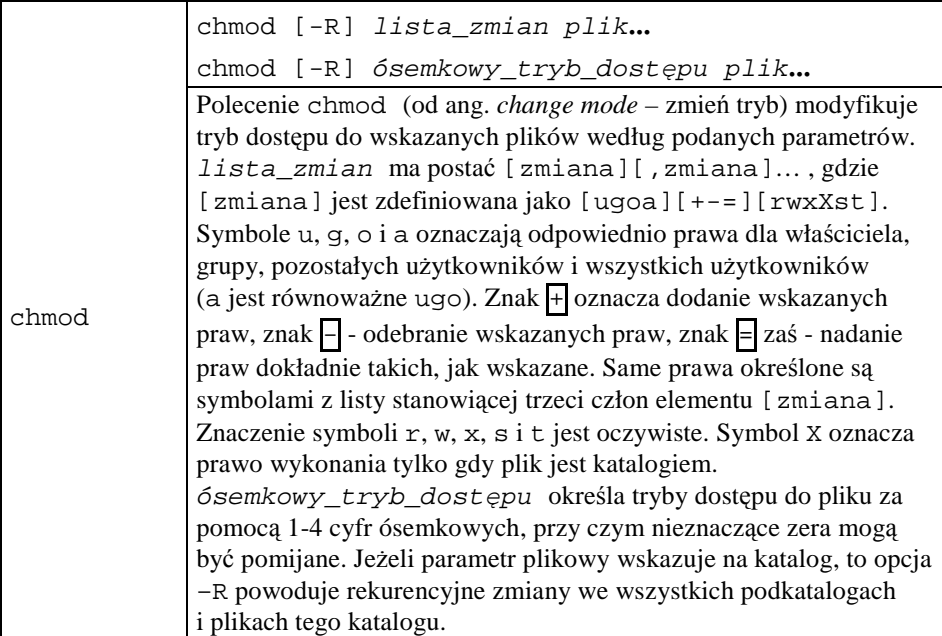

Poniżej przedstawimy przykłady użycia polecenia z argumentem symbolicznym i ósemkowym.

```
$ 1s -1razem 16 
-rw-r--r-- 1 skrypt apache 1151 paź 29 13:24 protocols 
-rw-r--r-- 1 skrypt users 1151 paź 29 13:25 protocols.sort 
$ chmod u+x,g-r,o=rw protocols 
$ 1s -1razem 16 
-rwx---rw- 1 skrypt apache 1151 paź 29 13:24 protocols 
-rw-r--r-- 1 skrypt users 1151 paź 29 13:25 protocols.sort 
$ chmod 600 protocols 
$ 1s -1razem 16 
-rw------- 1 skrypt apache 1151 paź 29 13:24 protocols 
-rw-r--r-- 1 skrypt users 1151 paź 29 13:25 protocols.sort 
$
```
Rys. 108. Przykłady użycia polecenia chmod

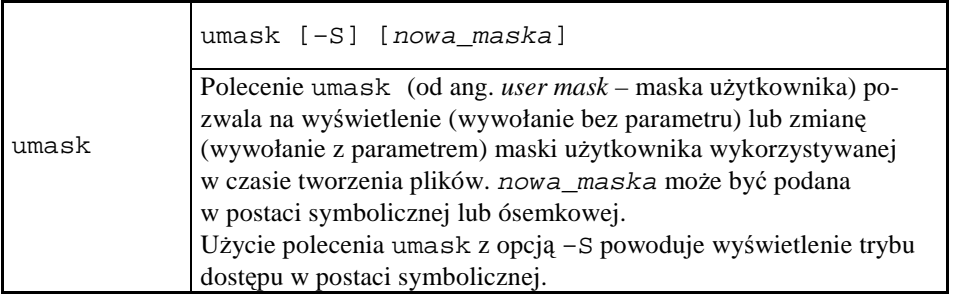

```
$ umask 
0022 
$ touch plik1 
$ 1s -1razem 20 
-rw-r--r-- 1 skrypt users 0 paź 31 17:02 plik1 
-rw------- 1 skrypt apache 1151 paź 29 13:24 protocols 
-rw-r--r-- 1 skrypt users 1151 paź 29 13:25 protocols.sort 
$ umask 077 
$ touch plik2 
$ 1s -1razem 24 
-rw-r--r-- 1 skrypt users 0 paź 31 17:02 plik1 
-rw------- 1 skrypt users 0 paź 31 17:02 plik2 
-rw------- 1 skrypt apache 1151 paź 29 13:24 protocols 
-rw-r--r-- 1 skrypt users 1151 paź 29 13:25 protocols.sort 
$
```
Rys. 109. Przykład użycia maski użytkownika

Przy standardowej masce użytkownika (022) utworzony plik1 otrzymał atrybuty rw-r--r--. Dla maski 077 plik2 otrzymał atrybuty rw-------.

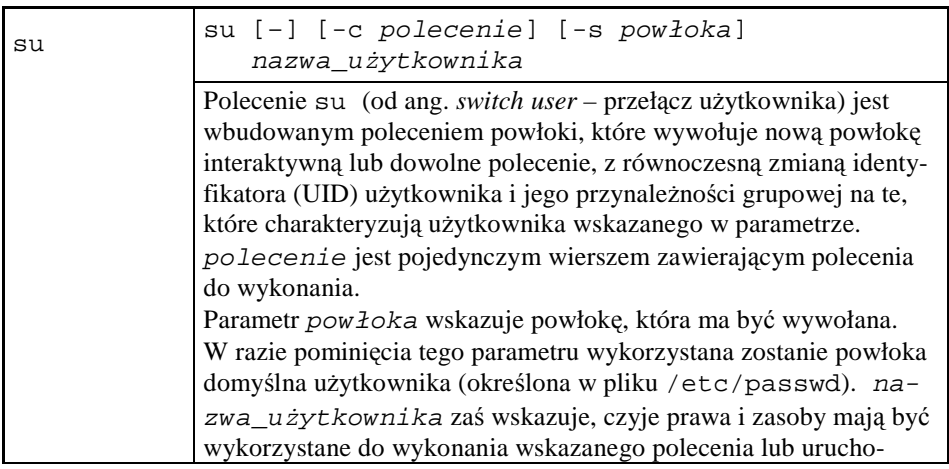

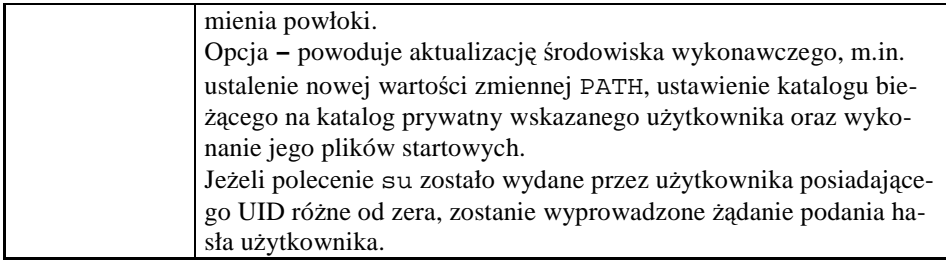

Poniżej zamieszczony jest obraz "klasycznej" zmiany roli ze zwykłego użytkownika na superużytkownika.

```
$ su - root 
Password: 
[root@vhomer ~]#
```
Rys. 110. Wejście w rolę użytkownika root

### **7.9 Inne polecenia**

W tym miejscu opiszemy polecenia powłoki, które nie zostały zakwalifikowane do poprzednich grup.

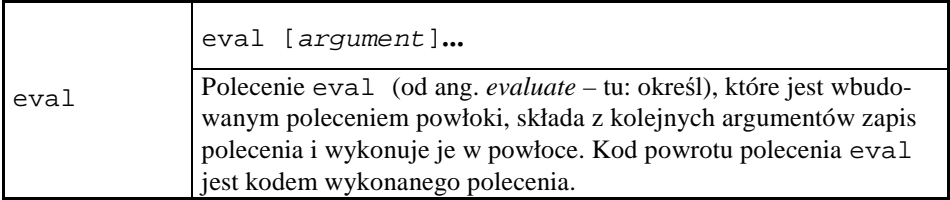

eval pozwala na wykonanie polecenia, którego zapis powstał w wyniku wykonania operacji na tekstach i został przekazany w postaci argumentu wywołania.

```
$ eval echo Dzisiaj jest ` date ` 
Dzisiaj jest pon paź 31 17:10:52 CET 2005 
$
```
#### Rys. 111. Przykład użycia polecenia eval

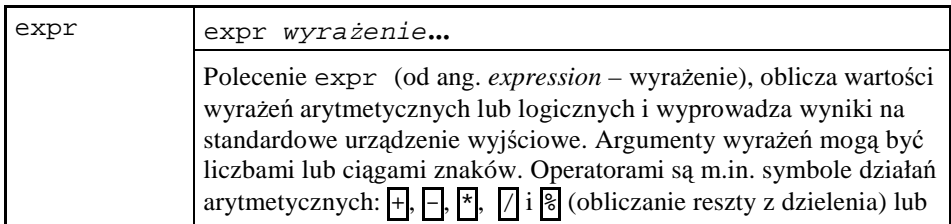

symbole relacji  $\leq, \leq, \equiv, \equiv, \equiv \text{ i }$  i  $\equiv$  (różne). Do grupowania wyra- $\overline{z}$ eń można używać nawiasów, wymagane jest jednak ich cytowanie. Bardziej zaawansowane możliwości polecenia opisuje podręcznik systemu \*N\*X – zobacz man expr.

```
$ a=`expr 12 % 5` 
$ echo $a 
2 
$ b=`expr $a + 5` 
$ echo $b 
7 
$ c=`expr 5 = 7` 
$ echo $c 
0 
\frac{1}{2}
```
Rys. 112. Proste przykłady użycia polecenia expr

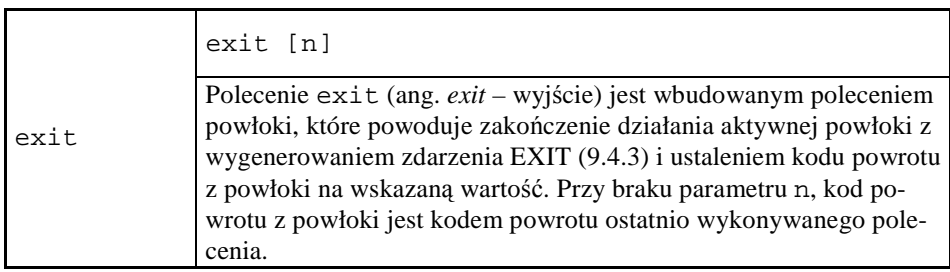

# **7.10 Zadania i ćwiczenia**

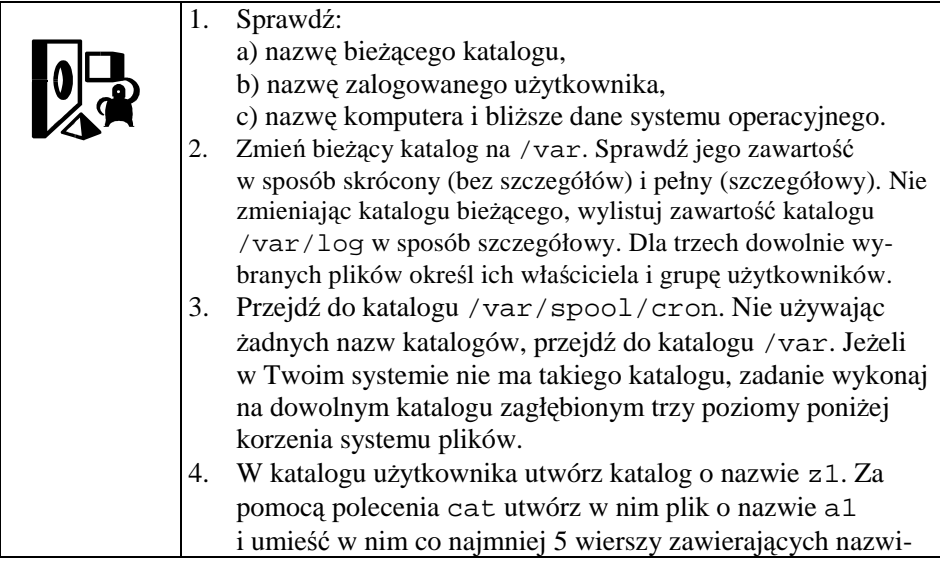

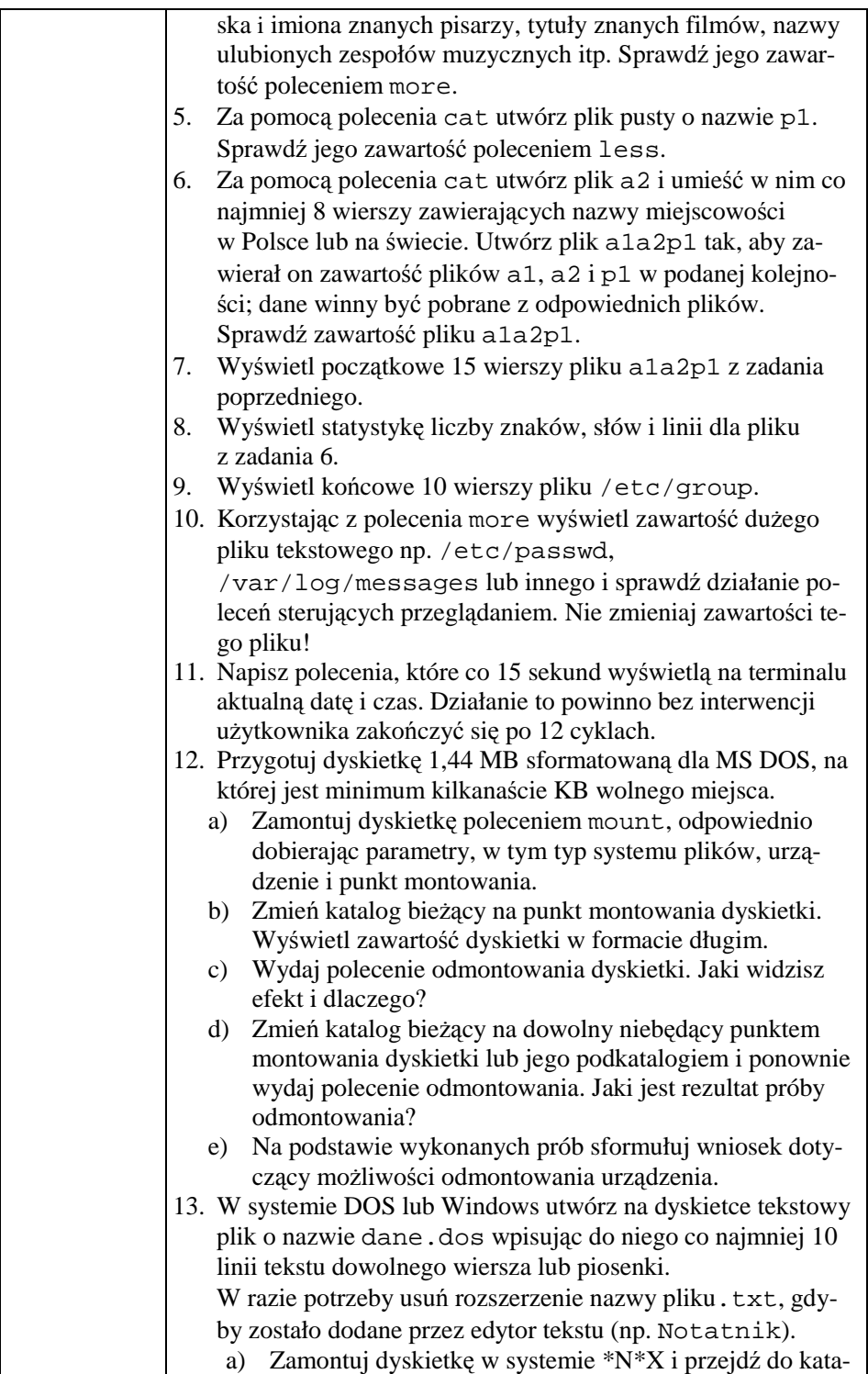

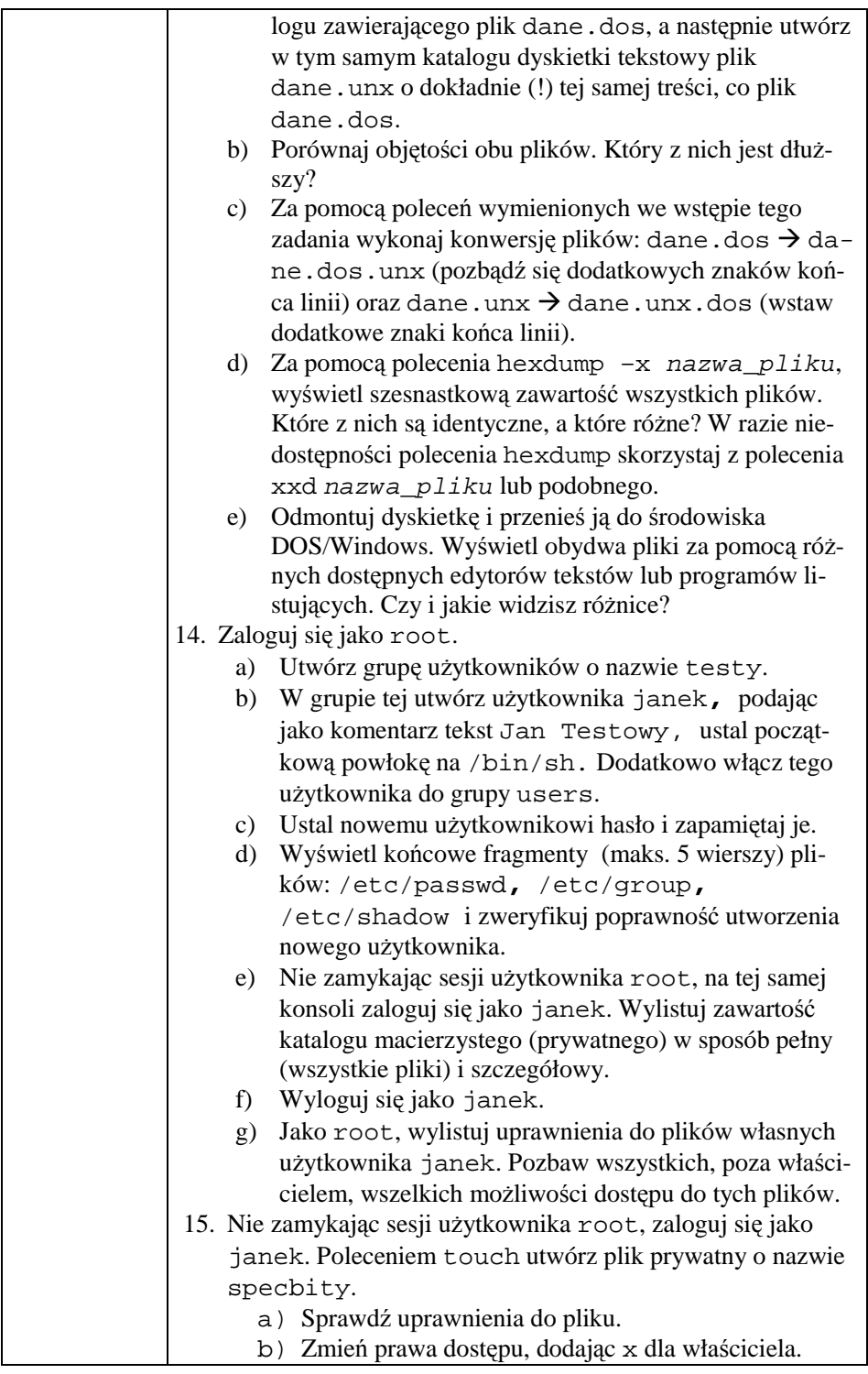
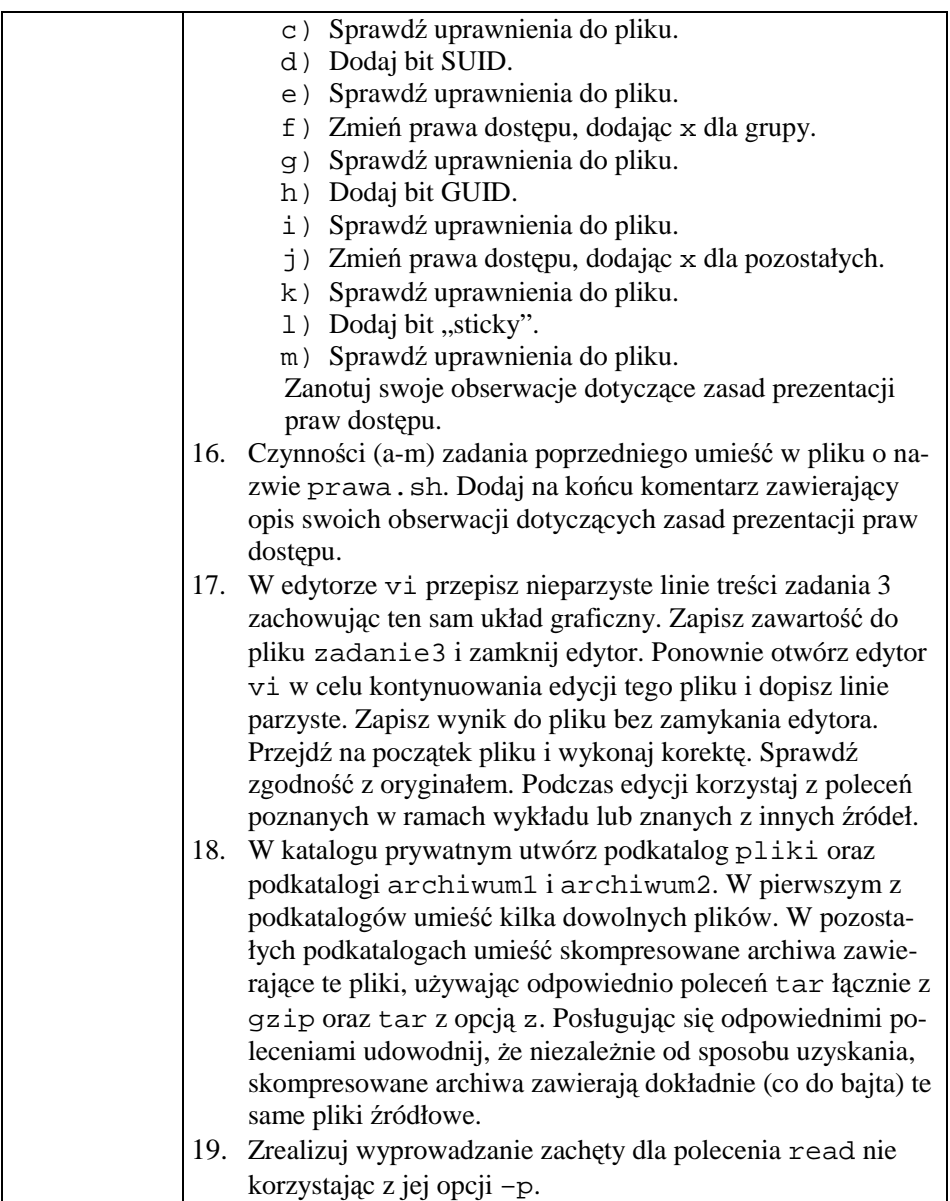

# **8 Za panią matką idzie pacierz gładko... czyli Skrypty powłokowe**

## **8.1 Wprowadzenie**

Skrypt powłokowy (ang. *shell script*), zwany dalej po prostu *skryptem*, stanowi sekwencję czynności do wykonania przez system komputerowy, zapisaną za pomocą poleceń powłoki i umieszczoną w pliku. Skrypty tworzone są w celu automatyzacji często wykonywanych czynności, a także w celu ich rozpowszechniania.

W systemach \*N\*X skrypty służą m.in. do instalowania składników oprogramowania i zarządzania usługami systemowymi. Ze względu na znaczną standaryzację systemów tej klasy skrypty mogą być często przenoszone bez zmian pomiędzy różnymi środowiskami. Dobrze napisany skrypt potrafi rozpoznać aktualne środowisko operacyjne i wybrać właściwy sposób realizacji zawartego w sobie algorytmu. Tak działają skrypty przeznaczone do instalowania oprogramowania narzędziowego i użytkowego, dzięki czemu unika się żmudnego przepisywania długich poleceń z podręcznika w celu ich uruchomienia na terminalu.

Załóżmy, że opracowaliśmy skrypt wyświetlający na terminalu zawartość pliku /etc/resolv.conf<sup>33</sup>. Treść skryptu umieścimy w katalogu bieżącym w pliku list, posługując się poleceniem cat w trybie nieinteraktywnym.

```
$ cat >list <<EOF 
> # skrypt do wyświetlania zawartości pliku 
> # /etc/resolv.conf – wersja 1 
> if [ -f /etc/resolv.conf ] 
> then 
> echo "Zawartość pliku /etc/resolv.conf:"
> echo 
> more /etc/resolv.conf 
> else 
> echo "Niestety. Brak pliku /etc/resolv.conf."
> echo "Daj znać administratorowi systemu!"
> fi 
> # wiersz następny zawiera ogranicznik pliku 
> EOF 
$
```
Rys. 113. Listowanie zawartości pliku /etc/resolv.conf. Wersja 1.

 $\overline{a}$ 

<sup>33</sup> Znaczenie pliku /etc/resolv.conf omówiono w punkcie 10.3.

Teraz nadamy plikowi list uprawnienie do jego wykonania przez właściciela i uruchomimy skrypt.

```
$ chmod 700 list 
$ ./list 
; generated by /sbin/dhclient-script 
search localdomain 
nameserver 192.168.150.2 
$
```
Rys. 114. Uruchomienie skryptu list

Czytelnik powinien zwrócić uwagę na sposób wywołania skryptu – jego nazwa została poprzedzona oznaczeniem katalogu bieżącego. Wywołanie bez wskazania katalogu prawdopodobnie doprowadziłoby do komunikatu o błędzie:

\$ list -bash: list: command not found \$

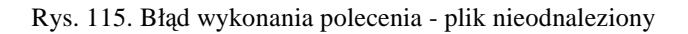

Zauważmy teraz, że w treści skryptu list kilkakrotnie wskazywaliśmy plik, którego zawartość ma być wyświetlona. Pomijając komentarz, nazwa pliku wystąpiła cztery razy. Można postawić pytanie, czy powtarzania tych przypisań nie można uniknąć? Rozwiązanie jest proste, jeśli skorzystamy z mechanizmu zmiennych powłoki. Wystarczy jednorazowo nadać jakiejś zmiennej wartość będącą nazwą listowanego pliku i posłużyć się tą zmienną tyle razy, ile trzeba. Kolejny rysunek przedstawia zapisywanie drugiej wersji skryptu do pliku list2, przygotowanie do jego wywołania i samo wywołanie.

```
$ cat >list2 <<EOF 
> # skrypt do wyświetlania zawartości pliku 
> # /etc/resolv.conf – wersja 2 
> PLIK=/etc/resolv.conf 
> if [ -f $PLIK ] 
> then 
> echo "Zawartość pliku $PLIK:"
> echo 
> more $PLIK 
> else 
> echo "Niestety. Brak pliku $PLIK."
> echo "Daj znać administratorowi systemu!"
> fi 
> # wiersz następny zawiera ogranicznik pliku 
> EOF
```

```
$ chmod 700 list2 
$ ./list2 
; generated by /sbin/dhclient-script 
search localdomain 
nameserver 192.168.150.2 
$
```
Rys. 116. Listowanie zawartości pliku /etc/resolv.conf. Wersja 2.

Wersja druga jest zdecydowanie wygodniejsza od pierwotnej. Aby użyć skryptu dla dowolnego innego pliku, wystarczy zmienić polecenie przypisania w wierszu czwartym. Ale i ta wersja może być ulepszona.

Ostatnim krokiem doskonalenia skryptu będzie całkowite usunięcie nazwy listowanego pliku poza treść skryptu. Nazwa tego pliku jest obecnie podawana jako parametr wywołania skryptu. W razie pominięcia parametru skrypt wyświetli komunikat informacyjny.

```
$ cat >list3 <<EOF 
> # skrypt do wyświetlania zawartości pliku 
> # podanego jako 1. parametr – wersja 3 
> if [ $1 ] 
> then 
> if [ -f $1 ] 
> then 
> echo "Zawartość pliku $1:"
> echo 
> more $1 
> else 
> echo "Niestety. Brak pliku $1."
> echo "Daj znać administratorowi systemu!" 
> fi 
> else 
> echo "Użycie: $0 nazwa_pliku"
> fi 
> # wiersz następny zawiera ogranicznik pliku 
> EOF 
$ chmod 700 list3 
$ ./list3 /etc/resolv.conf 
; generated by /sbin/dhclient-script 
search localdomain 
nameserver 192.168.150.2 
$ ./list3 
Użycie: list3 nazwa_pliku
\mathsf{\hat{S}}
```
Rys. 117. Listowanie zawartości pliku. Wersja 3. (uniwersalna)

Zastosowanie do budowy komunikatu informacyjnego zmiennej standardowej \$0 zamiast umieszczenia tam na stałe nazwy pliku ma tę zaletę, że raz napisany skrypt będzie działać poprawnie nawet po umieszczeniu go pod inną nazwą pliku.

## **8.2 Przekazywanie parametrów**

Jednym ze sposobów przekazania skryptowi informacji o żądanym sposobie jego działania jest mechanizm *parametrów wywołania*, analogiczny jak dla programowania w językach trzeciej generacji. Mechanizm ten składa się z dwóch elementów:

- Zbioru parametrów formalnych występujących w treści skryptu,
- Sposobu przypisywania wartości parametrów wywołania do nazw parametrów formalnych.

Z mechanizmem tym zetknęliśmy się już omawiając trzecią wersję skryptu do listowania zawartości pliku (rys. 117). Parametrami formalnymi są zmienne standardowe nr, gdzie nr jest liczbą naturalną, zaś sposób przypisania im wartości parametrów wywołania pokazano poniżej.

| $\frac{1}{2}$ polecenie argl arg2 arg3 arg4  arg9<br>$\uparrow$ |  | $\uparrow$ $\uparrow$ $\uparrow$ $\uparrow$ $\uparrow$ $\uparrow$ |  |
|-----------------------------------------------------------------|--|-------------------------------------------------------------------|--|
|                                                                 |  | \$1 \$2 \$3 \$4  \$9                                              |  |

Rys. 118. Odpowiedniość pomiędzy wartościami zmiennych standardowych a parametrami wywołania

Zmiennej z numerem *k* odpowiada zatem *k*-ty parametr wywołania, gdzie *k* = 1, 2, …9. W przypadku, kiedy niezbędne jest wywołanie skryptu z liczbą parametrów większą niż 9, stosuje się polecenie shift, które przesuwa "okno" udostępniające parametry wywołania.

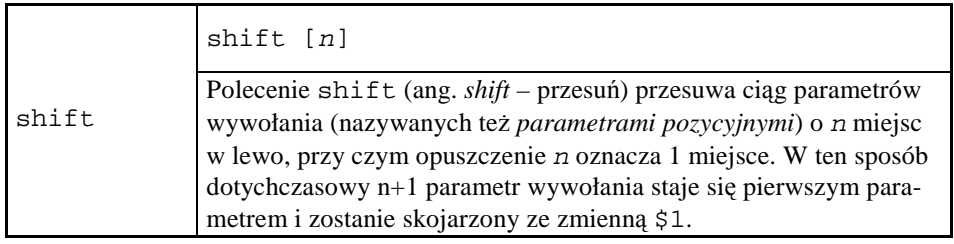

| $\frac{1}{2}$ polecenie argl arg2 arg3 arg4 arg5 arg6  arg11 arg12 |  | T T T T T               |  |  |
|--------------------------------------------------------------------|--|-------------------------|--|--|
|                                                                    |  | $$1$ $$2$ $$3$ $$4$ \$9 |  |  |

Rys. 119. Wynik wykonania polecenia shift 2

Wartość zmiennej standardowej \$0 nie ulega zmianie w wyniku użycia polecenia shift, zmienia się natomiast wartość zmiennej \$#.

Istnieje możliwość ponownego przypisania wartości zmiennym standardowym; służy do tego polecenie set.

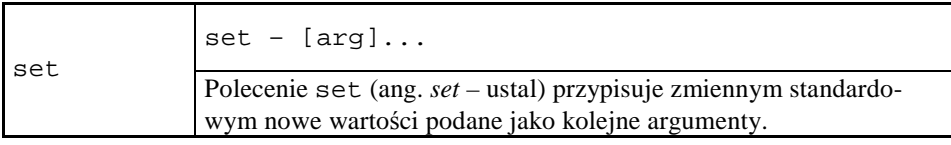

```
$ cat >skrypt5 <<EOF 
> echo $1 $2 $3 $4\; liczba argumentów=$# 
> set – a b c d 
> echo $1 $2 $3 $4\; liczba argumentów=$# 
> shift 3 
> echo $1 $2 $3 $4\; liczba argumentów=$# 
 > EOF 
$ sh ./skrypt5 1 2 3 4 
1 2 3 4; liczba argumentów=4 
a b c d; liczba argumentów=4 
d; liczba argumentów=1 
$
```
Rys. 120. Przykład użycia poleceń shift i set

Wywołanie skryptu powłokowego spełnia oczywiście ogólne zasady budowy polecenia powłoki. W powłoce bash możliwe jest użycie większej liczby parametrów niż 9; następne są oznaczane jako  $\frac{1}{2}$  [10],  $\frac{1}{2}$ [11] itd.

# **8.3 Uruchamianie skryptów**

Skrypty można uruchamiać na kilka sposobów. Warunki wymagane do użycia poszczególnych wariantów wywołania oraz towarzyszące temu okoliczności przedstawiono w tabeli poniżej.

| Format<br>wywołania | Powłoka    | Wymagane<br>prawa<br>wykonania<br>skryptu | Można<br>urucha-<br>miać pliki<br>binarne | Można po-<br>dawać<br>argumenty<br>wywołania | <b>Tworzony</b><br>jest nowy<br>proces |
|---------------------|------------|-------------------------------------------|-------------------------------------------|----------------------------------------------|----------------------------------------|
| sh skrypt<br>\$     | potomna    | nie                                       | tak                                       | tak                                          | tak                                    |
| skrypt              | potomna    | tak                                       | tak                                       | tak                                          | tak                                    |
| skrypt<br>\$        | bieżaca    | nie                                       | nie                                       | nie                                          | nie                                    |
| exec skrypt<br>Ŝ.   | zastąpiona | tak                                       | tak                                       | tak                                          | nie                                    |

Tabela 22. Możliwości i warunki uruchamiania skryptów

### **8.4 Przykłady skryptów**

#### 8.4.1 Wsadowe tworzenie grup i kont użytkowników **(wersja 1)**

Przedstawimy tu pakiet skryptów o nazwie batchusers, służących do wsadowego zarządzania kontami użytkowników, ułatwiających masowe tworzenie i usuwanie kont. Pakiet zawiera skrypty:

- bmkgroups do wsadowego tworzenia grup użytkowników,
- bmkusers do wsadowego tworzenia kontu żytkowników,
- brmusers do wsadowego usuwania kontuzytkowników.

Skrypty pobierają dane z tabeli umieszczonej w pliku tekstowym o zawartości przedstawionej poniżej.

Login Imię Nazwisko Jedn\_Org Grupa Hasło

Rys. 121. Format wiersza tabeli danych dla zarządzania kontami (wersja 1.)

Każdy wiersz pliku tabeli danych zawiera 6 pól:

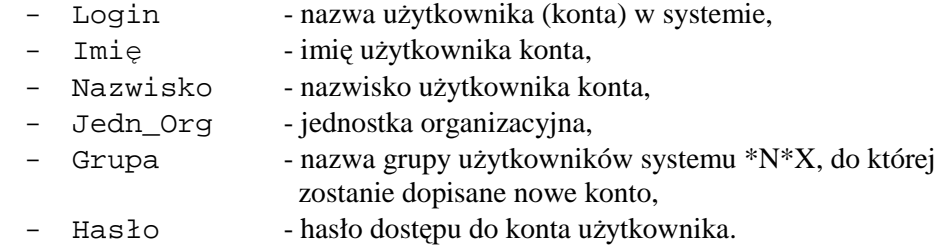

Pole wiersza musi stanowić pojedyncze słowo, z punktu widzenia składni. W związku z tym wielowyrazowe napisy dozwolone (tylko) w polu Jedn\_Org należy ująć w cudzysłowy.

Poniżej podamy treść skryptów tworzących pakiet.

```
#!/bin/sh 
# Skrypt bmkgroups z pakietu batchusers 
# - wsadowe tworzenie grup użytkowników
if [ ! $1 ] 
      then echo Użycie: bmkgroups nazwa tabeli
else 
      echo Wsadowe tworzenie grup wg tabeli $1 ...
       echo [C] Leslaw Sieniawski 2002 
       gawk -f mkgroups $1 
       echo ...wykonane. 
fi
```
Rys. 122. Tekst skryptu bmkgroups (wersja 1.)

```
#!/bin/sh 
# Skrypt bmkusers z pakietu batchusers 
# - wsadowe tworzenie kont użytkowników
if [ ! $1 ] 
     then echo Użycie: bmkusers nazwa_tabeli
else 
     echo Wsadowe tworzenie kont wg tabeli $1 ...
       echo [C] Leslaw Sieniawski 2002 
      gawk -f mkusers $1 
      echo ------------------------------------------------ 
      echo ...wykonane. 
fi
```
Rys. 123. Tekst skryptu bmkusers (wersja 1.)

```
#!/bin/sh 
# Skrypt brmusers z pakietu batchusers 
# - wsadowe usuwanie kont użytkowników
if [ ! $1 ] 
      then echo Użycie: brmusers nazwa_tabeli
else 
       echo Wsadowe usuwanie kont... 
       echo [C] Leslaw Sieniawski 2002 
       gawk -f rmusers $1 
       echo ... wykonane. 
fi
```
Rys. 124. Tekst skryptu brmusers (wersja 1.)

Jak można się zorientować na podstawie podanych powyżej tekstów, poszczególne skrypty posiadają jeden parametr, którym jest nazwa pliku tabeli danych, i podczas wykonywania wywołują – nieopisane do tej pory – polecenie gawk. Stanowi ono dostępną na zasadach licencji GPL wersję programu do przetwarzania plików tekstowych o nazwie  $awk^3$ <sup>4</sup>. Program ten przetwarza plik wejściowy czytając jego kolejne wiersze i wykonując na tych wierszach operacje wskazane w pliku sterującym. Skojarzenie nazw skryptów i ich plików sterujących w omawianym pakiecie oraz zawartości tych ostatnich podano poniżej.

| <b>T</b> abula 25. | This sicrupted that skilled with pakieta Dalchluster's |
|--------------------|--------------------------------------------------------|
| <b>Skrypt</b>      | <b>Plik sterujący</b>                                  |
| bmkgroups          | mkgroups                                               |
| bmkusers           | mkusers                                                |
| brmusers           | rmusers                                                |

Tabela 23. Pliki sterujące dla skryptów pakietu batchusers

```
{ 
if ( $0 != "" ) 
       { 
       system("groupadd "$5" && echo Utworzono grupę: "$5); 
       } 
}
```
Rys. 125. Zawartość pliku sterującego mkgroups (wersja 1.)

```
{ 
if ( $0 != "" ) 
\{ system("useradd -c "$2"_"$3"["$4"] -g "$5" "$1); 
       system("echo "$6" | passwd --stdin "$1" >/dev/null"); 
       system("echo -------------------------------------"); 
       system("echo Utworzono konto: "$1", [grupa: "$5"]"); 
       }; 
}
```
Rys. 126. Zawartość pliku sterującego mkusers (wersja 1.)

```
{ 
if ( $0 := " " ) {
       system("userdel -r "$1" && echo Usunięto konto: "$1); 
       } 
}
```
Rys. 127. Zawartość pliku sterującego rmusers (wersja 1.)

 $\overline{a}$ 

<sup>34</sup> Opis polecenia awk i jego rozszerzeń dostępnych w gawk zamieszczono jako dodatek do niniejszego podręcznika.

Program gawk został zastosowany w celu wyodrębniania poszczególnych pól z kolejnych wierszy tabeli danych i wywoływania (poprzez funkcję wbudowaną system) odpowiednich poleceń systemu \*N\*X.

Wykorzystując plik tabeli danych o nazwie tabela-1 wywołajmy kolejno skrypty bmkgroups i bmkusers:

[root@vhomer batchusers]# cat tabela-1 leonek Leon Karaluch Stacja\_pomp technicy 12345678 ejacko Ewa Jackowska Ksiegowosc administracja 726354Kj [root@vhomer batchusers]# ./bmkgroups tabela-1 Wsadowe tworzenie grup wg tabeli tabela-1 ... [C] Leslaw Sieniawski 2002 Utworzono grupe: technicy Utworzono grupe: administracja ...wykonane. [root@vhomer batchusers]# ./bmkusers tabela-1 Wsadowe tworzenie kont wg tabeli tabela-1 ... [C] Leslaw Sieniawski 2002 -------------------------------------------------------- Utworzono konto: leonek, [grupa: technicy], haslo: 12345678 . -------------------------------------------------------- Utworzono konto: ejacko, [grupa: administracja], haslo: 726354Kj . -------------------------------------------------------- ...wykonane. [root@vhomer batchusers]#

Rys. 128. Przykład użycia skryptów z pakietu batchusers

W celu usunięcia niektórych kont użytkowników należy skonstruować nowy plik tabeli danych, bądź z pliku użytego do tworzenia grup i kont usunąć wiersze odpowiadające użytkownikom, których konta NIE mają być skasowane. Następnie należy użyć skryptu brmusers z parametrem wskazującym na plik opisujący konta do usunięcia.

#### 8.4.2 **Wsadowe tworzenie grup i kont uŜytkowników (wersja 2.)**

Przedstawimy tu zmodyfikowaną wersję poprzedniego pakietu, przeznaczoną do zarządzania kontami studenckimi; pakiet został nazwany batchstud. Użytkownicy są zaliczani do grup o nazwach odpowiadających kierunkom studiów. Zasadniczą cechą odróŜniającą wersję drugą od pierwszej jest automatyczne generowanie losowych haseł dla każdego konta. Raport z wykonania skryptu tworzącego konta jest sformatowany w postaci umożliwiającej przekazanie danych o nazwie konta i haśle odpowiednim studentom.

Tabela danych zawiera wiersze o polach:

ID Imię Nazwisko Kierunek

Rys. 129. Format pliku tabeli danych dla zarządzania kontami (wersja 1.)

Każdy wiersz pliku tabeli danych zawiera 4 pola stanowiące pojedyncze słowa:

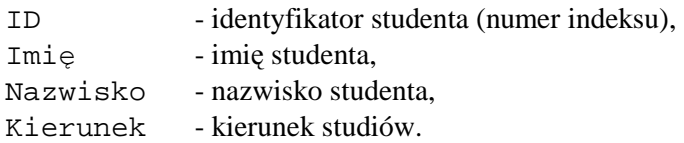

W dalszej części tego punktu przedstawimy zawartość plików składających się na pakiet batchstud, w tym plików skryptów i plików sterujących wykonaniem odpowiednich funkcji gawk. Zachowane są tu nazwy skryptów i ich związek z nazwami plików sterujących (tabela 23.).

```
#!/bin/sh 
# Skrypt bmkgroups z pakietu batchstud 
# - wsadowe tworzenie grup użytkowników
if [ ! $1 ] 
      then echo Uzycie: bmkgroups nazwa_tabeli 
else 
     echo Wsadowe tworzenie grup wg tabeli $1 ...
      echo [C] Lesław Sieniawski 2002 
      gawk -f mkgroups $1 
      echo ...wykonane. 
fi
```
Rys. 130. Tekst skryptu bmkgroups (wersja 2.)

```
#!/bin/sh 
# Skrypt bmkusers z pakietu batchstud 
# - wsadowe tworzenie kont użytkowników
if [ ! $1 ] 
      then echo Uzycie: bmkusers nazwa_tabeli 
else 
     echo Wsadowe tworzenie kont wg tabeli $1 ...
      echo [C] Lesław Sieniawski 2002 
      gawk -f mkusers $1 
     echo ----------------------------------
      echo ...wykonane. 
fi
```
Rys. 131. Tekst skryptu bmkusers (wersja 2.)

```
#!/bin/sh 
# Skrypt brmusers z pakietu batchstud 
# - wsadowe usuwanie kont użytkowników
if [ ! $1 ] 
      then echo Uzycie: brmusers nazwa_tabeli 
else 
      echo Wsadowe usuwanie kont... 
      echo [C] Lesław Sieniawski 2002
```

```
 gawk -f rmusers $1 
 echo ... wykonane.
```
Rys. 132. Tekst skryptu brmusers (wersja 2.)

```
{ 
if ( $0 := "")\{ system("groupadd "$4" && echo Utworzono grupe: "$4); 
      } 
}
```
Rys. 133. Zawartość pliku sterującego mkgroups (wersja 2.)

```
{ 
srand(19*(1013-NR) + systime()%411); 
if ( $0 : = " " )\{ KONTO=tolower(substr($2,1,1)$3); 
       system("useradd -c "$2"_"$3"["$4"] -g "$4" "KONTO); 
       do { LICZBA=int(1000000*rand()) } 
          while ( length(LICZBA) < 5 );
      HASLO=substr(\$2,1,1)substr(LICZBA,1,3)substr($3,1,2)\rightarrow substr(LICZBA,4,2); 
       system("echo "HASLO" | passwd --stdin "KONTO"
        >/dev/null"); 
       system("echo ---------------------------------------
         -----------------"); 
       system("echo '**** Informacja POUFNA - nie do
        rozpowszechniania!! ****'"); 
       system("echo Utworzono konto: "KONTO", 
         [grupa: "$4"], haslo: '"HASLO"'"); 
       }; 
}
```
Rys. 134. Zawartość pliku sterującego mkusers (wersja 2.)

```
{ 
if ( $0 := " " ) ) {
      KONTO=tolower(substr($2,1,1)$3); 
       system("userdel -r "KONTO" && echo Usunięto konto: 
          "KONTO); 
       } 
}
```
Rys. 135. Zawartość pliku sterującego rmusers (wersja 2.) Dla ilustracji działania pakietu batchstud przygotujemy plik tabeli danych o nazwie tabela i uruchomimy skrypty tworzące grupy i konta.

fi

```
[root@vhomer batchstud]# cat tabela 
1111/z Leon Majcher zootechnika<br>2222/d Zenon Palka politologia
2222/d Zenon Palka
3333/z Katia Melon mechanika 
6482/d Zora Minojew mechanika 
3972/z Pralek Mechanos elektryczny 
[root@vhomer batchstud]# ./bmkgroups tabela 
Wsadowe tworzenie grup wg tabeli tabela ... 
Utworzono grupe: zootechnika 
Utworzono grupe: politologia 
Utworzono grupe: mechanika 
Utworzono grupe: elektryczny 
...wykonane. 
[root@vhomer batchstud]# ./bmkusers tabela 
Wsadowe tworzenie kont wg tabeli tabela ... 
-------------------------------------------------------- 
**** Informacja POUFNA - nie do rozpowszechniania!! **** 
Utworzono konto: lmajcher, [grupa: zootechnika], haslo: L855Ma82 
-------------------------------------------------------- 
**** Informacja POUFNA - nie do rozpowszechniania!! **** 
Utworzono konto: zpalka, [grupa: politologia], haslo: Z623Pa09 
-------------------------------------------------------- 
**** Informacja POUFNA - nie do rozpowszechniania!! **** 
Utworzono konto: kmelon, [grupa: mechanika], haslo: K381Me19 
-------------------------------------------------------- 
**** Informacja POUFNA - nie do rozpowszechniania!! **** 
Utworzono konto: zminojew, [grupa: mechanika], haslo: Z669Mi93 
-------------------------------------------------------- 
**** Informacja POUFNA - nie do rozpowszechniania!! **** 
Utworzono konto: pmechanos, [grupa: elektryczny], haslo: P706Me38 
-------------------------------------------------------- 
...wykonane. 
[root@vhomer batchstud]#
```
Rys. 136. Przykład użycia skryptów z pakietu batchstud

Analizę algorytmu zastosowanego do generowania nazw kont i haseł pozostawiamy Czytelnikowi, proponując zarazem budowanie własnych odmian pakietu.

## **8.5 Zalecana struktura skryptu**

Skrypt podlega takim samym regułom jak każdy program komputerowy. Powinien on poprawnie i efektywnie realizować określony algorytm postępowania, sprawdzać poprawność wywołania, wykonalność realizujących go poleceń, reagować na ewentualne błędy wykonania oraz dostarczać użytkownikowi niezbędnych informacji na swój temat, zarówno w kwestii przeznaczenia i sposobu użycia, jak i toku działania. Krytyczne czynności o potencjalnie dotkliwych skutkach, jak np. usuwanie plików lub użytkowników oraz przerywanie działających procesów, winny być autoryzowane przez użytkownika uruchamiającego skrypt. Zapis poleceń w pliku skryptu winien być przejrzysty i zachowywać strukturę blokową algorytmu, a wymagające tego fragmenty opatrzone odpowiednimi komentarzami.

Poniżej przedstawiono zalecaną strukturę treści skryptu. Czytelnik powinien zwrócić uwagę na części oznaczone napisami KOMENTARZ, NAGLOWEK, PROLOG, TRESC ZASADNICZA i EPILOG.

```
#!/bin/sh 
# KOMENTARZ: funkcje i sposób wywołania skryptu - 
# podać opis wystarczający do jednoznacznego 
określenia, 
# do czego skrypt służy i jak należy się nim
posługiwać
# 
# NAGLOWEK: podanie informacji o uruchomionym 
# skrypcie, numerze wersji, autorze, itp. 
# (zwłaszcza dla skryptów długo wykonywa 
# nych), np. 
echo "Wykonywanie skryptu $0, wersja 1.xy ..." 
# PROLOG: badanie, czy wywołanie zawiera wymaganą
# liczbę argumentów 
# np. (dla 4 wymaganych argumentów) 
if \lceil $4 ]
    then 
           # poprawne wywołanie 
           # TRESC ZASADNICZA 
              #-- badanie poprawności argumentów, 
               #-- np. istnienie plików/katalogów, itd. 
            # zasadnicza treść skryptu 
              #-- polecenia
```

```
else 
             # niepoprawne wywołanie 
             echo "Wywołanie: $0 arg1 arg2 arg3 arg4" 
                #-- objaśnienie znaczenia argumentów 
             echo 
fi 
# EPILOG: wypisanie komunikatu końcowego, zwrócenie # 
kodu powrotu, np. 
if [ (warunek) ] 
      then 
            echo "... skrypt $0 wykonany poprawnie."
             exit 0 
       else 
            echo "... nieudane wykonanie skryptu $0."
             exit 1 
fi
```
Rys. 137. Zalecana struktura skryptu

W pierwszym wierszu został wskazany typ powłoki, która winna zostać użyta do interpretacji pliku. Wprawdzie wiersz ten ma postać komentarza, lecz wykrzyknik  $\left[\right]$  umieszczony bezpośrednio po znaku komentarza  $\left|\frac{1}{\right|}$  powoduje, że treść komentarza ma znaczenie dla powłoki.

Na potrzeby niniejszego opisu, znakami #-- wskazano miejsca, w których znajdą się polecenia realizujące algorytm skryptu.

Oczywiście, jak zawsze, należy zachować równowagę pomiędzy treścią i formą. Staranność przy opracowaniu skryptu (liczba sprawdzanych warunków wykonalności, objętość komentarzy) winna być proporcjonalna do jego objętości i częstości używania, a także uprawnień użytkowników nim się posługujących.

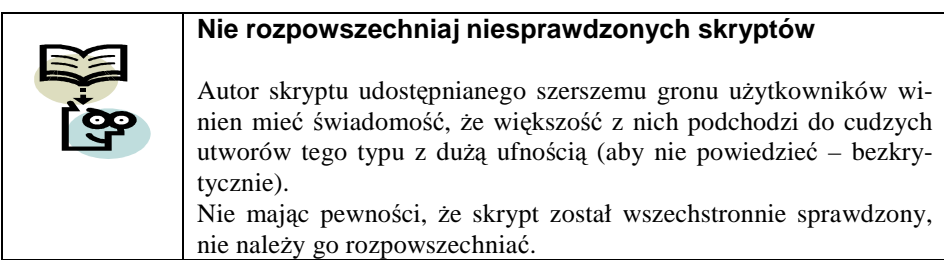

## **8.6 Typowe błędy popełniane w skryptach**

Poniższa, zapewne niekompletna lista powstała na podstawie oceny prac studenckich. Wykaz już zidentyfikowanych rodzajów błędów powinien jednak pomóc w usuwaniu błędów i optymalizacji powstających skryptów.

- 1. Błędy dotyczące specyfikacji:
	- a. Niedokładne zapoznanie się z treścią i wymaganiami, co prowadzi do opracowania skryptów o funkcjach innych, niż zakładane.
- 2. Błędy dotyczące niewłaściwego użycia poleceń:
	- a. Niezamknięty lub niepoprawnie zamknięty zapis polecenia cat tworzącego nowy plik w trybie nieinteraktywnym,
	- b. Problemy z ustawieniem bitu uprawnienia SGID (omówionego w punkcie 4.2),
	- c. Użycie zbędnych poleceń,
	- d. Nieznajomość polecenia tee i karkołomne próby uzyskania podobnego efektu za pomocą dziwacznych układów poleceń,
	- e. Zapominanie o tym, że wiele poleceń UNIX-a wymaga wskazania pliku, katalogu lub ich zbioru, biorących udział w wykonaniu polecenia,
	- f. Umieszczanie zbędnego polecenia typu echo plik na końcu potoku, gdzie plik jest nazwą pliku wyników, utworzonego w ramach tego potoku,
	- g. Nieprawidłowe posługiwanie się konstrukcją warunkowego wykonywania poleceń, gdy są określone polecenia do wykonania po poprawnym i po niepoprawnym wykonaniu polecenia głównego.
- 3. Błędy dotyczące opracowania pliku:
	- a. Niepoprawne przenoszenie komentarzy do następnego wiersza,
	- b. Brak ukośnika  $\|$  na początku ścieżki absolutnej (błąd) lub kończenie ścieżki ukośnikiem (przeważnie zbędnym),
	- c. Umieszczanie na początku wiersza znaku kontynuacji  $\triangleright$ ,
	- d. Brak spacji po nazwie polecenia,
	- e. Niestaranny zapis poleceń do pliku (błędy maszynopisania),
	- f. Użycie różnych znaków cytowania z obu stron cytowanego tekstu; np. `aaa',
	- g. Mnogość zbędnych znaków cytowania, niezależnie od tego, czy tak udziwnione polecenie daje poprawny wynik.
- 4. Błędy dotyczące środowiska wykonania skryptu:
	- a. Zakładanie z góry jakiegoś konkretnego katalogu bieżącego,
	- b. Zakładanie z góry jakiegoś układu istniejących uprawnień dostępu do pliku,
	- c. Zakładanie z góry, że zmienne powłoki mają jakieś konkretne wartości (np. zmienna PS1).

5. Inne błędy, np. bezkrytyczne korzystanie z cudzych rozwiązań, w tym rozwiązań wadliwych.

# **8.7 Korzyści ze stosowania skryptów**

Posługiwanie się skryptami dostarcza następujących korzyści:

- redukuje nakład pracy związanej z instalowaniem i konfigurowaniem systemu operacyjnego i oprogramowania aplikacyjnego,
- ułatwia realizację czynności powtarzalnych, w tym zadań samego systemu operacyjnego,
- zmniejsza ryzyko popełnienia błędu,
- zwiększa przenośność oprogramowania,
- ułatwia dokumentację i wymianę procedur postępowania.

Czynność tworzenia skryptów ma wszelkie cechy programowania. Wobec konieczności analizowania różnych sytuacji, jakie mogą pojawić się w czasie ich wykonywania, sprzyja to kształtowaniu nawyku analitycznego podejścia do problemu.

# **8.8 Zadania i ćwiczenia**

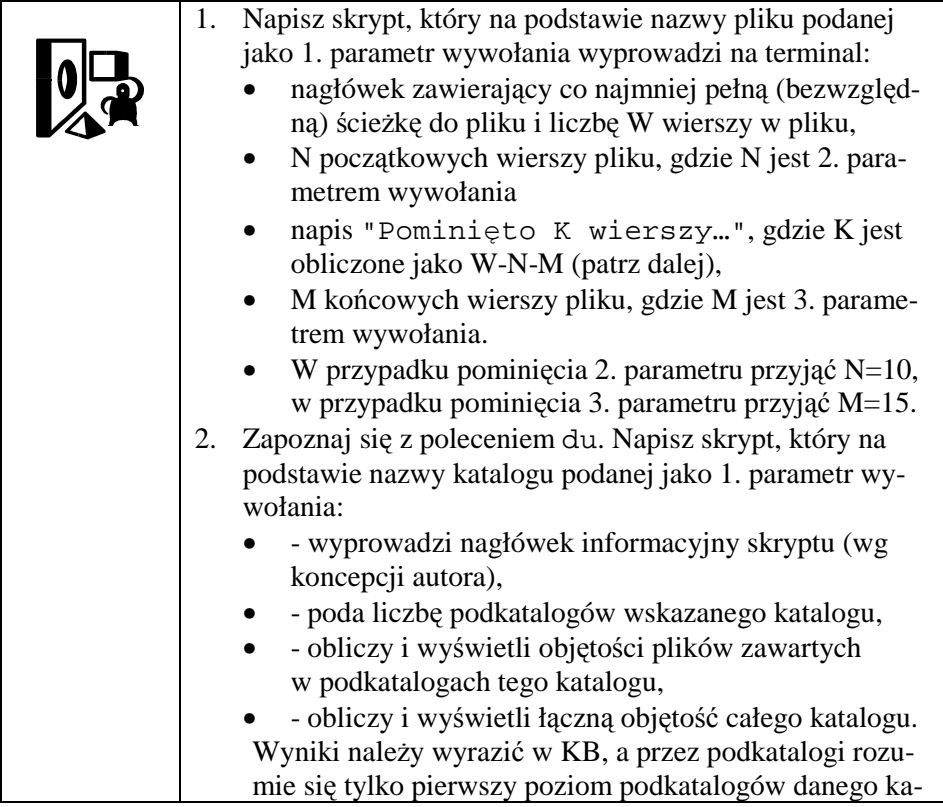

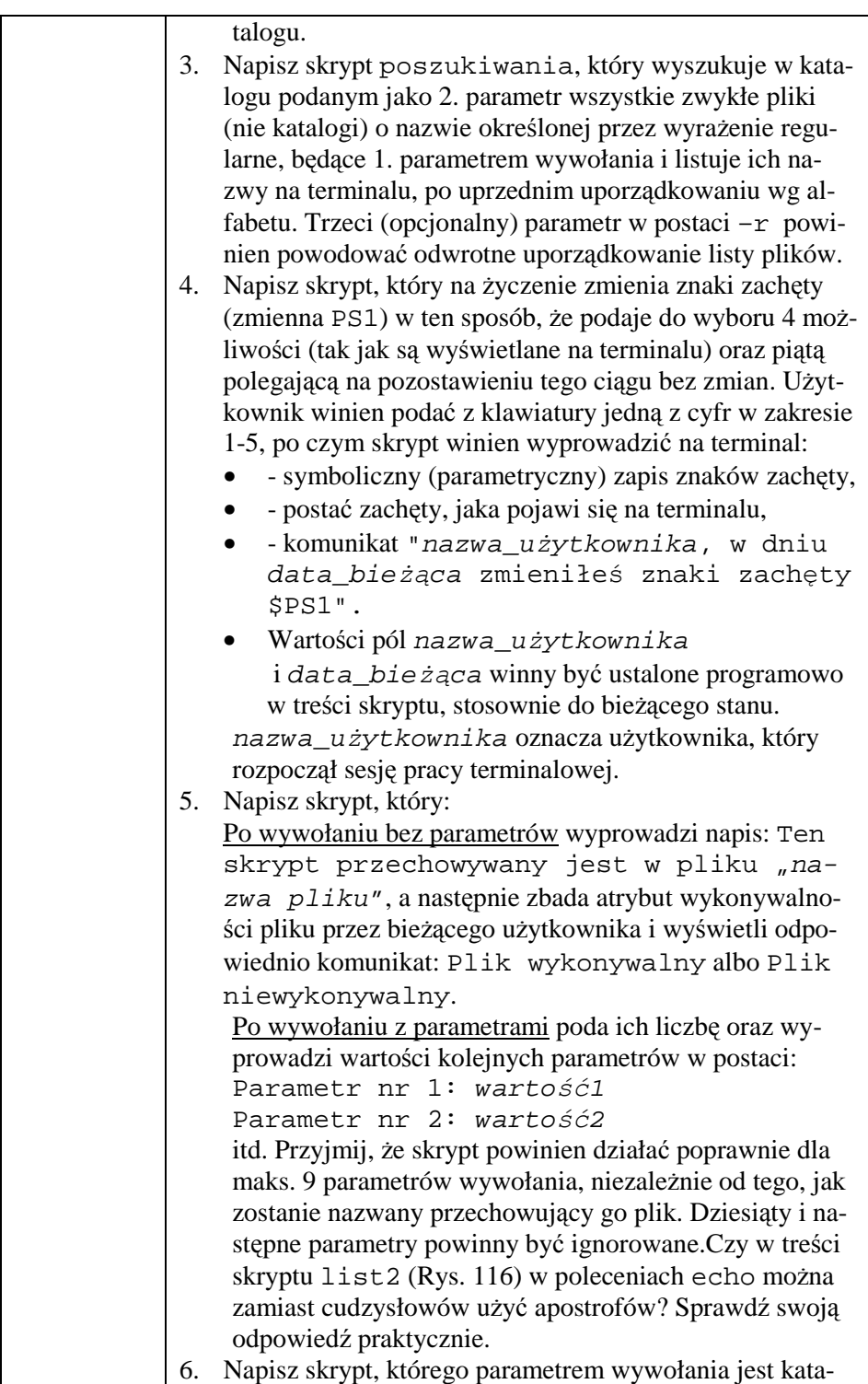

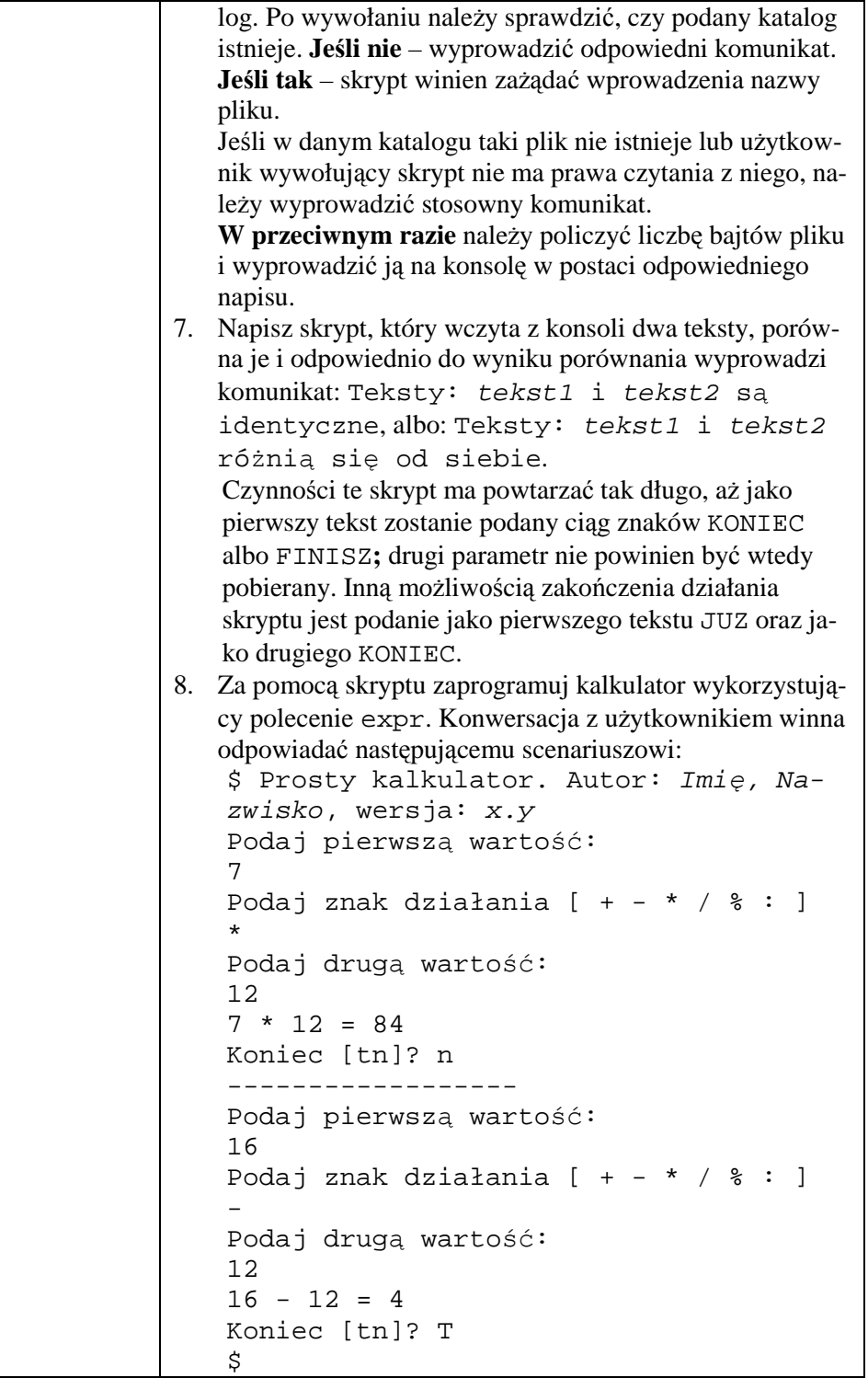

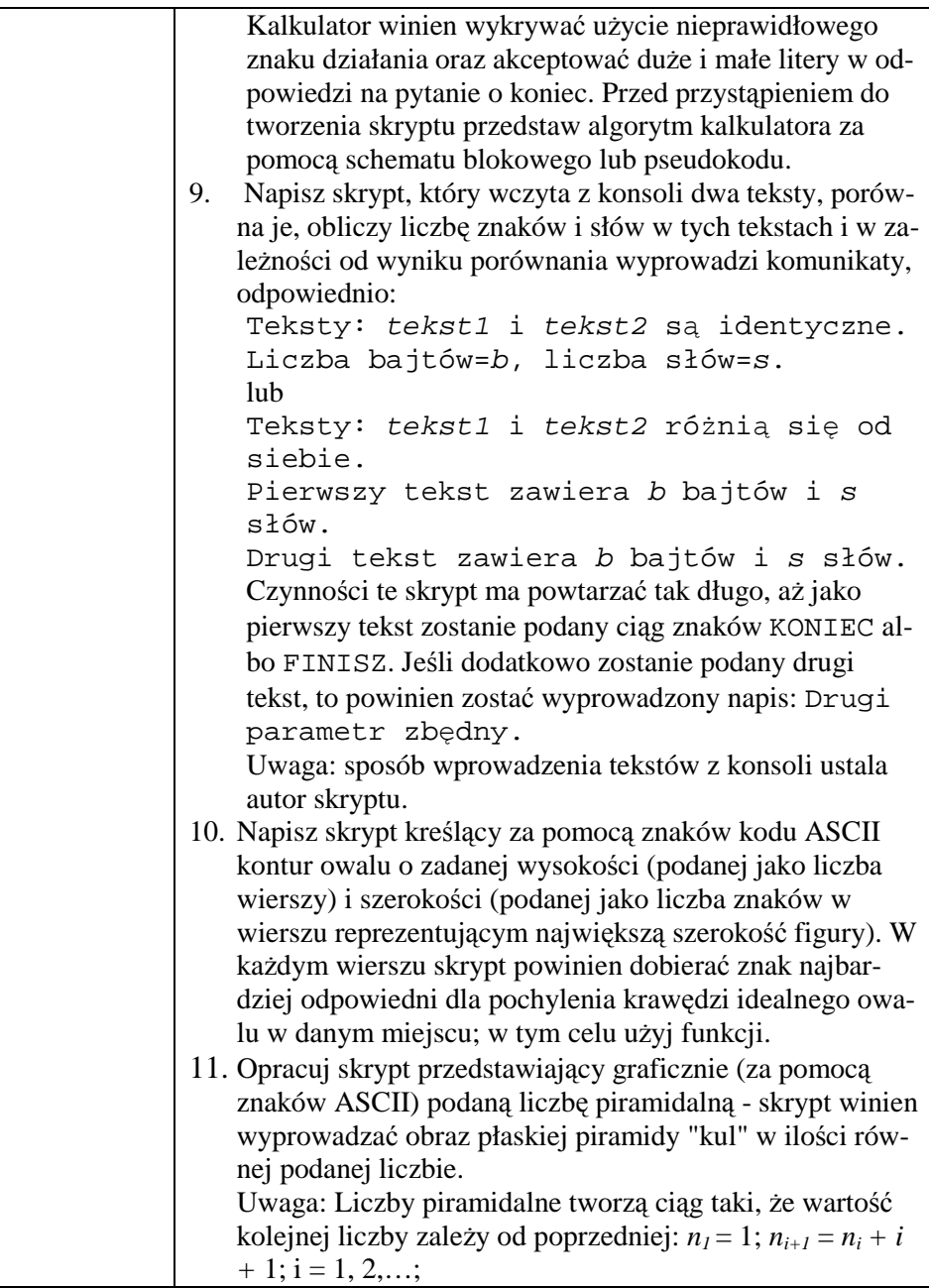

# **9 Krewni i znajomi królika… czyli Procesy**

#### **9.1 Procesy w systemach \*N\*X**

Jak wspomniano w punkcie 3.3, w systemach operacyjnych plik binarny przechowuje kod programu nadający się do bezpośredniego uruchomienia, który nazwiemy tu *programem*. Uruchomienie programu jest najczęściej jednym z elementów tzw. *zadania*, składającego się z szeregu czynności wykonywanych przez komputer. Przed wprowadzeniem kopii pliku programu (lub jego części) do pamięci operacyjnej i przekazaniem mu sterowania, system operacyjny przydziela mu potrzebne zasoby, w tym obszar pamięci operacyjnej oraz wymagane na początku urządzenia i pliki. Po przekazaniu mu sterowania program staje się *procesem* identyfikowalnym przez system operacyjny i działającym w utworzonym dla niego środowisku. Podczas wykonywania rozkazów maszynowych składających się na algorytm programu, proces działa w interakcji z systemem operacyjnym, innymi procesami działającymi w tym samym komputerze lub w komputerach odległych oraz ewentualnie w kontakcie z użytkownikiem. Interakcja z systemem operacyjnym związana jest ze zlecaniem mu do wykonania funkcji usługowych i przyjmowaniem rezultatów tych funkcji. Interakcja z innymi procesami jest związana z ich wzajemnym współdziałaniem. Interakcja z użytkownikiem może wynikać z potrzeby bezpośredniego sterowania pracą programu, wprowadzania danych i prezentacji wyników.

Każdy proces, oprócz procesu init, inicjującego działanie systemu, jest tworzony przez inny proces. Proces tworzący nazywany jest *macierzystym* (ang. *parent*), proces utworzony - *potomnym* (ang. *child*), a za tworzenie procesu potomnego odpowiedzialna jest funkcja jądra o nazwie fork() (zobacz man 2 fork). W wyniku jej wykonania, oprócz istniejącego wcześniej procesu macierzystego, pojawia się nowy proces – potomny względem macierzystego.

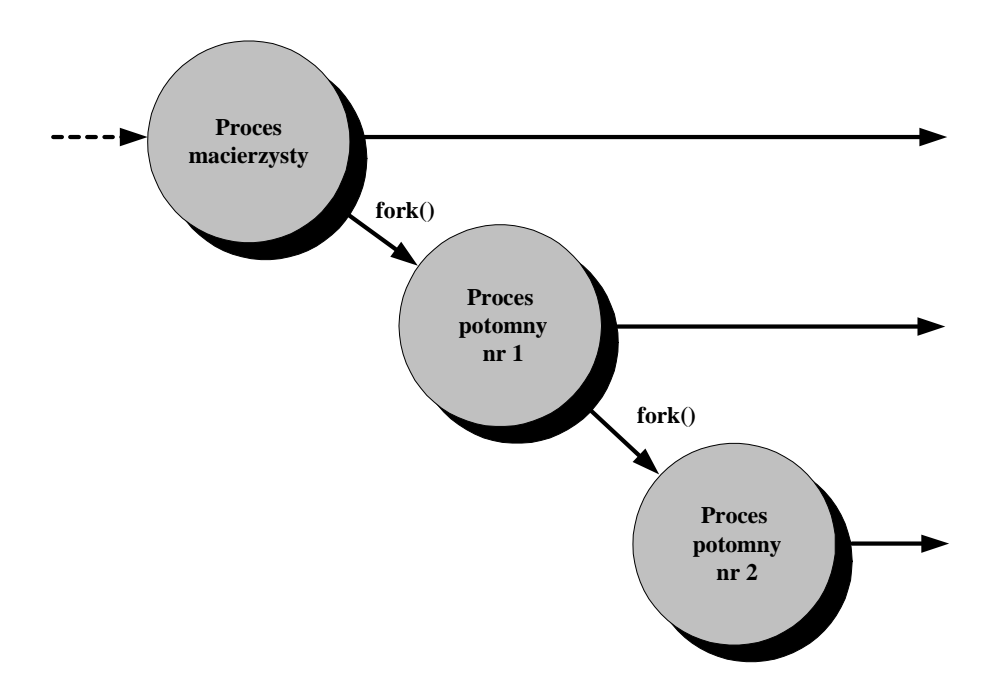

Rys. 138. Tworzenie procesów potomnych

Każdy proces dysponuje własnymi zasobami, w tym obszarem pamięci operacyjnej i czasem procesora, o które konkuruje z innymi procesami. Posiada też swój unikalny *identyfikator procesu* - PID (ang. *process identifier*), a miejsce tego procesu w hierarchii określone jest przez *identyfikator procesu macierzystego* - PPID (ang. *parent process identifier*). Proces init ma PID=1, PPID=0. Procesy mogą być uruchamiane, zawieszane, wznawiane i usuwane z systemu. Sterowanie procesami jest wykonywane przez funkcje jądra systemu, wywoływane przez inne procesy, w tym obsługę poleceń powłoki, procesy współdziałające i procesy realizujące usługi systemowe.

#### **9.2 Poziomy aktywności systemu**

System \*N\*X może być uruchomiony w różnym zakresie, a mówiąc dokładniej, realizowane przezeń usługi mogą być dostępne w pełni lub tylko częściowo. Wyróżnia się następujące *poziomy aktywności* (ang. *run levels*):

- Poziom  $0 z$ amykanie systemu,
- Poziom 1 lub  $S$  wprowadzenie systemu w tryb pracy jednego użytkownika (ang. *single user mode*),
- Poziom  $2$  wieloużytkownikowy tryb pracy, uruchomione interfejsy sieciowe, lecz bez obsługi sieciowego systemu plików NFS,
- Poziom 3 jak poziom 2, oraz uruchomiony sieciowy system plików NFS,
- Poziom 4 (niewykorzystany),
- Poziom 5 wieloużytkownikowy tryb pracy w środowisku graficznym,
- Poziom 6 restart systemu.

Definicje poziomów aktywności mogą się nieco różnić w poszczególnych wersjach systemów \*N\*X.

Zmianę poziomu aktywności realizuje init - pierwszy program uruchamiany podczas startu systemu \*N\*X, odpowiedzialny za uruchamianie i zamykanie innych procesów w systemie. Program init korzysta z pliku konfiguracyjnego /etc/inittab. W celu przekazania procesowi init dyspozycji zmiany, stosuje się polecenie telinit nr poziomu.

Użycie polecenia reboot lub kombinacji klawiszowej <**Ctrl>+<Alt>+<Del> jest równoważne poleceniu telinit 6. Z kolei polece**nia shutdown –h, halt i poweroff, są podobne do polecenia telinit 0. Polecenie reboot powoduje szybki restart bez zatrzymywania procesów, halt – szybkie zatrzymanie systemu, poweroff – szybkie zatrzymanie i wyłączenie zasilania. Zmiana poziomu aktywności systemu jest możliwa wyłącznie przez superużytkownika. Systemy Linux najczęściej pracują na poziomie 3 lub 5.

## **9.3 Badanie stanu procesów**

Do sprawdzenia stanu procesów w systemie służy polecenie ps.

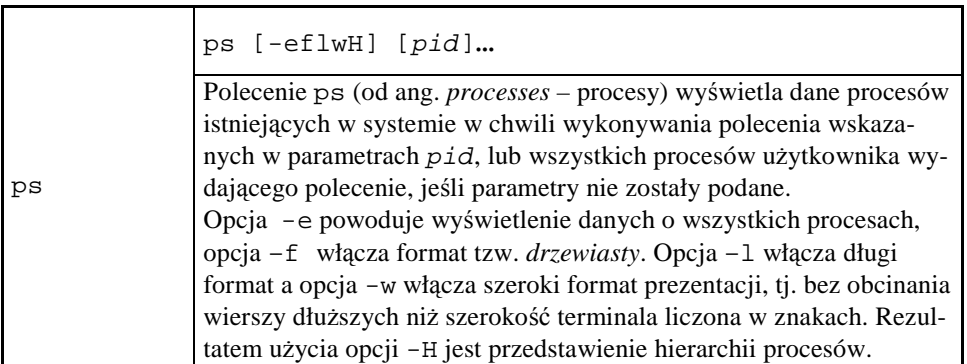

Wyniki działania polecenia ps wyświetlane są w postaci tabelarycznej. Znaczenie nagłówków kolumn tych tabel podano dalej.

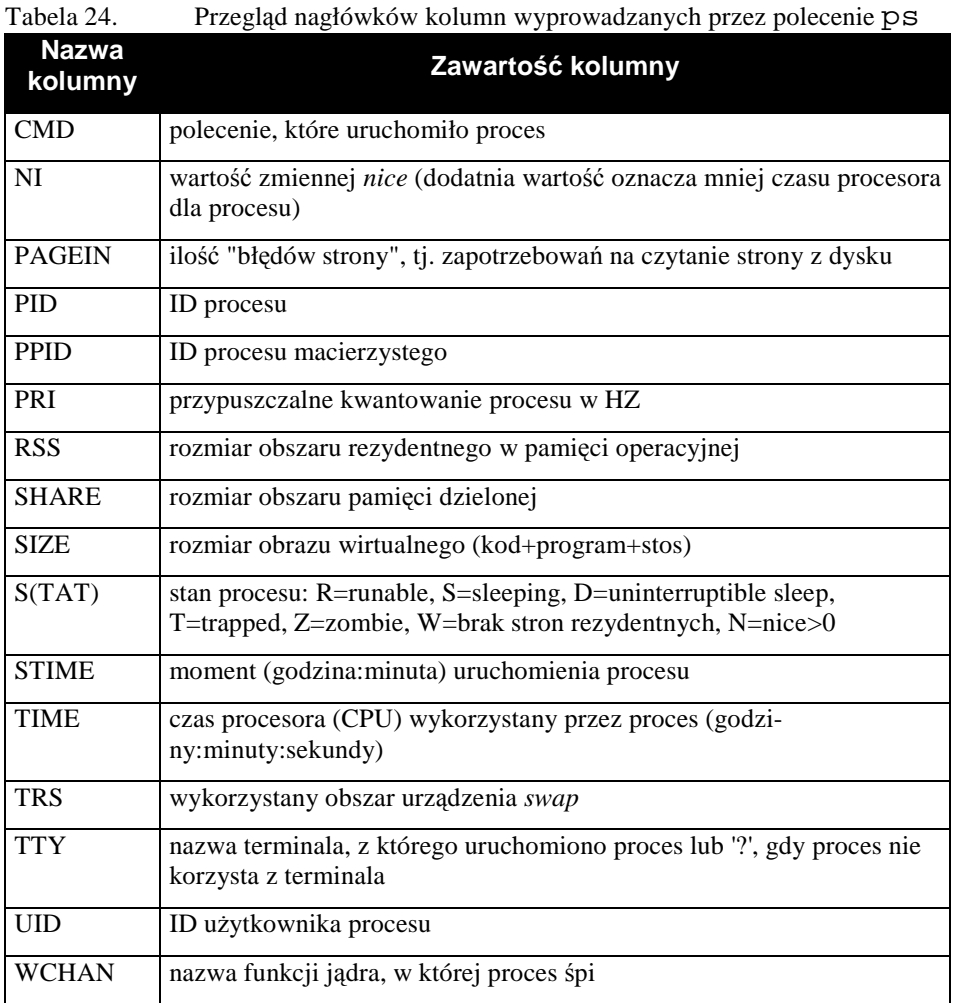

Przykłady działania polecenia ps podano poniżej.

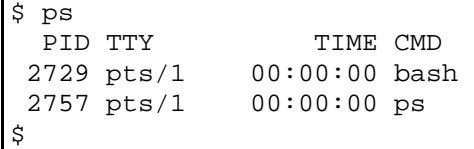

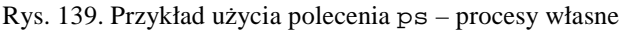

| $$ps -ef$           |                |              |          |                         |     |                     |                        |
|---------------------|----------------|--------------|----------|-------------------------|-----|---------------------|------------------------|
| UID                 | PID            | PPID         |          | STIME<br>C              | TTY |                     | TIME CMD               |
| root                | $\mathbf{1}$   | 0            |          | 07:42<br>0              | ?   |                     | $00:00:01$ init [5]    |
| root                | $\overline{2}$ | 1            | $\Omega$ | 07:42<br>$\cdot$ ?      |     | 00:00:00            | [migration/0]          |
| root                | 3              | $\mathbf{1}$ | $\Omega$ | 07:42<br>-?             |     | 00:00:00            | [ksoftirqd/0]          |
| root                | 4              | $\mathbf 1$  | $\Omega$ | 07:42<br>?              |     | 00:00:00            | [watchdog/0]           |
| root                | 5              | $\mathbf{1}$ | 0        | 07:42<br>$\cdot$ ?      |     |                     | $00:00:00$ [events/0]  |
| root                | 6              | $\mathbf 1$  | 0        | 07:42<br>?              |     | 00:00:00            | [khelper]              |
| root                | 7              | $\mathbf{1}$ | $\Omega$ | 07:42<br>?              |     | 00:00:00            | [kthread]              |
| root                | 9              | 7            | $\Omega$ | 07:42<br>P              |     | 00:00:00            | [kacpid]               |
| root                | 62             | 7            | $\Omega$ | 07:42<br>$\overline{P}$ |     |                     | $00:00:00$ [kblockd/0] |
| root                | 113            | 7            | $\Omega$ | 07:42<br>P              |     | 00:00:00            | [pdflush]              |
| root                | 114            | 7            | $\Omega$ | 07:42<br>$\mathbf{P}$   |     | 00:00:00            | [pdflush]              |
| root                | 116            | 7            | 0        | 07:42<br>P              |     | 00:00:00            | [aio/0]                |
| root                | 115            | $\mathbf{1}$ | $\Omega$ | 07:42<br>$\overline{P}$ |     |                     | $00:00:00$ [kswapd0]   |
| root                | 65             | $\mathbf{1}$ | $\Omega$ | 07:42<br>?              |     | 00:00:00            | [khubd]                |
| root                | 203            | $\mathbf{1}$ | 0        | 07:42<br>$\mathbf{P}$   |     |                     | 00:00:00 [kseriod]     |
| root                | 363            | $\mathbf{1}$ | $\Omega$ | 07:42<br>?              |     |                     | 00:00:00 [scsi_eh_0]   |
| root                | 377            | $\mathbf{1}$ | $\Omega$ | 07:42<br>?              |     | 00:00:00            | [kjournald]            |
| root                | 889            | $\mathbf{1}$ | 0        | 07:42<br>$\mathbf{P}$   |     | 00:00:00            | udevd                  |
| root                | 960            | $\mathbf{1}$ | $\Omega$ | 07:42<br>?              |     | 00:00:00            | [kgameportd]           |
| root                | 989            | $\mathbf{1}$ | $\Omega$ | $07:42$ ?               |     | 00:00:00            | [shpchpd_event]        |
| (wiersze pominięte) |                |              |          |                         |     |                     |                        |
| root                | 2727           | 2676         |          | $0 \t07:43 \tpt s/1$    |     |                     | $00:00:00$ su - skrypt |
| skrypt              | 2729           | 2727         | 0        | $07:43$ pts/1           |     | $00:00:00$ -bash    |                        |
| skrypt<br>\$        | 2805           | 2729         | 0        | $07:49$ pts/1           |     | $00:00:00$ ps $-ef$ |                        |

Rys. 140. Przykład użycia polecenia ps - wszystkie procesy

Ze względu na znaczną objętość pominięto środkową część wydruku. Procesy są uporządkowane według momentu ich powołania. Zwróćmy uwagę, że w formacie drzewiastym można odczytać zależności pomiędzy procesami, obrazowane wartościami identyfikatorów PID i PPID. Widać np., że proces inicjujący (PID=1) powołał procesy potomne o numerach PID od 2 do  $7^{35}$ . Brak ciągłości numeracji PID wynika z tego, iż część procesów zakończyła swój żywot, a zwolnione w ten sposób identyfikatory nigdy nie będą użyte ponownie, aż do restartu systemu. Po restarcie systemu hierarchia procesów będzie tworzona od początku - od procesu init z PID=1 i PPID=0.

Wywołanie polecenia ps z opcją –H dostarcza pseudograficznego obrazu zależności pomiędzy procesami.

 $\overline{a}$ 

<sup>&</sup>lt;sup>35</sup> Faktycznie, procesów powołanych przez init było znacznie więcej. Informacja o nich znajdowała się jednak w pominiętej części wydruku.

```
$ ps -efH 
(wiersze pominięte) 
root 2657 1 0 07:43 ? 00:00:02 gnome-terminal 
--sm-config-preroot  2675  2657  0  07:43  ?  00:00:00
gnome-pty-helper 
root 2676 2657 0 07:43 pts/1 00:00:00 bash 
root 2727 2676 0 07:43 pts/1 00:00:00 su - skrypt 
skrypt 2729 2727 0 07:43 pts/1 00:00:00 -bash 
skrypt 2890 2729 0 07:59 pts/1 00:00:00 ps -efH 
root 2679 2657 0 07:43 pts/2 00:00:00 bash 
root 2680 2657 0 07:43 pts/3 00:00:00 bash 
(wiersze pominięte) 
$
```
Rys. 141. Fragment obrazu hierarchii procesów

Polecenie, które uruchomiło proces potomny, jest zaznaczane wcięciem tekstu w stosunku do polecenia odpowiadającego procesowi macierzystemu. Proces o PID=2676 jest jednym z potomków procesu o PID=2657 i procesem macierzystym dla innego procesu o PID=2727.

#### **9.4 Polecenia zarządzania procesami**

#### 9.4.1 **Uruchamianie procesów**

 $\overline{a}$ 

Na początku sesji użytkownika uruchamiana jest określona dla niego powłoka domyślna, np. sh, ksh, bash, csh, zsh lub inna<sup>36</sup>. Powłoka tworzy własne procesy, a jej obecność jest wymagana do interpretacji poleceń podawanych z terminala. Przyjęcie przez system \*N\*X nowego polecenia, zarówno wbudowanego polecenia powłoki, jak i polecenia realizowanego przez osobny plik, niezwłocznie uruchamia kolejny proces. W ślad za nim, niekiedy pojawia się cała hierarchia procesów potomnych. Nic nie stoi na przeszkodzie, aby polecenie dotyczyło wywołania kolejnej powłoki.

W systemach \*N\*X istnieje też możliwość wykonania polecenia w innym czasie niż bezpośrednio po wprowadzeniu do systemu. Służą do tego polecenia at oraz crontab.

<sup>36</sup> Dla przypomnienia: nazwa powłoki domyślnej znajduje się w 7. polu wiersza, w pliku /etc/passwd.

at [-f plik\_zadania] czas at Polecenie at (od ang. *at* – tu: w chwili) dopisuje do systemowej kolejki zadań oczekujących zadanie umieszczone w podanym pliku. Wykonywanie zadania rozpocznie się we wskazanym momencie czasu. Jeśli nie został wskazany plik zawierający zadanie, to zostanie ono przeczytane ze standardowego wejścia. czas może być podany: - w postaci bezwzględnej - jako HH:MM, midnight (północ), noon (południe), teatime (16:00), now (teraz), - w postaci względnej – jako czas\_bezwzgl*ę*dny + liczba [ minutes | hours | days | weeks ]. Po określeniu czasu może być umieszczona data, w postaci MMD-DYY, MM/DD/YY lub DD.MM.YY, today (dzisiaj) lub tomorrow (jutro).

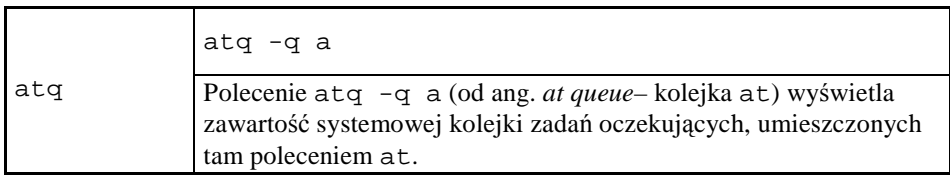

W przykładzie zamieszczonym poniżej posłużymy się zadaniem, którego treść została wcześniej umieszczona w pliku wraqq. Zadanie polega na wysłaniu na terminal użytkownika root wiadomości, której treść jest wkomponowana w plik. Istotne jest, aby wiadomość została dostarczona adresatowi w minutę po wydaniu polecenia ustawiającego zadanie w kolejce. Ponieważ adresat jest zarazem nadawcą, cała procedura odbędzie się na tym samym terminalu.

```
[root@vhomer ~]# more wraqq 
write root <<EOF 
A aa!
EOF 
[root@vhomer ~]# at -f wraqq now + 1 minutes 
job 9 at 2005-11-02 19:10 
[root@vhomer ~]# atq -q a 
9 2005-11-02 19:10 a root 
[root@vhomer ~]# 
Message from root@vhomer on <no tty> at 19:10 ...
A qq! 
EOF 
[root@vhomer ~]#
```
Rys. 142. Planowanie jednorazowej realizacji polecenia

Po wprowadzeniu zadania do kolejki procesów oczekujących otrzymaliśmy informację o nadaniu temu zadaniu numeru 9 i ustaleniu efektywnego czasu realizacji na godzinę 19:10, co dodatkowo sprawdziliśmy poleceniem atq. Ostatni fragment Rys. 142 przedstawia efekt wykonania zaplanowanego zadania.

Niektóre zadania realizowane w systemie \*N\*X wymagają wielokrotnego uruchamiania w zadanych interwałach czasowych. Obsłudze takich potrzeb służy demon crond, z którym współpracuje polecenie crontab.

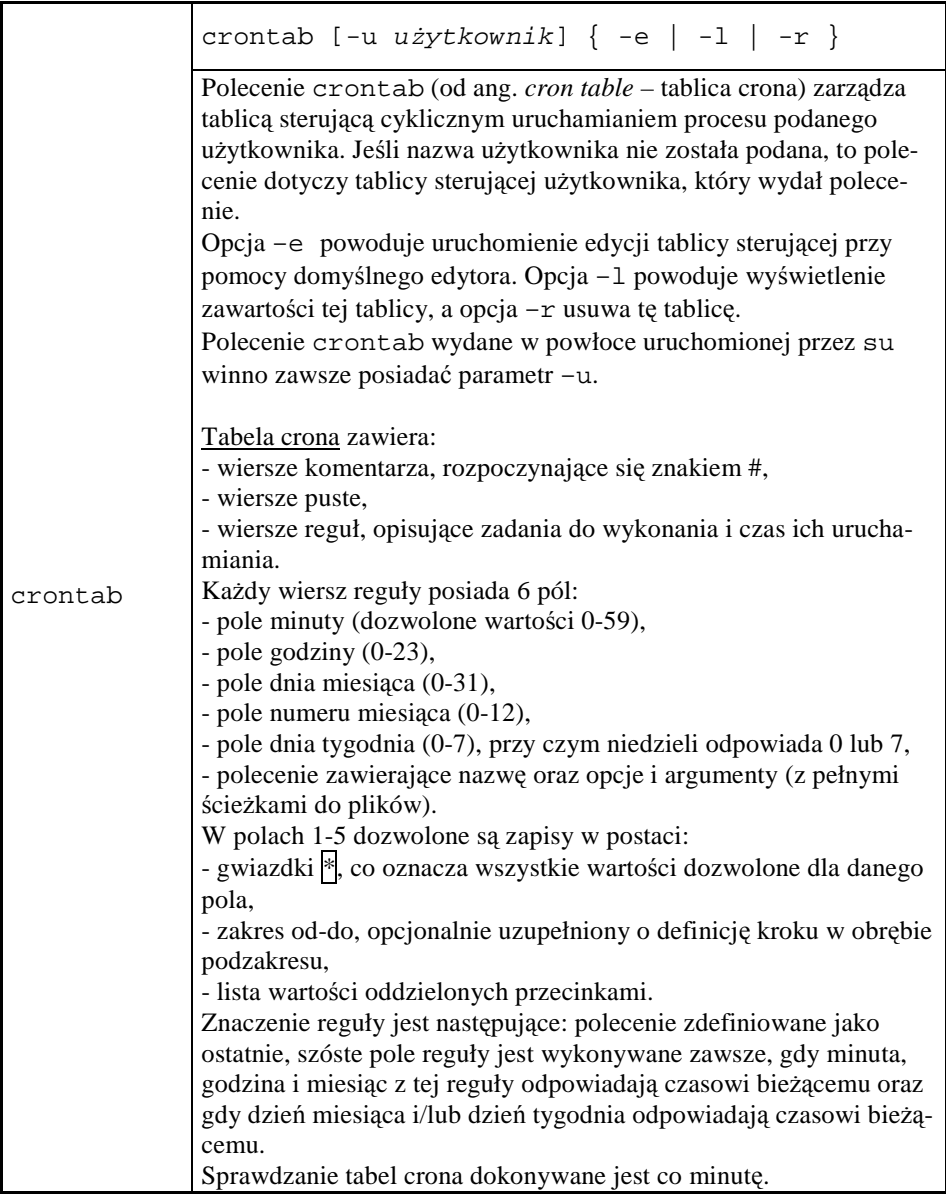

Dla użytkownika skrypt utworzono tablicę crona jak niżej.

```
$ crontab -l 
  * * * * * /bin/mail -s test skrypt@localhost <tekst
$
```
Rys. 143. Przykładowa tablica crona

Tablica przedstawiona powyżej zawiera pojedynczą regułę, która nakazuje co jedną minutę wysyłać użytkownikowi posiadającemu konto na komputerze lokalnym wiadomość za pomocą poczty elektronicznej. Treść tej wiadomości określona jest w pliku o nazwie tekst, a jej tematem jest "test". Po kilku minutach od utworzenia tablicy crona zawartość skrytki pocztowej odbiorcy jest jak poniżej.

```
$ mail 
Mail version 8.1 6/6/93. Type ? for help. 
"/var/spool/mail/skrypt": 5 messages 2 new 5 unread
 U 1 skrypt@localhost.loc Wed Nov 2 19:49 17/672 "test" 
 U 2 skrypt@localhost.loc Wed Nov 2 19:50 17/672 "test" 
 U 3 skrypt@localhost.loc Wed Nov 2 19:51 17/672 "test" 
>N 4 skrypt@localhost.loc Wed Nov 2 19:52 16/662 "test" 
 N 5 skrypt@localhost.loc Wed Nov 2 19:53 16/662 "test" 
&
```
Można łatwo stwierdzić, że komunikaty faktycznie były wysyłane co jedną minutę. Wykonywanie zaprogramowanego polecenia będzie trwało aż do usunięcia odpowiedniej reguły z tablicy albo usunięcia całej tablicy.

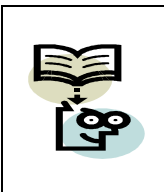

#### **Uwaga, crontab bez opcji!**

Użycie polecenia crontab bez opcji -e, -1, -r powoduje otwarcie do edycji pustego pliku. Zakończenie edycji przez zapisanie pliku na dysk spowoduje utratę poprzedniej zawartości tablicy crona, jeśli taka istniała.

Dla oceny efektywności implementacji algorytmów przydatna jest możliwość określenia czasu wykonywania określonego zadania. W systemach \*N\*X przewidziano do tego celu specjalne polecenie:

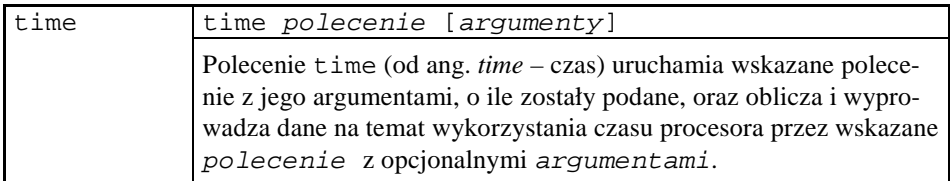

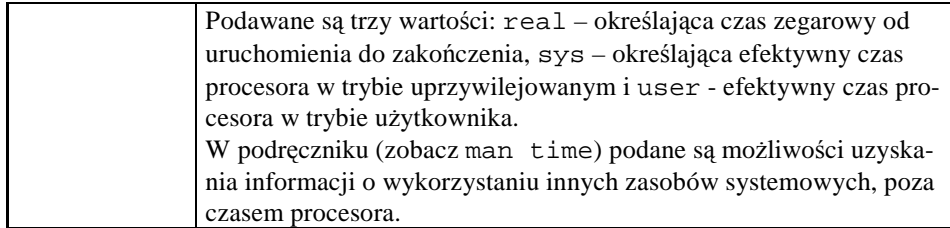

Pełniejszą definicję składni polecenia time znajdzie Czytelnik w punkcie 6.5.2.

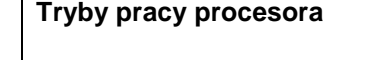

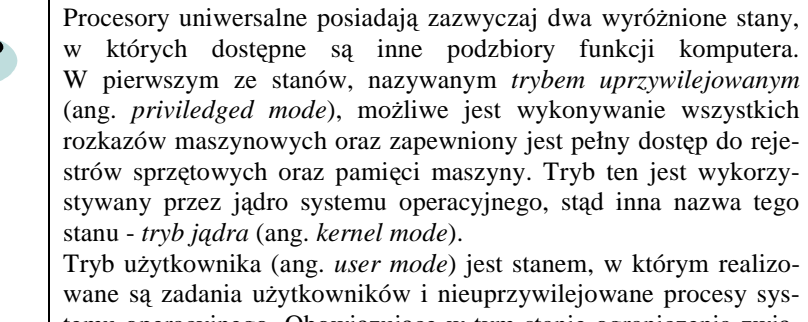

temu operacyjnego. Obowiązujące w tym stanie ograniczenia związane z używaniem rozkazów maszynowych, dostępem do określonych obszarów przestrzeni adresowej oraz rejestrów sprzętowych podyktowane są koniecznością wzajemnej izolacji wykonywanych zadań i zapewnienia monopolu jądra w zakresie zarządzania zasobami systemu.

Jako przykład zastosowania polecenia time określimy czas realizacji prostej pętli programowej.

 $$ time for ((B=3; B<1234; B++)$ if do echo B=$B >> echo.lst;$ done real 0m0.063s user 0m0.032s sys 0m0.028s \$

Rys. 144. Przykład użycia polecenia time

#### 9.4.2 **Sterowanie wykonywaniem procesów**

Istnieją dwa sposoby realizacji procesów w systemach \*N\*X, różniące się uzależnieniem od interakcji z użytkownikiem.

Pierwszy z nich nosi nazwę *trybu pierwszoplanowego* (ang. *foreground mode*), a proces wykonywany w takim trybie – *procesu pierwszoplanowego* (ang. *foregroud process*). W trybie tym proces posiada bezpośredni dostęp do terminala, za pośrednictwem którego użytkownik steruje zadaniem wydając polecenia, wprowadzając dane wejściowe, zapoznaje się z uzyskiwanymi danymi wyjściowymi oraz poznaje i reaguje na komunikaty wykonywanych programów i samego systemu operacyjnego.

Sposób drugi nazywa się *trybem drugoplanowym* lub *trybem tła* (ang. *background mode*), a proces wykonywany w takim trybie – *procesem drugoplanowym* lub *procesem tła* (ang. *background process*). W trybie tym proces nie korzysta z terminala, a odpowiednie dane wejściowe uzyskuje z plików, potoków poleceń lub łączy międzyprocesowych. Podobne są też miejsca, do których wyprowadzane są dane wyjściowe. Wynika z tego, że proces tła nie reaguje na klawiaturę terminala ani nie wyprowadza na terminal żadnych komunikatów.

Utworzenie procesu przez użytkownika następuje w wyniku skierowania do systemu polecenia do wykonania, tj. wprowadzenia jego nazwy, opcji i parametrów oraz zatwierdzenia klawiszem <**Enter**>. Jeśli bezpośrednio przed użyciem <**Enter**> zostanie umieszczony znak spółki  $\&$ , to zostanie podjęta próba wykonania tego polecenia jako procesu tła. Próba powiedzie się, jeśli do wykonania polecenia nie będzie potrzebny kontakt z terminalem. Jeśli bezpośrednio przed znakiem <**Enter**> nie będzie znaku spółki, to będzie ono wykonywane jako proces pierwszoplanowy.

| $1$ abola 20.<br>Zapis a sposob realizacji poleccii powióni |                             |
|-------------------------------------------------------------|-----------------------------|
| Postać polecenia                                            | Sposób realizacji polecenia |
| polecenie < <b>Enter</b> >                                  | proces pierwszoplanowy      |
| polecenie $\&$ < Enter>                                     | proces drugoplanowy         |

Tabela 25. Zapis a sposób realizacji poleceń powłoki

W systemie operacyjnym procesy pierwszo- i drugoplanowe tworzą dwa rozłączne zbiory, z tym że liczba procesów pierwszoplanowych nie może być większa niż jeden. Proces tła może zostać przeniesiony do zbioru procesów pierwszoplanowych, a następnie ponownie skierowany do wykonywania w tle. Podobnie, dłużej trwające zadanie pierwszoplanowe niekorzystające z terminala można przenieść do tła. Do zarządzania procesami tła potrzebny jest jednak mechanizm ich identyfikacji, określony w tabeli dalej.

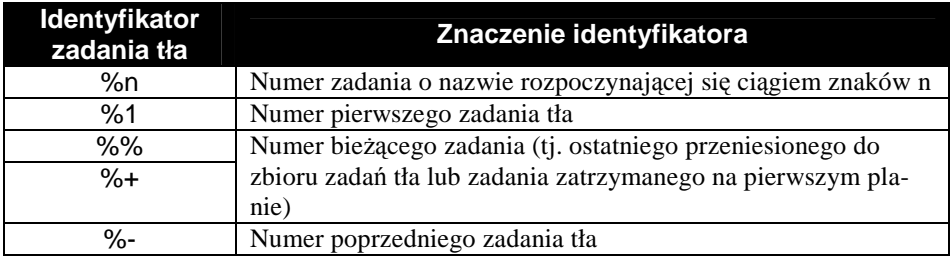

Identyfikator zadania tła jest podawany w nawiasach kwadratowych po utworzeniu zadania. Numeracja ta nie ma nic wspólnego z identyfikatorami PID procesów i jest odrębna dla każdej otwartej sesji.

W kolejnym przykładzie przeszukamy cały system plików w poszukiwaniu plików o nazwach rozpoczynających się od aqq. Wynik poszukiwania i komunikaty diagnostyczne skierujemy do pliku aqq.lst.

```
$ find / -name aqq* -print >aqq.lst 2>&1 & 
[1] 4636 
$
```
Rys. 145. Uruchomienie procesu w tle

Ponieważ zapis polecenia został zakończony znakiem spółki, zostało ono uruchomione w tle. Nadano mu PID = 4636 i numer zadania tła równy 1. Jeśli procesów tła jest więcej niż jeden, to w komunikatach dotyczących ich stanu po zamykającym nawiasie kwadratowym umieszczany jest dodatkowy znak: plus  $\mathbb{H}$  wskazuje proces bieżący (ostatnio uruchomiony), minusem  $\mathbb{H}$  są zaś oznaczone wszystkie pozostałe procesy.

Do sterowania zadaniami stosuje się polecenia określone w sposób następujący:

| $1$ ancia $20.$    | r oleceina sierowania zauamanii                                   |
|--------------------|-------------------------------------------------------------------|
| <b>Polecenie</b>   | Funkcja polecenia                                                 |
| %k                 | Przeniesienie zadania tła numer k na pierwszy plan                |
| fg %k              |                                                                   |
| %k &               | Przeniesienie zadania pierwszoplanowego do zadań tła jako zadanie |
| $bq$ $\$1$         | numer k                                                           |
| $\mathbf{Y}$       | Zawieszenie bieżącego (ostatniego) procesu, gdy będzie on chciał  |
|                    | czytać dane z terminala                                           |
| $\lambda$ $\sigma$ | Natychmiastowe zawieszenie bieżącego (ostatniego) procesu         |

Tabela 26. Polecenia sterowania zadaniami

Symbole  $\overline{Y}$  i  $\overline{Z}$  stanowią znane już polecenia klawiszowe terminala.

Poniższy przykład zawiera uruchomienie długo działającej pętli jako zadania tła. Proces ten jest w pewnej chwili przenoszony do zadań pierwszoplanowych, a następnie zatrzymywany (komunikat Stopped) i przenoszony do zadań tła. Po pewnym czasie proces zgłasza swoje zakończenie komunikatem Done.

```
$ cat >testrap <<EOF 
> trap 'echo Odebrano sygnal INT.' exit 1; 1 
> for (( i=1; i<1000000; i++ )); do i=$i; done 
> EOF 
$ . ./testrap & 
[1] 1470 
$81. ./testrap 
[1]+ Stopped . ./testrap 
$ %1 & 
[1]+ . ./testrap &
(czekanie ...) 
[1]+ Done . ./testrap 
$
```
Rys. 146. Zmiany trybu realizacji procesu

Wykaz procesów tła można uzyskać za pomocą polecenia jobs.

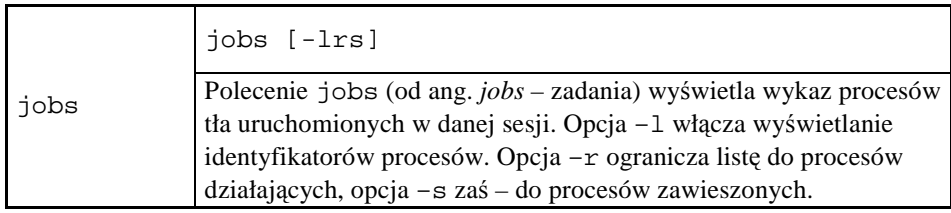

Przykład poniżej ilustruje różnice w formacie wykazu wyświetlanego przez polecenie jobs.

```
[root@vhomer log]# yes >/dev/null & 
[root@vhomer log]# jobs 
[1]+ Running yes >/dev/null & 
[root@vhomer log]# jobs -l 
[1]+ 3811 Running yes >/dev/null &
[root@vhomer log]#
```
Rys. 147. Przykłady użycia polecenia jobs

Wykorzystano polecenie yes, które na standardowe wyjście wypisuje bez końca zadany ciąg znaków (domyślnie "yes"). W przykładzie wyjście zostało przekierowane do systemowej "czarnej dziury".

Do zbioru procesów drugoplanowych należą też tzw. *demony* (ang. *daemons*). Demon jest uaktywniany do wykonania usługi, dla której został opracowany, a po jej zrealizowaniu przechodzi w stan oczekiwania na następne wezwanie. Nazwy demonów z reguły kończą się literą "d", np. atd, crond, ftpd, sshd, xinetd.

W sytuacji, gdy liczba wykonywanych procesów jest większa niż liczba dostępnych procesorów (a jest to sytuacja typowa), procesy konkurują pomiędzy sobą o przydział czasu procesora. Zasady tej konkurencji obejmują tzw. priorytety (ang. *priorities*) - proces o wyższym priorytecie ma większą szansę na otrzymanie przydziału czasu procesora. W systemach \*N\*X priorytety oznaczane są liczbami całkowitymi, przy czym wartość -20 (ujemna) oznacza najwyższy priorytet, a wartość 19 (dodatnia) – najniższy. Wartością średnią jest zero. Za pomocą polecenia nice użytkownik może uruchomić proces z priorytetem innym niż domyślny. Priorytet, odziedziczony od procesu macierzystego (w tym nice), może być zmieniony poleceniem renice.

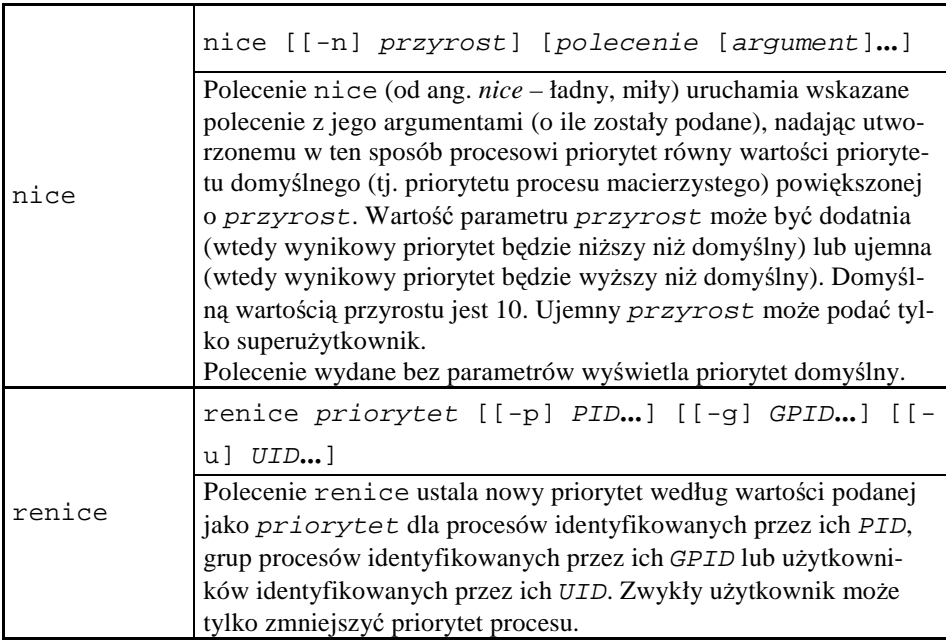

```
$ nice -5 yes >/dev/null & 
[1] 4241 
$ jobs -1<br>[1]+ 4241 Running
                                    nice -5 yes >/dev/null &
$ renice 11 4241 
4241: old priority 5, new priority 11 
$ ps -1F S UID PID PPID CPRI NIADDR SZWCHAN TTY TIME CMD<br>|4 S 501 3956 3955 0 76 0 - 1166 wait pts/2 00:00:00 bash
                               0 - 1166 wait pts/20 R 501 4241 3956 98 96 11 - 902 - pts/2 00:00:17 yes 
0 R 501 4245 3956 0 78 0 - 1110 - pts/2 00:00:00 ps 
\mathsf{S}
```
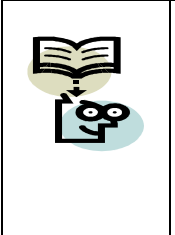

#### **Jaki priorytet?**

1. Zapamiętaj: wyższemu priorytetowi odpowiada mniejsza liczbowa wartość priorytetu.

2. Przy zmianie priorytetów procesów należy zachować daleko idącą ostrożność. Znaczne ich modyfikacje mogą doprowadzić do częściowej lub całkowitej blokady systemu.

Wykonanie następnego polecenia powłoki można wstrzymać o wskazaną liczbę jednostek czasu; służy do tego polecenie sleep.

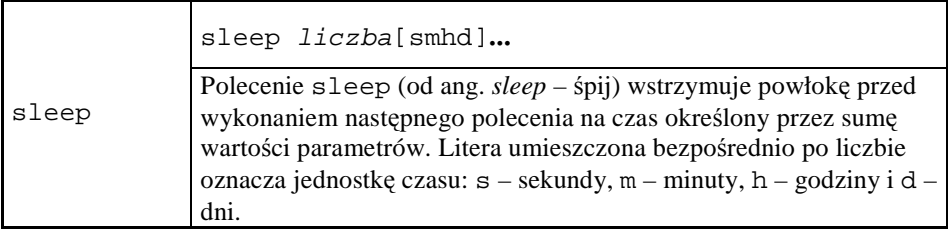

Przykładowo, polecenie sleep 1m 10s oznacza wstrzymanie interpretacji następnego polecenia przez okres 1 minuty i 10 sekund, tj. łącznie przez czas 70 sekund.

#### 9.4.3 **Sygnały i usuwanie procesów**

Podczas wykonywania, procesy mogą się ze sobą kontaktować na wiele sposobów. Na poziomie powłoki dostępna jest tylko komunikacja poprzez *sygnały*, które są asynchronicznymi komunikatami wysyłanymi przez proces do innego procesu. Z poziomu powłoki sygnały wysyłane są za pomocą poleceń kill i killall.

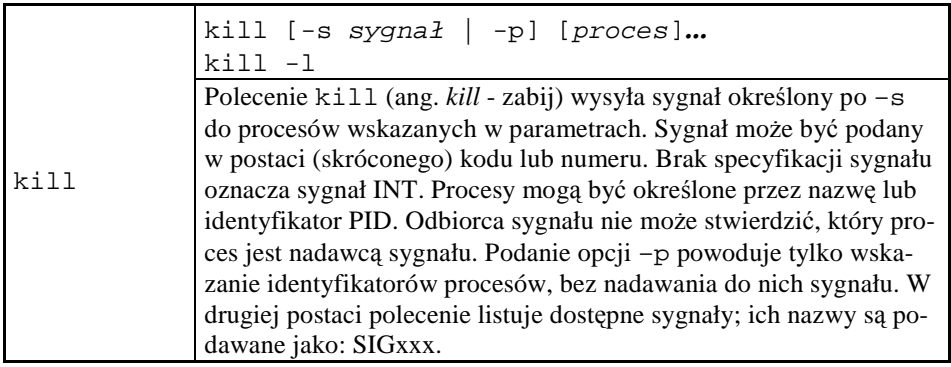

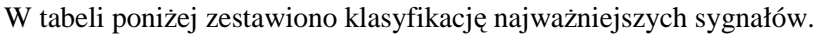

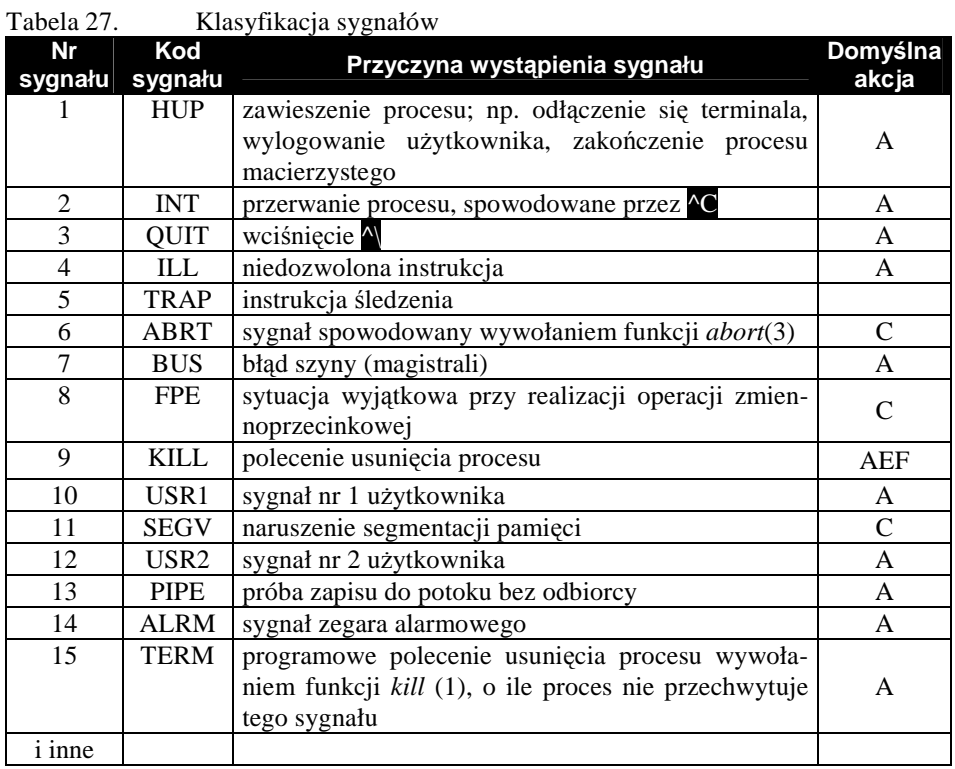

**LEGENDA do tabeli 26:** A - zakończenie procesu, C – wykonanie zrzutu pamięci (dump), E – brak możliwości przechwycenia sygnału, F – brak możliwości zignorowania sygnału.

Zamieszczone w drugiej kolumnie tabeli napisy są kodami skróconymi; pełny opis kodu ma postać: "SIG" + kod\_z\_tabeli, np. "SIGHUP".
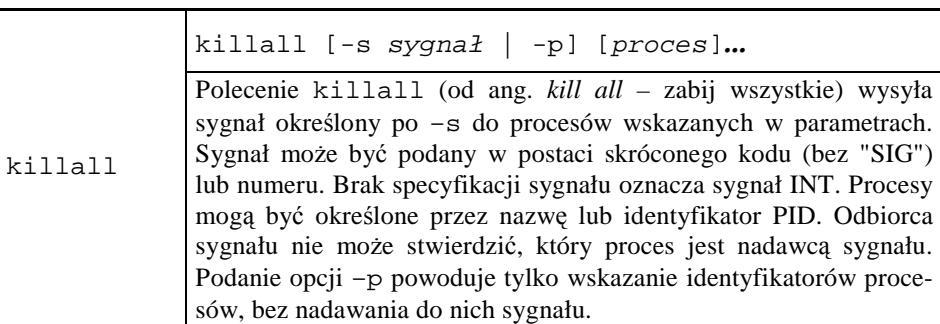

Niektóre procesy mogą przechwytywać sygnał INT (1), zamiast go wykonywać. Skutecznym sposobem na przerwanie procesu jest wtedy użycie sygnału KILL (9).

Aby spowodować reakcję polecenia na sygnał podczas wykonywania poleceń powłoki, należy je wykonać pod kontrolą polecenia trap.

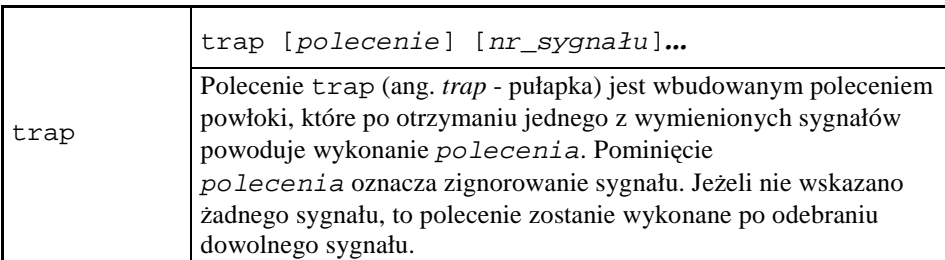

Działanie pułapki zilustrujemy następującym przykładem. Najpierw utworzymy plik skryptu o nazwie testrap, którego treścią jest wielokrotne przypisywanie do zmiennej powłoki jej aktualnej wartości. Po uruchomieniu tego skryptu jako zadania tła i zidentyfikowaniu PID utworzonego w ten sposób procesu, wyślemy do niego sygnał HUP.

```
$ cat >testrap <<EOF 
> trap 'echo Odebrano sygnal INT.' 1 
> for (( i=1; i<1000000; i++ )); do i=$i; done 
> EOF 
$ sh ./testrap& 
[1] 6778 
$ kill –HUP 6778 
$ Odebrano sygnal INT. 
[1]+ Exit 1
$
```
Rys. 148. Przykład użycia pułapki trap

Przedostatni wiersz przykładu informuje nas, że (bieżące) zadanie tła o numerze 1 zostało zakończone.

Niekiedy zachodzi potrzeba takiego uruchomienia zadania, aby było ono niewrażliwe na kierowane do niego sygnały HUP.

nohup polecenie [argumenty\_polecenia]…

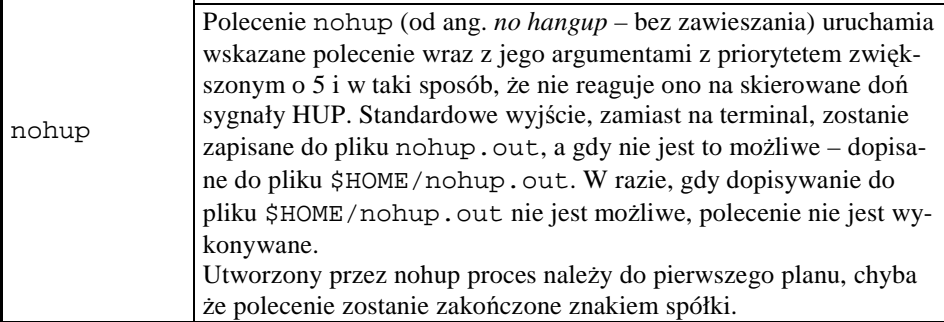

Użycie nohup jest charakterystyczne dla uruchamiania z terminala długo działających zadań i zamykania sesji przez zakończeniem ich wykonywania.

# **9.5 Zadania i ćwiczenia**

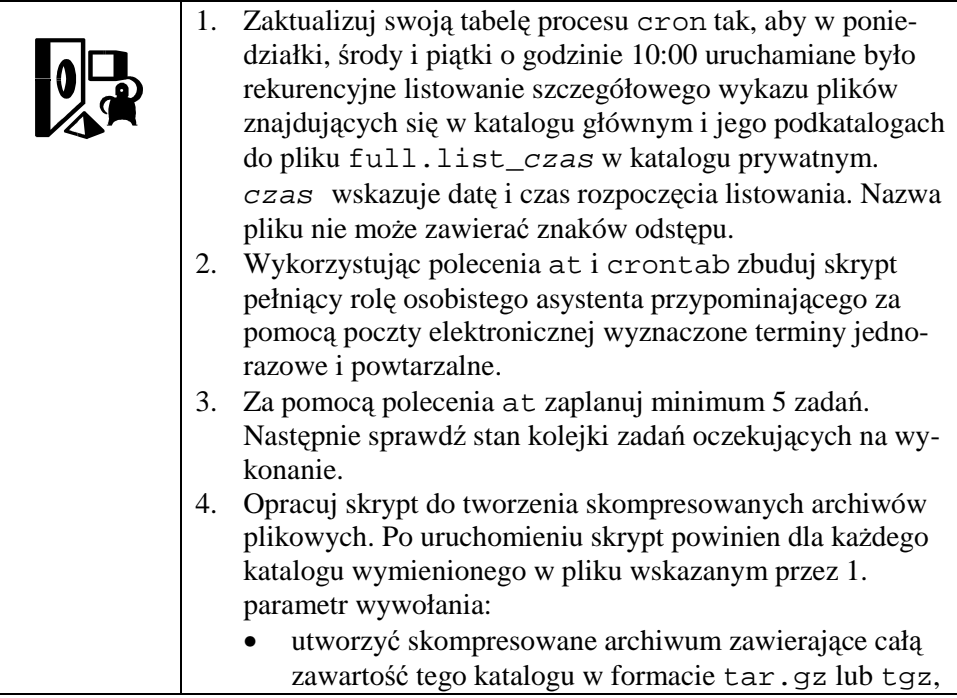

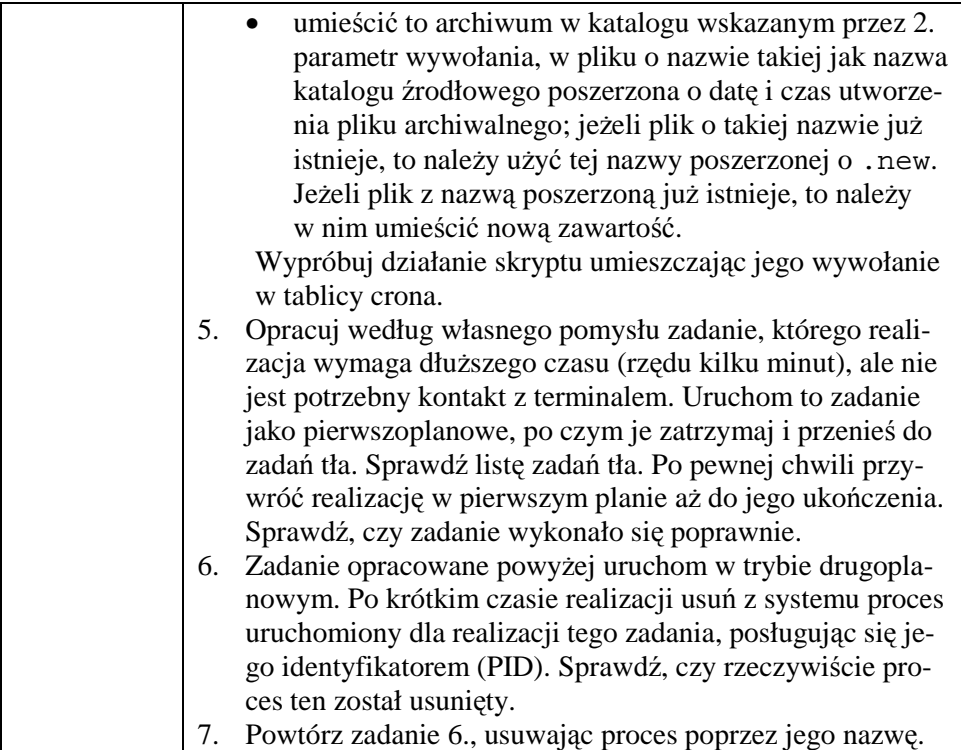

# **10 Dziel i rządź… czyli Zarządzanie systemem \*N\*X**

### **10.1 Cykl Ŝycia systemu komputerowego**

Problematykę zarządzania systemem komputerowym należy rozpatrywać w aspekcie czasu, a dokładniej z punktu widzenia tej fazy cyklu życia systemu komputerowego, którego to zarządzanie dotyczy. W dalszej analizie skoncentrujemy się na zadaniach dotyczących samego systemu operacyjnego, aczkolwiek szereg opisywanych czynności będzie bezpośrednio dotyczyć sprzętu komputerowego.

To, co jest wspólne dla różnych modeli cyklu życia obiektów technicznych (w tym komputerów), to występowanie faz dotyczących:

- a. specyfikacji potrzeb,
- b. analizy tych potrzeb i opisu istniejących uwarunkowań,
- c. projektowania sposobu zaspokojenia potrzeb,
- d. realizacji projektu sposobu zaspokojenia potrzeb,
- e. wdrożenia uzyskanego rozwiązania do praktyki,
- f. eksploatacji rozwiązania,
- g. obserwacji sposobu zaspokajania potrzeb przez funkcjonujące rozwiązanie i ewentualnych jego korekt i ulepszeń.
- h. wycofania rozwiązania z eksploatacji i rozpoczęcia kolejnego cyklu życia (litera a).

Zauważmy, że niektóre z zadań wykonywanych w cyklu życia systemu komputerowego mają bezpośrednio niewiele wspólnego ze sprzętem lub oprogramowaniem komputerowym jako takim, a dotyczą ogólnych zagadnień funkcjonowania organizacji i zarządzania zespołami ludzkimi. W związku z tym, wymagane umiejętności administratora systemu komputerowego faktycznie wykraczają poza znajomość struktury systemu operacyjnego i poleceń jego powłoki.

# **10.2 Instalowanie**

Tworząc system komputerowy, należy mieć ustalone cele do realizacji i uświadomione warunki, w jakich te cele będą realizowane. Zakładamy więc, Ŝe zanim nastąpi zakup sprzętu i oprogramowania, zostaną zrealizowane zadania faz cyklu życia oznaczonych literami  $a - c$  powyżej. To znaczy, zostanie ustalone:

- a. jakie cele mają być osiągnięte przez system komputerowy oraz jakie potrzeby użytkowe i w jakim zakresie mają zostać spełnione,
- b. jakie wymagania i ograniczenia należy spełnić, aby zachować obowiązujące w miejscu zastosowania standardy i zwyczaje branżowe, zapewnić możliwość współpracy z istniejącymi systemami komputerowymi własnymi oraz obsługu-

jącymi współpracowników i partnerów gospodarczych, uzyskać możliwość pewnej, wygodnej i bezpiecznej eksploatacji, np. w warunkach pracy mobilnej,

c. w jaki sposób – jakimi metodami, przy użyciu jakiego sprzętu i oprogramowania oraz zasobów ludzkich - założone cele mają być osiągnięte przy rozpoznanych wymaganiach i ograniczeniach, jaki przewiduje się harmonogram prac i ich budżet, a także uzasadnienie tego, dlaczego zostały wybrane takie, a nie inne rozwiązania szczegółowe.

Istotnym elementem tego procesu jest wybór wersji (lub dystrybucji) systemu operacyjnego. Jak w każdej dziedzinie, tutaj również panują różne stereotypy i mody. Z pewnością należy wybrać wersję taką, która przy istniejących ograniczeniach realizuje wszystkie niezbędne funkcje użytkowe i daje możliwość późniejszego rozwoju, a przede wszystkim może być sprawnie i skutecznie zarządzana przez swojego administratora. Nie od rzeczy jest, aby była to wersja popularna, gdyż jako taka będzie dobrze udokumentowana i łatwiej będzie pozyskiwać wiedzę niezbędną we wszystkich fazach cyklu życia. Problem wyboru takiej czy innej wersji należy więc zawsze sprowadzać do aspektów racjonalnych.

Instalowanie systemu komputerowego rozpoczyna fazę realizacji (litera d). Wskazane w ramach projektu składniki sprzętu i oprogramowania winny być pozyskane i dostarczone do miejsca przeznaczenia. Po obowiązkowej kontroli ilościowej, sprzęt komputerowy winien być zmontowany i przetestowany w sposób przewidziany przez producenta, po czym można przystąpić do instalowania oprogramowania. Nośnikiem, z którego wykonuje się instalowanie systemu operacyjnego zazwyczaj jest samouruchamiająca się (ang. *bootable*) płyta CD-ROM lub DVD.

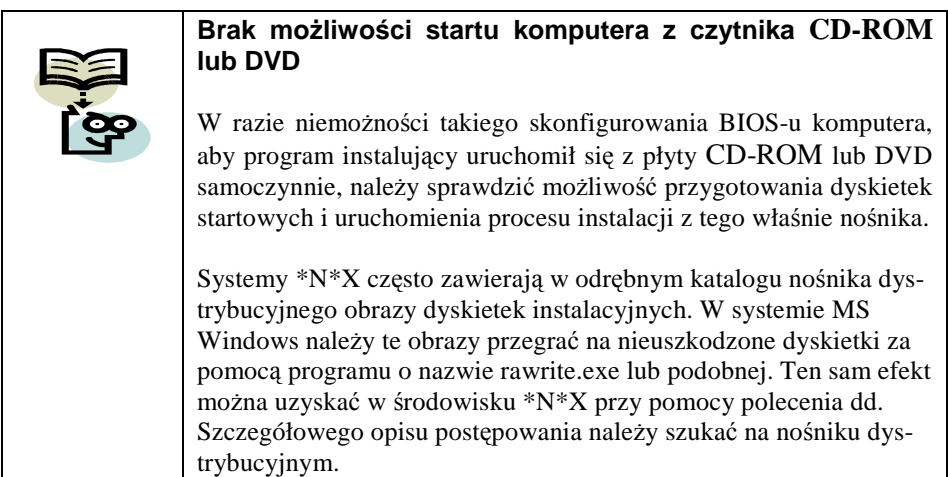

Współczesne programy instalujące oprogramowanie działają w trybie interaktywnym. Użytkownik odpowiada na kolejno zadawane pytania, a odpo-

wiednie czynności są uruchamiane automatycznie. Ze względu na płynność procesu instalowania systemu operacyjnego, jego administrator powinien uprzednio przygotować niezbędne dane i parametry. Część z nich stanowi elementy projektu, pozostałe zaś są do określenia przez samego administratora komputera, ewentualnie w porozumieniu z administratorem sieci komputerowej (dalej oznaczanym w skrócie przez *ASK*), w której dany komputer będzie działać. W tabeli poniżej podano wykaz podstawowych informacji, które powinny być zgromadzone przed uruchomieniem instalacji systemu operacyjnego.

| Nazwa informacji                            | Źródło informacji                       |  |  |
|---------------------------------------------|-----------------------------------------|--|--|
| Oznaczenia producentów i typów urządzeń     | Specyfikacja dostawy, bezpośrednie      |  |  |
| (w razie, gdyby program instalacyjny nie    | sprawdzenie                             |  |  |
| umiał samodzielnie ich rozpoznać)           |                                         |  |  |
| Nazwa komputera                             | Projekt uzgodniony z ASK                |  |  |
| Nazwa domeny DNS                            | ASK                                     |  |  |
| Adres IP komputera                          | ASK                                     |  |  |
| Adres IP bramki podsieci                    | <b>ASK</b>                              |  |  |
| Maska podsieci                              | <b>ASK</b>                              |  |  |
| Adresy serwerów DNS                         | <b>ASK</b>                              |  |  |
| Wybór podstawowego trybu pracy              | Projekt, ocena możliwości sprzętu       |  |  |
| (tekstowy, graficzny)                       | oraz preferencje administratora         |  |  |
| Język interfejsu konsoli                    | Projekt lub preferencje administratora  |  |  |
| Kodowanie znaków narodowych                 | Projekt lub dominujące zwyczaje         |  |  |
| Sposób prezentacji daty i czasu             | Projekt lub dominujące zwyczaje         |  |  |
| Wielkość partycji do utworzenia na dys-     | Projekt, dokumentacja systemu           |  |  |
| kach twardych, ich format i sposób ich wy-  | i wiedza administratora                 |  |  |
| korzystania                                 |                                         |  |  |
| Wykaz usług systemowych do uruchomie-       | Projekt i wiedza administratora,        |  |  |
| nia                                         | uzgodnienia z ASK                       |  |  |
| Wykaz standardowych pakietów oprogra-       | Projekt oraz preferencje administratora |  |  |
| mowania do zainstalowania                   |                                         |  |  |
| Nazwy grup i kont użytkowników              | Projekt lub własne ustalenia admini-    |  |  |
|                                             | stratora                                |  |  |
| Sposób tworzenia haseł i zasady ich starze- | Polityka bezpieczeństwa                 |  |  |
| nia się                                     |                                         |  |  |

Tabela 28. Wykaz informacji potrzebnych do instalowania systemu operacyjnego

Niektóre z tych informacji będą również wykorzystywane w czasie konfigurowania systemu operacyjnego.

# **10.3 Konfigurowanie usług**

Konfigurowanie głównych elementów samego systemu operacyjnego zachodzi w trakcie jego instalowania. Niekiedy jednak zachodzi potrzeba dokonania zmian w parametrach ustalonych pierwotnie. W tabeli poniżej przedstawiono lokalizację ważniejszych plików konfiguracyjnych na przykładzie systemów Linux z rodziny RedHat.

|                                       | $\frac{1}{2}$ and $\frac{1}{2}$ and $\frac{1}{2}$ and $\frac{1}{2}$ and $\frac{1}{2}$ are $\frac{1}{2}$ and $\frac{1}{2}$ and $\frac{1}{2}$ and $\frac{1}{2}$ are $\frac{1}{2}$ |  |  |
|---------------------------------------|----------------------------------------------------------------------------------------------------|--|--|
| Opis funkcji                          | Podstawowe pliki konfiguracyjne                                                                                                    |  |  |
| Powiązanie nazw i adresów IP kompute- | /etc/hosts, w powiązaniu z plikiem                                                                                                    |  |  |
| rów                                   | /etc/nsswitch.conf                                                                                                    |  |  |
| Dane własnej domeny i serwerów DNS    | /etc/resolv.conf                                                                                                    |  |  |
| Dane interfejsów sieciowych           | /etc/sysconfig/network-                                                                                                    |  |  |
|                                       | scripts/ifcfg-*                                                                                                    |  |  |
| Domyślne parametry nowego konta       | /etc/default/*, /etc/skel/*                                                                                                    |  |  |
| Dane użytkowników (kont)              | /etc/passwd                                                                                                    |  |  |
| Hasła użytkowników                    | /etc/shadow                                                                                                    |  |  |
| Dane grup użytkowników                | /etc/group                                                                                                    |  |  |
| Dane montowanych urządzeń             | /etc/fstab                                                                                                    |  |  |
| Komunikat powitalny po otwarciu sesji | /etc/motd                                                                                                    |  |  |
| Numeracja protokołów sieciowych       | /etc/protocols                                                                                                    |  |  |
| Numeracja portów dla usług            | /etc/services                                                                                                    |  |  |
| sieciowych                            |                                                                                                    |  |  |
| Wykaz dozwolonych powłok              | /etc/shells                                                                                                    |  |  |
| Sterowanie kroniką systemową          | /etc/syslog.conf                                                                                                    |  |  |

Tabela 29. WaŜniejsze dane konfiguracyjne systemów Linux z rodziny RedHat

W tabeli dostępnej w [20] znajdzie Czytelnik zestawienie lokalizacji ważniejszych plików konfiguracyjnych dla systemów: AIX, FreeBSD, HP-UX, Linux RedHat, Solaris i Tru64, a także porównanie ważniejszych poleceń związanych z zarządzaniem systemem i ograniczeń dotyczących systemu plików w poszczególnych systemach operacyjnych. Ze względów formalnych tabela ta nie mogła być przytoczona w niniejszym podręczniku.

Po zakończeniu ustalania konfiguracji samego komputera należy skonfigurować usługi, stanowiące podstawę realizacji innych funkcji, w tym współdziałania komputera w sieci komputerowej. Należy zwrócić uwagę, że dla niektórych usług istnieją specjalne aplikacje, które same tworzą odpowiednie pliki konfiguracyjne. Ręczna modyfikacja takich plików nie jest zalecana, aczkolwiek nie wszystkie opcje konfiguracyjne są obsługiwane automatycznie. Dotyczy to np. konfigurowania serwera Apache i serwera DNS.

| r abela 50.<br><b>Nazwa</b><br>usługi | Opis usługi               | <b>ROMIEROWAME WAZMCJSZYCH uSIUE W SYSICHIUM EMIUA Z TOUZMY ROUTIG</b><br>Sposób konfigurowania<br>i podstawowe pliki konfiguracyjne |
|---------------------------------------|---------------------------|----------------------------------------------------------------------------------------------------|
| cron                                  | Cykliczne                 | crontab -e                                                                                                    |
|                                       | uruchamianie zadań        |                                                                                                    |
| named                                 | Serwer nazw domenowych    | /etc/named.conf, /var/named/*                                                                                                    |
|                                       | DNS (opcja)               |                                                                                                    |
| ftp                                   | Serwer plików vsftpd (op- | /etc/vsftpd/*                                                                                                    |
|                                       | cja)                      |                                                                                                    |
| http                                  | Serwer WWW                | /etc/httpd/*                                                                                                    |
|                                       | Apache (opcja)            |                                                                                                    |
| iptables                              | Zapora sieciowa (opcja)   | /sbin/iptables                                                                                                    |
| ntp                                   | Serwer czasu (opcja)      | /etc/ntp/*, /etc/ntp.conf                                                                                                    |
| mail                                  | Serwer poczty             | /etc/mail/*                                                                                                    |
|                                       | elektronicznej (opcja)    |                                                                                                    |
| mysql                                 | Serwer bazodanowy My-     | /etc/my.cnf                                                                                                    |
|                                       | SQL (opcja)               |                                                                                                    |
| php                                   | Interpreter języka PHP    | /etc/php.ini                                                                                                    |
| samba                                 | Serwer plików             | /etc/samba/*                                                                                                    |
|                                       | i drukarek zgodny         |                                                                                                    |
|                                       | z MS Windows              |                                                                                                    |
| ssh                                   | Bezpieczna powłoka zdal-  | /etc/ssh/*                                                                                                    |
|                                       | na                        |                                                                                                    |
| syslog                                | Systemowy proces kroniki  | /etc/syslog.conf                                                                                                    |
| xinetd                                | "superdemon"              | /etc/xinetd.conf,/etc/xinetd.d/*                                                                                                    |
|                                       | internetowy               |                                                                                                    |

Tabela 30. Konfigurowanie waŜniejszych usług w systemach Linux z rodziny RedHat

# **10.4 Tworzenie grup i kont uŜytkowników**

Realizacja użytkowych funkcji systemu komputerowego zawsze dotyczy określonych użytkowników. Są nimi ci, którzy swoimi działaniami powodują i nadzorują realizację określonych procesów przetwarzania danych i ci, którzy z wyników tego przetwarzania korzystają. Struktura użytkowników systemu powinna odpowiadać wewnętrznej organizacji podmiotu, na rzecz którego działa system, przy czym może to być zarówno formalna struktura zarządzania, struktura terytorialna, jak i struktura wynikająca z podobieństwa sprawowanych ról, niezależnie od podporządkowania organizacyjnego.

Podział użytkowników systemu na grupy, sposób tworzenia i parametryzacji ich kont oraz przydzielania uprawnień dostępu do plików i usług systemu powinien odpowiadać rolom poszczególnych osób w danej organizacji. Dlatego, przed przystąpieniem do rutynowego zakładania nowych grup i kont użytkowników, powinna być przeprowadzona analiza ról i wypracowana polityka zarządzania użytkownikami. Paradoksalnie, z reguły im wyższa jest pozycja danej roli w strukturze organizacyjnej, tym mniejsze powinna ona posiadać uprawnienia do tworzenia, modyfikacji i usuwania danych.

Hasła wykorzystywane do uwierzytelniania użytkowników powinny być wystarczająco "mocne", tj. trudne do odgadnięcia, aby uniemożliwiać osobom postronnym niekontrolowane wchodzenie w rolę legalnych użytkowników. Jeśli jest to możliwe, główny administrator systemu (root) powinien zastosować oprogramowanie badające moc haseł, w celu uniemożliwienia użytkownikowi zmiany hasła na takie, które jest łatwe do zapamiętania, gdyż z reguły będzie ono równocześnie łatwe do odgadnięcia lub złamania. Hasła nie mogą być jednak zbyt skomplikowane. Zabezpieczenie hasłem można dodatkowo wzmocnić, stosując tzw. *starzenie się haseł* (ang. *password aging*). Dokładniejsza dyskusja problematyki zarządzania hasłami znajduje się w punkcie 12.4.4.

Podobnej rozwagi wymaga nadawanie użytkownikom uprawnień dostępu do plików. Należy przyznać najmniejszy możliwy zakres uprawnień, przy którym rola użytkownika może być skutecznie wypełniana. Tu również bardzo przydatnym okazuje się być mechanizm grup użytkowników, dzięki któremu czynności przydzielania uprawnień dla wielu kont o tych samych rolach można sprowadzić do działań prostych i powtarzalnych.

# **10.5 Instalacja oprogramowania narzędziowego i aplikacyjnego**

Następną czynnością jest zbudowanie najwyższej warstwy systemu komputerowego (rys. 2.), tj. wyposażenie go w oprogramowanie narzędziowe i aplikacyjne. Często wymaga to uprzedniego zapoznania się z procedurą postępowania, zgromadzenia wymaganych danych, uzgodnienia konfiguracji oraz zainstalowania pakietów, modułów oprogramowania i bibliotek funkcji tworzących wymagane środowisko działania. Należy przy tym zadbać o zgodność wersji i właściwą kolejność instalowania poszczególnych składników oprogramowania.

# **10.6 Szkolenie**

Szkolenie użytkowników systemu komputerowego jest często elementem niedocenianym lub traktowanym jako czynność jednorazowa. Poprawnie zorganizowane wdrożenie aplikacji powinno obejmować również aspekty edukacyjne, włączając:

- szkolenie administratorów systemu komputerowego,
- szkolenie administratorów zasobów i usług sieciowych oraz administratorów oprogramowania narzędziowego (np. serwerów baz danych), jeśli takie role zostaną wyodrębnione,
- szkolenie użytkowników aplikacji

i zostać przeprowadzone przed przystąpieniem do eksploatacji systemu komputerowego.

Forma i czas szkolenia winny być dopasowane do potrzeb, w tym stopnia merytorycznego i praktycznego przygotowania słuchaczy. Szkolenie nie powinno jednak ograniczać się tylko do krótkiego instruktażu, a osoby pełniące role szczególnie odpowiedzialne za prawidłowość eksploatacji powinny stale doskonalić swoje kwalifikacje.

#### **Obowiązek stałego doskonalenia**

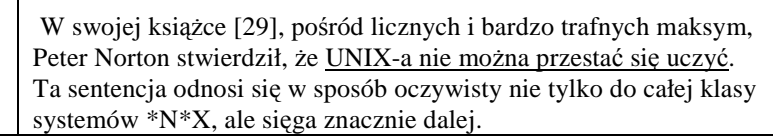

# **10.7 Eksploatacja**

### 10.7.1 **Bieżący nadzór nad systemem**

Nadzór nad systemem komputerowym obejmuje czynności zapewniające ciągłość działania i świadczenia przezeń usług na rzecz użytkowników. Oprócz wymienionych w poprzednich punktach, są to:

- przeglądanie kronik,
- badanie stanu kolejek,
- badanie integralności plików,
- badanie wykorzystania pojemności dysków,
- badanie funkcjonowania usług sieciowych i usług baz danych,
- wykonywanie kopii bezpieczeństwa istotnych danych.

Kroniki systemowe dostarczają wiedzy na temat sposobu i intensywności wykorzystania danego systemu: przebiegu jego uruchamiania, wykonanych zadań i towarzyszących im błędów, prób logowania, a zwłaszcza korzystania z konta superużytkownika oraz usług sieciowych, takich jak poczta elektroniczna, WWW i przesyłanie plików oraz aktywności serwerów baz danych. Systematyczna analiza kronik pozwala zawczasu wykryć źródła błędnej pracy urządzeń lub potencjalnie groźnych zmian w systemie uprawnień. Podobnie, analiza stanu kolejek pozwala wskazać niedziałające lub źle skonfigurowane demony usług (np. poczty elektronicznej).

Z kolei badanie integralności systemu plików dostarcza wiedzy na temat zmian lub uszkodzeń, spowodowanych przyczynami technicznymi, bądź celową działalnością osób trzecich. Wreszcie, bieżąca kontrola tego, w jakim stopniu został wykorzystany obszar systemu plików, pozwala nie dopuścić do blokady funkcji systemu.

Kopie bezpieczeństwa, zwane też *kopiami awaryjnymi*, wykonywane są dla istotnych fragmentów systemu plików i służą zabezpieczeniu danych na wypadek zdarzeń losowych lub działań osób trzecich (fizyczne uszkodzenie dysków, zmiana ich zawartości przez modyfikację, kasowanie lub dopisanie danych itp.).

Należy przy tym pamiętać, że dane – w różnej postaci - są najważniejszym zasobem systemu komputerowego. O ile uszkodzony sprzęt liczący można wymienić, a oprogramowanie zainstalować ponownie, o tyle odtwarzanie danych wymagać może sięgania do dokumentów źródłowych (które nie zawsze są dostępne) i żmudnych czynności ich ponownej rejestracji. Jest to o wiele bardziej kosztowne niż naprawa lub zakup nowego sprzętu, a niekiedy nawet niewykonalne, co stawia pod znakiem zapytania możliwości normalnego funkcjonowania osób i instytucji korzystających z tych danych. W skrajnym przypadku utrata danych może spowodować upadłość podmiotu gospodarczego.

#### 10.7.2 **Aktualizacja oprogramowania**

Administrator systemu operacyjnego winien śledzić pojawianie się aktualizacji zainstalowanego systemu operacyjnego oraz użytkowanego pod jego kontrolą oprogramowania.

Jednym z zasadniczych składników systemu \*N\*X jest jego jądro. Winno być ono odpowiednie dla danej architektury sprzętu komputerowego. Jeżeli istnieje możliwość wyboru wersji jądra, to należy się upewnić, czy jądro preferowane posiada wszystkie funkcje wymagane przez usługi i aplikacje działające w systemie. Uwaga ta dotyczy zwłaszcza jąder rozpowszechnianych na zasadach OpenSource; jądra te bywają modyfikowane dla realizacji szczególnych potrzeb i nie każda pojawiająca się odmiana nadaje się do danego celu.

#### **Numeracja wersji jądra systemu Linux**

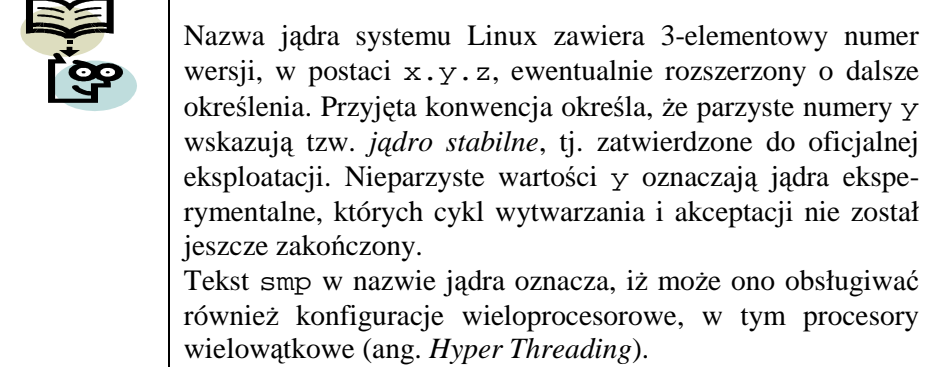

W odniesieniu do wszystkich składników oprogramowania systemu komputerowego obowiązuje zasada, aby przy aktualizacji wersji nie postępować automatycznie i bezkrytycznie. Wskazane jest uprzednie sprawdzenie, w warunkach doświadczalnych, a nie na eksploatowanym systemie, poprawności współpracy nowszych wersji jądra systemowego, podstawowych pakietów aplikacji i serwerów usług, a dopiero po uzyskaniu pozytywnych wyników przeprowadzenie aktualizacji eksploatowanego systemu.

Aczkolwiek te uwagi wydają się oczywiste, warto o nich wspomnieć, gdyż aktualizacja oprogramowania rzadko jest w pełni odwracalna.

# 10.7.3 **Zarządzanie wykorzystaniem pamięci dyskowej**

#### **Wprowadzenie**

System komputerowy  $N*X$ , zwłaszcza intensywnie użytkowany, powinien być zabezpieczony przed skutkami ewentualnego niekontrolowanego wzrostu zajętości miejsca w systemie plików, spowodowanego działaniami użytkownika lub wykonywanych w systemie zadań. Jeśli zjawisko takie trwa długo, prowadzi do wykorzystania całej dostępnej pamięci, czego efektem jest niemożność uruchomienia żadnego nowego procesu, w tym otwarcia nowej sesji lub uruchomienia aplikacji, z powodu braku miejsca dla plików roboczych i kolejek systemowych. Pojawiający się na konsoli administratora komunikat "File system full" lub podobny jest dowodem na to, iż zaniedbał on okresowe kontrole. Dla potwierdzenia rozpoznania i ustalenia, która partycja dyskowa uległa przepełnieniu, można użyć polecenia df.

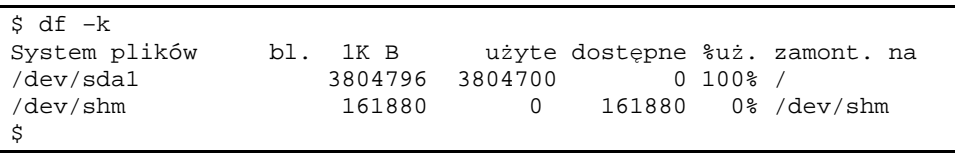

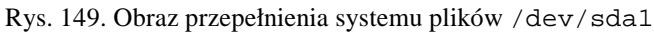

Na rysunku powyżej szczególnie ważna jest kolumna zatytułowana %uż. zawierająca odsetek wykorzystanej pojemności dla każdego urządzenia.

System operacyjny sam nie potrafi wyjść ze stanu wyczerpania pojemności pamięci – stan ten musi zmienić użytkownik root, kiedy tylko zidentyfikuje awarię. Aby udostępnić wymagane miejsce w systemie plików, można zastosować jedną lub więcej spośród metod wymienionych poniżej:

- a) usunąć zbędne pliki z prywatnych katalogów użytkowników,
- b) usunąć mniej potrzebne aplikacje,
- c) usunąć lub opróżnić zbędne pliki z katalogów systemowych,
- d) przenieść pliki lub całe katalogi do innych partycji w systemie plików.

Metody a) i b) w zasadzie wymagają uzgodnień z użytkownikami. Metoda c) wymaga dużej ostrożności i rozwagi; usunięcie ważnego pliku systemowego może w skrajnym przypadku spowodować nawet całkowitą utratę możliwości działania systemu. Opróżnienie plików uzyskujemy przez usuniecie zawartości, lecz bez usuwania samych plików (patrz zadanie 1.). Metoda d) daje najlepsze efekty, ale daje się zastosować tylko wtedy, gdy w systemie istnieją i posiadają wystarczającą ilość wolnego miejsca inne partycje dyskowe. Po przeniesieniu plików i/lub katalogów, należy w ich poprzednich lokalizacjach umieścić dowiązania wskazujące nowe położenie (patrz zadanie 2.).

Po zapewnieniu wolnego miejsca w pamięci plików system operacyjny \*N\*X winien kontynuować pracę bez żadnych dodatkowych działań ze strony superużytkownika.

#### **BieŜąca kontrola wykorzystania pamięci plików**

Systemy \*N\*X posiadają mechanizm kontroli wykorzystania pojemności pamięci w systemie plików, którego podstawą są limity (ang. *quota*) przydzielane użytkownikom. Limit przyznany danemu użytkownikowi zawiera dwa ograniczenia wykorzystanej pamięci wyrażone liczbą bloków i dwa ograniczenia dotyczące liczby plików. Dla każdej z par ograniczeń przekroczenie pierwszego *- miękkiego limitu* (ang. *soft limit*) włącza generowanie dla tego użytkownika komunikatów informacyjnych. Przekroczenie zaś drugiego - *twardego limitu*: (ang. *hard limit*) blokuje możliwość zwiększania obszaru wykorzystanego, co praktycznie oznacza brak możliwości uruchamiania zadań. Obydwa limity mogą być ustalane przez superużytkownika dla całych grup łącznie i poszczególnych użytkowników z osobna. Prócz tego istnieje tzw. okres pobłażli*wości*: (ang. *grace period*), to znaczy czas od przekroczenia progu, zanim zacznie działać pierwszy limit (w systemie, w którym jest włączona kontrola limitów). Okresy pobłażliwości dla bloków i plików - jednakowe dla wszystkich również konfiguruje użytkownik root.

Aby uzyskać działający mechanizm kontroli zajętości pamięci dyskowej, należy wykorzystać jądro systemu, które posiada obsługę limitów. Warunek ten jest spełniony dla nowszych wydań jąder systemu Linux. Następnie należy wykonać czynności opisane poniżej (na podstawie [7]).

a. W razie potrzeby trzeba zmodyfikować systemowy skrypt startowy, dodając w nim tekst pokazany poniżej, tuż za poleceniami montowania systemów plików wymienionych w pliku /etc/fstab.

```
# badanie wykorzystania limitow i wlaczanie kontroli
if [ -x /sbin/quotacheck ]
    then
        echo "Badanie limitów. To moze chwile potrwac."
        /sbin/quotacheck -avug
        echo "Badanie limitów wykonane."
    fi
if [ -x /sbin/quotaon ]
    then
        echo "Wlaczanie kontroli limitow."
        /sbin/quotaon -avug
    fi
```
Rys. 150. Uzupełnienie systemowego skryptu startowego dla obsługi limitów

b. Zmodyfikować plik /etc/fstab - systemy plików, dla których ma być wykonywana kontrola limitów, należy oznaczyć słowem usrquota, grpquota lub obydwoma, jak pokazano poniżej (pierwszy wiersz poniżej komentarza).

| \$ more /etc/fstab                                                     |                   |        |                                       |    |  |
|------------------------------------------------------------------------|-------------------|--------|---------------------------------------|----|--|
| # This file is edited by fstab-sync - see 'man fstab-sync' for details |                   |        |                                       |    |  |
| LABEL=/                                                                |                   | ext3   | defaults, usrquota, grpquota 11       |    |  |
| /dev/devpts                                                            | /dev/pts          | devpts | gid=5,mode=620                        | 00 |  |
| /dev/shm                                                               | /dev/shm          | tmpfs  | defaults                              | 00 |  |
| /dev/proc                                                              | /proc             | proc   | defaults                              | 00 |  |
| /dev/sys                                                               | /sys              | sysfs  | defaults                              | 00 |  |
| LABEL=SWAP-sda2                                                        | swap              | swap   | defaults                              | 00 |  |
| /dev/fd0                                                               | /media/floppy     | auto   | pamconsole, exec, noauto, managed 0 0 |    |  |
| /dev/hdc                                                               | /media/cdrecorder | auto   | pamconsole, exec, noauto, managed 0 0 |    |  |
| \$                                                                     |                   |        |                                       |    |  |

Rys. 151. Zawartość zmodyfikowanego pliku /etc/fstab

- c. Ponownie uruchomić system, w wyniku czego powinny zostać utworzone pliki baz danych na potrzeby sterowania limitami.
- d. Zaplanować cykliczne uruchamianie polecenia quotacheck służącego do sprawdzania stanu limitów, poprzez wywołanie polecenia edycji crontab –e i dodanie np. na końcu wyświetlonego pliku wiersza postaci:

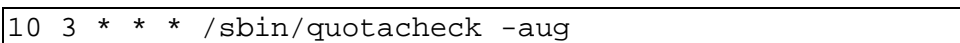

Rys. 152. Programowanie cyklicznego badania limitów

Po zapisaniu pliku, polecenie quotacheck pokazane na Rys. 150, będzie uruchamiane codziennie o godzinie 03:10.

e. Przydzielić limity dla poszczególnych użytkowników poleceniem edquota –u nazwa\_u*Ŝ*ytkownika, co spowoduje uruchomienie edytora tekstowego (domyślnie vi). Poniżej zilustrowano realizację polecenia edquota -u skrypt.

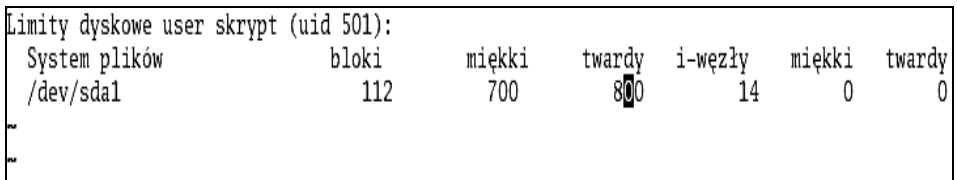

Rys. 153. Edycja limitów użytkownika skrypt

Po dokonaniu zmian plik należy zapisać.

- f. W celu aktualizacji okresów pobłażliwości należy użyć polecenia edquota  $-t$  i, podobnie jak w przypadku limitów użytkownika, po dokonaniu zmian plik zapisać.
- g. Aby wyświetlić na terminalu raport z wykorzystania limitów, używamy polecenia repquota –a.
- h. Za pomocą cyklicznie wywoływanego polecenia warnquota można zapewnić informowanie użytkowników pocztą elektroniczną o przekroczeniu limitu liczby bloków lub limitu liczby plików. Budowa i treść komunikatu pocztowego określone są przez pliki /etc/warnquota.conf i /etc/quotatab. Cykliczne wywoływanie polecenia warnquota w naturalny dla środowiska \*N\*X sposób realizuje demon crond (zobacz podpunkt d. powyżej).

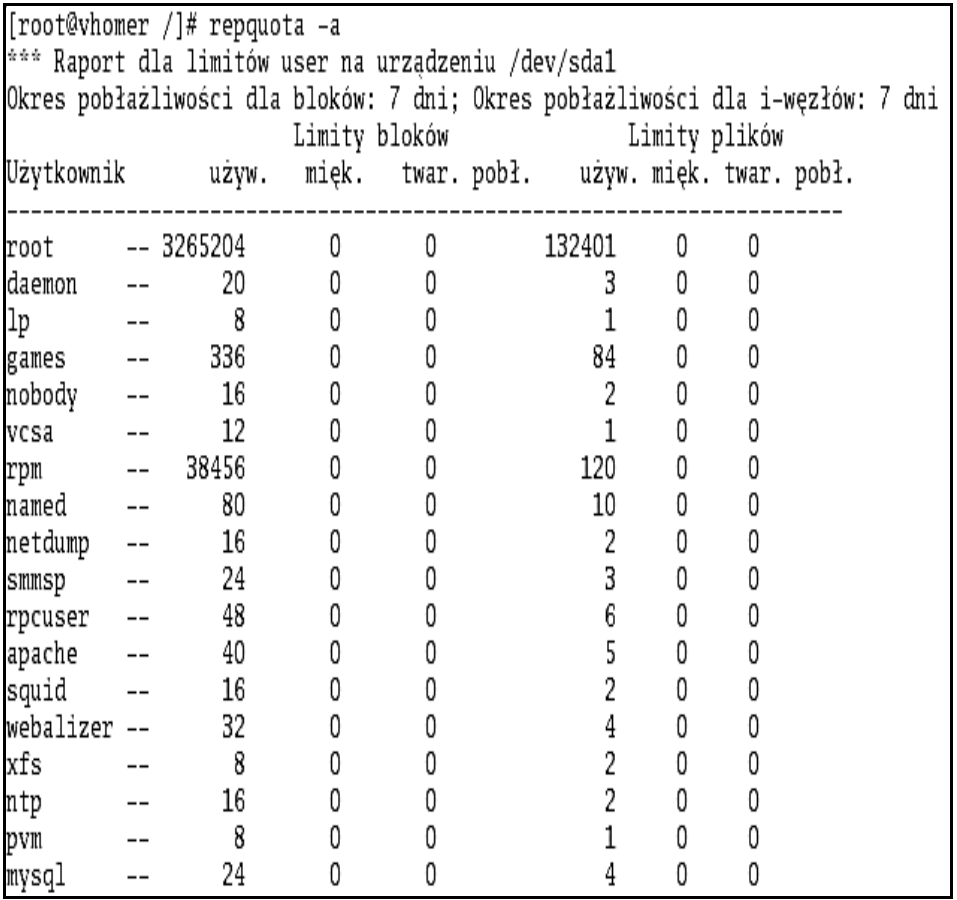

Rys. 154. Raport z badania limitów użytkowników

### **10.8 Rekonfiguracja systemu**

Rekonfiguracja systemu komputerowego może polegać na zmianach w zestawie sprzętu komputerowego, zmianach w zainstalowanym oprogramowaniu, zmianach parametrów konfiguracyjnych, kont i haseł użytkowników itp., lub wielu z tych działań równocześnie. Przed rozpoczęciem czynności rekonfiguracyjnych superużytkownik powinien oszacować stopień ryzyka związanego z rekonfiguracją i odpowiednio zabezpieczyć zasoby systemu.

Jak wspomniano wyżej, najcenniejszym zasobem systemu komputerowego są dane. Dlatego działania związane z rekonfiguracją systemu powinny być traktowane jako jedno ze źródeł zagrożenia jego bezpieczeństwa (zobacz rozdział 12.).

# **10.9 Likwidacja systemu**

Likwidacja systemu wynika z zaprzestania jego eksploatacji i wymaga utworzenia archiwalnych kopii istotnych danych i obsługujących je aplikacji oraz złożenia ich w bezpiecznym miejscu, zabezpieczenia znajdujących się w systemie danych i licencjonowanego oprogramowania przed nieupoważnionym użyciem poprzez ich skasowanie z nośników. Wycofany sprzęt komputerowy może zostać zagospodarowany w inny sposób lub skasowany.

#### **Likwidować dopiero po dokonaniu archiwizacji**

Błędem jest automatyczne zakładanie, że po likwidacji systemu komputerowego żadne z jego zasobów nigdy nie będą więcej potrzebne. Takie podejście wymaga przemyślenia i uzasadnienia. Odzyskanie skasowanych danych znajdujących się na nośnikach pamięci niekiedy się udaje, ale jest bardzo kosztowne i czasochłonne.

Należy zwrócić uwagę, iż obowiązujący system prawny może nakładać na administratora systemu dodatkowe obowiązki, np. fizycznego niszczenia nośników pamięci i dokumentacji przechowywanej w postaci tradycyjnej.

# **10.10 Zadania i ćwiczenia**

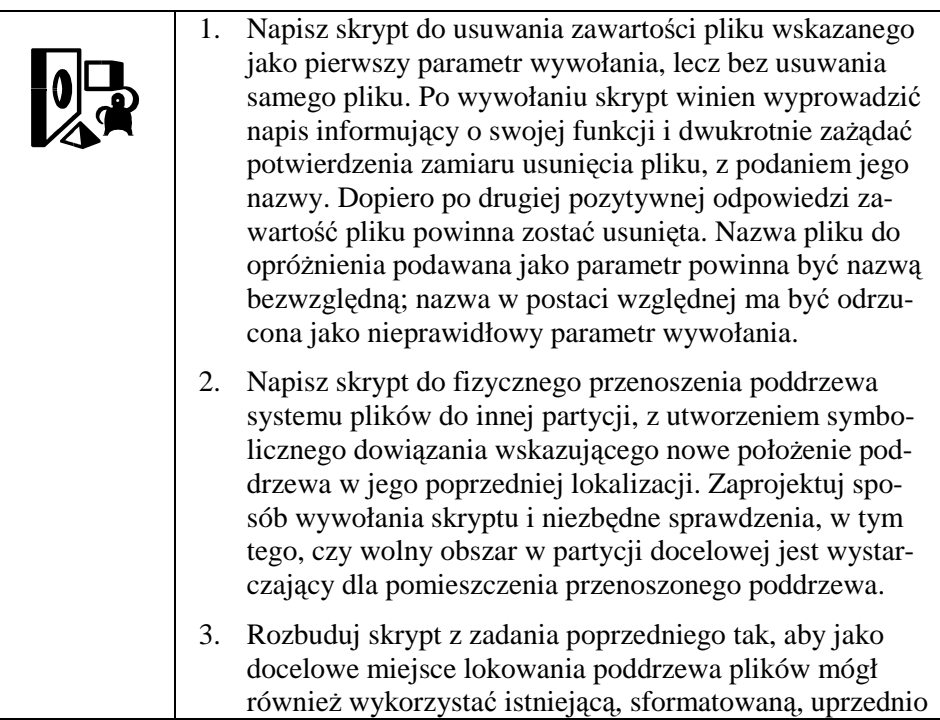

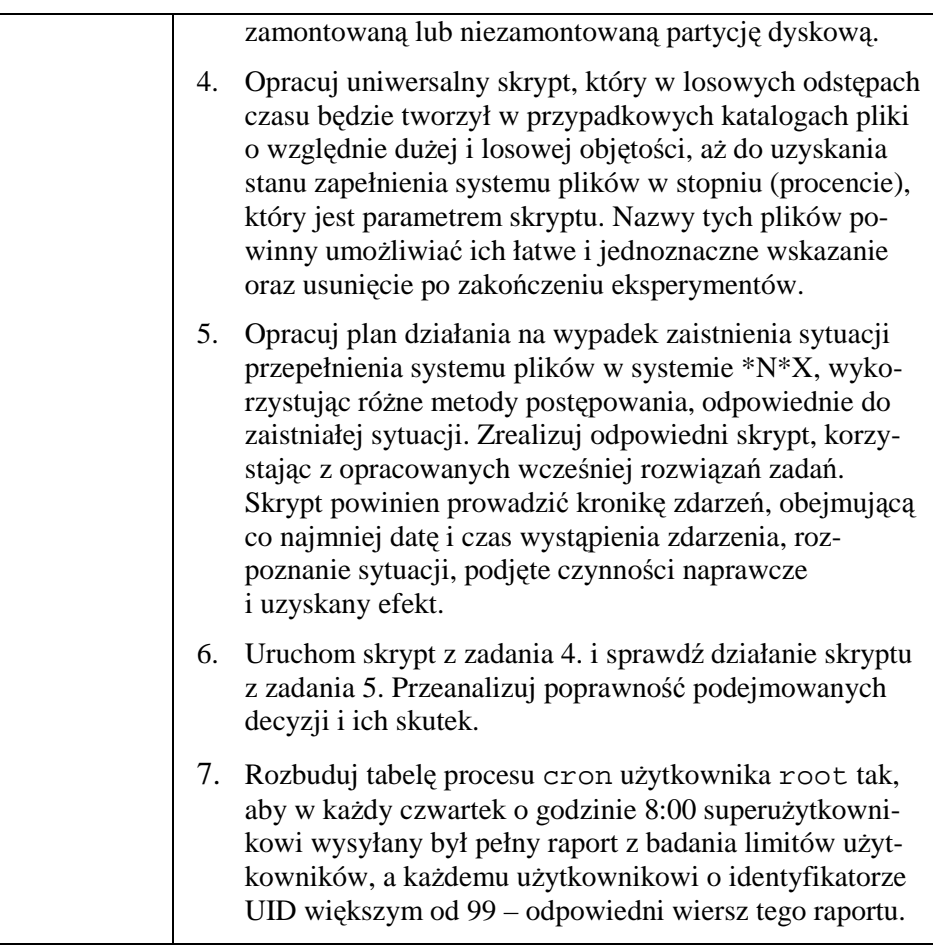

# **11 Po co nam to było?... czyli Zastosowania**

### **11.1 Wprowadzenie**

O ile systemy \*N\*X jako stanowiska pracy (ang. *workstation*), w porównaniu z systemami MS Windows stanowią zdecydowaną mniejszość, o tyle ich znaczenie w roli serwerów jest wyraźne i niekwestionowane. Walory systemów Linux zostały dostrzeżone w szczególności przez czołowych producentów oprogramowania narzędziowego i aplikacji, czego efektem jest istnienie dla tej platformy operacyjnej np. komercyjnych wersji rozbudowanych systemów zarządzania bazami danych, jak Oracle, IBM DB/2, Sybase i inne. Systemy Linux doskonale sprawdzają się w zastosowaniach sieciowych i jako serwery usług (np. WWW, FTP, poczta elektroniczna, DNS i inne). Dostępność wielu programów na zasadach licencji GPL (wraz z kodem źródłowym), sprzyja powstawaniu produktów pochodnych o funkcjach rozszerzonych lub ograniczonych w stosunku do pierwowzoru, na ogół przystosowanych do zainstalowania w dowolnym typowym środowisku \*N\*X. Sam system operacyjny Linux występuje w blisko 200 dystrybucjach, od pełnych, o uniwersalnych funkcjach, do jednodyskietkowych, uruchamianych z CD-ROM-u lub pamięci *USB flash* i wyspecjalizowanych, np. pełniących rolę terminali, ruterów lub zapór sieciowych.

Jeśli chodzi o dystrybucje uniwersalne, to znaczenie praktyczne posiada nie więcej niż kilkanaście wersji, w tym (w kolejności alfabetycznej):

- AIX (IBM Corp.),
- Aurox,
- Debian,
- Gentoo,
- HP-UX (Hewlett Packard),
- Knoppix,
- Mandrake,
- RedHat (Red Hat Inc.) oraz dystrybucje pochodne: Fedora Core i CentOS,
- SCO Unix (Santa Cruz Operation),
- Solaris (Sun Microsystems),
- SuSE (Novell Inc.).

W nawiasach podano nazwy producentów systemów operacyjnych.

Warto zaznaczyć, że w ostatnim czasie producenci tacy jak Apple i Novell, którzy przez długie lata rozwijali własne oryginalne rozwiązania systemowe, w nowszych wersjach swoich produktów zastosowali jądra linuksowe (Mac OS X i Novell Linux Desktop). Z kolei firma Sun Microsystems sponsoruje projekt pod nazwą OpenSolaris<sup>37</sup>, większość kodu którego jest rozpowszechniana według specjalnej licencji CDDL<sup>38</sup>.

Niniejszy rozdział zawiera zarys przykładowych zastosowań systemów \*N\*X. Celem autora było zaprezentowanie zastosowań typowych oraz tych, które - jego zdaniem - warto upowszechniać. Nie będą omawiane zagadnienia dotyczące instalowania i konfigurowania oprogramowania – przekraczałoby to znacznie ramy tego podręcznika. Pominięto też oprogramowanie ogólnie znane, jak serwer WWW Apache, serwery baz danych MySQL i PostgreSQL, pakiet oprogramowania biurowego OpenOffice.org itp. Czytelnik znajdzie tu krótki opis przeznaczenia oraz uwagi dotyczące sposobu wykorzystania poszczególnych produktów, opracowane w postaci tabelarycznej jak niżej:

| Nazwa produktu    |  |
|-------------------|--|
| Producent (autor) |  |
| Platforma         |  |
| systemowa         |  |
| Sposób            |  |
| licencjonowania   |  |
| Przeznaczenie     |  |
| Ogólna            |  |
| charakterystyka   |  |
| Strona WWW        |  |
| Uwagi             |  |
| Inne źródła       |  |

Tabela 31. Schemat opisu wybranych produktów programowych

W razie potrzeby należy sięgnąć po szczegółowe instrukcje dla danego produktu, dostarczone razem z oprogramowaniem, lub do literatury opublikowanej przez profesjonalne wydawnictwa.

# **11.2 Zastosowania systemowe**

Przegląd rozpoczniemy od darmowej dystrybucji systemu Linux, będącej pełnym (!) odpowiednikiem komercyjnej wersji Red Hat Enterprise Linux oraz dystrybucji ograniczonych, nadających się do umieszczenia na nośnikach wymiennych i niewymagających instalowania na dysku.

 $\overline{a}$ <sup>37</sup> Na bazie systemu OpenSolaris powstał projekt pod nazwą Shillix (http://schillix.berlios.de/).

<sup>38</sup> Ang. Common Development and Distribution License (http://www.sun.com/cddl/).

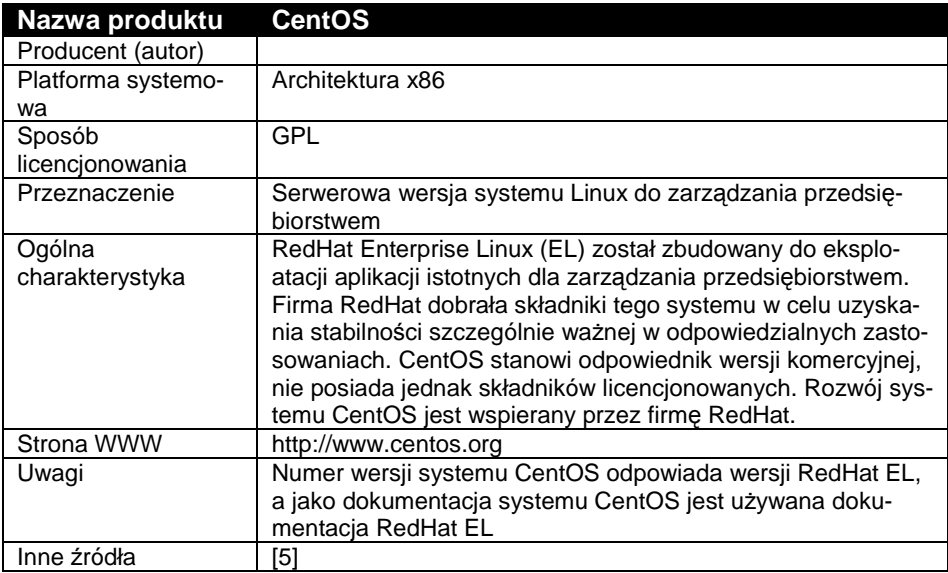

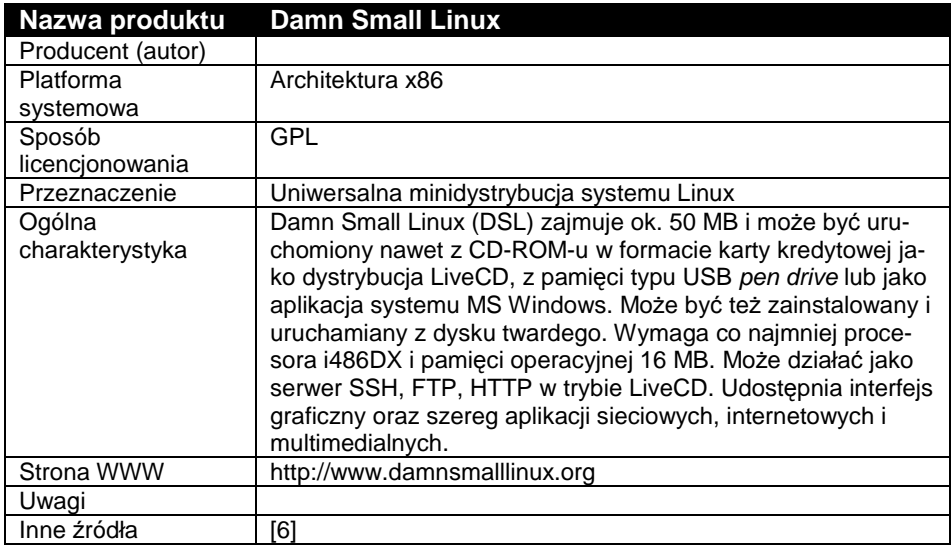

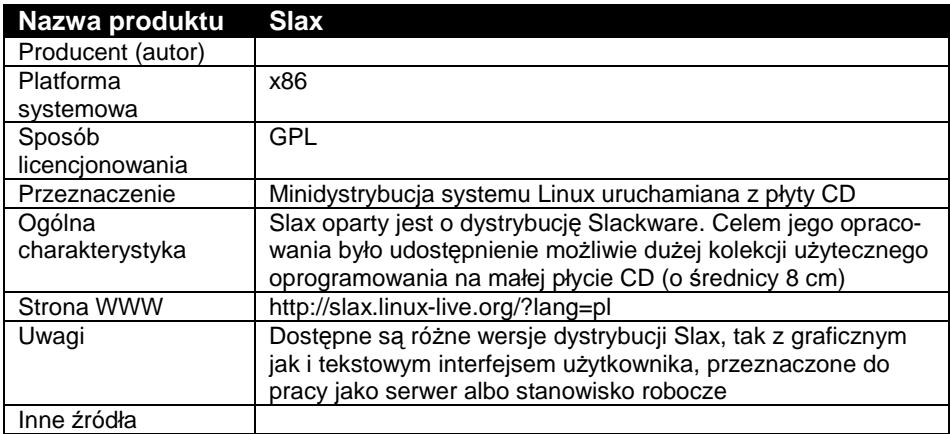

Kolejną grupę stanowią wyspecjalizowane dystrybucje systemu Linux, których funkcje zostały ograniczone do ściśle określonego zbioru.

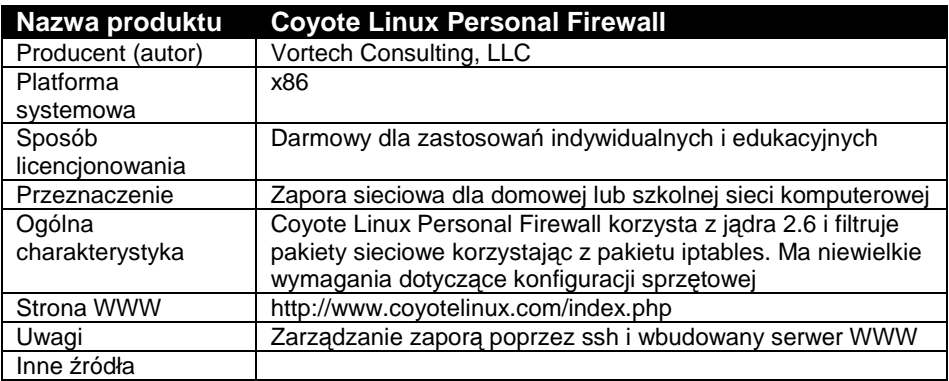

Współcześnie coraz większe znaczenie przypisywane jest oprogramowaniu służącemu do wirtualizacji zasobów systemu komputerowego. Wśród narzędzi tego typu należy wyróżnić tzw. *systemy maszyn wirtualnych*, które, dzieląc zasoby fizycznego komputera, tworzą środowisko do niezależnego funkcjonowania na nim wielu różnych systemów operacyjnych i działających pod ich kontrolą zadań.

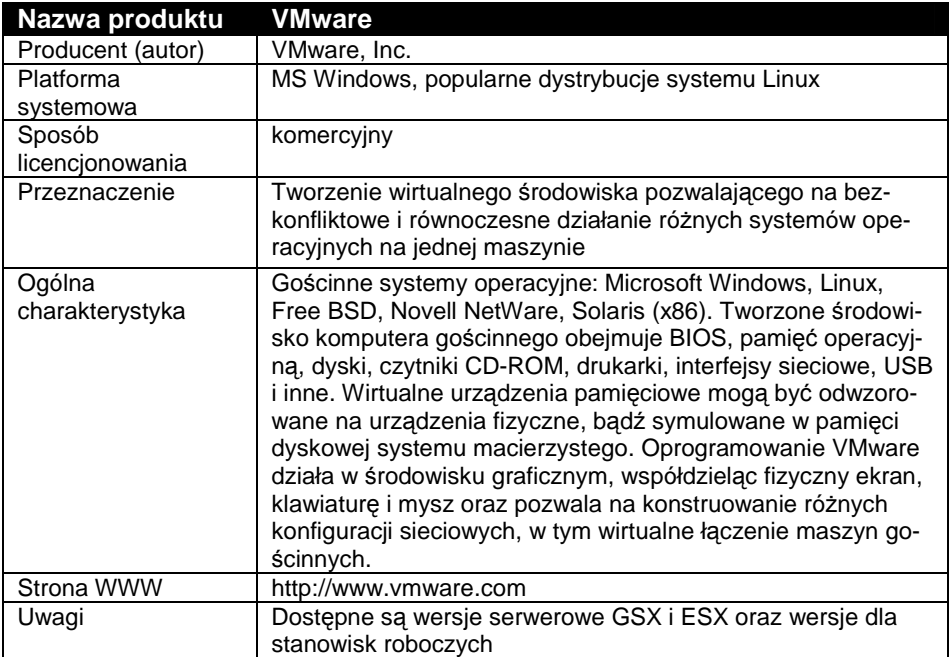

Maszyny wirtualne zbudowane pod kontrolą oprogramowania VMware można następnie wyeksportować i eksploatować w darmowym środowisku programu WMware Player tej samej firmy.

Kolejne systemy: User Mode Linux, Open Virtuozzo i Xen należą do klasy OpenSource i zostały opracowane przy nieco innych założeniach konstrukcyjnych, niż produkty firmy VMware.

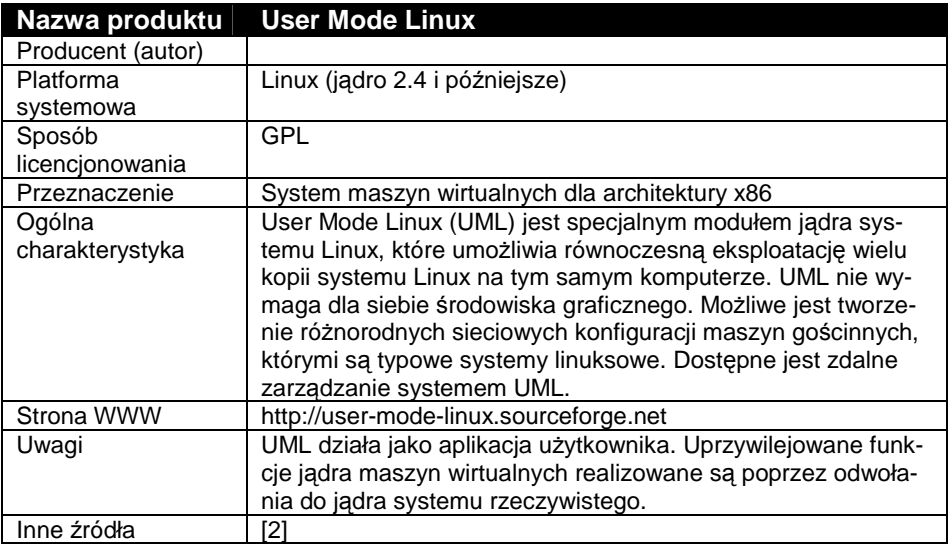

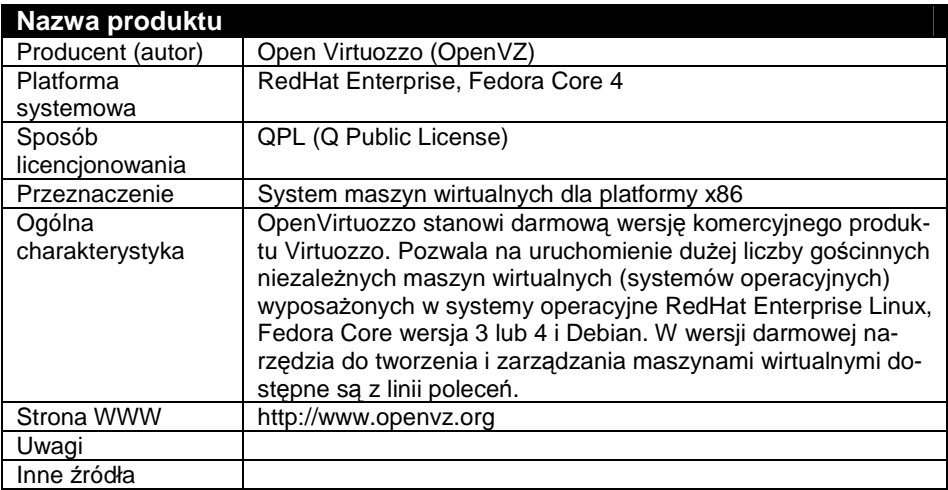

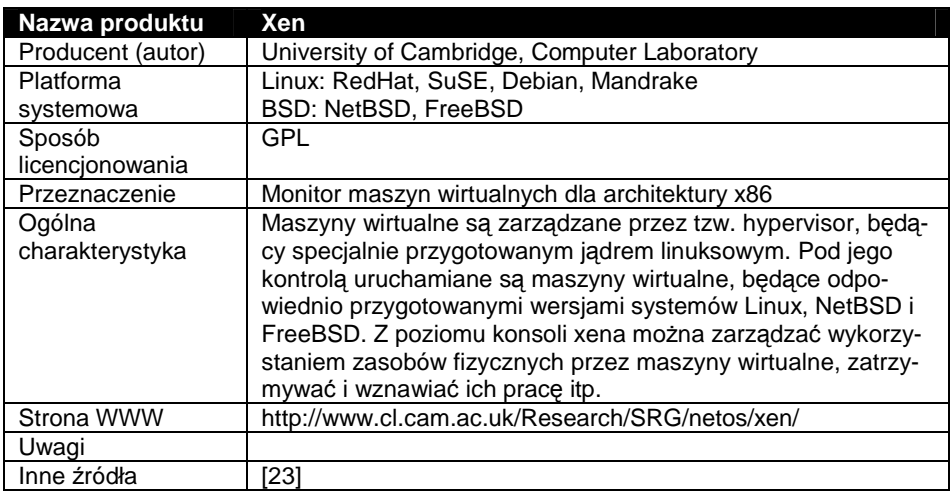

### **11.3 Systemy wielomaszynowe**

Systemy Linux są szczególnie podatne na budowanie architektur wielomaszynowych. Istnieje wiele rozwiązań pozwalających na łączenie wielu samodzielnych komputerów w większe systemy, w celu uzyskania lepszych właściwości użytkowych. W szczególności, celem takich zabiegów może być:

- uzyskanie znacznej wydajności obliczeniowej (ang. *high performance*; HP) całego zestawu, przy zastosowaniu komputerów o przeciętnych mocach obliczeniowych,
- uzyskanie wysokiej dostępności usług (ang. *high availability*; HA) całego zestawu, przy zastosowaniu komputerów o przeciętnych parametrach niezawodnościowych.

Zestaw wielu maszyn, połączonych dla osiągnięcia jednego lub obydwu z wymienionych wyżej celów, nosi nazwę:

- *klastra* (ang. *cluster*), jeśli połączenia pomiędzy komputerami tworzącymi zestaw mają charakter lokalny, tj. komputery i urządzenia pamięci masowej znajdują się obok siebie i są połączone bezpośrednio lub poprzez przełączniki (koncentratory) sieciowe.
- *systemu rozproszonego* (ang. *distributed system*), jeśli połączenia te mają charakter zdalny, tj. lokalizacje komputerów są oddalone od siebie, a pomiędzy maszynami występują połączenia rutowane.

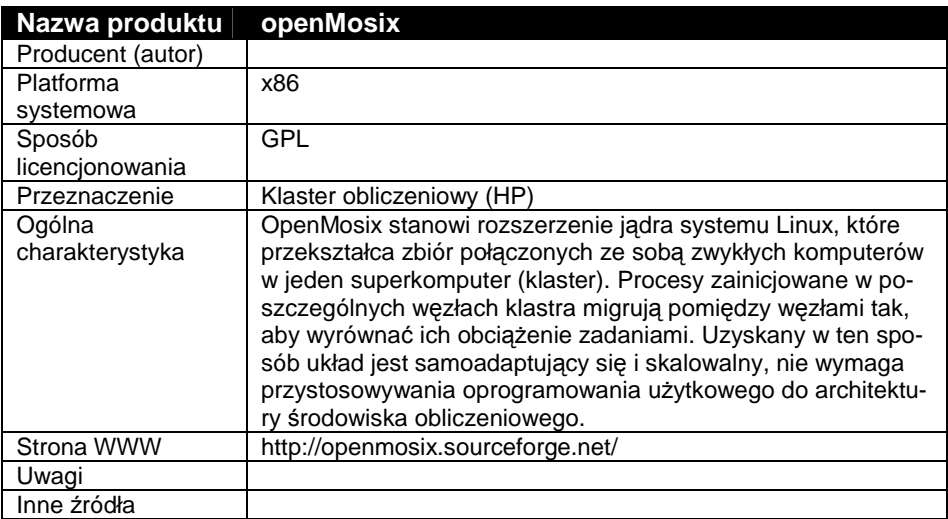

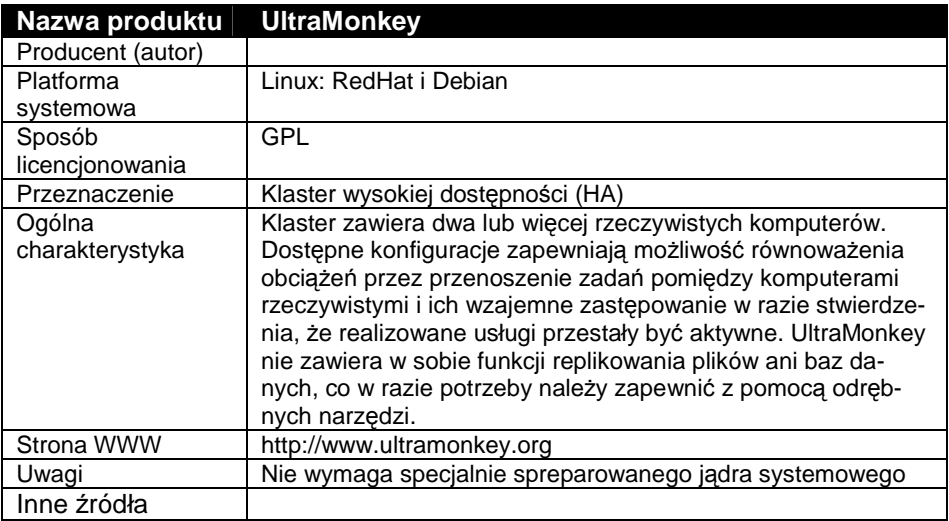

# **11.4 Symulatory i terminale**

Do grupy tej zaliczymy programy imitujące inne platformy systemowe, dla umożliwienia wykonywania w systemie \*N\*X oprogramowania przeznaczonego dla odmiennego środowiska, a także programy odwzorowujące funkcje terminali różnych systemów operacyjnych.

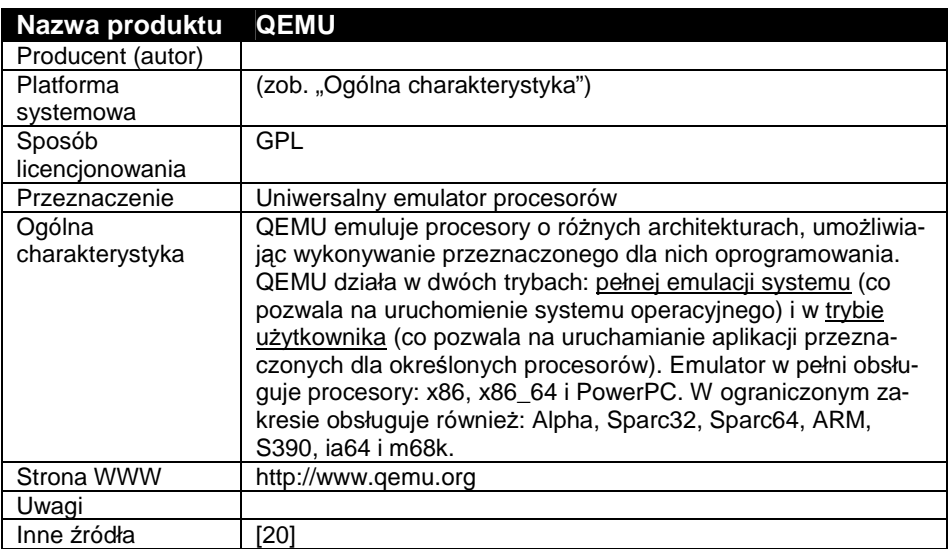

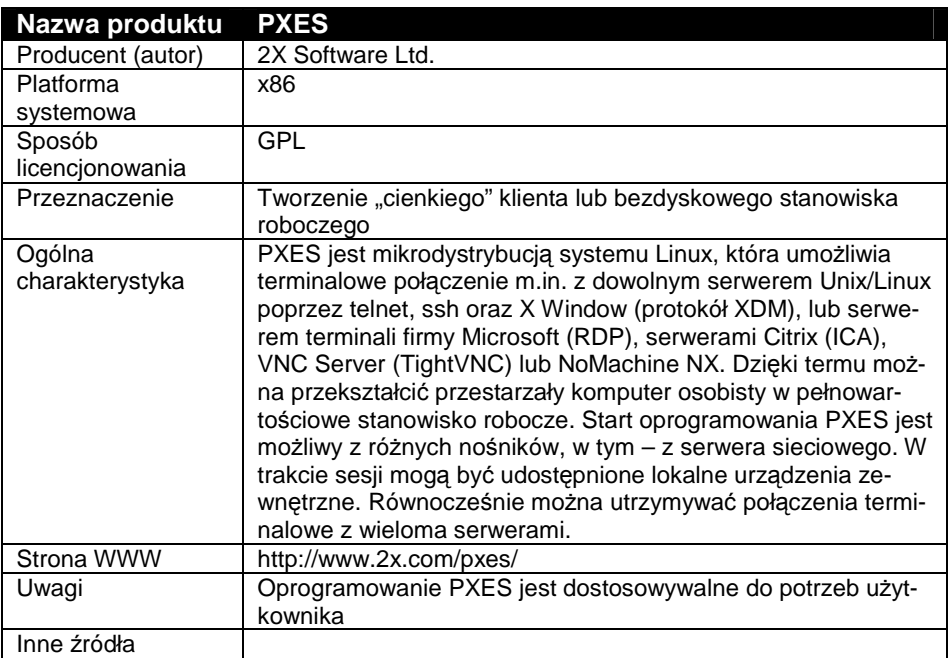

# **11.5 Zarządzanie zasobami i bezpieczeństwem systemu**

Przedstawimy tu produkty przeznaczone do wspomagania zarządzania zasobami samego systemu operacyjnego \*N\*X oraz zarządzania sieciami komputerowymi.

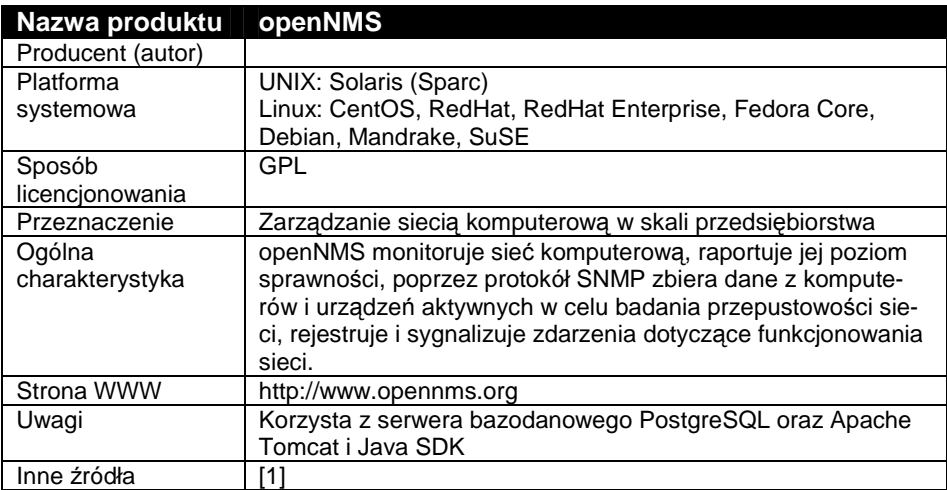

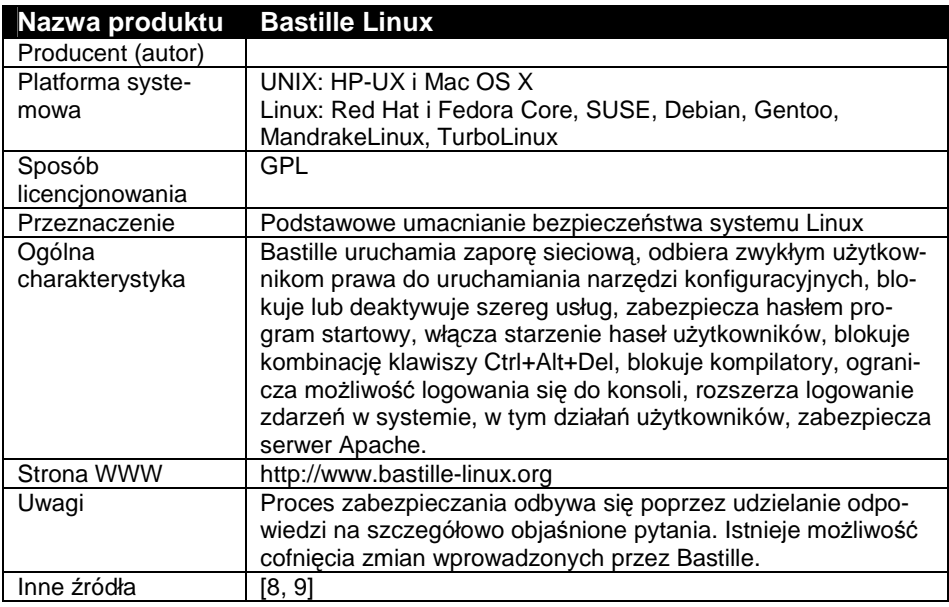

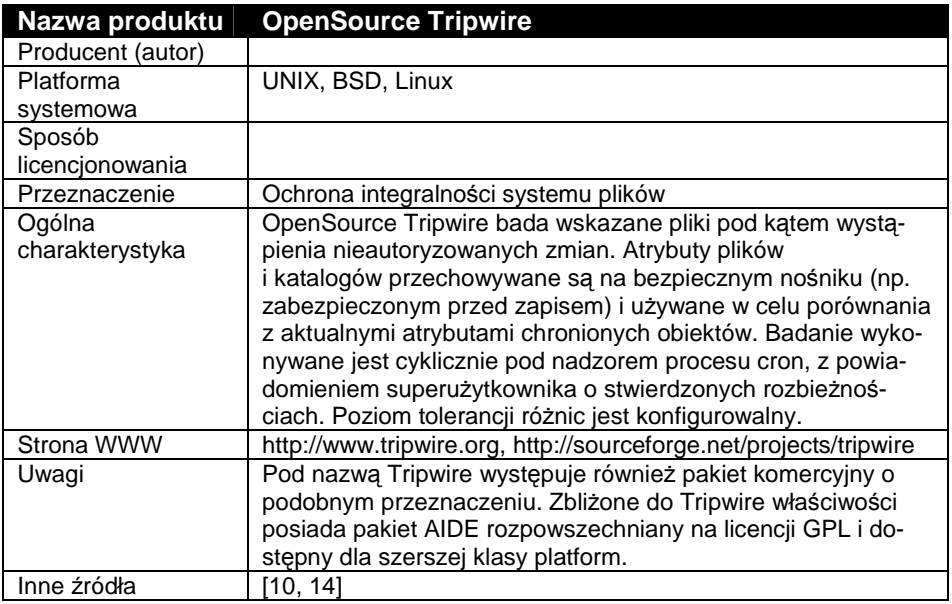

# **11.6 Oprogramowanie użytkowe**

W grupie tej przedstawimy dwa ciekawsze opracowania przeznaczone do bezpośredniego wykorzystania przez właściwych użytkowników (ang. *end user*) systemów \*N\*X.

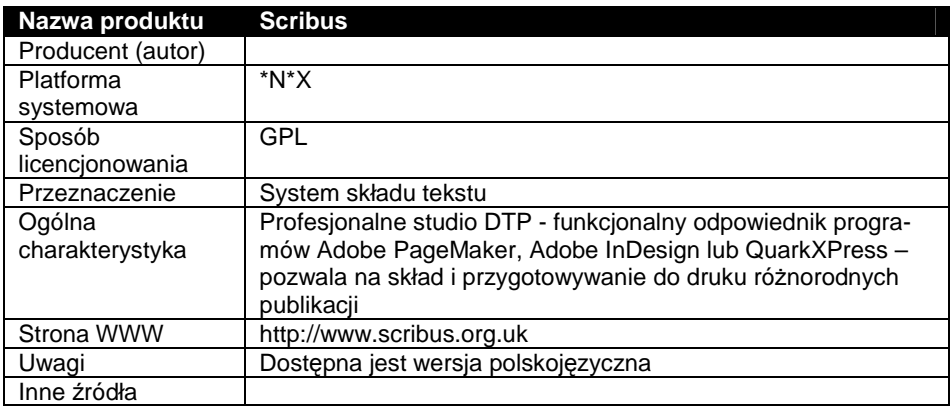

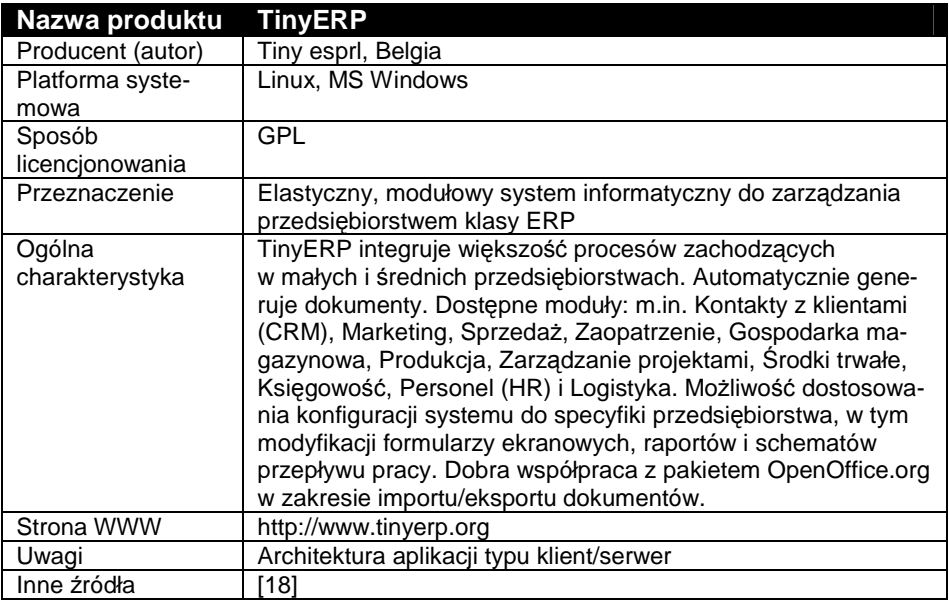

W Internecie istnieje duża ilość portali publikujących wartościowe rozwiązania różnorodnych problemów eksploatacyjnych dotyczących systemów \*N\*X. Warto na te zasoby zwracać uwagę, a zwłaszcza na oprogramowanie rozpowszechniane na licencji GNU GPL. Szczególnie wartym polecenia jest archiwum www.sourceforge.net, w którym w czasie pisania tego podręcznika było zarejestrowanych ok. 105.700 projektów (w różnym stadium zaawansowania). Znalezione produkty należy jednak zawsze ocenić pod kątem stopnia spełniania stawianych im wymagań oraz dojrzałości technicznej.

# **12 Nikt nam nie zrobi nic... czyli Bezpieczeństwo systemu \*N\*X**

# **12.1 Wprowadzenie**

Posłużymy się definicją podaną w pracy [11], która za podstawę przyjmuje cel użytkowania komputera.

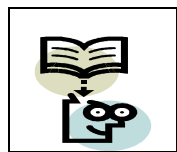

#### **Bezpieczeństwo systemu komputerowego**

Komputer jest bezpieczny, jeśli użytkownik może na nim polegać, a zainstalowane oprogramowanie działa zgodnie z oczekiwaniami.

A więc, przez zaprzeczenie:

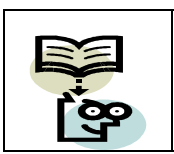

#### **ZagroŜenie systemu komputerowego**

Komputer nie jest bezpieczny, gdy jakakolwiek przyczyna prowadzi do ograniczenia lub utraty zaufania do rezultatów jego działania.

Zwróćmy uwagę na to, że przytoczona definicja dotyczy *bezpieczeństwa biernego* i obejmuje róŜne rodzaje zagroŜeń, a więc nie tylko te, które są wynikiem celowych – często spektakularnych i przez to łatwiej zauważalnych – działań ludzi. Z punktu widzenia użytkownika komputera, przyczyna bowiem niedostępności usług komputera jest mniej istotna niż to, kiedy będzie można ponownie z tych usług skorzystać i czy będzie można na nich polegać.

Dla odróżnienia, *bezpieczeństwo czynne* dotyczy braku możliwości powstania zagrożenia dla osób, mienia lub środowiska naturalnego, spowodowanego działaniem komputera. Ten aspekt nie będzie jednak dalej omawiany.

# **12.2 ZagroŜenia i ich skutki**

Przyczyny ograniczenia lub utraty zaufania do komputera można sklasyfikować jak niżej:

a. przyczyny fizykalne

- błędne działanie sprzętu wynikające z wad technicznych samych urządzeń i wad połączeń między nimi,
- niekorzystne warunki pracy urządzeń (zasilanie, lokalizacja, warunki środowiskowe: klimatyczne, mechaniczne, promieniowanie elektromagnetyczne (EM) i inne) ,
- niewłaściwe nośniki i materiały eksploatacyjne,

b. przyczyny eksploatacyjne

- nieprawidłowe posługiwanie się komputerem przez użytkowników właściwych i administratorów,
- ukryte wady oprogramowania lub jego niedostosowanie do obowiązującego stanu prawnego,
- złośliwe oprogramowanie (np. wirusy, robaki, trojany itp.),
- niepełne lub nieprawdziwe dane wykorzystywane do obliczeń lub nieodpowiednie parametry sterujące pracą samego komputera i jego oprogramowania,
- c. przyczyny kryminalne
	- nieupoważnione (wrogie) działania osób trzecich, np. włamanie, sabotaż, podsłuch łącza, podsłuch promieniowania EM,

d. przyczyny związane z działaniem tzw. *siły wyŜszej*

nagła zmiana klimatu, pożar, powódź, zalanie, katastrofa ekologiczna, rozruchy, działania wojenne itp.

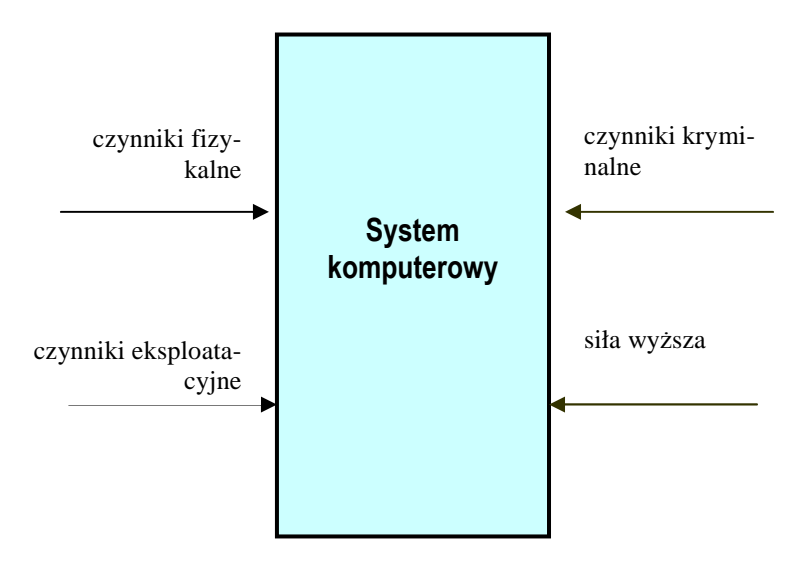

Rys. 155. Czynniki zagrażające systemowi komputerowemu

Wymienione wyżej zagrożenia wywołują skutki bezpośrednie i pośrednie, które wymienimy poniżej.

Skutki bezpośrednie wywoływane przez czynniki zagrażające systemowi komputerowemu:

- a. w stosunku do sprzętu komputerowego
	- uszkodzenie lub zniszczenie elementów konfiguracji sprzętowej, w tym nośników pamięci zewnętrznej,
	- naruszenie integralności połączeń teleinformatycznych,
- b. w stosunku do budynków i budowli
	- uszkodzenie lub zniszczenie pomieszczeń wymaganych do eksploatacji komputera i ich wyposażenia (urządzenia i instalacje: zasilające, klimatyzacyjne, przeciwpożarowe, antywłamaniowe itp.),
- c. w stosunku do oprogramowania
	- utrata lub naruszenie integralności (zmiana funkcji) oprogramowania,
	- utrata lub naruszenie integralności plików konfiguracyjnych,
	- naruszenie praw autorskich w stosunku do oprogramowania,
- d. w stosunku do danych
	- naruszenie poufności (przechwycenie) danych,
	- naruszenie integralności (zniekształcenie, zniszczenie) danych,
	- naruszenie prawnej ochrony w stosunku do baz danych podlegających takiej ochronie,
- e. w stosunku do warunków eksploatacji komputera
	- ograniczenie lub uniemożliwienie dostępu do danych lub oprogramowania,
	- ograniczenie wydajności przetwarzania danych przez komputer lub szybkości dystrybucji wyników tego przetwarzania,
- f. w stosunku do osób
	- zagrożenie zdrowia i życia,
	- naruszenie dóbr osobistych, w tym prywatności, dobrego imienia itp.

Do wywoływanych skutków pośrednich zaliczymy:

- skutki wymierne straty majątkowe:
	- o koszty odbudowy zniszczeń (pomieszczeń, urządzeń i innego wyposażenia),
	- o koszty odtwarzania danych,
	- o koszty ponownego zakupu i wdrażania oprogramowania,
	- o utrata zysków w okresie ograniczenia lub zawieszenia działalności,
	- o koszty wypłacanych odszkodowań i innych świadczeń,
- skutki niewymierne (w krótkim okresie czasu) utrata wiarygodności instytucji lub utrata pozycji rynkowej firmy.

Jak widać z zamieszczonego przeglądu, skutki oddziaływania na system komputerowych czynników zagrażających mogą być znaczne i rozległe, nie tylko w kategoriach strat materialnych, lecz – znacznie bardziej dotkliwych – utraty możliwości działania, potencjału rozwojowego, pozycji i wiarygodności, czyli tych wartości charakteryzujących dany podmiot, których nie można kupić, lecz trzeba je wypracowywać latami.

Polityka bezpieczeństwa (ang. *security policy*) rozumiana jest jako całokształt działań prawnych, organizacyjnych i technicznych ukierunkowanych na

zapewnienie wymaganego poziomu zaufania do rezultatów działania systemu komputerowego [11]. Jej zadaniem jest utrzymanie:

- Poprawności realizacji funkcji danej organizacji,
- Integralności danych,
- Poufności danych na ustalonym poziomie,

Dostępności danych i usług w czasie i miejscu, gdzie jest to wymagane.

Polityka bezpieczeństwa jest pochodną strategii działania danej organizacji i służy osiąganiu celów wyznaczonych przez tę strategię. Kształt polityki bezpieczeństwa wynika z odpowiedzi na trzy kluczowe pytania:

- Co jest przedmiotem ochrony? (co należy chronić?),
- $\bullet$  Jakie są źródła zagrożeń? (przed czym należy chronić?),
- Jaki jest wymagany poziom ochrony? (w jakim zakresie należy chronić?).

Na podstawie tych odpowiedzi dokonuje się określenia i wdrożenia niezbędnych przedsięwzięć w zakresie ochrony.

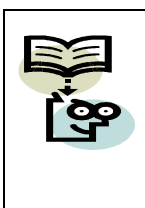

#### **Dostępność systemu komputerowego**

*Dostępność systemu komputerowego* oznacza pełną gotowość do świadczenia przezeń usług, dla realizacji których został on zbudowany.

*Miarą dostępności* systemu komputerowego jest stosunek średniego czasu sprawności do łącznego czasu jego eksploatacji. Miara ta bywa nazywana *współczynnikiem gotowości technicznej*.

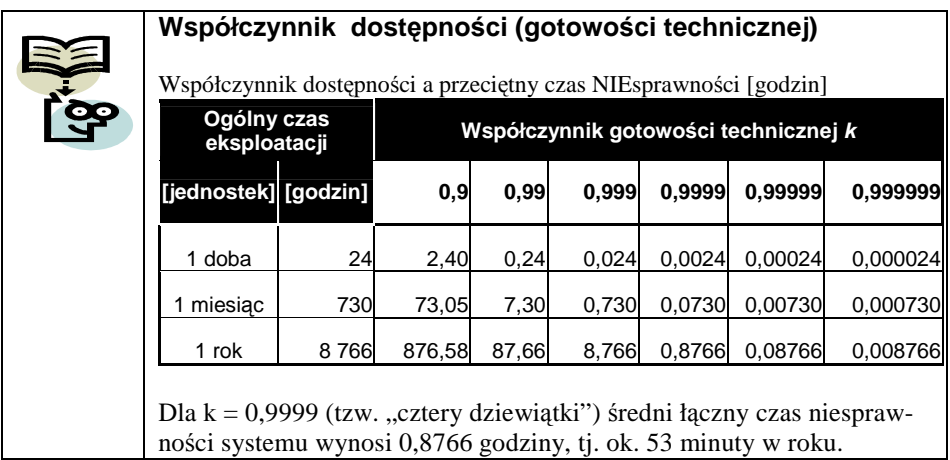

# **12.3 Obsługa zdarzeń dotyczących bezpieczeństwa**

Sprzęt liczący i oprogramowanie komputera, w połączeniu z zewnętrznymi systemami monitorowania, biorą udział w wykrywaniu i obsłudze zdarzeń związanych z zagrożeniem bezpieczeństwa komputera jako całości. Poniżej zestawiono sposoby postępowania ze zdarzeniami stanowiącymi zagrożenie bezpieczeństwa.

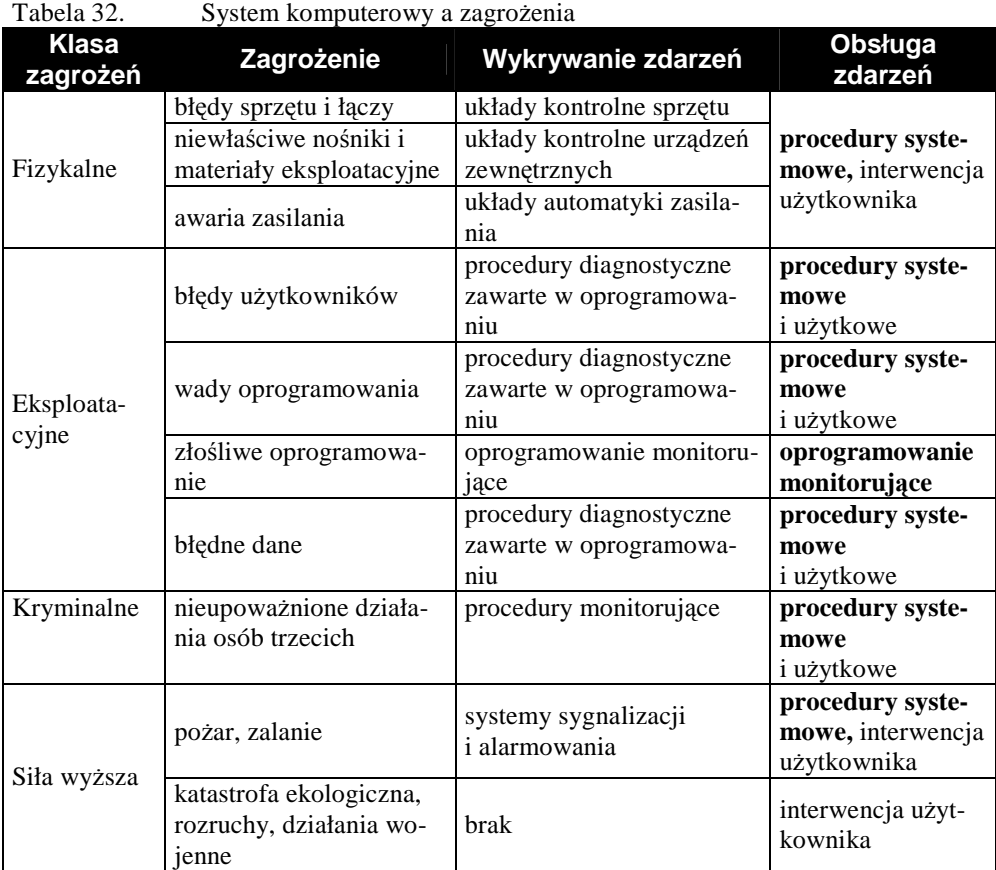

Uwaga: drukiem pogrubionym zaznaczono obsługę skutków zdarzeń przez system operacyjny.

W szczególności, system operacyjny, przy udziale odpowiedniego oprogramowania użytkowego, reaguje na wykryte zdarzenia w następujący sposób:

- W razie wystąpienia błędu urządzeń, łączy i nośników danych dokonywana jest próba powtórnego wykonania nieudanej operacji oraz sygnalizacja i rejestracja zdarzenia, wykorzystanie nadmiarowości w reprezentacji danych, logiczna eliminacja trwale niesprawnych elementów systemu,
- W razie awarii zasilania, zalania lub pożaru przetwarzanie jest zatrzymywane, uruchamiana sygnalizacja i rejestracja zdarzenia, a następnie system jest zamykany,
- W przypadku działań kryminalnych i wykrycia złośliwego oprogramowania – uruchamiana jest sygnalizacja i rejestracja zdarzenia, uszkodzone pliki są oznaczane, podejmowana jest próba neutralizacji lub usunięcia skutków,
- W razie wykrycia błędu użytkownika, błędu danych lub oprogramowania – uruchamiane są procedury wbudowane w system operacyjny dla korygowania błędu lub jego izolacji, w powiązaniu z uwierzytelnianiem użytkowników i autoryzacją wykonywanych przez nich czynności oraz podejmowana sygnalizacja i rejestracja zdarzeń,
- W przypadku stwierdzenia wykonania krytycznej czynności przez użytkownika, np. zmiany hasła, wrażliwej operacji w bazie danych (np. realizacji przelewu wartości pieniężnych, usunięcia lub zmiany ważnych danych) – zdarzenie jest sygnalizowane i rejestrowane.

Jak widać, sygnalizacja i rejestracja zdarzeń powinny być wykonywane w każdej sytuacji. Pierwsza z nich pozwala na podjęcie natychmiastowych działań ukierunkowanych na neutralizację skutków, druga zaś – na podjęcie szczegółowej analizy *post factum*, dzięki której można określić przyczynę i ewentualnego sprawcę zagrożenia oraz zmodyfikować odpowiednie procedury zabezpieczeń lub całą politykę bezpieczeństwa.

#### **12.4 Ochrona systemów \*N\*X**

Systemy komputerowe klasy \*N\*X podlegają takim samym rodzajom zagrożeń, jak wszystkie inne. To, co różni pod tym względem egzemplarze komputerów między sobą, to stopień podatności na poszczególne klasy zagrożeń, zależnie od jakości użytego sprzętu i oprogramowania oraz warunków jego eksploatacji, wdrożonych procedur ochrony bezpieczeństwa, a przede wszystkim stanu świadomości użytkowników. W tym punkcie omówimy aspekty specyficzne dla przedmiotu naszego zainteresowania.

### 12.4.1 **Co naleŜy chronić?**

Przedmiotem ochrony w systemach \*N\*X są:

- Konta użytkowników,
- Dane (wszelkiego rodzaju, włączając pliki konfiguracyjne i sterujące),
- Oprogramowanie.

Jak łatwo zauważyć, ochrona każdego z wymienionych zasobów wymaga ochrony systemu plików, gdzie są one zlokalizowane.

Ochrony wymagają również:

- Sprzęt komputerowy,
- Nośniki danych,
- Łącza teleinformatyczne i połączenia wszelkiego rodzaju,
- Usługi świadczone przez system komputerowy.

### 12.4.2 Przed czym należy chronić?

Należy zadbać o ochronę systemu komputerowego przed:

- nieświadomymi i celowymi działaniami osób,
- działaniami złośliwego oprogramowania,
- awariami.

### 12.4.3 W jakim zakresie należy chronić?

O ile odpowiedzi na poprzednie pytania były łatwe i natychmiastowe, o tyle rozstrzygnięcie problemu jakości ochrony nie jest możliwe bez odniesienia się do przyjętej polityki bezpieczeństwa. Z jednej strony oczekuje się, aby skuteczność ochrony była jak największa, z drugiej zaś należy pamiętać o kosztach – mierzalnych i niemierzalnych – wdrożenia i utrzymania restrykcyjnej polityki bezpieczeństwa. Ponieważ wysoki poziom bezpieczeństwa bywa synonimem niewygody w korzystaniu z usług komputera, to po przekroczeniu pewnego progu utrudnień, uzyskane efekty mogą być przeciwne do zamierzonych. Należy więc pamiętać, że rzeczywiście skuteczne są tylko narzędzia i procedury zrozumiałe i akceptowalne przez użytkowników.

#### 12.4.4 **Ochrona kont uŜytkowników**

Konto użytkownika jest swoistą legitymacją do korzystania z usług komputera. Posiadanie konta oznacza możliwość wydawania systemowi poleceń, np. na poziomie powłoki lub serwera bazy danych. Aby nie dopuścić do wydawania poleceń przez osoby nieupoważnione lub na ich rzecz, należy te konta chronić przed niekontrolowanym użyciem. Służy temu czynność *uwierzytelniania uŜytkownika* (ang. *user authentication*) polegająca na sprawdzeniu, czy osoba podająca się za danego właściciela konta jest nim rzeczywiście. Polega ono
na weryfikacji jednego spośród wymienionych nośników poufnych cech charakterystycznych:

- czegoś, co się **zna** (np. hasło, PIN, itp.),
- czegoś, co się **ma** (np. karta z kluczem),
- czegoś, co ktoś trzeci może **potwierdzić** (np. certyfikat cyfrowy),
- czegoś, co moŜna **zmierzyć** (np. odcisk palca, obraz siatkówki oka, próbka głosu).

Każda z metod ma swoje wady i zalety, dlatego do realizacji szczególnie wymagających polityk bezpieczeństwa metody te są łączone.

Mechanizm haseł jest powszechnie używaną, podstawową metodą uwierzytelniania. W systemach \*N\*X hasła przechowywane są w pliku /etc/shadow, jako drugie pole wiersza dotyczącego danego konta, zaszyfrowane tzw. *jednokierunkową funkcją skrótu* (ang. *hash function*). W starszych wersjach systemów używana była funkcja crypt, dopuszczająca hasła do 8 znaków długości i tworząca skróty 13-znakowe. Obecnie powszechnie jest używana funkcja MDA5, która przetwarza dłuższe hasła.

```
[root@vhomer ~]# more /etc/shadow 
root:$1$QHpYB5WC$6WJnCr/vpeKkPHfwPj9DH0:13080:0:99999:7::: 
bin:*:13080:0:99999:7::: 
daemon:*:13080:0:99999:7:::
```

```
(wiersze pominięte)
```
[root@vhomer ~]#

Rys. 156. Fragment zawartości pliku /etc/shadow

Właścicielem pliku /etc/shadow jest użytkownik root, a tryb dostępu do pliku ma ósemkową wartość 400 (r--------).

Obok haseł, systemy \*N\*X udostępniają mechanizm ich starzenia się (ang. *password aging*), który pozwala na wymuszenie zmiany hasła przez użytkownika i blokowanie kont nieużywanych. Do sterowania starzeniem się haseł służą pola 3.-8. wiersza pliku /etc/shadow.

| rabela 33. | Przeznaczenie pol rekordow pliku / etc/snadow                           |
|------------|-------------------------------------------------------------------------|
| Nr pola    | Zawartość                                                               |
|            | nazwa użytkownika (logname)                                             |
| 2          | wartość funkcji skrótu MD5 dla hasła                                    |
| 3          | ilość dni od 1970-01-01, jakie upłynęły od ostatniej zmiany hasła       |
| 4          | ilość dni, przez które hasło nie może być zmienione                     |
| 5          | ilość dni, po których hasło musi być zmienione                          |
| 6          | ilość dni przed terminem wygaśnięcia hasła, kiedy użytkownik jest o tym |
|            | ostrzegany                                                              |

 $T_{\text{cholo}}$  32. Przeznaczenie pól rekordów pliku /etc/sha

Tabela 33. (cd.)

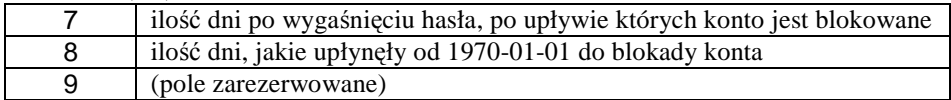

Zabezpieczenie konta hasłem będzie skuteczne, o ile użytkownicy będą przestrzegać prostych zasad przedstawionych w tabeli poniżej.

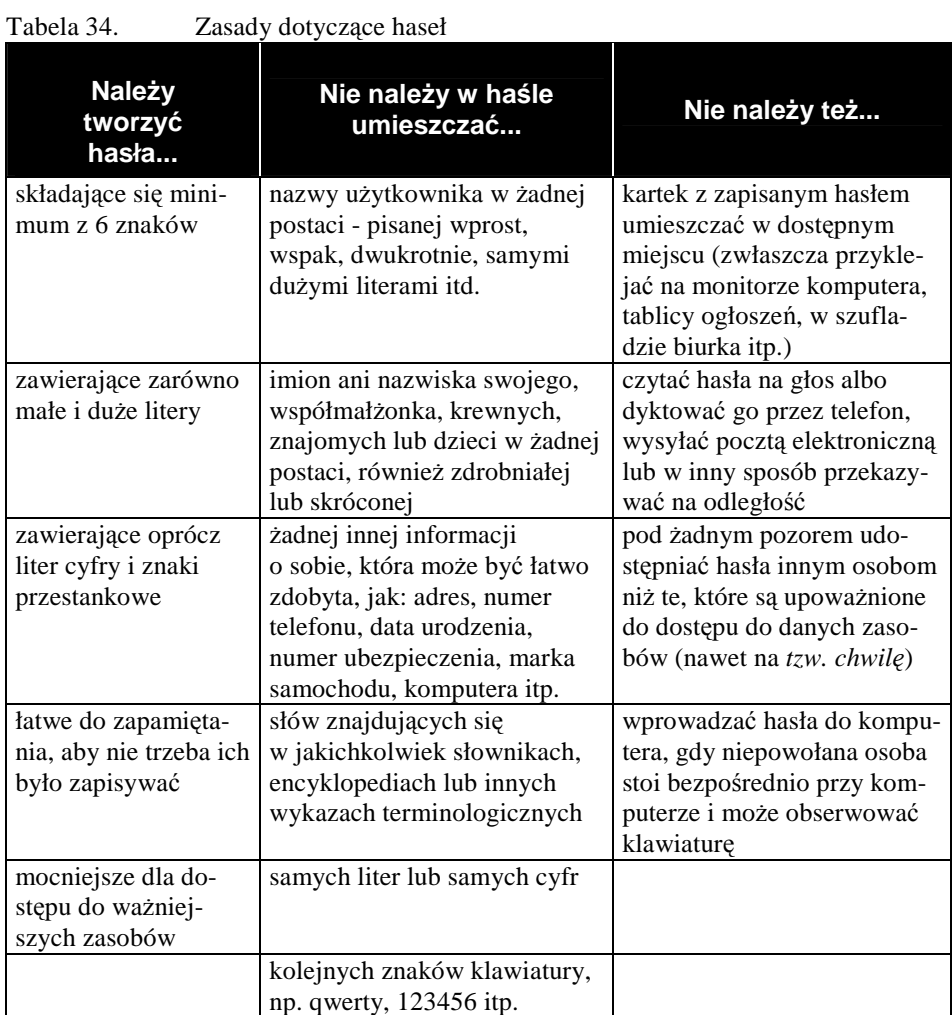

Opracowanie autora na podstawie: "How to Develop a Network Security Policy" oraz CERT Advisories.

#### **Zapasowe konto uŜytkownika** root

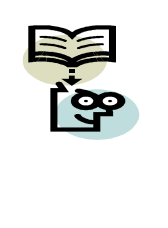

Możliwość utworzenia dodatkowego konta o uprawnieniach takich, jak konto root, pozwala zabezpieczyć się przed skutkami przypadkowej utraty (zagubienia, zniekształcenia) hasła konta root. W sytuacji awaryjnej wystarczy zalogować się za pomocą konta zapasowego i korzystać z pełni uprawnień, w tym możliwości korekty hasła konta root.

W przypadku bardziej restrykcyjnych polityk bezpieczeństwa, oprócz starzenia się haseł, należy rozważyć możliwość:

- kontroli mocy hasła (ang. *password strength*),
- wprowadzenia rozwiązań wspierających hasła jednorazowe,
- wprowadzenia uwierzytelniania na zasadzie *wezwanie-odpowiedź* (ang. *challenge-response*),
- zastosowania kryptograficznych urządzeń uwierzytelniających (kart identyfikacyjnych, tokenów kryptograficznych, czytników linii papilarnych, skanerów siatkówki oka, analizatorów mowy itp.).

Kontrola mocy hasła zabezpiecza przed ustanawianiem przed użytkowników haseł zbyt prostych (patrz: tabela 22.). Metoda wezwanie-odpowiedź polega na tym, że logujący się użytkownik otrzymuje od systemu pewien ciąg znaków (tzw. *wezwanie*), ma ten ciąg przekształcić według indywidualnego tajnego algorytmu i przesłać wynik do systemu (tzw. *odpowiedź*). Najczęściej do przeprowadzenia tego przekształcenia służy urządzenie zwane tokenem, zabezpieczone za pomocą kodu liczbowego, tzw. *PIN-u*. Do obsługi algorytmów uwierzytelniania w systemie operacyjnym służą tzw. wtyczki - moduły PAM (ang. *Pluggable Authentication Modules*).

#### **Logowanie uŜytkownika** root

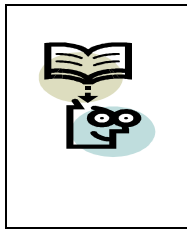

Superużytkownik nie powinien logować się wprost do konta root. Powinien on najpierw zalogować się na zwykłe konto, a następnie wejść w rolę root-a poleceniem su – root. Wykonywanie poleceń su jest rejestrowane w pliku /var/log/messages.

Zaleca się okresowe sprawdzanie istniejących w systemie kont użytkowników na okoliczność pojawiania się kont nieznanych administratorowi, a zwłaszcza kont ekwiwalentnych użytkownikowi root (UID=0, GUD=0).

#### 12.4.5 **Ochrona systemu plików**

Poszczególne pliki (katalogi) powinny należeć do właścicieli i grup właścicielskich, stosownie do roli, jaką te pliki pełnią w systemie. Tryby dostępu do plików winny być ustalane tak, aby zapewnić minimum uprawnień niezbędnych do ich wykorzystania. Jeżeli podstawowy system kontroli dostępu nie jest wystarczająco mocny, należy rozważyć zastosowanie tzw. *list kontroli dostępu* (ang. *Access Control Lists*; ACL).

Mechanizm list kontroli dostępu dla systemów plikowych ext2 i ext3 udostępnia dodatkowe polecenia acl, chacl, getfacl, setfacl) oraz chattr i lsattr, wprowadzając rozszerzone atrybuty dostępu do plików, wymienione poniżej:

- A bez modyfikacji rekordu atime,
- a otwarcie pliku w trybie dopisywania,
- c automatyczna kompresja/dekompresja pliku,
- d bez tworzenia kopii zapasowej przez program dump,
- i usunięcie możliwości zapisu/zmiany/skasowania pliku,

j – wymuszenie zapisu informacji o zmianie pliku do kroniki systemu plików ext3 przed wykonaniem zapisu do pliku,

- s po usunięciu pliku zwolnione bloki na dysku są zerowane,
- S zapis pliku w trybie synchronicznym,
- t dla aplikacji bezpośrednio korzystających z systemu plików (np. LILO),
- $u$  po usunięciu pliku będzie możliwe jego odzyskanie.

Dokładniejszy opis pakietu ACL znajdzie Czytelnik w man acl oraz np. w [4].

Wśród innych czynności ukierunkowanych na zabezpieczenie systemu plików wymienimy:

- usuwanie nadmiernych uprawnień dostępu, w tym SUID i SGID,
- usuwanie zbędnych (twardych i miękkich) dowiązań do plików,
- tworzenie kopii bezpieczeństwa i kopii archiwalnych na urządzeniach i w systemach składowania (lokalnie, zdalnie i w sposób rozproszony) i porównywanie zawartości lub parametrów plików z wzorcem (np. poleceniami diff, cmp,  $ls -lR$ ),
- obliczanie i weryfikację sum kontrolnych dla plików (np. programem obliczającym skrót MD5),
- obliczanie i weryfikację sygnatur plików (np. programem tripwire),
- szyfrowanie plików i całych woluminów dyskowych.

#### 12.4.6 **Ochrona danych**

Oprócz ochrony systemu plików jako całości, ochronie podlega zapis wszelkich informacji, niezależnie od właściciela, przeznaczenia, postaci, miejsca i sposobu przechowywania. Ochronie podlegają:

- parametry sterujące systemu operacyjnego,
- parametry sterujące zainstalowanego oprogramowania,
- dane na temat kont użytkowników i ich uprawnień,
- kroniki zdarzeń,
- dane na temat komputerów, adresacji i struktury sieci komputerowej (np. DNS),
- inne informacje.

Skuteczność ochrony danych może być jednak zróżnicowana, stosownie do ich ważności, a zakres ochrony obejmuje:

- ochronę danych przed nieupoważnionym dostępem na poziomie fizycznym, to jest ochronę:
- urządzeń przechowujących dane,
- fragmentów systemu plików,
- ochronę aplikacji (oprogramowania) zapewniających dostęp do danych,
- ochronę kronik dostępu do danych.

Ochrona danych jest realizowana:

- na poziomie aplikacji (poziom logiczny),
	- o poprzez zarządzanie uprawnieniami dostępu do aplikacji (hasła do aplikacji, uprawnienia dostępu do tabel bazy danych, formularzy, raportów itp.),
	- o poprzez tworzenie kopii bezpieczeństwa i kopii archiwalnych,
	- o z wykorzystaniem transakcyjnego modelu dostępu do danych,
- na poziomie systemu plików (poziom fizyczny).

#### 12.4.7 **Ochrona oprogramowania**

Ochrona oprogramowania obejmuje:

- weryfikację przed jego zainstalowaniem w systemie komputerowym poprzez sprawdzenie źródła pochodzenia,
- poświadczenie autentyczności oprogramowania podpisem cyfrowym (o ile jest dostępne),
- badanie sumy kontrolnej (np. funkcji skrótu MD5) dla pliku lub plików dystrybucyjnych,
- obsługę w czasie eksploatacji,
- sprawdzanie cech plików zawierających poszczególne elementy aplikacji, według zasad ogólnych obowiązujących dla plików (wielkość, data modyfikacji, prawa własności, tryb dostępu),
- wykonywanie testów integralności (sprawdzanie sum kontrolnych za pomocą funkcji skrótu),
- wykonywanie zaleconych przez producenta uaktualnień.

#### 12.4.8 **Ochrona nośników**

Ochronie podlegają jednostki pamięci dyskowej, kasety z taśmą magnetyczną, płyty z zapisem optycznym, dyski RAM itp. Procedury bezpieczeństwa dotyczące nośników danych i nośników oprogramowania mogą uwzględniać:

- zastosowanie sejfów ognioodpornych,
- przechowywanie kopii w kilku lokalizacjach oddalonych od centrum przetwarzania danych (tzw. *serwerowni*),
- rotację nośników,
- procedury likwidacji nośników zużytych i uszkodzonych.

#### 12.4.9 **Ochrona łączy teleinformatycznych**

Ochrona łączy teleinformatycznych dotyczy zapobiegania nasłuchowi i podsłuchowi łączy (kablowych, radiowych, satelitarnych itp.) oraz promieniowania elektromagnetycznego emitowanego przez urządzenia komputerowe i łączące je kable oraz skanowaniu komputerów i ich portów poprzez sieć komputerową.

#### 12.4.10 **Ochrona usług**

Praktycznie każdy system  $N^*X$  realizuje pewien zakres usług sieciowych, nawet jeśli nie jest wyznaczony do roli serwera. Wykaz potencjalnych usług znajduje się w pliku /etc/services. Poszczególne wiersze pliku wiążą ze sobą standardową nazwę protokołu z numerem portu danej usługi i nazwą grupy protokołów (TCP, UDP). To, czy dana usługa sieciowa tam opisana jest faktycznie realizowana w danym systemie, zależy od parametrów startowych systemu i poleceń wydanych przez superużytkownika w trakcie eksploatacji komputera.

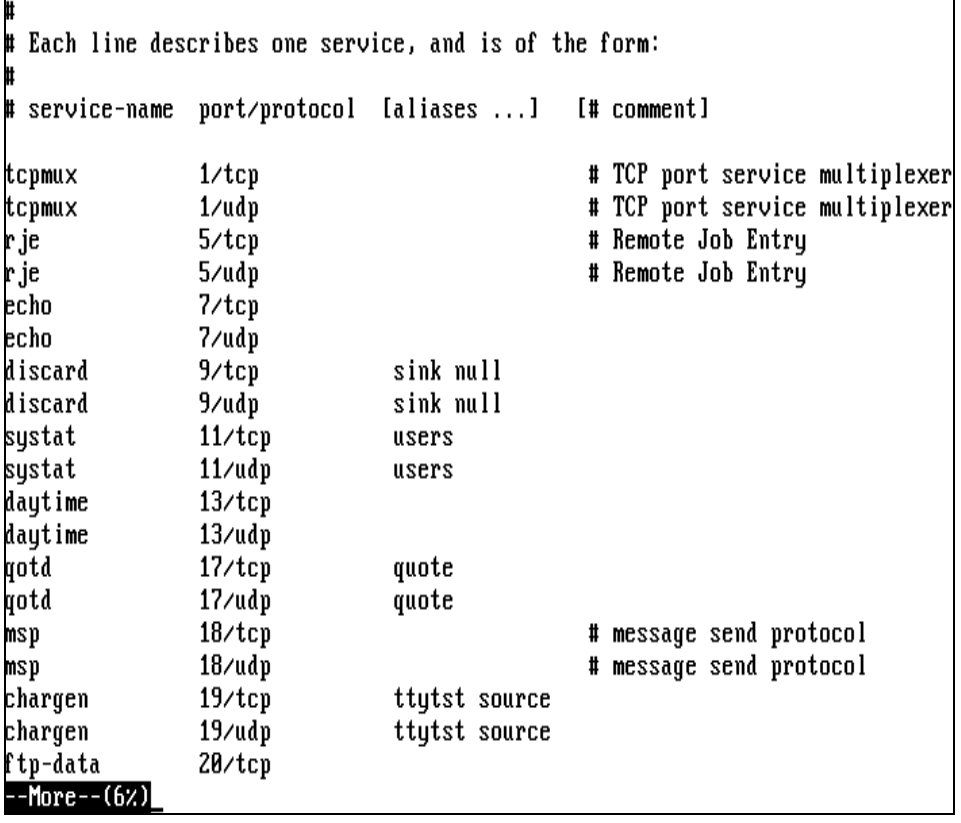

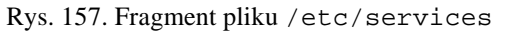

W systemach \*N\*X usługi sieciowe realizowane są na dwa sposoby:

- jako samodzielne demony (np. named serwis nazw domenowych, crond – obsługa procesów cyklicznych, httpd – serwer WWW, sshd – serwer szyfrowanych połączeń terminalowych, i in.),
- jako usługi zarządzane przez nadrzędny demon, tzw. *superserwer internetowy* inetd (starszy) lub xinetd (nowszy). Programy realizujące poszczególne usługi są wywoływane przez superserwer w miarę potrzeb i po wykonaniu swojej funkcji usuwane.

Demony są procesami rezydentnymi - są uruchamiane podczas startu systemu i usypiane w czasie bezczynności. Za pracę demonów (uruchamianie, zatrzymywanie, restartowanie, kontrolę stanu) odpowiedzialne są skrypty przechowywane w katalogu /etc/rc.d/. W jego podkatalogu init.d znajdują się skrypty sterujące poszczególnymi usługami. Skrypty te posiadają standardowy sposób wywołania: wymagają podania jednego parametru, którym może być: start, stop, restart lub status. Nazwa parametru wyjaśnia jego funkcję.

Konfiguracja usług zarządzanych przez demon xinetd opisana jest w plikach umieszczonych w katalogu /etc/xinetd.d. Jako przykładu użyjemy pliku konfiguracji usługi ktalk, będącej odpowiednikiem UNIX-owego talk.

```
$ more /etc/xinetd.d/ktalk 
# default: off 
# description: KDE version of the talk server (accepting talk requests 
# for chatting with users on other systems). 
service ntalk 
{ 
         disable = yes 
         socket_type = dgram 
         wait = yes
         user = root<br>group = tty
         group<br>serwer
                              serwer = /usr/bin/ktalkd 
} 
$
```
Rys. 158. Plik konfiguracyjny usługi talk

Z punktu widzenia zarządzania bezpieczeństwem istotna jest wartość parametru disable (ang. *zabroń*); yes oznacza, że usługa jest nieaktywna.

W następnej tabeli wskazano zalecenia dotyczące udostępniania podstawowych usług sieciowych systemu \*N\*X.

Usługi konieczne dla realizacji założonych funkcji systemu komputerowego powinny być z kolei zabezpieczone przez zaporę sieciową (ang. *firewall*), w wykonaniu programowym lub sprzętowym. Do zbudowania i skonfigurowania prostej zapory można np. posłużyć się programem Bastille Linux, wspomnianym w punkcie 11.5. Szczegółowe omawianie zasad konfiguracji zapór sieciowych wykracza jednak znacznie poza ramy tej publikacji.

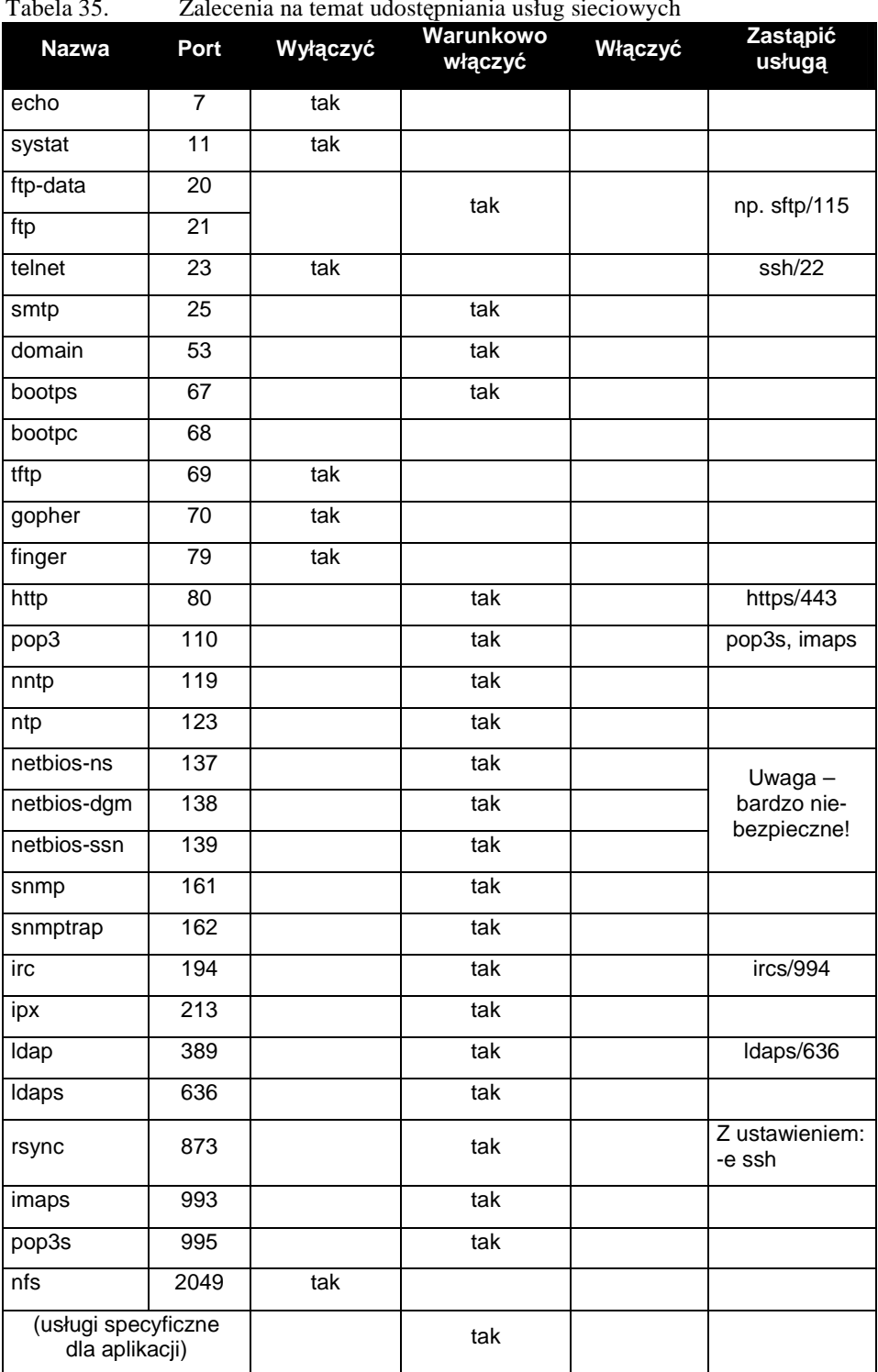

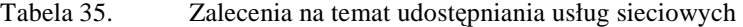

#### **12.5 Reagowanie na incydenty**

W razie stwierdzenia faktu dokonania włamania lub innego wrogiego oddziaływania na system komputerowy należy podjąć czynności wymienione poniżej:

- ochronić system i jego zasoby po uszkodzeniu,
- zabezpieczyć dowody (w postaci wiernej kopii zaatakowanego systemu, jeśli jest to możliwe),
- zidentyfikować zakres i źrodła wrogiego oddziaływania,
- zapewnić możliwość przywrócenia zdolności komputera do dalszego działania,
- zabezpieczyć komputer i jego zasoby przed powiększaniem się zakresu szkód,
- zgłosić incydent instytucjom zajmującym się ściganiem przestępczości komputerowej (CERT, policja),
- poinformować zwierzchników i zainteresowanych użytkowników o ewentualnych skutkach włamania,
- wdrożyć rozwiązania zastępcze na czas odtwarzania systemu,
- przywrócić normalne działanie systemu,
- udokumentować zebrane informacje na temat sposobu oddziaływania na komputer, zakresu poczynionych szkód oraz podjętych działań naprawczych,
- wyciągnąć i wdrożyć wnioski na przyszłość.

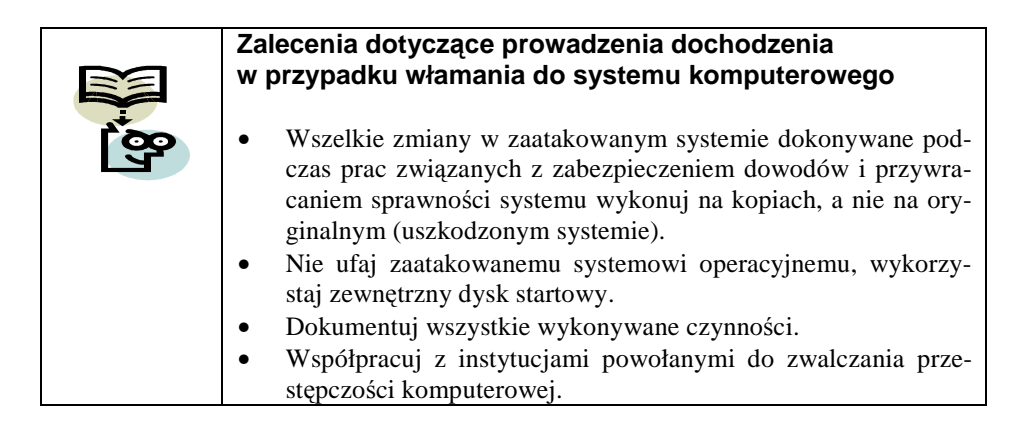

#### **Computer Emergency Response Team (CERT)**

CERT (http://www.cert.org) jest organizacją powołaną do przeciwdziałania i reagowania na zagrożenia systemów komputerowych o skali ponadlokalnej. W ramach profilaktyki analizuje ona źródła zagrożeń i tzw. luki w bezpieczeństwie eksploatowanego oprogramowania i publikuje odpowiednie alerty oraz tzw. *łaty* (ang. *patches*), wskazówki dotyczące postępowania w sytuacjach związanych z zagrożeniami i raporty na temat ogólnego stanu bezpieczeństwa oraz prowadzi działalność edukacyjną. Uczestniczy w eliminacji źródeł zagrożeń.

Witryna polskiej części CERT (http://www.cert.pl) zawiera m.in. dane kontaktowe do zgłaszania incydentów online, pocztą elektroniczną, faksem lub telefonicznie. CERT w razie potrzeby może określić lokalizację sprawcy (w sensie sieciowym i geograficznym) i spowodować zablokowanie generowanego przez niego ruchu sieciowego.

## **13 Koniec wieńczy dzieło... czyli Podsumowanie**

Pisanie podręcznika jest sztuką wyboru:

- po pierwsze adresata,
- po drugie zakresu przedstawionego materiału,
- po trzecie takiego sposobu przedstawienia treści, który uczyni dzieło możliwie przydatnym i atrakcyjnym.

Z różnych też względów powstałe dzieło powinno być inne od wszystkich wcześniej wydanych. Cel to szczytny, choć nie do końca daje się zrealizować, po pierwsze z powodu ustalonego zakresu materiału, który powinien być przedstawiony, po drugie z uwagi na podobnego lub wręcz tego samego adresata.

Jak wspomniano w przedmowie, podręcznik ten jest adresowany do użytkowników umownie nazywanych początkującymi i średnio zaawansowanymi. Intencją jego autora było skupienie się bardziej na tym jak używać systemów \*N\*X, aniŜeli opisywać **co** one potrafią, aczkolwiek przedstawienie tego pierwszego nie byłoby możliwe bez encyklopedycznej wiedzy na temat budowy i działania.

Materiały uzupełniające podstawową treść podręcznika miały za cel zwrócenie uwagi Czytelnika na konieczność traktowania tytułowego obszaru z pewnej perspektywy, wyznaczonej przez inne dziedziny wiedzy i umiejętności, z którymi dopiero razem, poprzez synergię, jest ona w stanie zapewnić oczekiwane efekty i korzyści użytkowe. Dominujący we współczesnym świecie system edukacyjny, przewidujący kształcenie adeptów w ramach wielu odrębnych specjalistycznych kursów dotyczących ściśle wyodrębnionych zagadnień lub punktów widzenia, prowadzi do postrzegania wiedzy w postaci zatomizowanej i wyizolowanej. Wraz z pogłębianiem się specjalizacji słabnie poczucie związków, jakie realnie istnieją pomiędzy różnymi aspektami tych samych obiektów i zjawisk.

Byłoby dobrze, aby praktykujący inżynier informatyk pamiętał, że system komputerowy nie kończy się na sprzęcie i oprogramowaniu. Zresztą czy tylko informatyk powinien swój obszar działania traktować całościowo?

# **Źródła wiedzy… czyli Literatura**

#### **Literatura cytowana**

- 1. Tarus Balog, Zarządzanie siecią biznesową z OpenNMS, Linux plus, nr 11/2005
- 2. Michał Bazewicz, Przynęty wirtualne UML, P18, Bezpieczeństwo informacji od A do Z, Wiedza i Praktyka, Czerwiec 2002
- 3. Brian Blackmore, UNIX shell differences and how to change your shell, http://www.faqs.org/faqs/unix-faq/shell/shell-differences/History and Timeline
- 4. Lisa Carnahan, POSIX Security Interfaces and Mechanisms, http://csrc.nist.gov/publications/nistpubs/800-7/node17.html
- 5. CentOS 4.1, Linux Magazine, Sierpień/wrzesień 2005
- 6. Damn Small Linux 1.1, Linux plus, nr 07/2005
- 7. Ralf van Dooren, Quota mini-HOWTO, v0.5, 2003-08-09, www.linux.org
- 8. Jean-Pierre Féval, Bastille Linux narzędzie zwiększające bezpieczeństwo dystrybucji, Linux plus, nr 04/2005
- 9. Ernest Frankowski, Bastille utwardzony Linux, B07, Bezpieczeństwo informacji od A do Z, Wiedza i Praktyka, Czerwiec 2004
- 10. Ernest Frankowski, Badanie integralności Linuksa za pomocą Tripwire, B11, Bezpieczeństwo informacji od A do Z, Wiedza i Praktyka, Październik 2005
- 11. Simon Garfinkel, Gene Spafford, Bezpieczeństwo w Unixie i Internecie, Wydawnictwo RM, Warszawa 1997
- 12. Stein Gjoen, HOWTO: Multi Disk System Tuning, v0.33a, May 2002, www.linux.org
- 13. HOW MUCH INFORMATION 2003?, University of California at Berkeley, http://www.sims.berkeley.edu/research/projects/how-much-info-2003
- 14. Michał Kopijasz, Czy ktoś grzebał w Twoich plikach?, C02, Bezpieczeństwo informacji od A do Z, Wiedza i Praktyka, Lipiec/sierpień 2002
- 15. Old Computers. On-Line Museum, http://www.oldcomputers.com/museum/default.asp
- 16. Jakub Østergaard, Emilio Bueso, The Software-RAID HOWTO, v1.1, 2004-06-03, www.linux.org
- 17. The OpenGroup, http://www.unixsystems.org/what\_is\_unix/history\_timeline.html
- 18. Fabien Pinckaers, Zarządzanie przedsiębiorstwem z Tiny ERP, Linux plus, nr 11/2005
- 19. Podręcznik wbudowany systemu Linux Fedora Core 4 (polecenie man)
- 20. QEMU, Linux plus, nr 01/2005
- 21. Arnaud Taddei, Shell Choice. A shell comparison, September 28, 1994, CN/DCI/162, http://www.hep.phy.cam.ac.uk/lhcb/LHCbSoftTraining/ documents/ShellChoice.pdf
- 22. UNIXguide.net http://www.unixguide.net
- 23. Xen User's Manual, Xen v2.0 for x86, The Xen Team, University of Cambridge, UK, 2002-2004, http://www.cl.cam.ac.uk/Research/SRG/netos/xen/readmes/user.pdf

#### **Podręczniki i monografie**

- 24. Bill Ball, Poznaj Linux, Wydawnictwo MIKOM, Warszawa 1999
- 25. Lech S. Borkowski, UNIX. Poradnik użytkownika, Wydawnictwo MI-KOM, Warszawa 2003
- 26. Æleen Frish, UNIX. Administracja systemu, Wydawnictwo RM, Warszawa 2003
- 27. Rickford Grant, Linux. Praktyczny kurs, Helion, Gliwice 2003
- 28. Zbyszko Królikowski, Michał Sajkowski, System operacyjny UNIX dla początkujących i zaawansowanych, Wydawnictwo Nakom, Poznań 2000
- 29. Peter Norton, Petera Nortona przewodnik po Unix-ie, Wydawnictwo PLJ, Warszawa 1993
- 30. Jerry Peek, Grace Todino, John Strang, UNIX. Wprowadzenie, Helion, Gliwice 2002
- 31. Uresh Vahalia, Jądro systemu UNIX. Nowe horyzonty, Wydawnictwa Naukowo-Techniczne, Warszawa 2001

# Załącznik - Tabela kodu ASCII

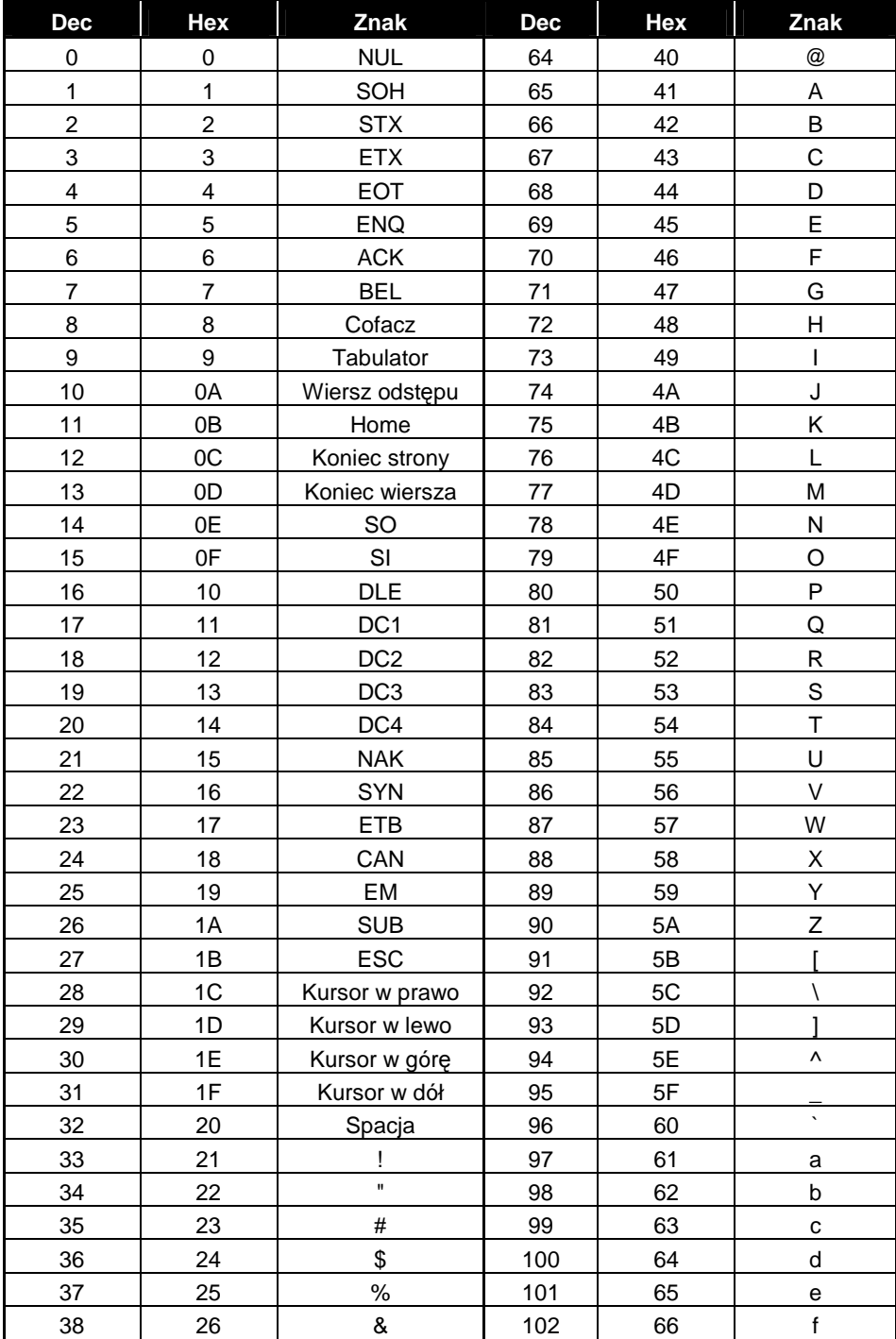

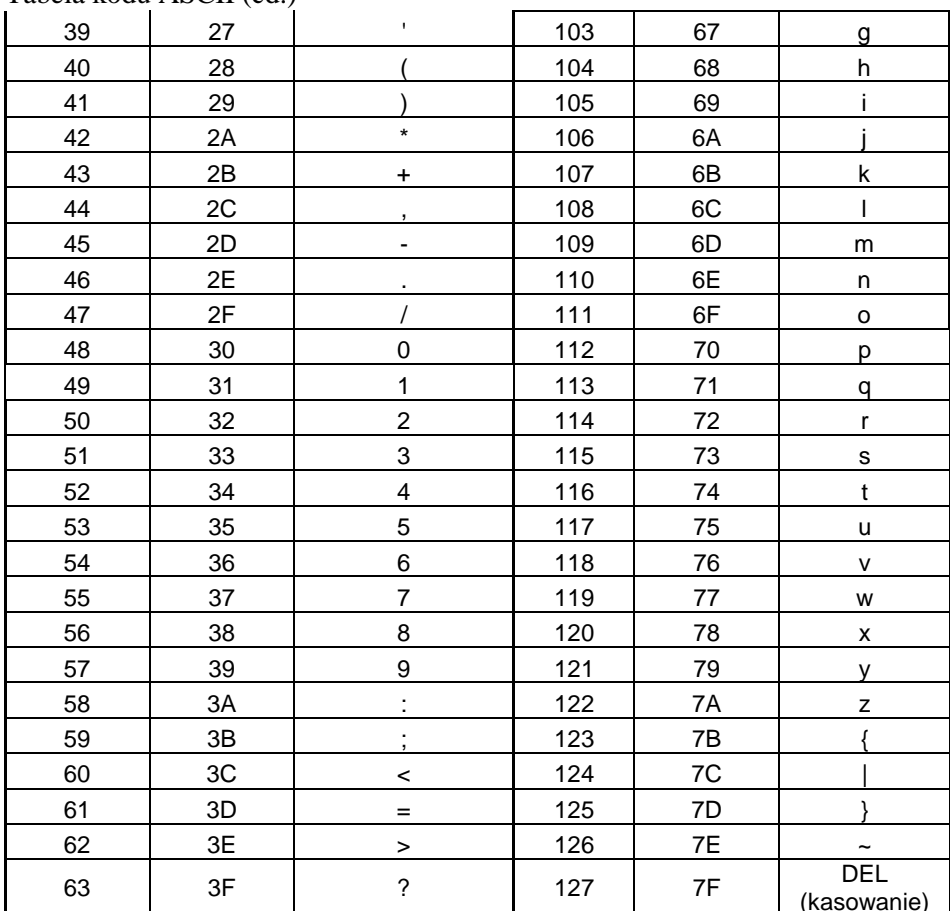

Nazwy kolumn: DEC – dziesiętna wartość kodu znaku, HEX – szesnastkowa wartość<br>kodu znaku

## **Spis rysunków**

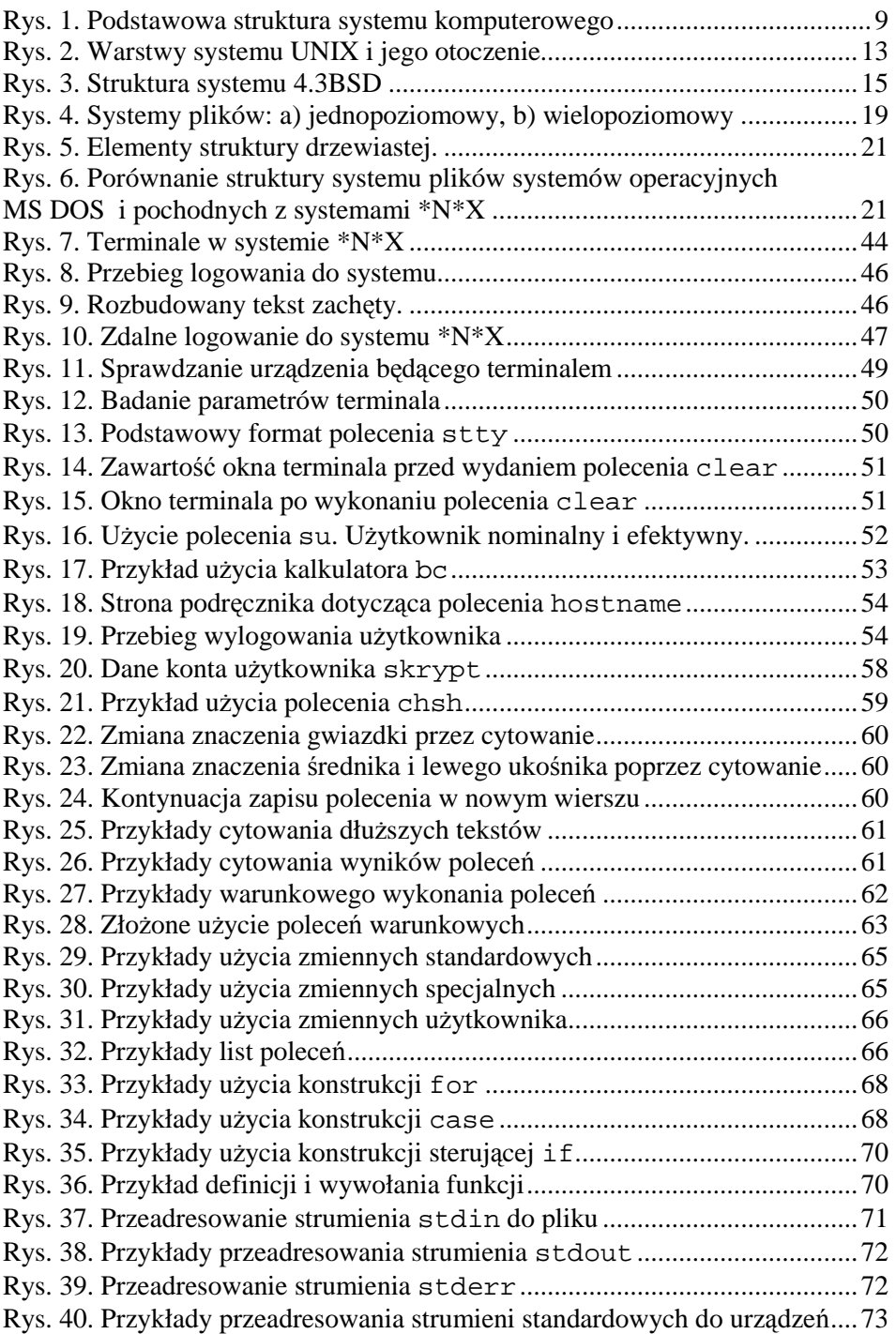

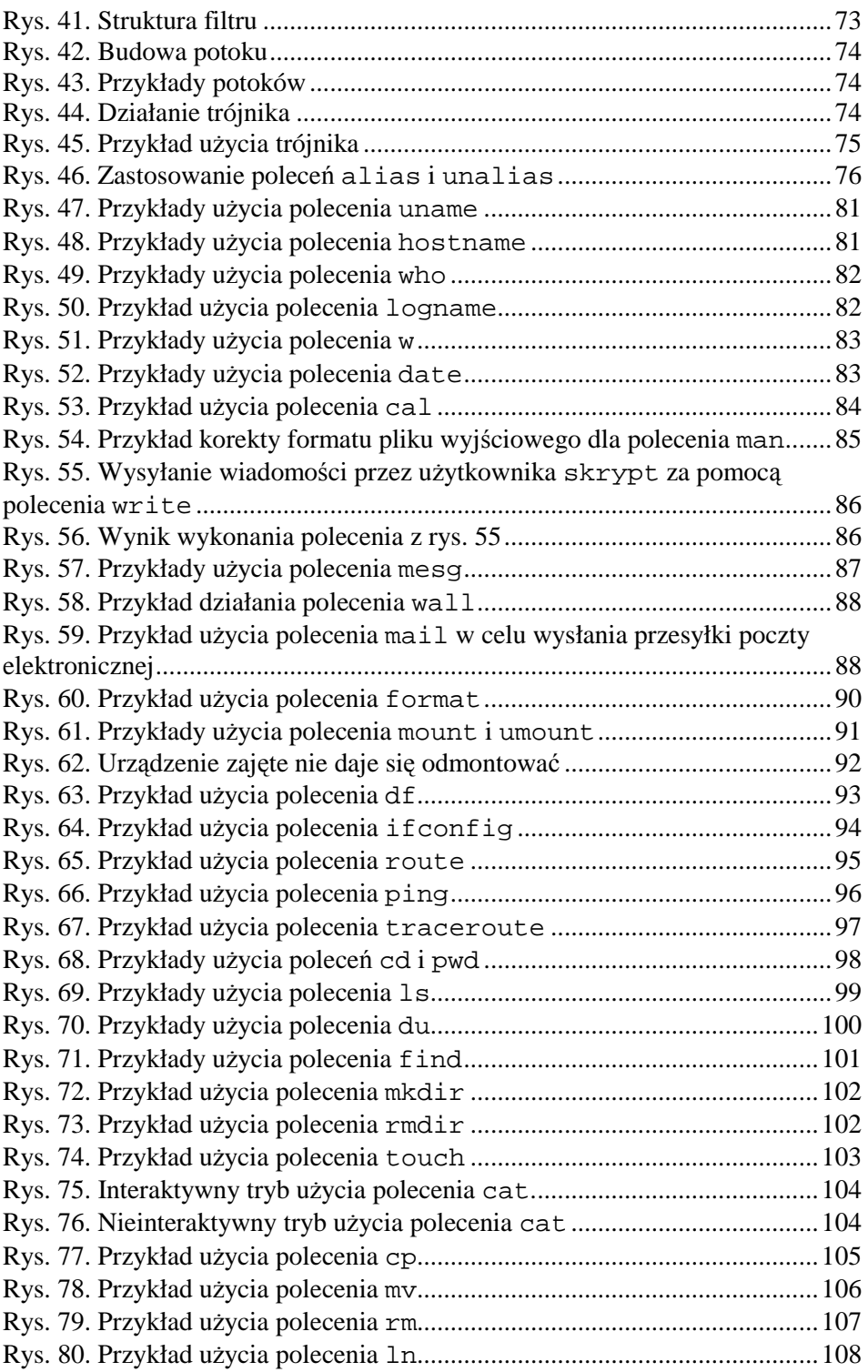

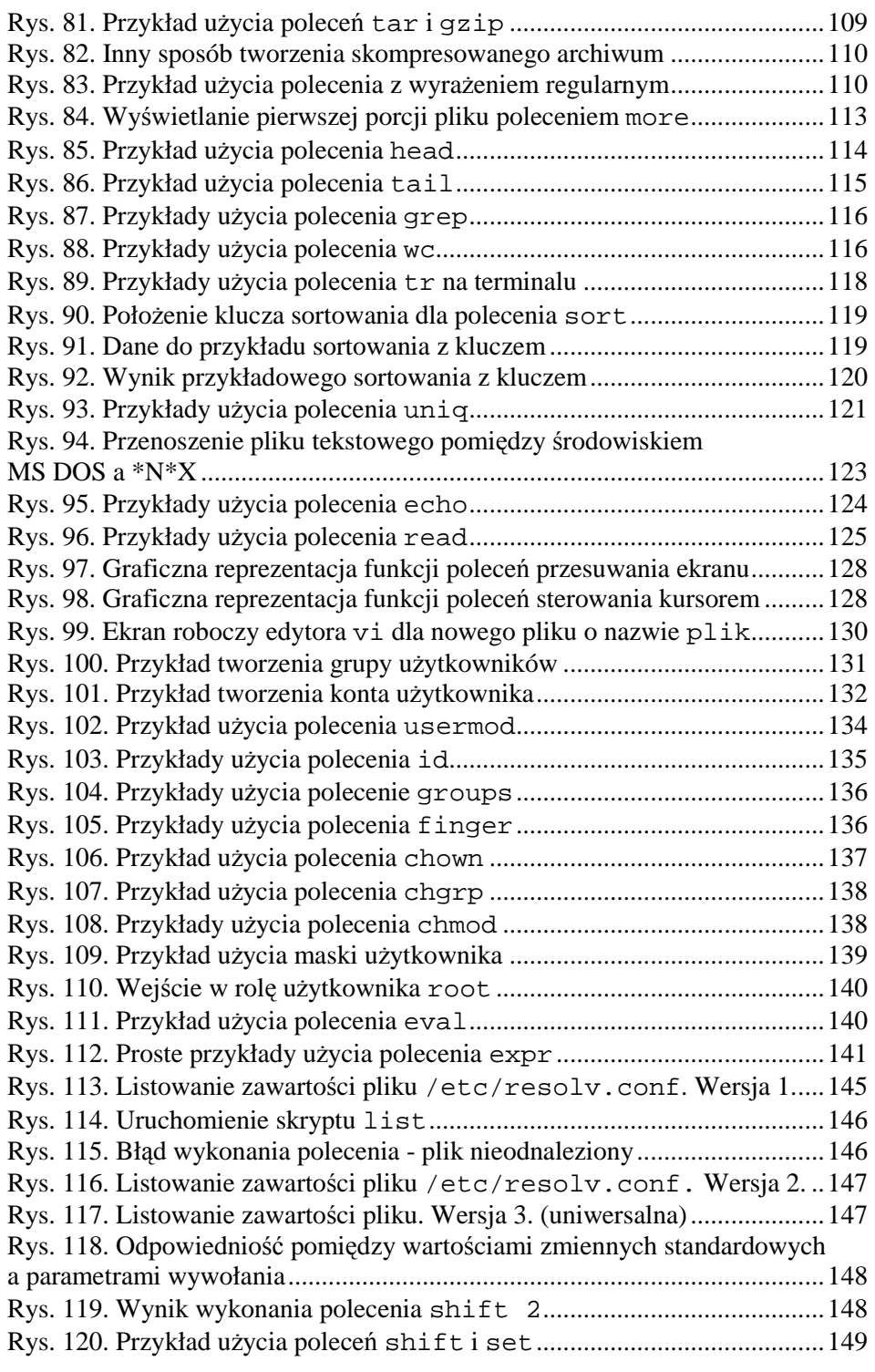

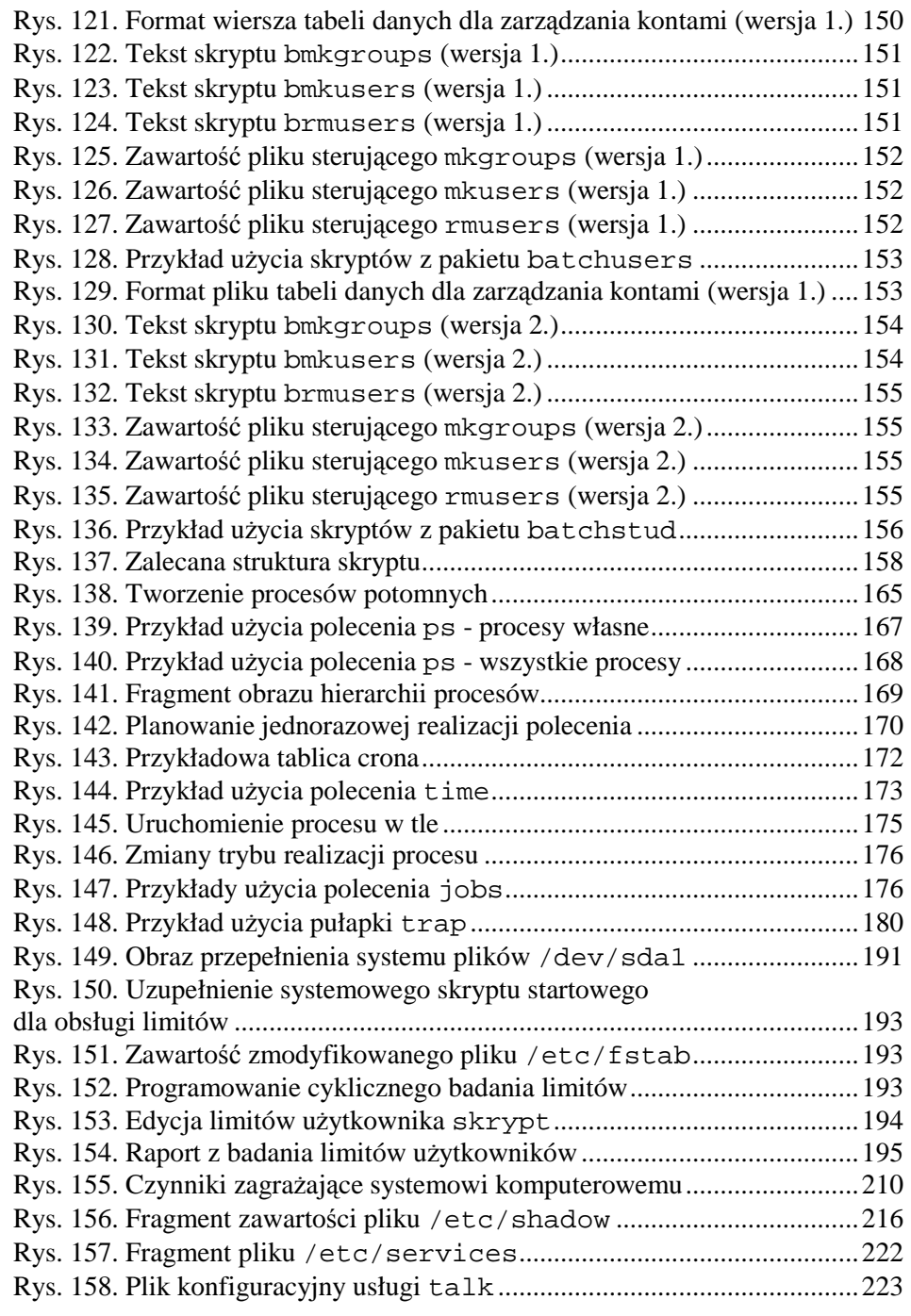

## **Spis tabel**

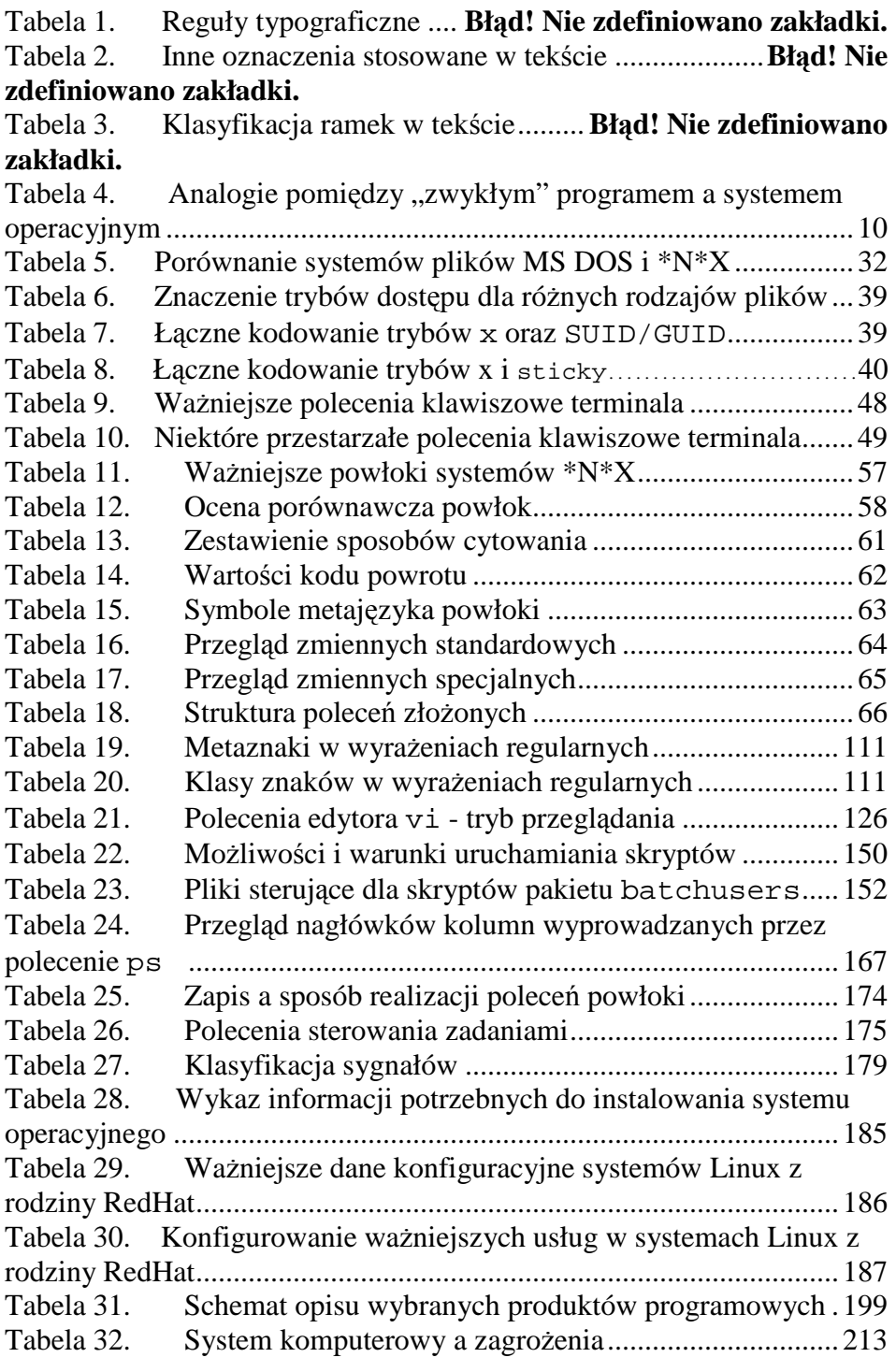

236

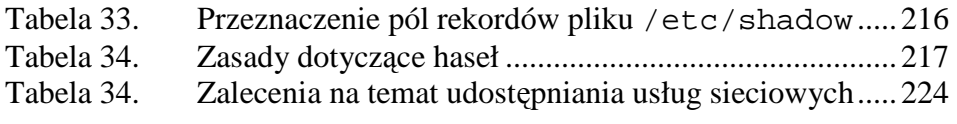

# **Indeks haseł**

## $\mathsf{A}$

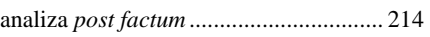

## $\overline{\mathbf{B}}$

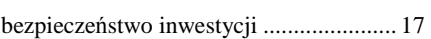

## $\mathbf D$

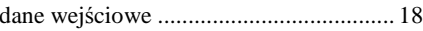

## F

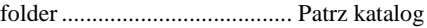

# $\overline{\mathbf{H}}$

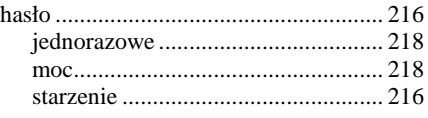

## $\overline{1}$

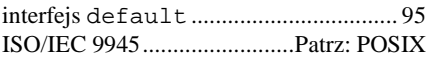

## $\mathsf{J}$

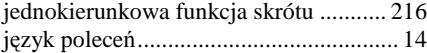

## $\mathsf{K}$

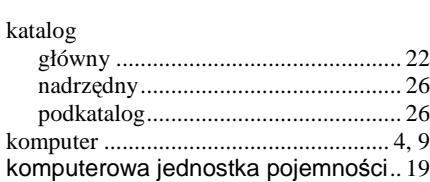

# $\mathsf{L}% _{T}=\mathsf{L}_{T}\!\left( \mathcal{M}_{T}\right) ,$

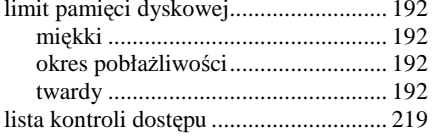

## $\mathsf{M}$

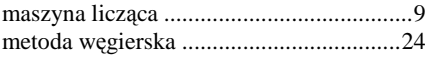

## $\mathbf O$

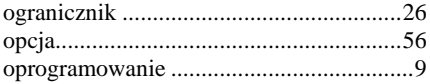

#### $\mathsf{P}$

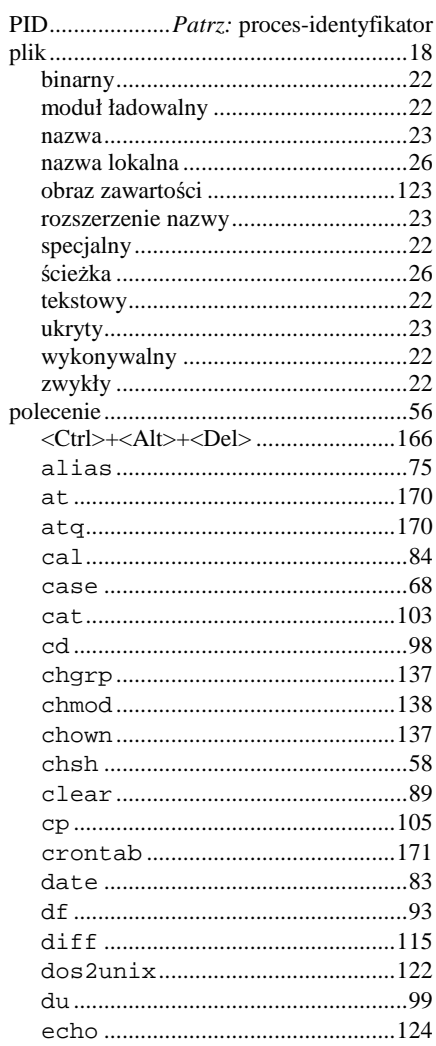

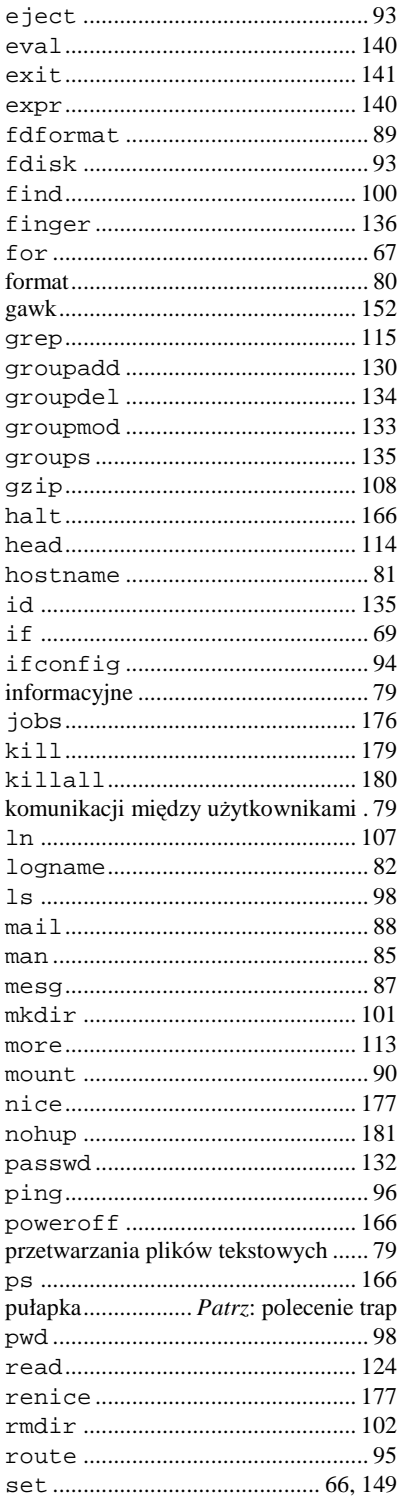

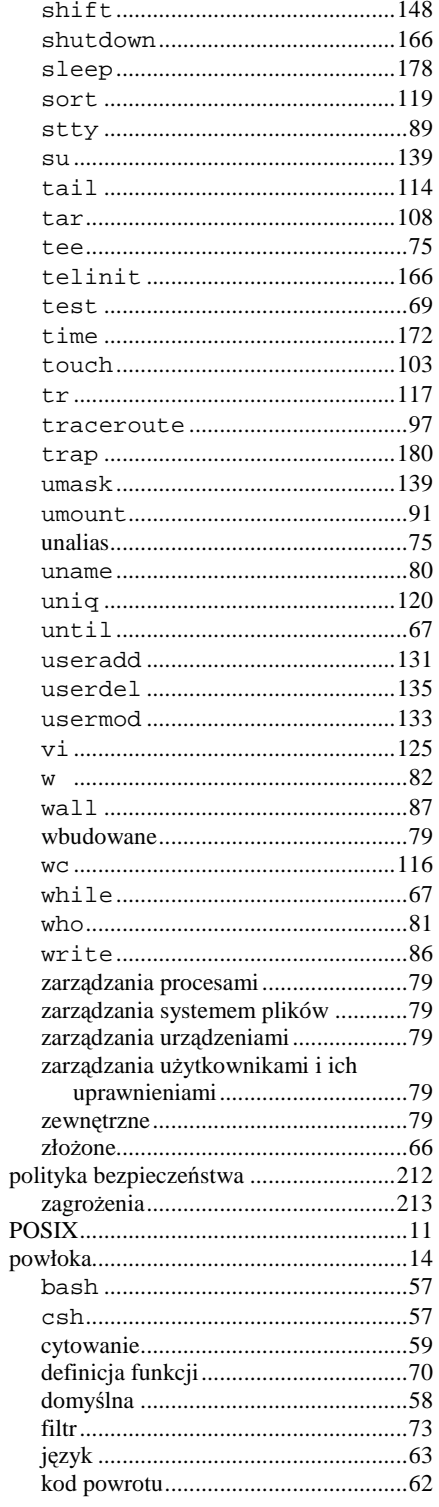

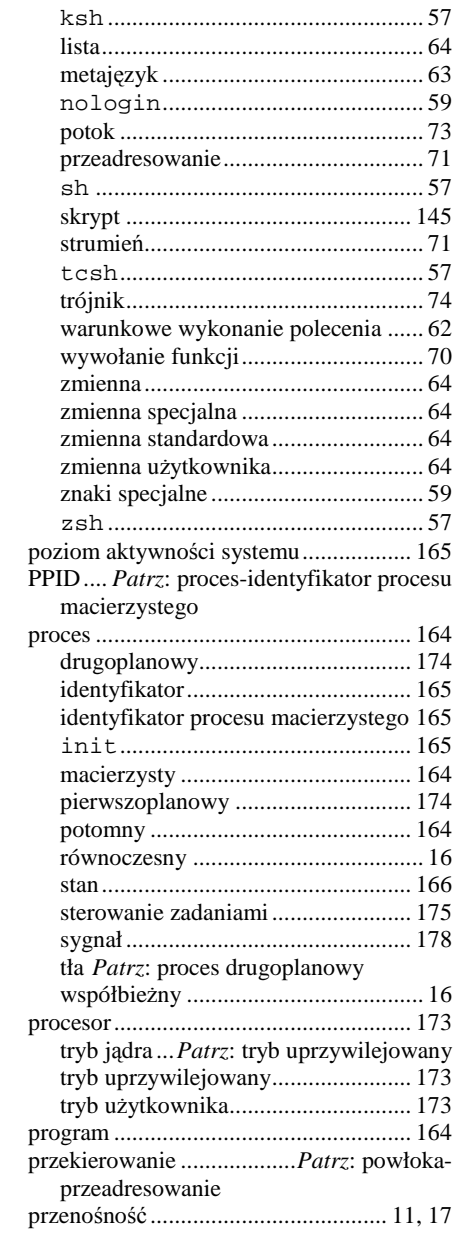

# $\overline{\mathsf{R}}$

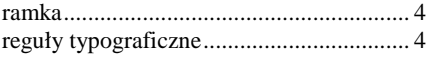

# $\mathsf{s}$

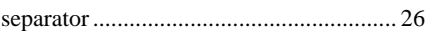

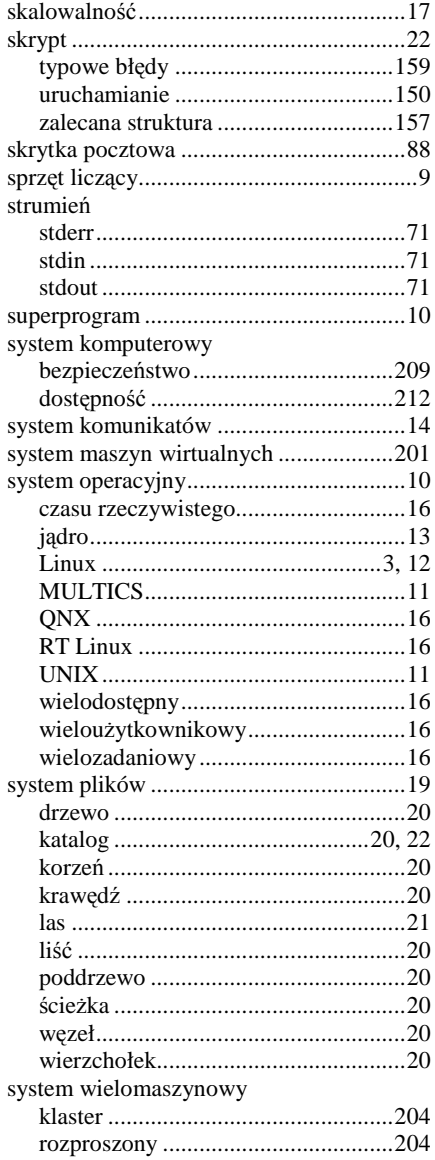

# $\mathsf T$

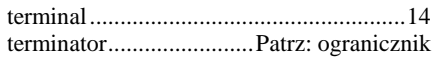

# $\overline{\mathsf{U}}$

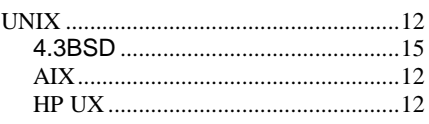

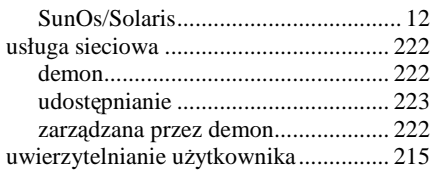

## **W**

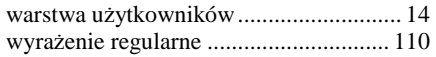

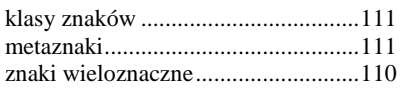

## **Z**

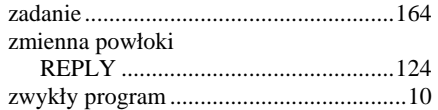